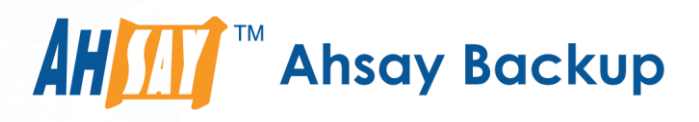

# **Ahsay Online Backup Manager v7** Backup Source File Filter Guide

Ahsay Systems Corporation Limited

**6 December 2018**

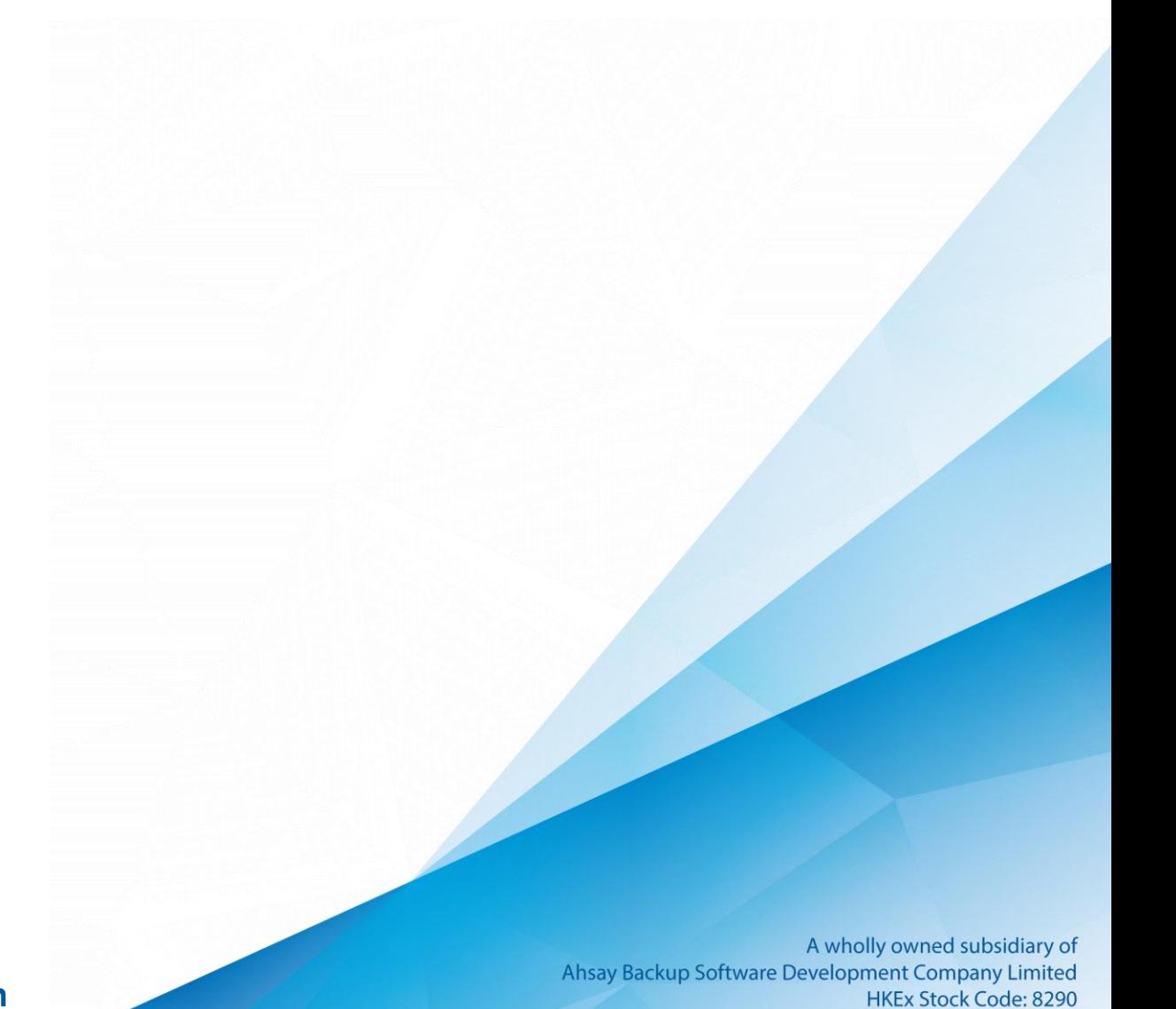

**www.ahsay.com**

## Copyright Notice

© 2018 Ahsay Systems Corporation Limited. All rights reserved.

The use and copying of this product is subject to a license agreement. Any other use is prohibited. No part of this publication may be reproduced, transmitted, transcribed, stored in a retrieval system or translated into any language in any form by any means without prior written consent of Ahsay Systems Corporation Limited. Information in this manual is subject to change without notice and does not represent a commitment on the part of the vendor, Ahsay Systems Corporation Limited does not warrant that this document is error free. If you find any errors in this document, please report to Ahsay Systems Corporation Limited in writing.

This product includes software developed by the Apache Software Foundation (http://www.apache.org/).

### **Trademarks**

Ahsay, Ahsay Cloud Backup Suite, Ahsay Online Backup Suite, Ahsay Offsite Backup Server, Ahsay Online Backup Manager, Ahsay A-Click Backup, Ahsay Replication Server, Ahsay BackupBox Firmware, Ahsay Universal Backup System, Ahsay NAS Client Utility are trademarks of Ahsay Systems Corporation Limited.

Amazon S3 is registered trademark of Amazon Web Services, Inc. or its affiliates.

Apple and Mac OS X are registered trademarks of Apple Computer, Inc.

Dropbox is registered trademark of Dropbox Inc.

Google Cloud Storage and Google Drive are registered trademarks of Google Inc.

Lotus, Domino, Notes are registered trademark of IBM Corporation.

Microsoft, Windows, Microsoft Exchange Server, Microsoft SQL Server, Microsoft Hyper-V, Microsoft Azure, One Drive and One Drive for Business are registered trademarks of Microsoft Corporation.

Oracle and Java are registered trademarks of Oracle and/or its affiliates. Other names may be trademarks of their respective owners.

Oracle, Oracle 10g, Oracle 11g and MySQL are registered trademarks of Oracle Corporation.

Rackspace and OpenStack are registered trademarks of Rackspace US, Inc.

Red Hat, Red Hat Enterprise Linux, the Shadowman logo and JBoss are registered trademarks of Red Hat, Inc. www.redhat.com in the U.S. and other countries. Linux is a registered trademark of Linus Torvalds.

ShadowProtect is registered trademark of StorageCraft Technology Corporation.

VMware, ESX, ESXi, vCenter are registered trademarks of VMware, Inc.

All other product names are registered trademarks of their respective owners.

### Disclaimer

Ahsay Systems Corporation Limited will not have or accept any liability, obligation or responsibility whatsoever for any loss, destruction or damage (including without limitation consequential loss, destruction or damage) however arising from or in respect of any use or misuse of reliance on this document. By reading and following the instructions in this document, you agree to accept unconditionally the terms of this Disclaimer and as they may be revised and/or amended from time to time by Ahsay Systems Corporation Limited without prior notice to you.

**www.ahsay.com**

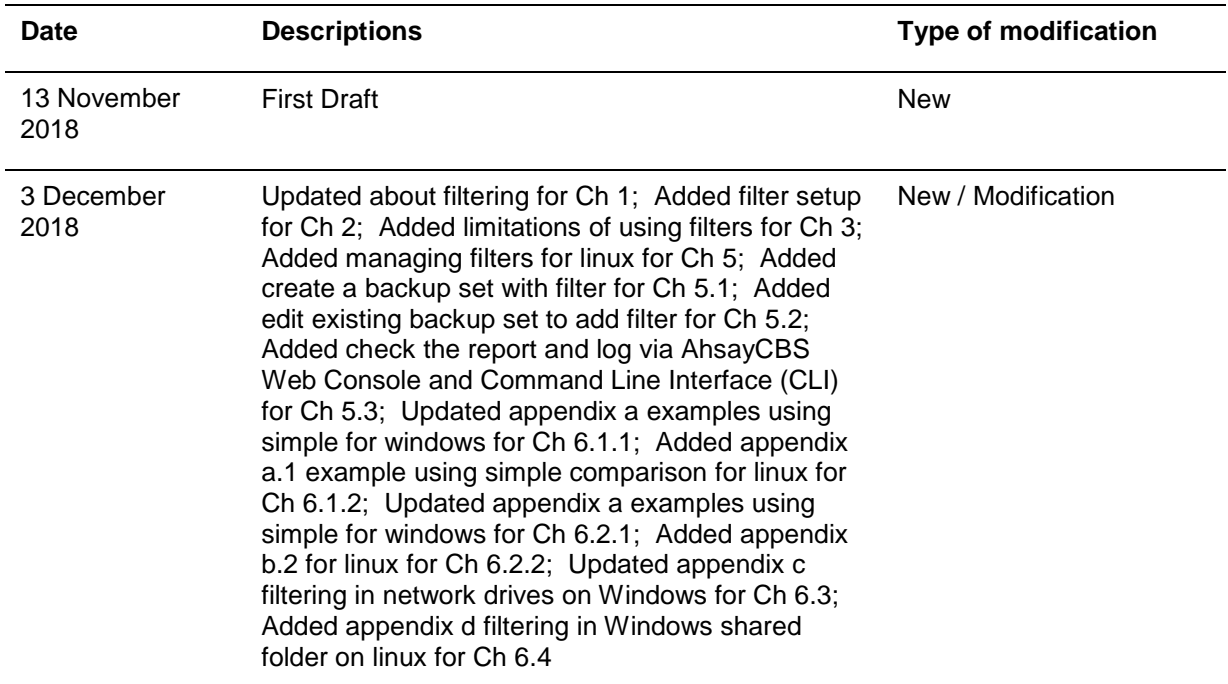

## Revision History

## **Table of Contents**

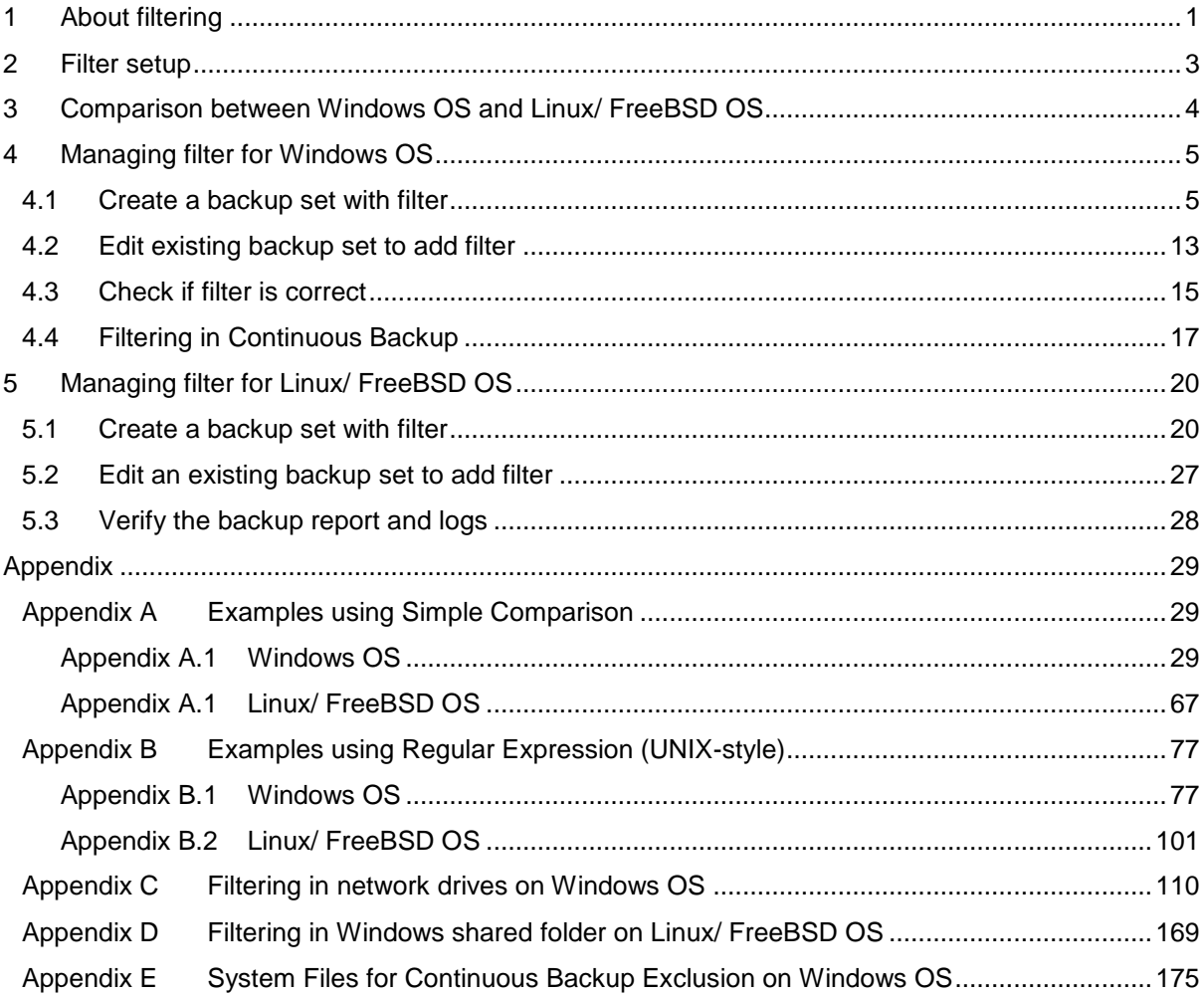

## <span id="page-4-0"></span>**1 About filtering**

Filters can be used to search for files or folders that will be included or excluded in the backup. The user can specify criteria that will be used to filter out files/folders.

Some key points to understand before reading this guide:

- AhsayOBM and AhsayACB filters checks the whole filename including the filename extension. For example, you have a document with filename 'employees' so if ends with s is your filter then this file will not be included in the backup since its whole filename is 'employees.doc' or 'employees.docx' with both files not ending in s but c and x respectively. Your OS may, by default, hide file extensions. For further reference regarding showing file extensions, please refer to the following websites: <http://kb.winzip.com/kb/entry/26/> or [https://www.thewindowsclub.com/show-file](https://www.thewindowsclub.com/show-file-extensions-in-windows)[extensions-in-windows.](https://www.thewindowsclub.com/show-file-extensions-in-windows)
- This document may make references to regular expression patterns. Regular expression patterns are case-sensitive. For example, your pattern to match is '^a.\*\.xls\$', will only match filenames starting with lower case letter a, but not filenames with upper case letter A. For further reference regarding regular expressions please refer to the following websites: [https://docs.microsoft.com/en-us/dotnet/standard/base](https://docs.microsoft.com/en-us/dotnet/standard/base-types/regular-expression-language-quick-reference)[types/regular-expression-language-quick-reference,](https://docs.microsoft.com/en-us/dotnet/standard/base-types/regular-expression-language-quick-reference) [https://medium.com/factory](https://medium.com/factory-mind/regex-tutorial-a-simple-cheatsheet-by-examples-649dc1c3f285)[mind/regex-tutorial-a-simple-cheatsheet-by-examples-649dc1c3f285,](https://medium.com/factory-mind/regex-tutorial-a-simple-cheatsheet-by-examples-649dc1c3f285) [http://nebc.nerc.ac.uk/courses/perl\\_bioperl/regex.pdf,](http://nebc.nerc.ac.uk/courses/perl_bioperl/regex.pdf) and <http://www.cbs.dtu.dk/courses/27610/regular-expressions-cheat-sheet-v2.pdf>
- This guide will assume you do not have any preempted values which may hide or disable certain features. If you encounter your UI does not exactly match the screenshots in the guide, this may explain the discrepancy. You may need to contact your AhsayCBS system administrator for consultation.
- Please note that inclusion or exclusion made by filter takes precedence over backup source selection.

#### **What are the requirements?**

In order to create a backup set with filter, requirements are essential to avoid any interruptions upon running the backup set.

• **Network connection**

You need to have a network connection for backup sets with filters that has Windows shared folder as source destination. This is applicable for Windows OS and Linux / FreeBSD OS.

#### • **Account rights**

On Windows OS, for running AhsayOBM (GUI) / AhsayACB. you need to have administrator rights to allow you to view files on the server and for running AhsayOBM (CLI). This will allow you to check if the filter criteria are correct. While on Linux/ FreeBSD OS you need to login as root to access the AhsayOBM – GUI and CLI.

#### **What are the limitations?**

There are limitations of creating a backup set with filters on various Operating System. Below are some of the limitations of Linux / FreeBSD OS:

#### **Linux / FreeBSD OS**

- Creation of backup set with filters is not supported using backupSet.xml.
- Creation of backup set with filters that has simple comparison as pattern is not supported using backupSet.xml.
- Creation of backup set with filters that has regular expression UNIX-style as pattern is not supported using backupSet.xml.
- Creation of backup set with filters in continuous backup is not supported. As continuous backup is only supported on Windows OS.
- Preview is available on Linux/ FreeBSD OS if AhsayOBM is running in GUI environment. You can still check the result of your backup set with filters by checking the report and log. Refer to [Ch. 5.3 Verify the backup report and logs.](#page-31-0)

#### **What are the recommendations?**

Here are some recommendations to make the backup set with filter more efficient and to maximize the full potential of the said feature.

- When creating a backup set with filters, make sure that the filters you set does not conflict with each other.
- Filters will be applied in creation order.
- When creating a backup set with filters, make sure to fill up the Deselected Source field.

For Linux/ FreeBSD OS, ensure that these paths have been added:

- **/root/.obm**
- **/usr/local/obm**
- **/root/temp**

#### **Notes:**

- o The **/root/temp** is just a sample for reference purposes only. This will depend on your actual temporary folder path.
- $\circ$  These are also the non-regular files/folders such as device files, block files, virtual files systems, pseudo file systems, etc. will be automatically ignored if selected for backup. Backup log entries of these files/folders will not appear in the backup logs.

Here are some examples:

/proc /dev /sys /run

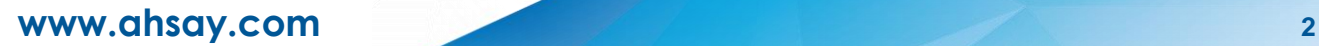

## <span id="page-6-0"></span>**2 Filter setup**

**What are the configurations that need to be accomplished?**

These are the fields that are available on the filtering module on AhsayCBS Web Console. Every field has its own functionality, and this will guide you to properly utilize the features of each control.

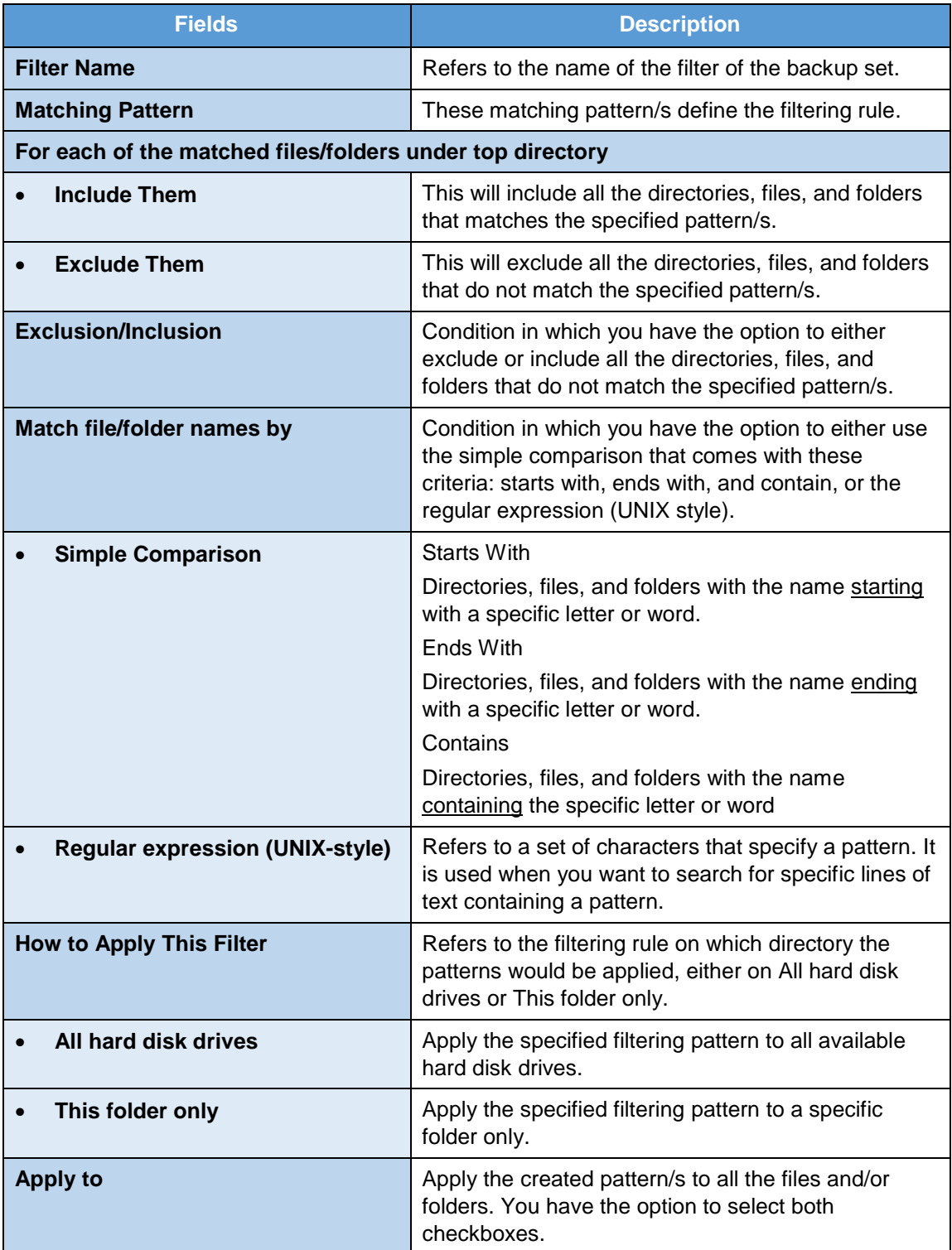

## <span id="page-7-0"></span>**3 Comparison between Windows OS and Linux/ FreeBSD OS**

Below is the table comparison on using filtering on Windows OS and Linux / FreeBSD OS.

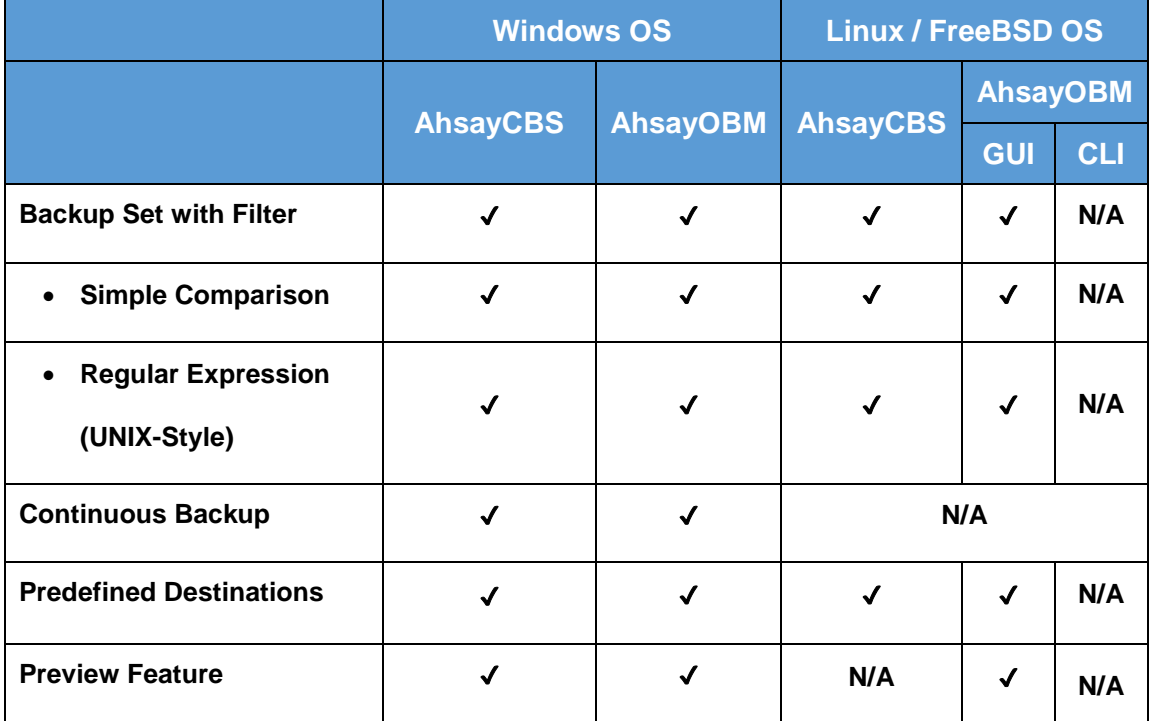

## <span id="page-8-0"></span>**4 Managing filter for Windows OS**

### <span id="page-8-1"></span>**4.1 Create a backup set with filter**

1. Go to **Backup Sets**.

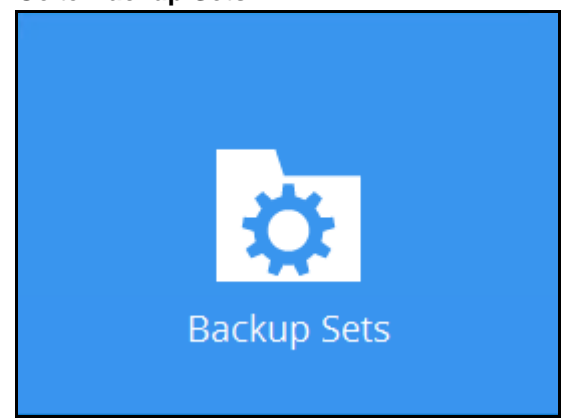

2. Click the Add button.

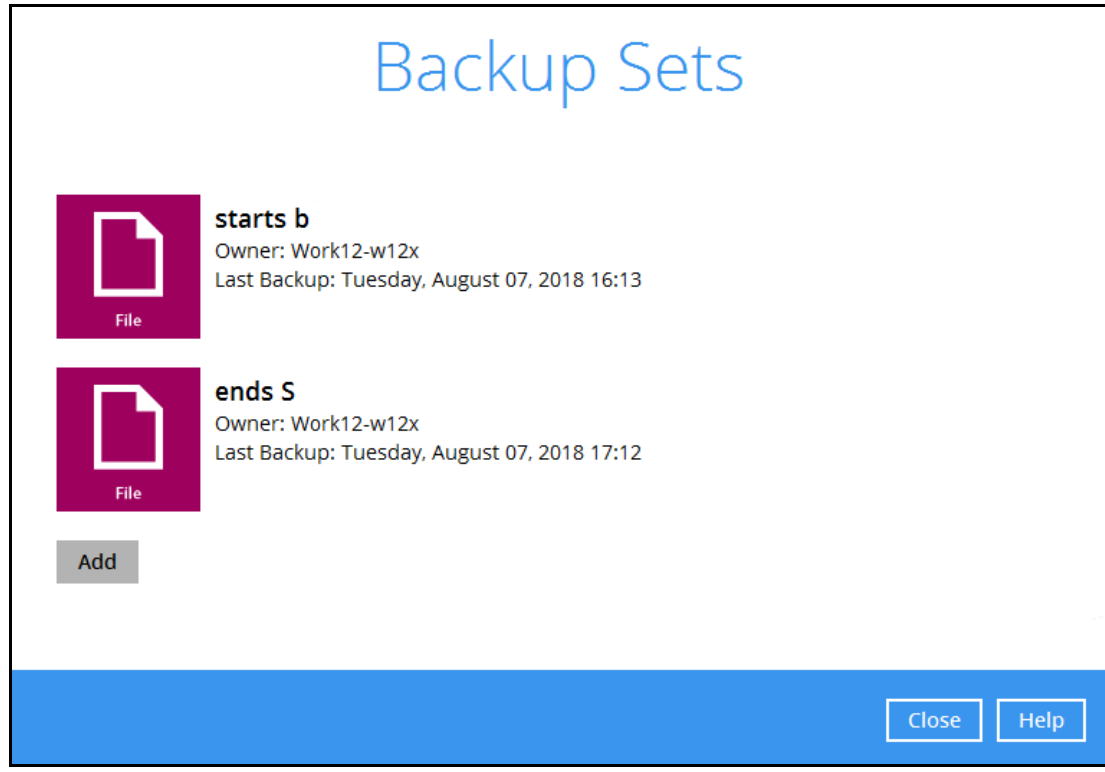

**www.ahsay.com 5**

3. Specify a backup set name and select the type. Click Next.

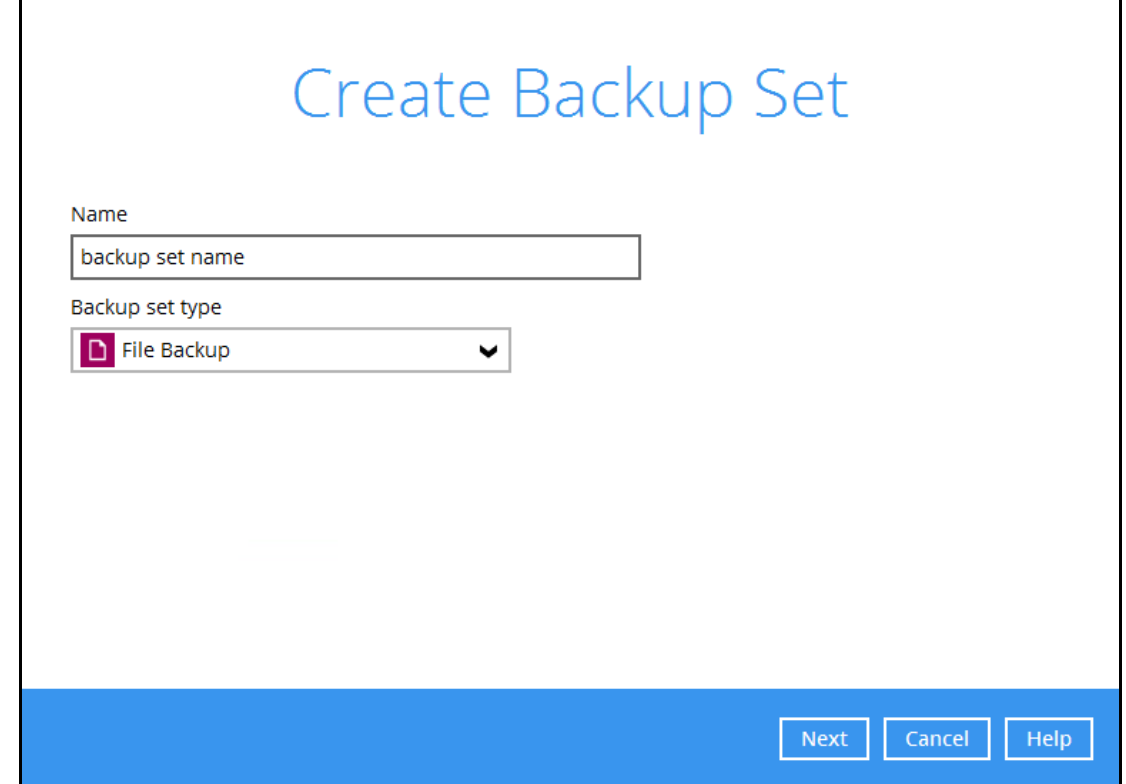

4. In the Filter part, slide the lever to the right to add a filter. Click the Add new filter button.

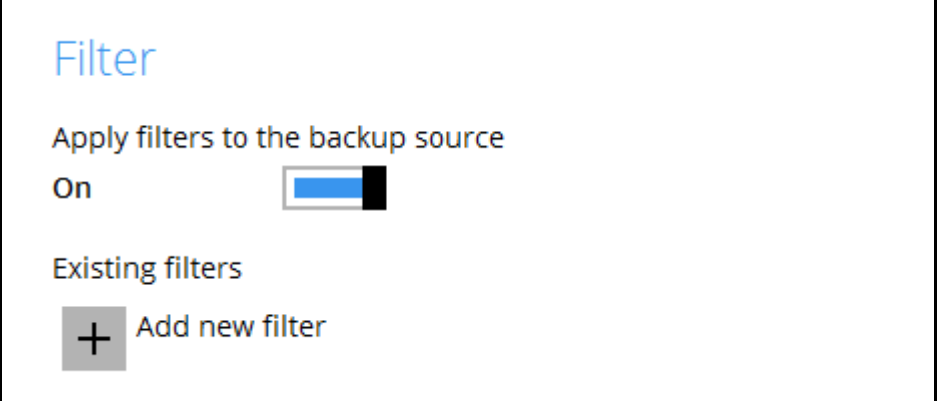

5. Enter the name for your filter.

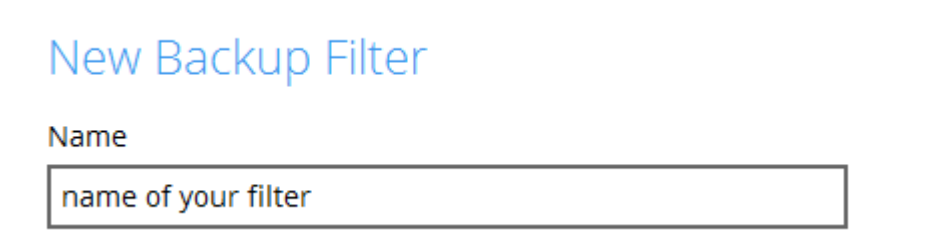

- 6. Choose whether the pattern you added will be included or excluded for the backup.
	- If **Include them** is selected, you can check the box beside **Exclude all unmatched files/folders**.
	- If **Exclude them** is selected, you can check the box beside **Include all unmatched files/folders**.

*Note: Please see [examples](#page-32-0) to further understand how the filtering works.* 

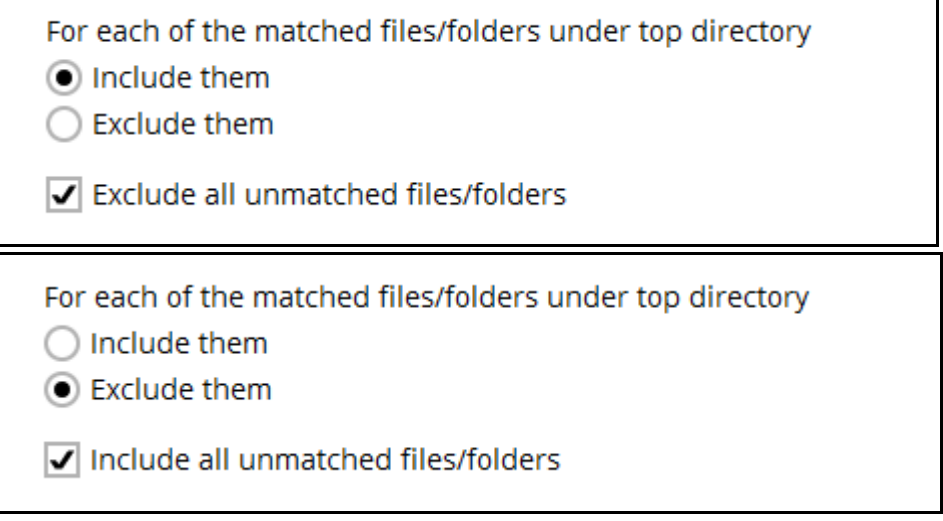

- 7. Choose how the pattern will be compared, if it will be by **Simple comparison** or **Regular expression**. For Simple comparison you have 3 choices:
	- **starts with**, files/folders that begins with the pattern will be selected
	- **contains**, files/folders that contains the pattern will be selected
	- **ends with**, files/folders that ends with the pattern will be selected

*Note: The filter checks the whole filename including the filename extension. For example, you have a document with filename 'employees' so if ends with s is your filter then this file will not be included in the backup since its whole filename is 'employees.doc' or 'employees.docx' with both files not ending in s but c and x respectively.*

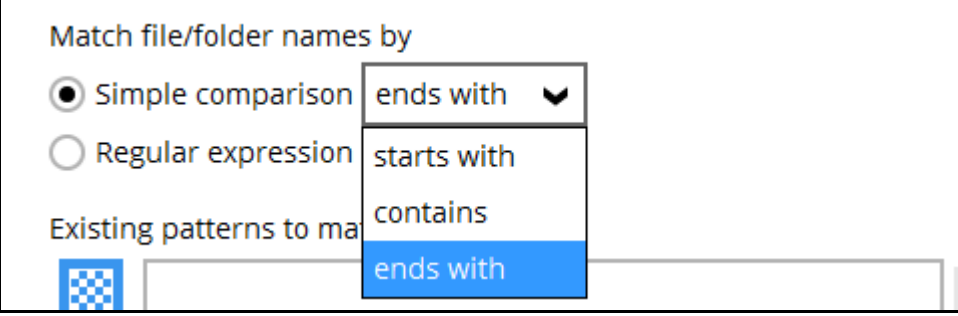

**www.ahsay.com 7**

8. Specify the pattern then click the Add button. For example the letter a. Repeat adding patterns, until all the patterns has been added to this filter.

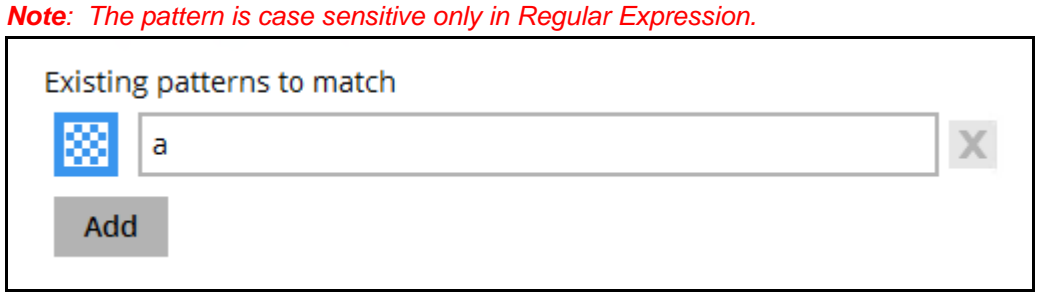

9. Choose how the filter will be applied, whether in **All hard disk drives** or for **This folder only**. If for this folder only, specify the folder name.

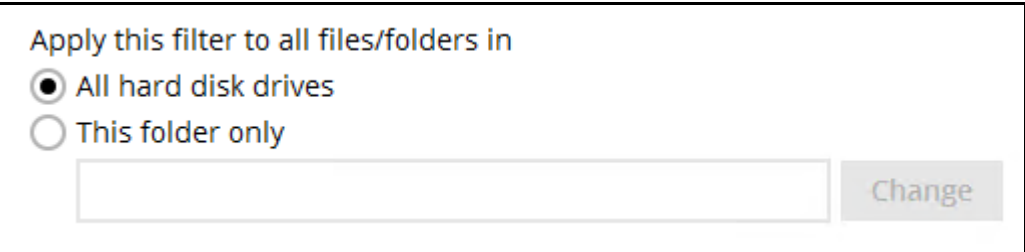

10. Select if the filter will be applied to **File**, **Folder** or both.

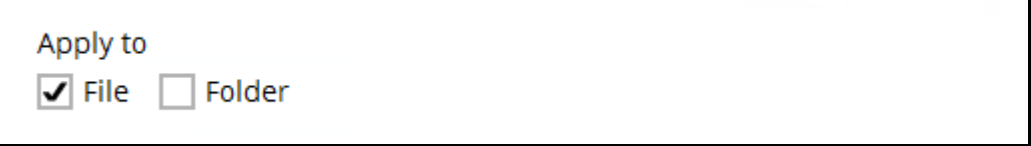

11. Click the OK button to save the filter. Repeat Steps 4-10 until all the filters you want to apply are created. Click Next.

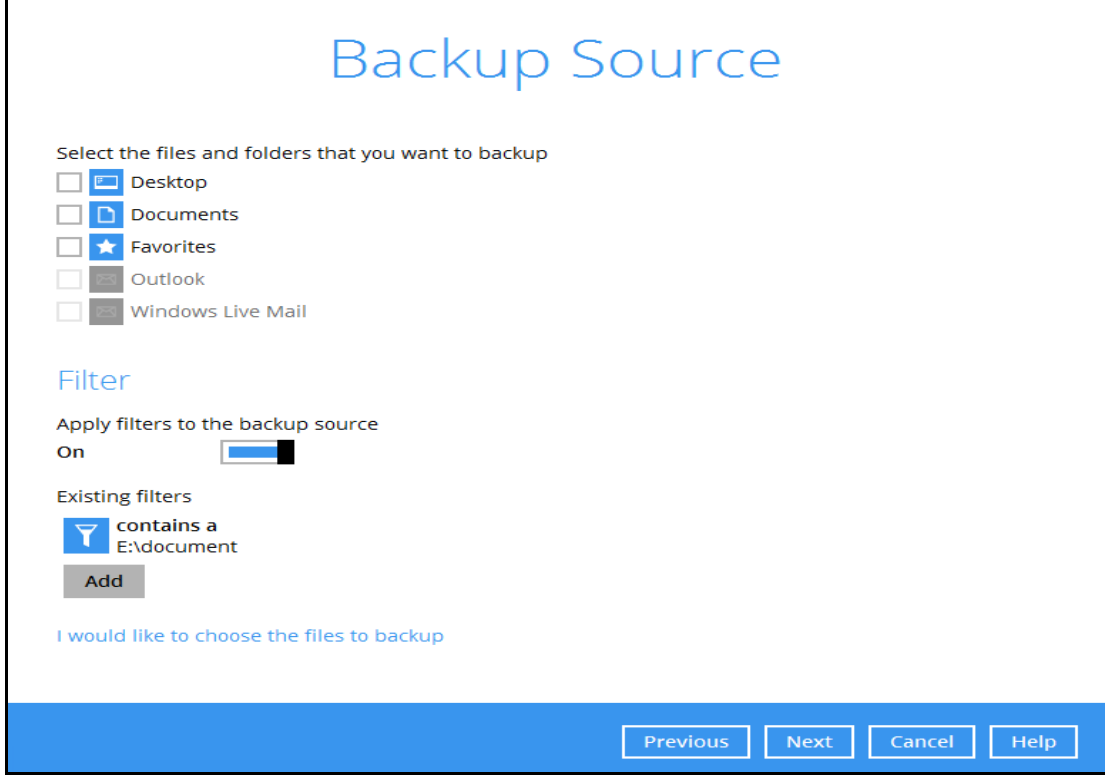

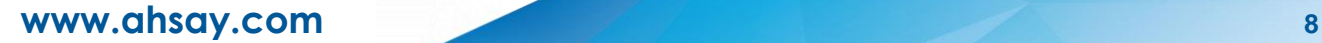

12. Slide the lever to the right if you want to create a backup schedule. Click Next.

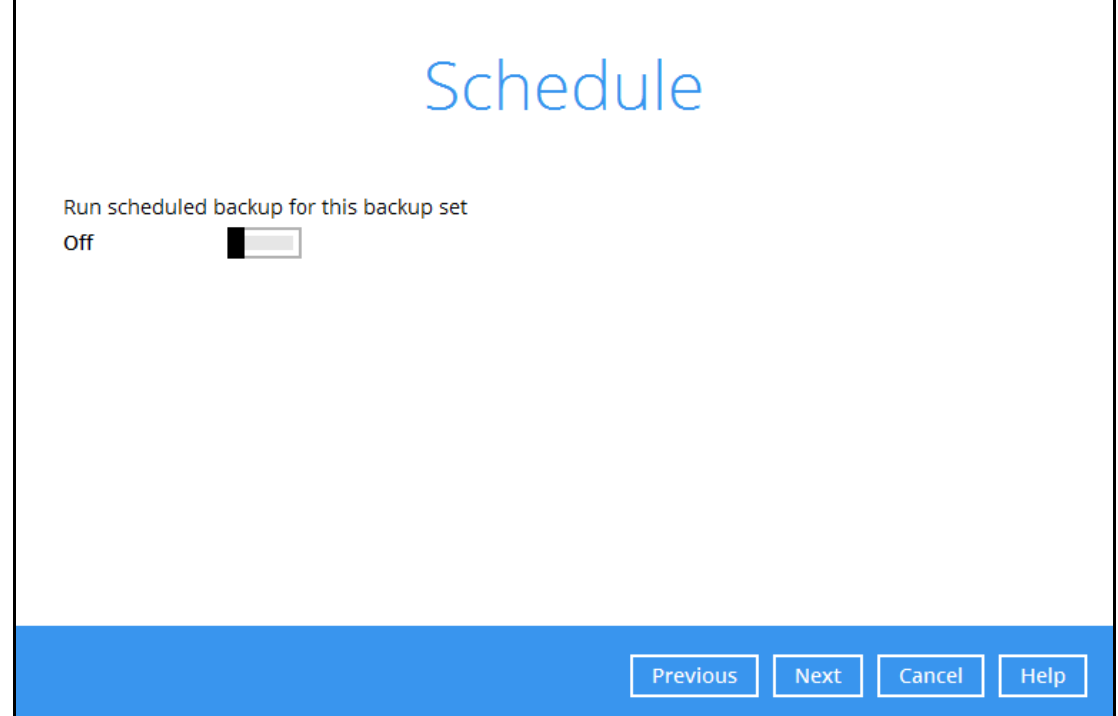

13. Select the **Backup mode**, whether Sequential or Concurrent. By default, Sequential is selected. Add the storage destination, click the Add button.

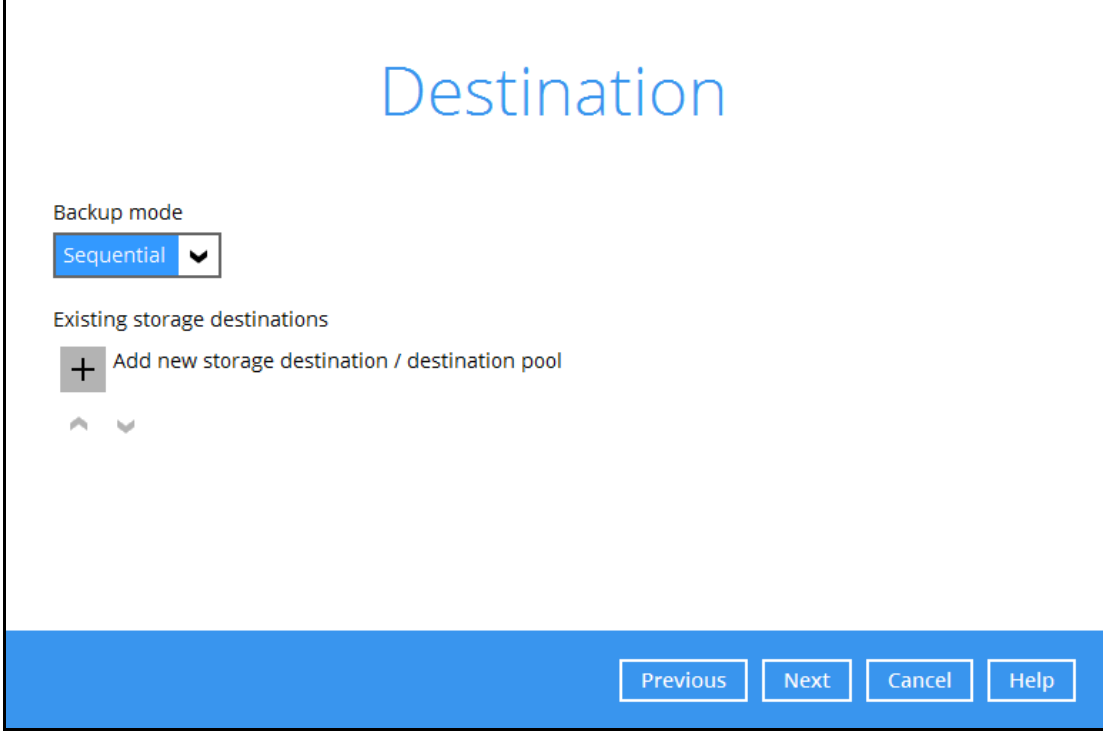

**www.ahsay.com 9**

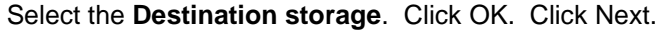

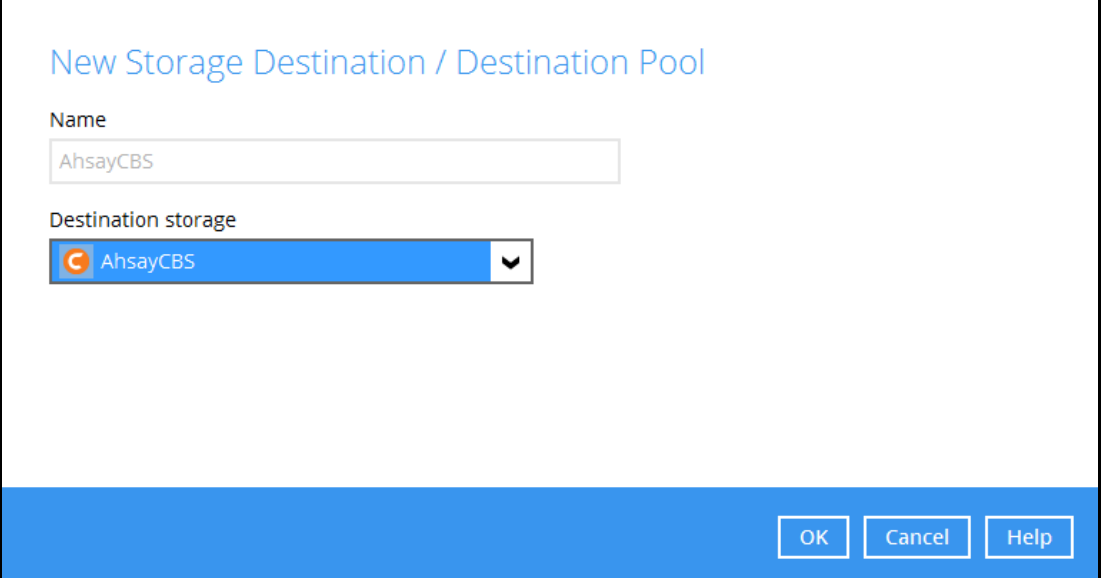

14. Slide the lever to the right if you want to enable OpenDirect. By default OpenDirect is turned Off. Click Next.

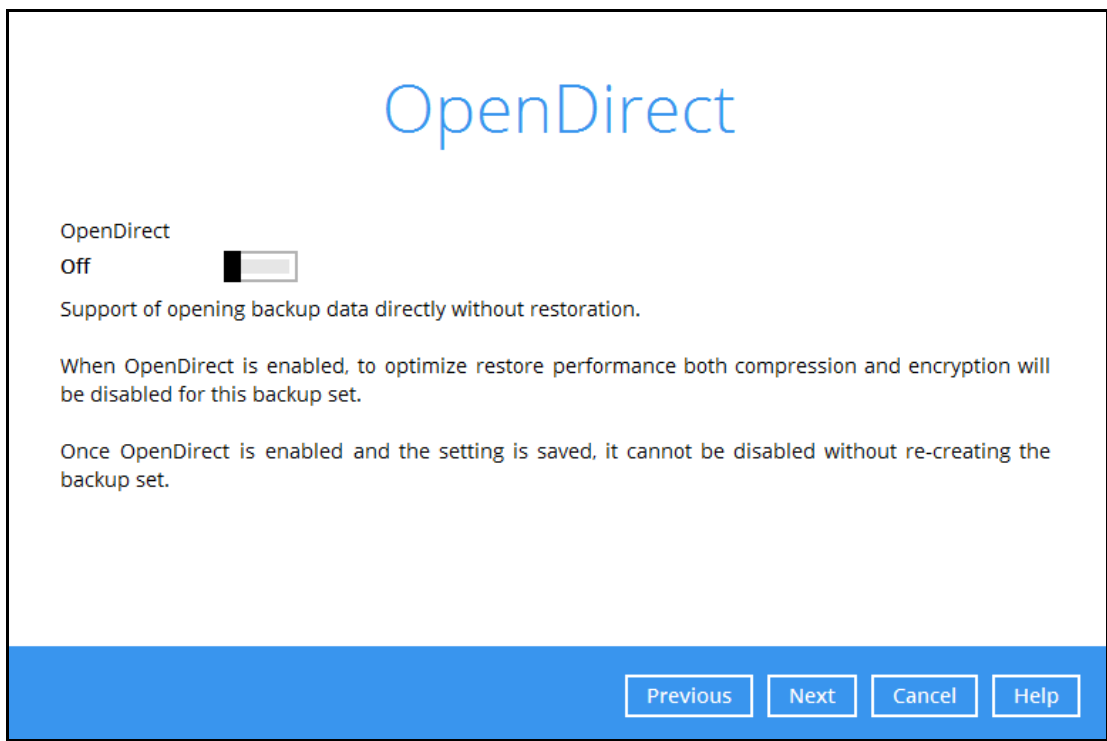

**www.ahsay.com 10**

15. Select the **Encryption Type**, whether Default, User password or Custom. By default, 'Default' is selected. Click Next.

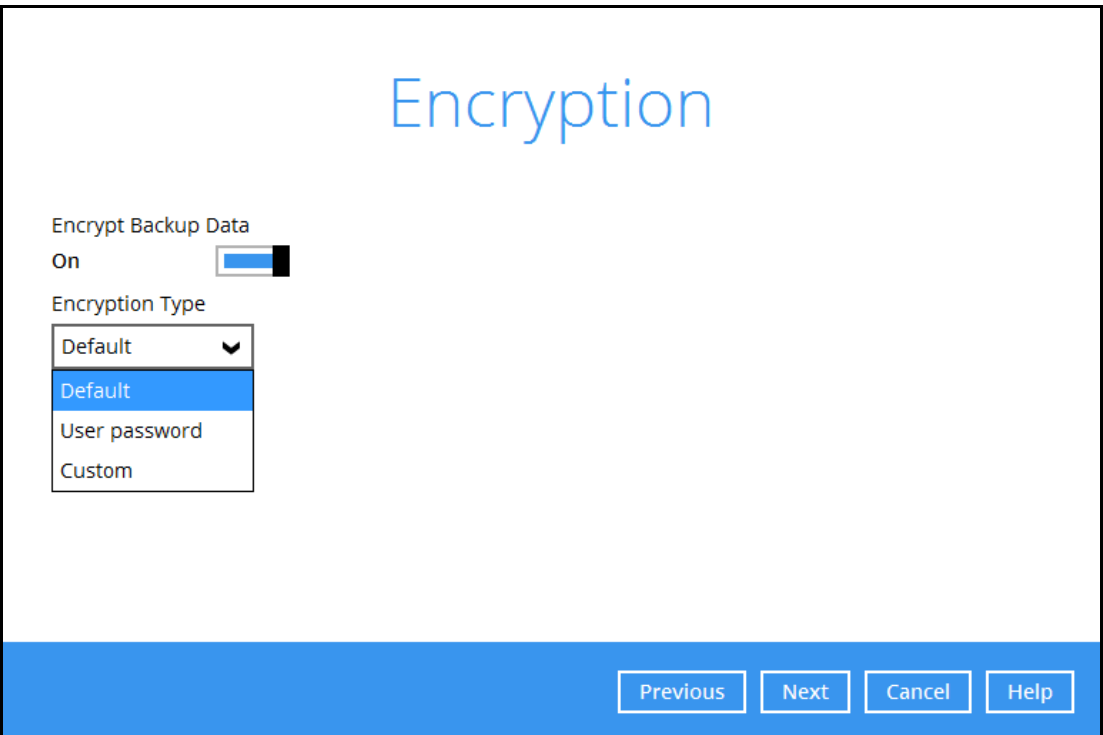

16. You can either Unmask encryption key or Copy to clipboard the encryption key. Click Confirm to continue.

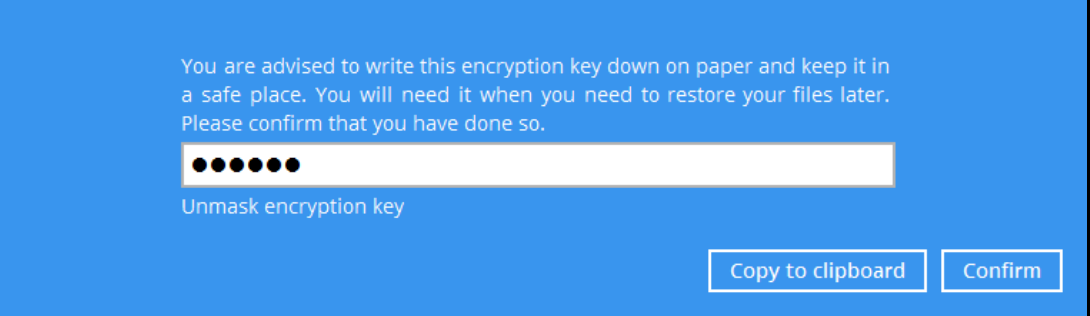

17. Click **Backup now** if you want to run the backup. Or you can click Close.

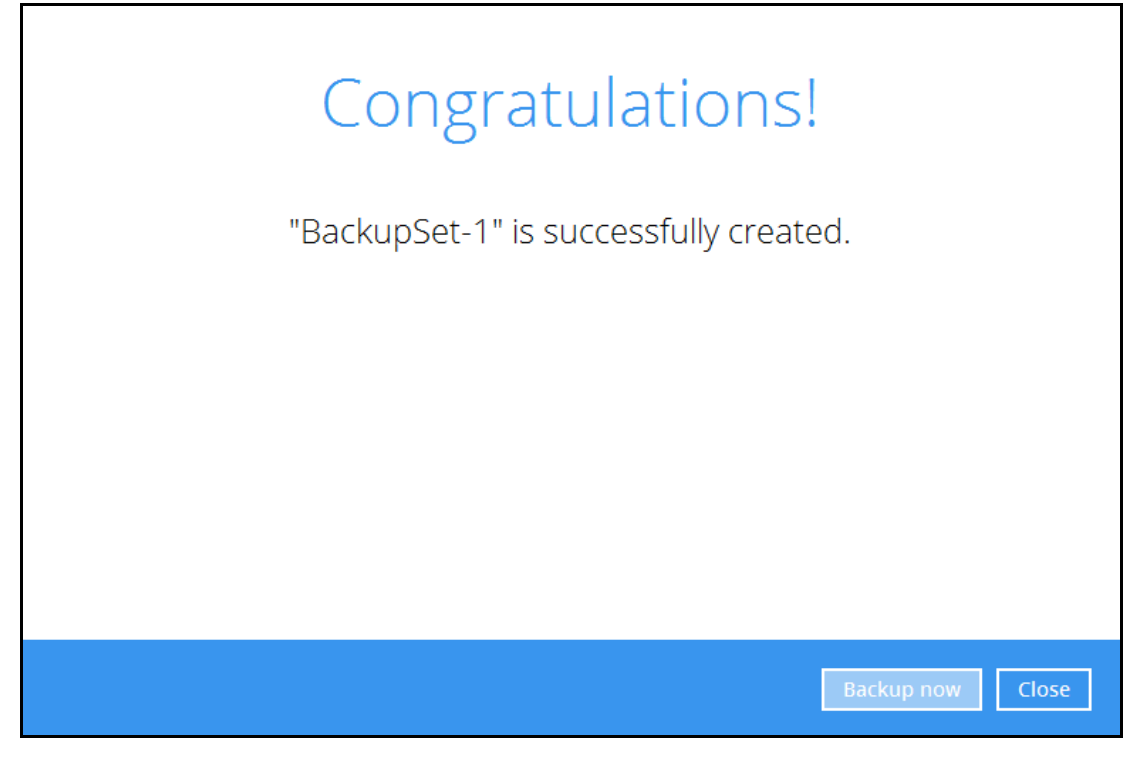

### <span id="page-16-0"></span>**4.2 Edit existing backup set to add filter**

1. Go to **Backup Sets**.

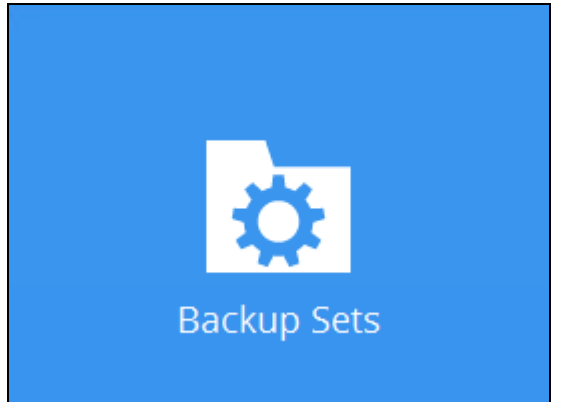

2. Select the backup set you want to add a filter.

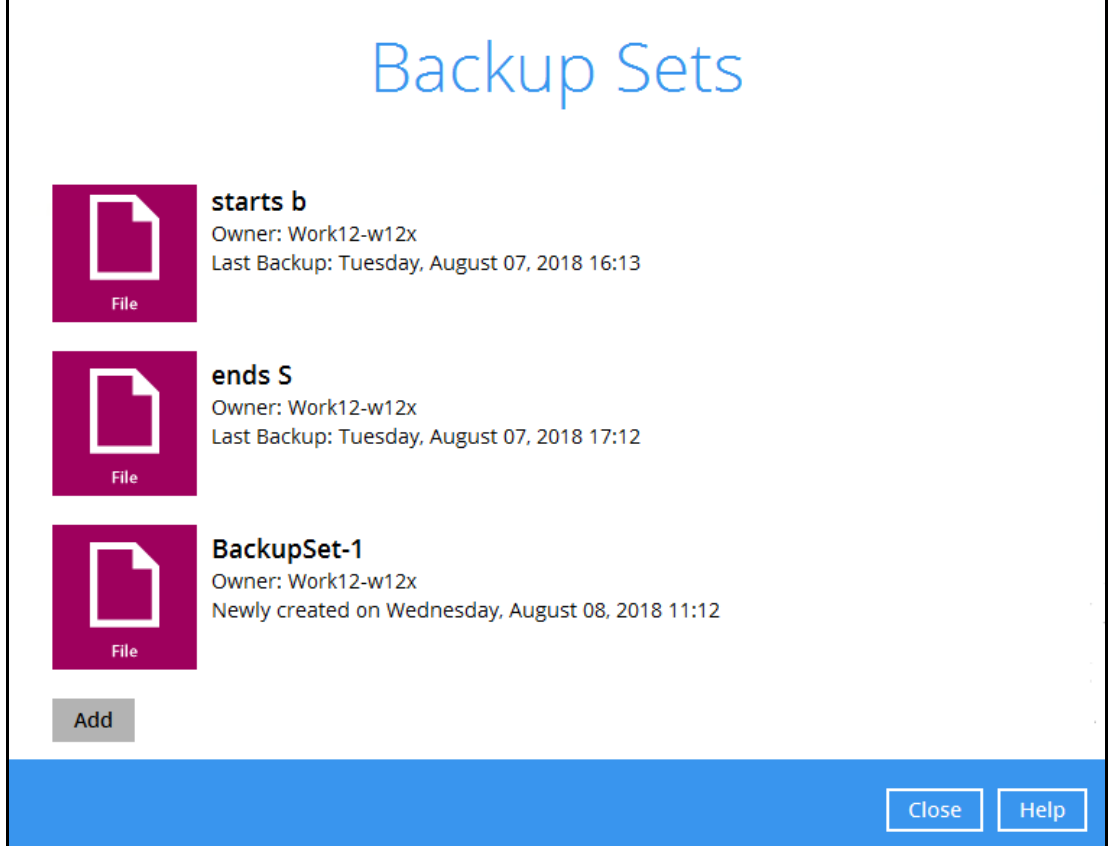

3. Go to **Source** then slide the lever to the right under **Filter**. Click the Add button.

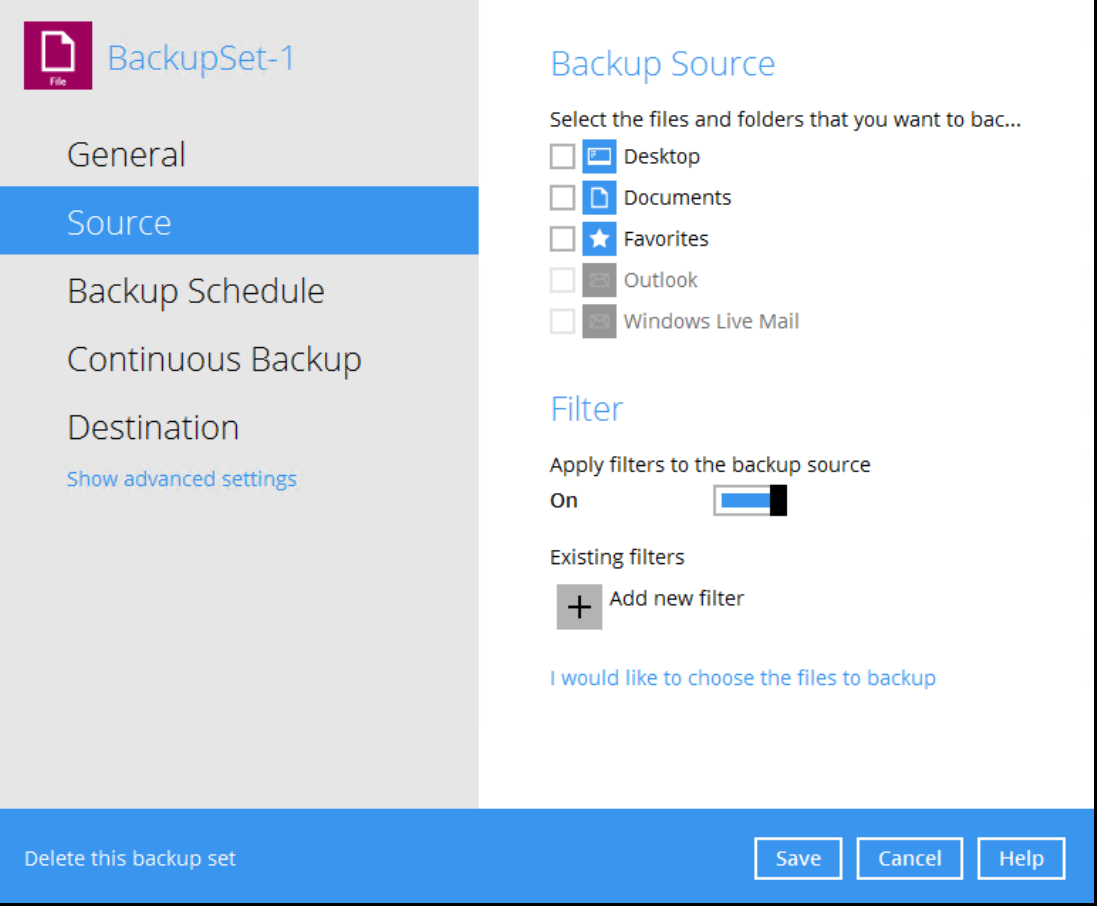

4. Then follow Steps 5-10 on how to create the filter which was discussed in the previous section.

### <span id="page-18-0"></span>**4.3 Check if filter is correct**

You can check which files will be included in the backup before the actual backup occurs. To check if the filter is correct:

1. Go to your backup set then go to **Source**. Click **I would like to choose the files to backup**.

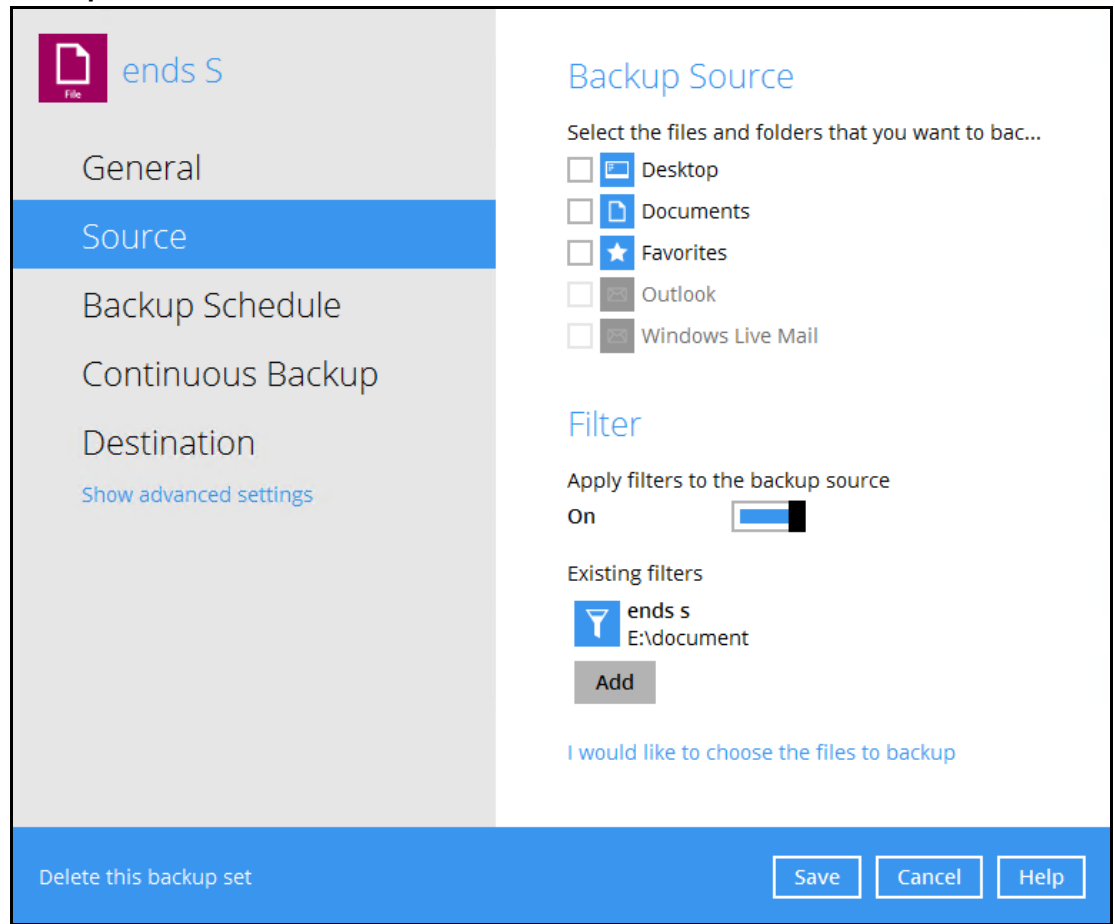

2. Click **Show files**, you can check here if the files that will be included in the backup is correct. Files that matches the filter criteria are greyed out.

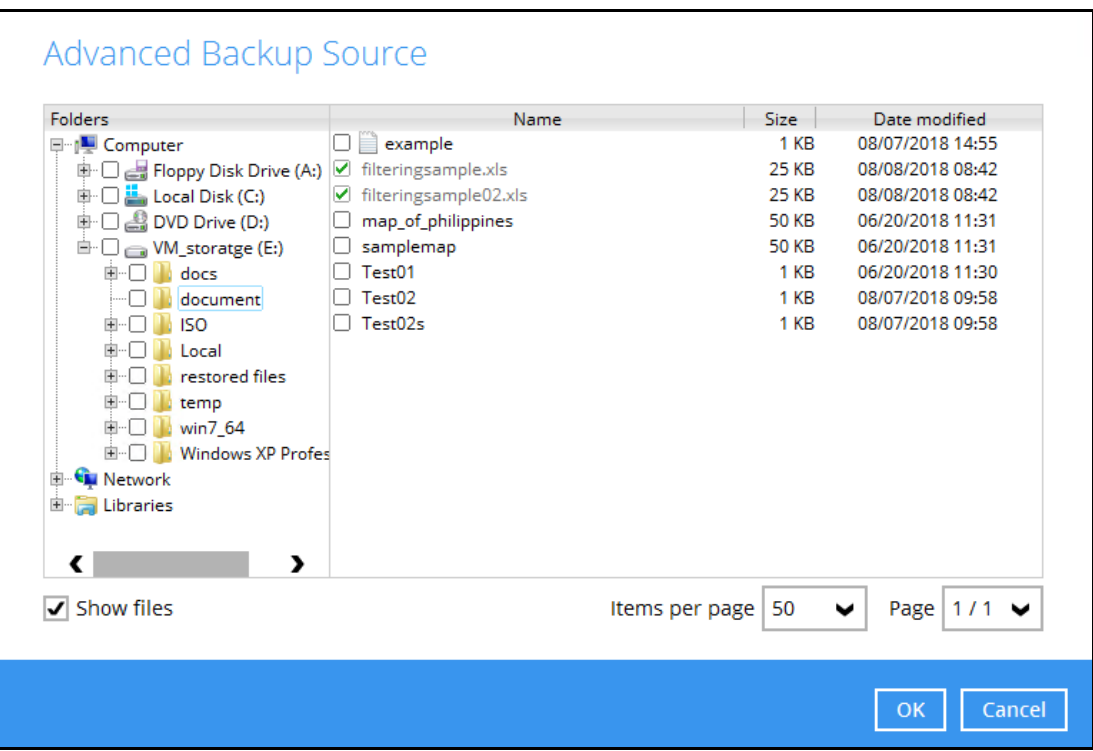

*Note: Only files not included in the filter may be added for backup. Once filter is applied to a file it cannot be changed. You will see a message like the one below if you try to check/uncheck a filtered file.* 

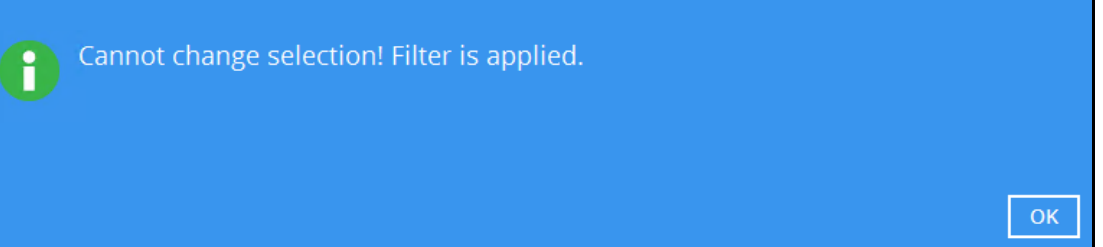

### <span id="page-20-0"></span>**4.4 Filtering in Continuous Backup**

Filtering in continuous backup is only supported by AhsayOBM on Windows Operating System. For continuous backup you can only specify filters that would exclude files from the backup. After turning on continuous backup, you must run a full backup first. This is to ensure that all the files are backed up. If you do not run a full backup first then only files that were changed or added will be backed up by AhsayOBM.

1. Choose the backup set that you want to set a continuous backup for.

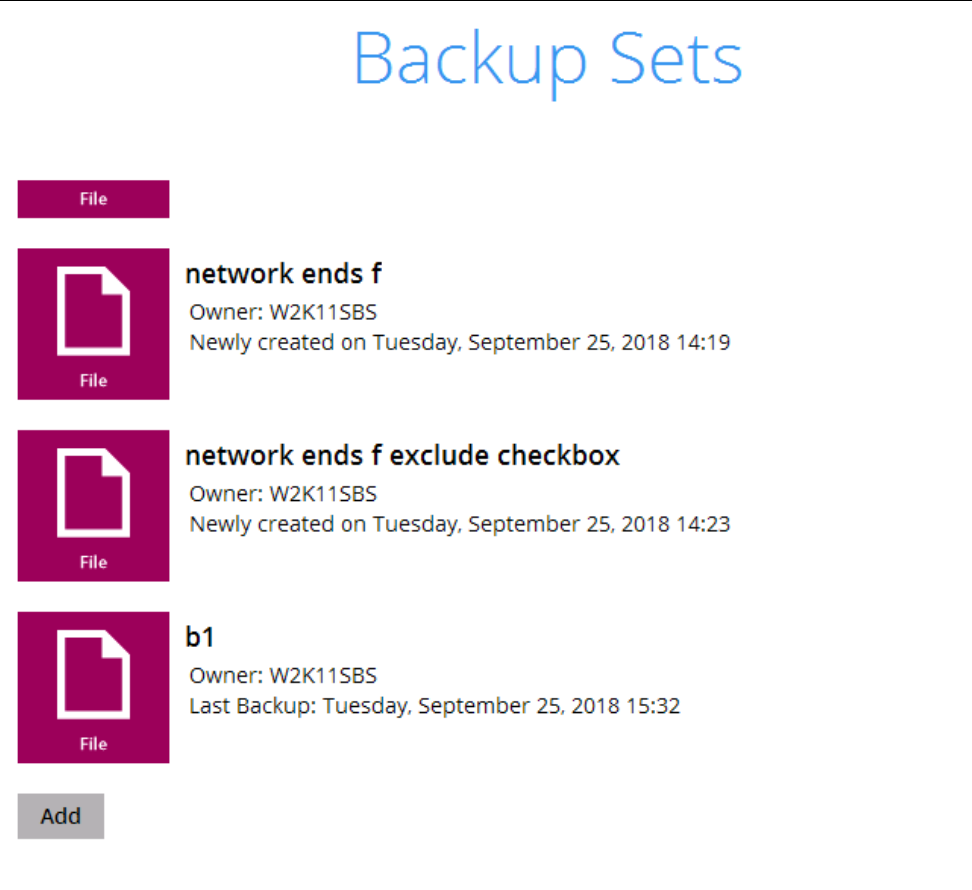

2. Go to **Continuous Backup** and slide the lever to the right to turn it on.

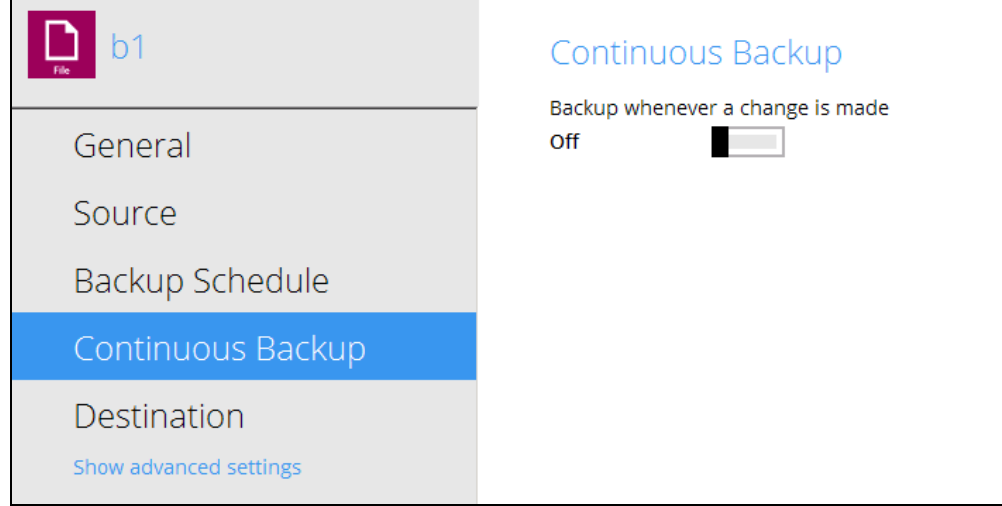

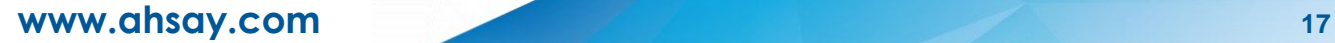

3. Check the box if you do not want to backup files defined as system files which is enabled by default. Please refer to  $\Delta$ ppendix  $D$  for a list of system files that will be excluded from the backup. Set how often backup will run in minutes/hours. Also specify the size limit of the file that will be backed up.

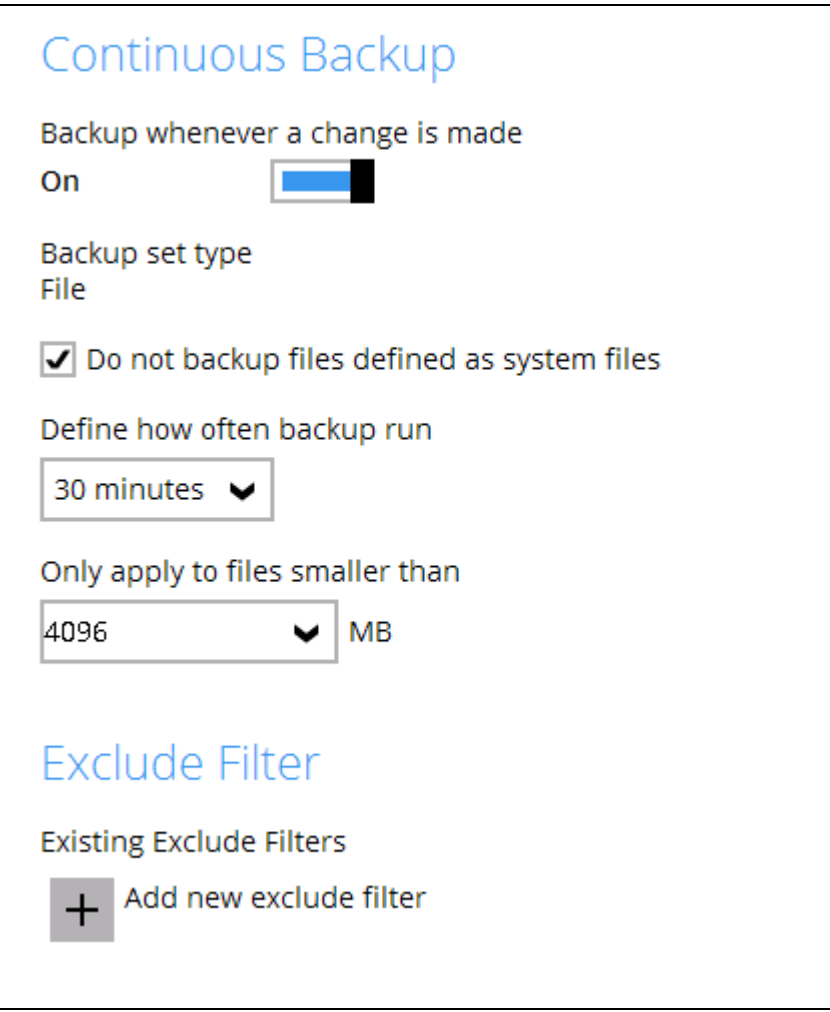

4. Click the **+ Add new exclude filter** to specify the criteria for the filter.

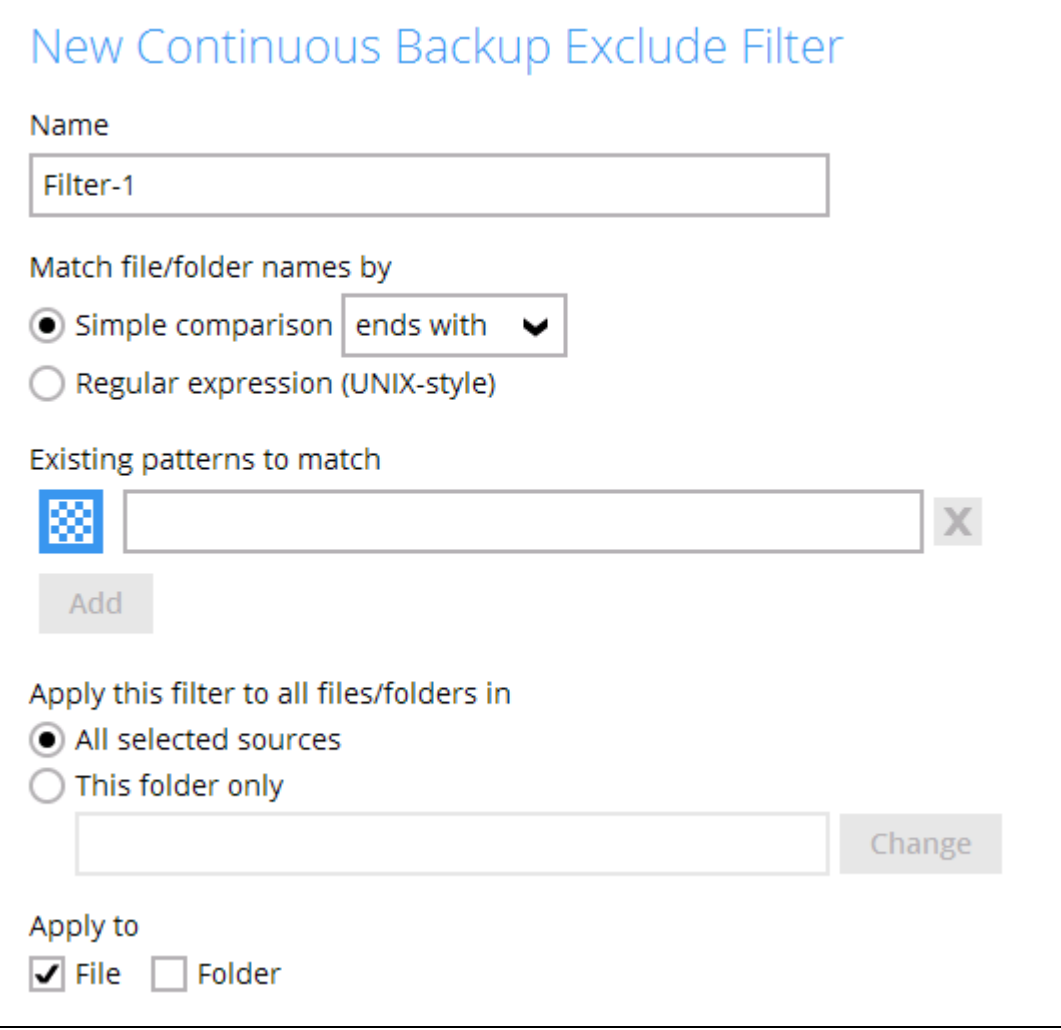

- $\bullet$ **Enter the filter name.**
- You can match the file/folder names either by **Simple comparison** or **Regular expression (UNIX-style)**. For simple comparison you can match it by **ends with**, **contains** or **starts with**.
- **O** Enter the pattern that will be used for the filter. If there are more than one pattern, click the Add button to enter another pattern. Keep doing this until all the patterns are added.
- **O** Specify the location of the files/folder whether in all selected sources or just a specific folder. By default **All selected sources** is selected.
- Choose whether to apply the filter to a **file**, f**older** of both.

## <span id="page-23-0"></span>**5 Managing filter for Linux/ FreeBSD OS**

### <span id="page-23-1"></span>**5.1 Create a backup set with filter**

- 1. Login to AhsayCBS Web Console using a valid credentials.
- 2. On the main screen, under Backup / Restore, go to **User**.

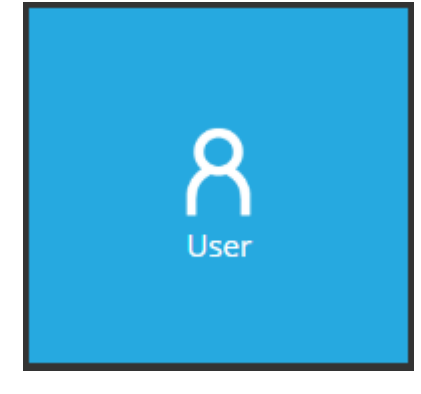

3. Select the **Backup Set** located on the left side of the screen then click the plus sign (+) to add a new backup set.

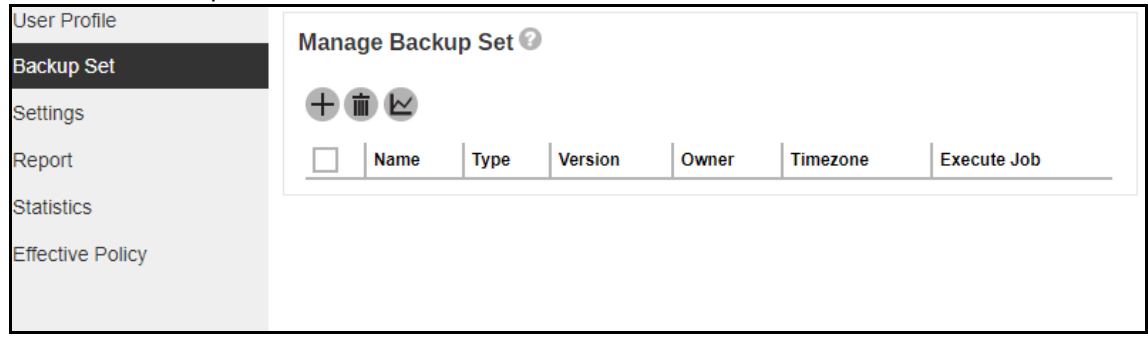

4. Enter the name of the new backup set and select the backup set type from the dropdown box then click the next icon located at the bottom right corner of the screen to continue.

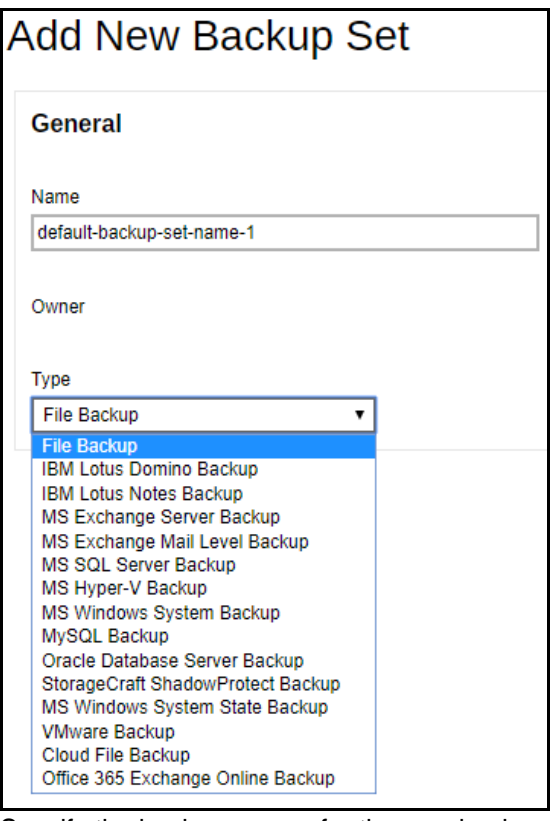

5. Specify the backup source for the new backup set.

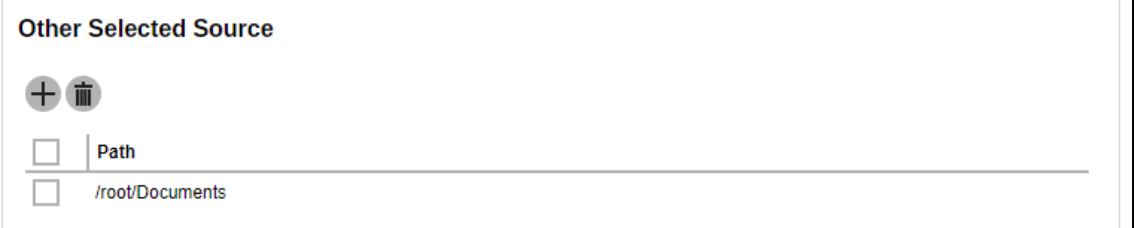

6. Go to the Apply filters to the backup source. To apply a filter, by default it is not enabled. Slide the lever to the right side to enable it.

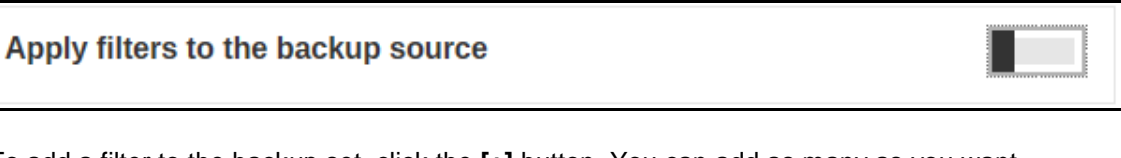

7. To add a filter to the backup set, click the **[+]** button. You can add as many as you want just to make sure it won't conflict to the other backup sets that has already an existing filter configuration.

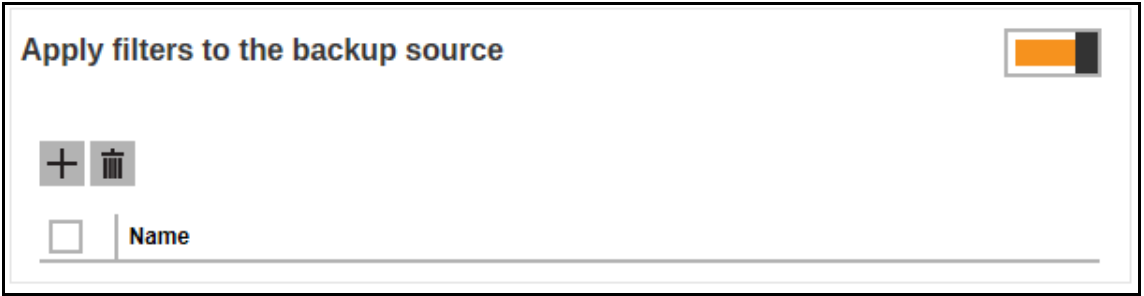

8. Specify the filter name. Ensure that the filter name will correspond to the filter configuration you want to achieve so that .you won't be having a hard time amending the backup set from time to time.

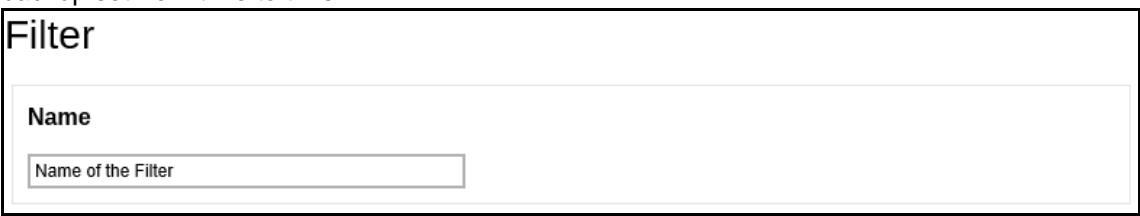

9. To add pattern to your filter, click the **[+]** button. You can add various patterns that depends on your desired.

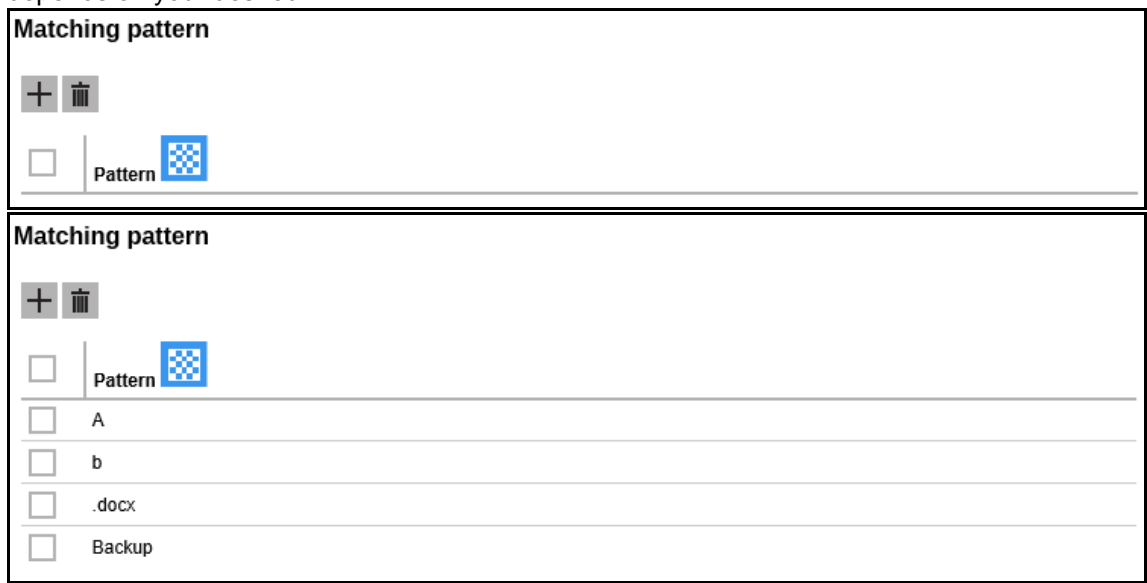

These are some examples of matching patterns:

- Pattern No. 1: **"A"**
- Pattern No. 2: **"b"**
- Pattern No. 3: **".docx"**
- Pattern No. 4: **"Backup"**

Note: The matching patterns above are not just examples.

10. After specifying matching patterns, choose if the files/folders will be included or excluded in the backup.

#### For each of the matched files/folders under top directory  $\odot$  Include them  $\bigcirc$  Exclude them

11. You also have the option to include or exclude all the unmatched files/folders by checking /unchecking the checkbox.

#### Exclusion

Exclude all unmatched files/folders

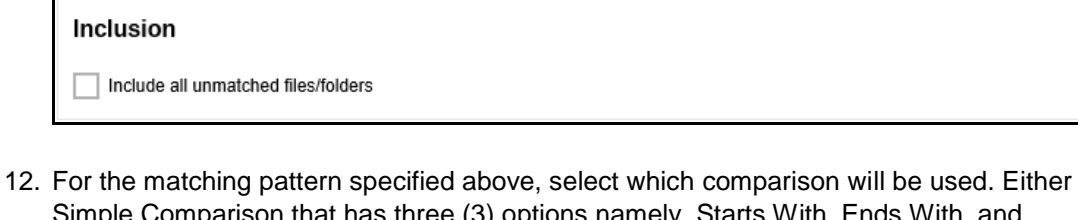

Simple Comparison that has three (3) options namely, Starts With, Ends With, and Contains or Regular Expression (UNIX-Style).

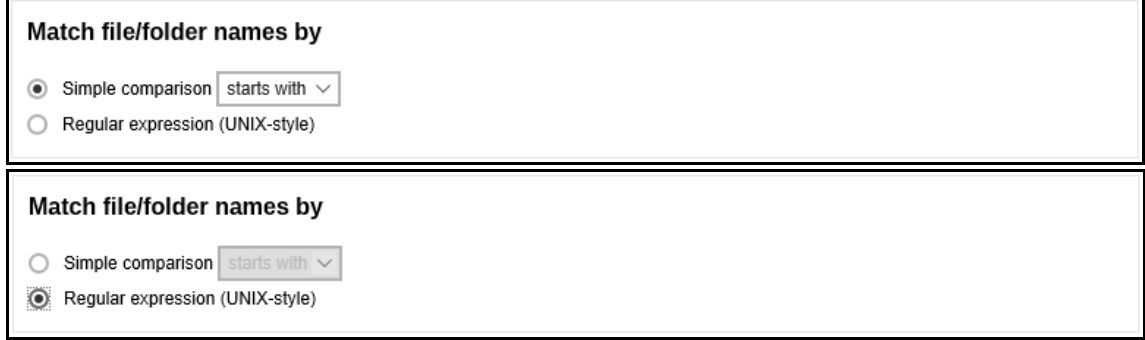

13. To apply this filter on a specific directory or folder, choose from the radio button, All hard disk drives or This folder only.

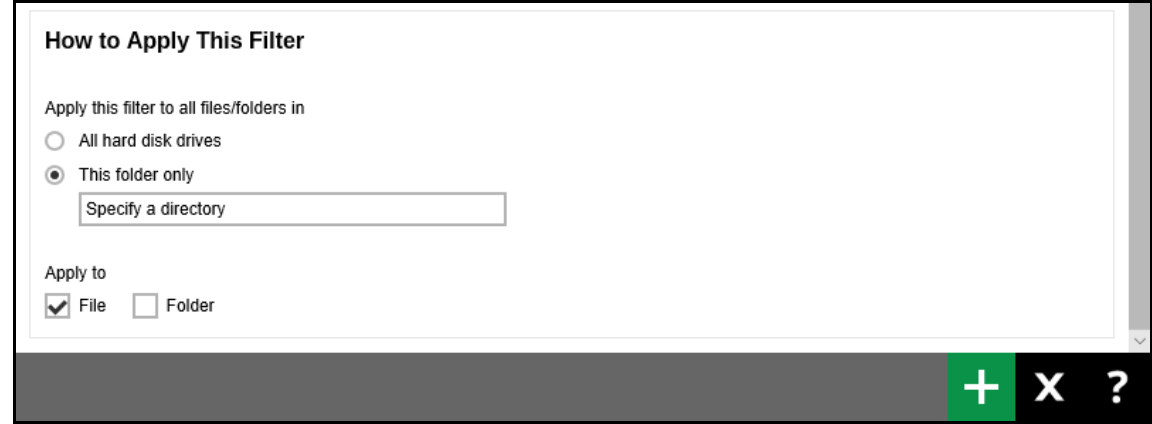

If **All hard disk drives** is selected, then the filter will be applied to all available hard disk drives in your computer.

If **This folder only** is selected, then the filter will only be applied to a specific directory.

Check or uncheck the File or Folder checkbox to apply the specified filter to all files and/or folders or you can check both of it. Click Next to proceed.

14. By default the Run scheduled backup for this backup set option is enabled. There is already a backup schedule created which is scheduled to run daily at 8pm.

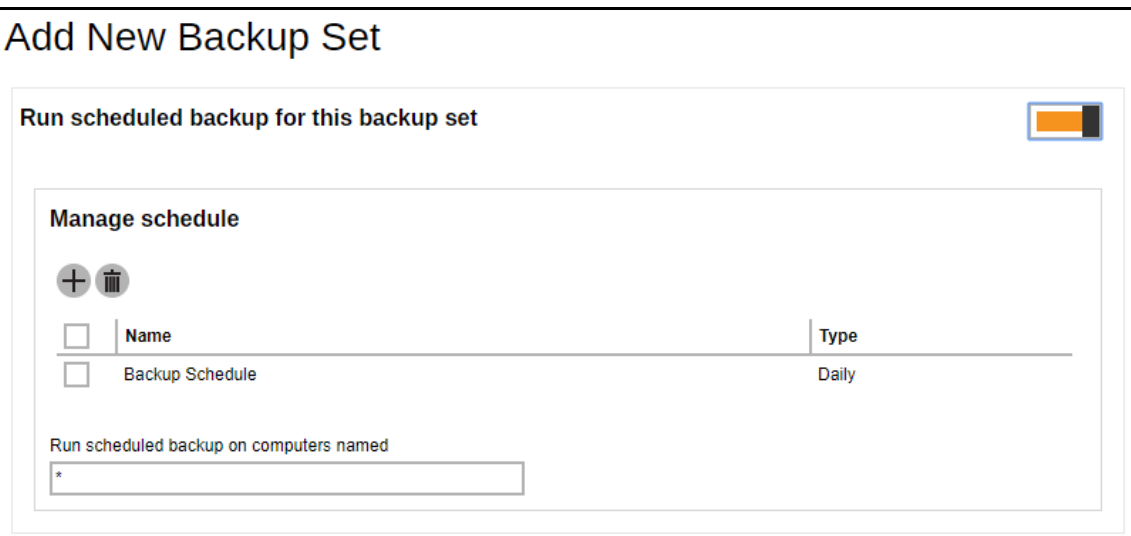

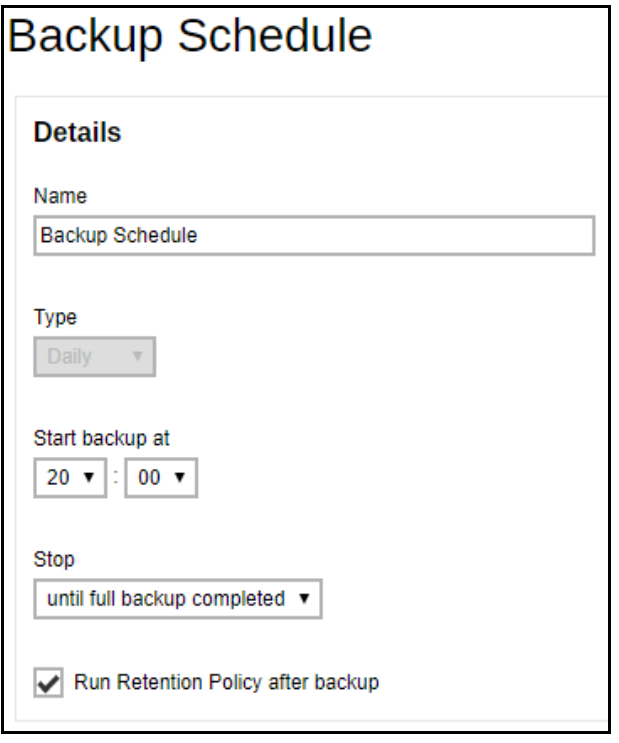

15. Enter the information of the new backup schedule you want to add. Click the plus (+) sign at the bottom right corner of the screen to continue.

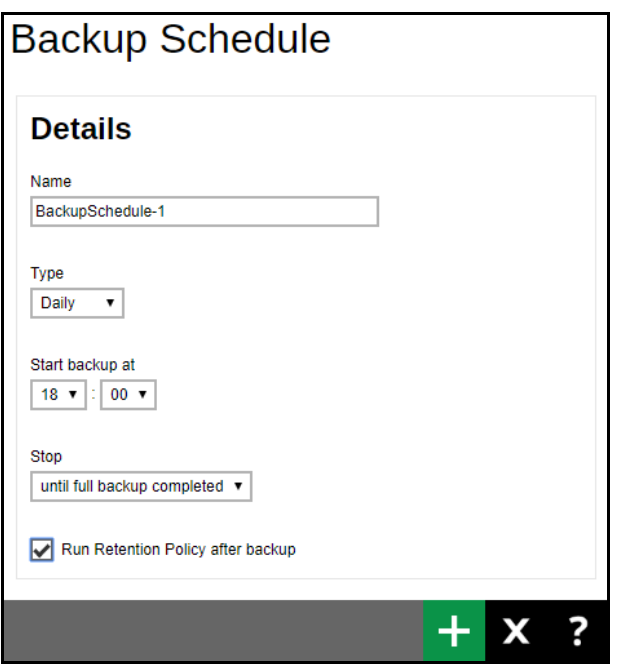

16. Add a new backup destination for this backup set.

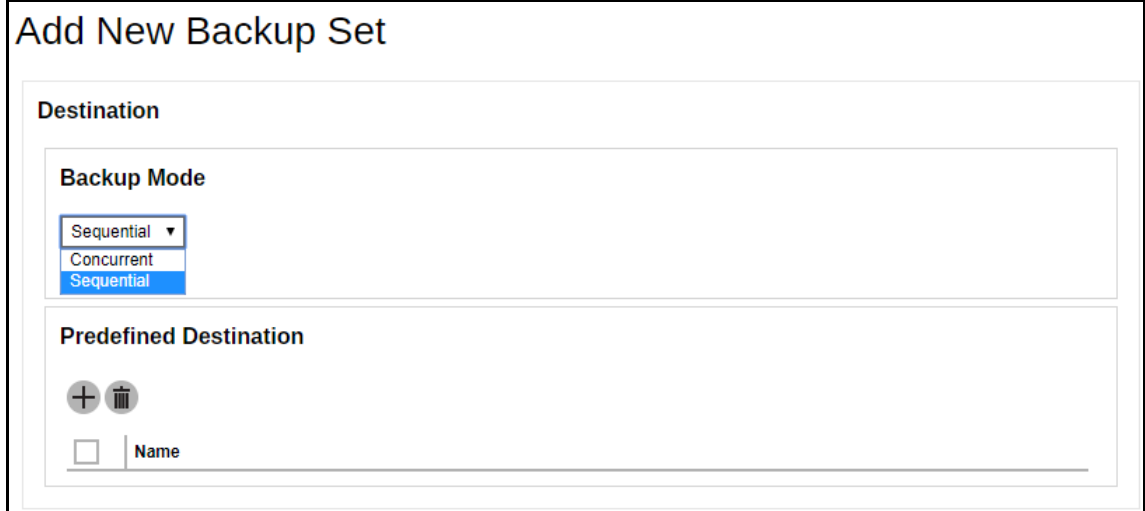

From the Backup Mode dropdown box, select either Sequential or Concurrent. In our example, we selected Sequential.

Add a Predefined Destination set by your backup service provider by clicking in the middle of the screen

Click the plus (+) sign at the bottom right corner of the screen to continue.

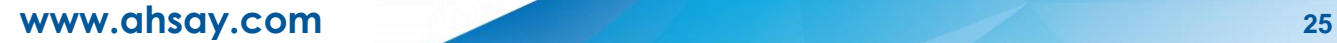

17. Uncheck the box to disable OpenDirect as this is not supported in Linux.

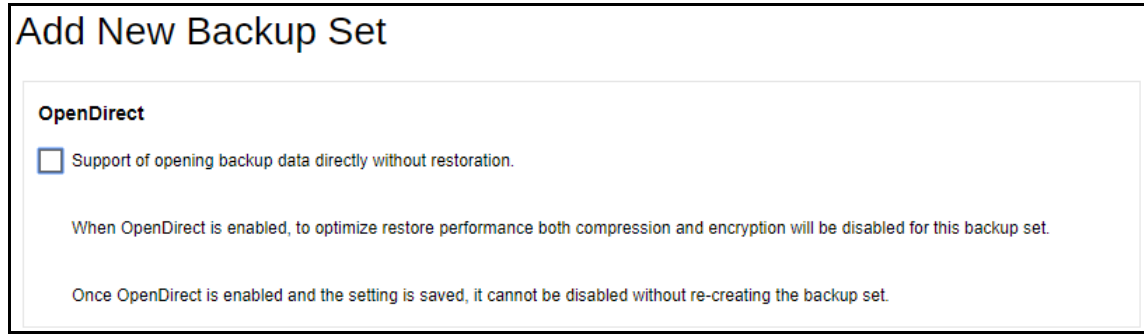

18. Leave the Domain Name / Host Name and User name fields blank since Windows User Authentication is not supported in Linux. Click Save to create the Backup Set.

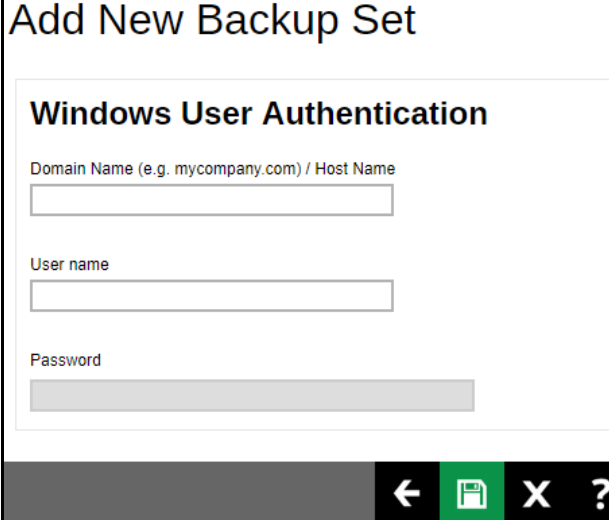

#### 19. This the newly created backup set.

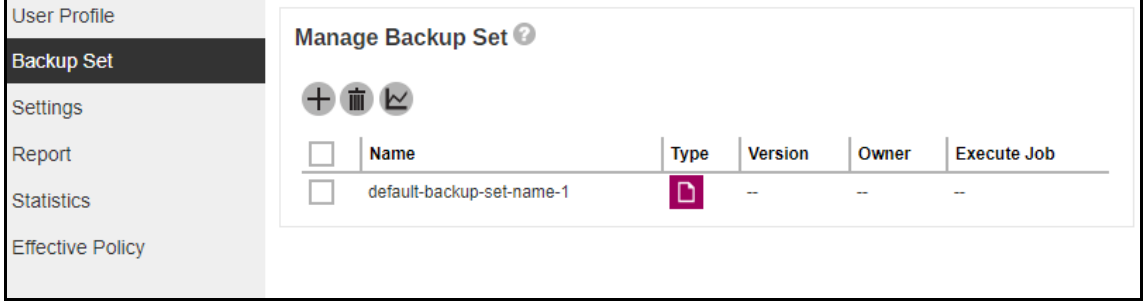

### <span id="page-30-0"></span>**5.2 Edit an existing backup set to add filter**

- 1. Login using a valid credentials.
- 2. On the main screen, under Backup / Restore, go to **User**.

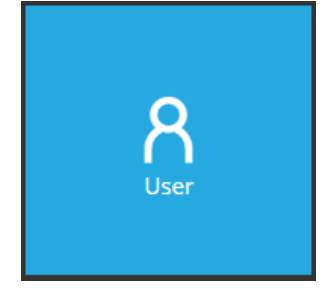

- 3. Click the **Backup Set** located on the left side of the screen.
- 4. Select and manage one of the created backup sets by double clicking the desired item.

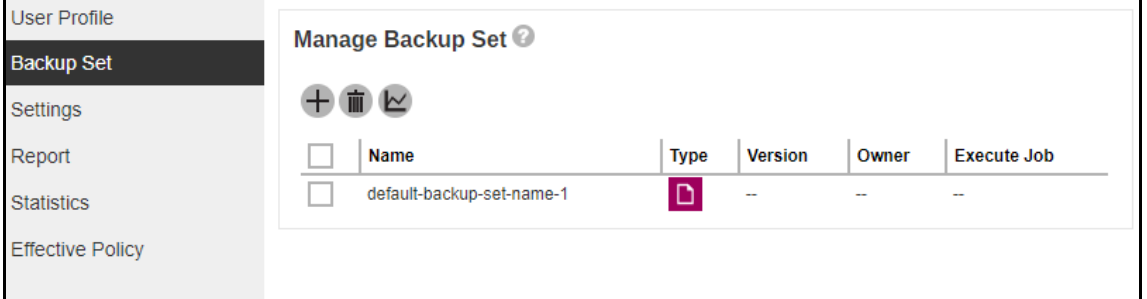

5. Follow the steps 6 to 13 which are discussed from [Ch 5.1 Create a backup set with filter,](#page-23-1) pages 20 to 22.

### <span id="page-31-0"></span>**5.3 Verify the backup report and logs**

There are two (2) ways to check the report. First, by checking the report file on the AhsayCBS Web Console and the second way is via Command Line Interface (CLI).

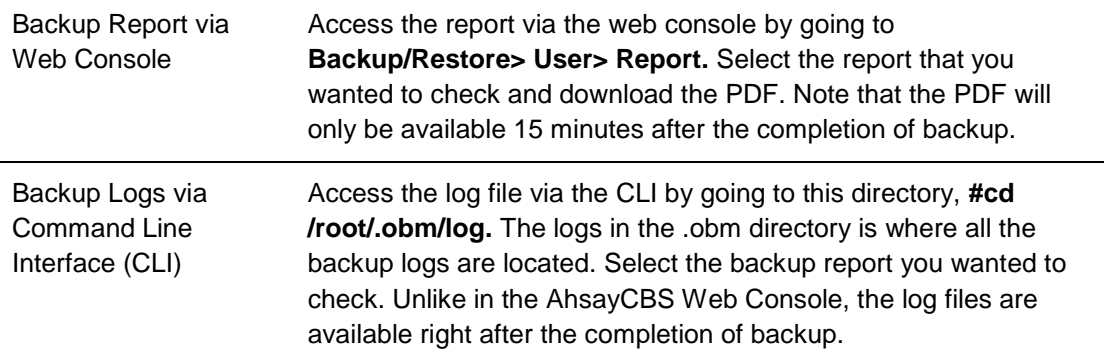

For additional reference on the location of the application logs, access the link below:

FAQ: Where are the backup client application logs stored at? **[http://wiki.ahsay.com/doku.php?id=public:5057\\_faq:where\\_are\\_the\\_backup\\_client\\_appli](http://wiki.ahsay.com/doku.php?id=public:5057_faq:where_are_the_backup_client_application_logs_stored_at) [cation\\_logs\\_stored\\_at](http://wiki.ahsay.com/doku.php?id=public:5057_faq:where_are_the_backup_client_application_logs_stored_at)**

## <span id="page-32-0"></span>**Appendix**

## <span id="page-32-1"></span>**Appendix A Examples using Simple Comparison**

### <span id="page-32-2"></span>**Appendix A.1 Windows OS**

- 1. Filter files **containing the letter a**.
	- a. **Include them** in the backup with **Exclude all unmatched files/folders** unchecked.

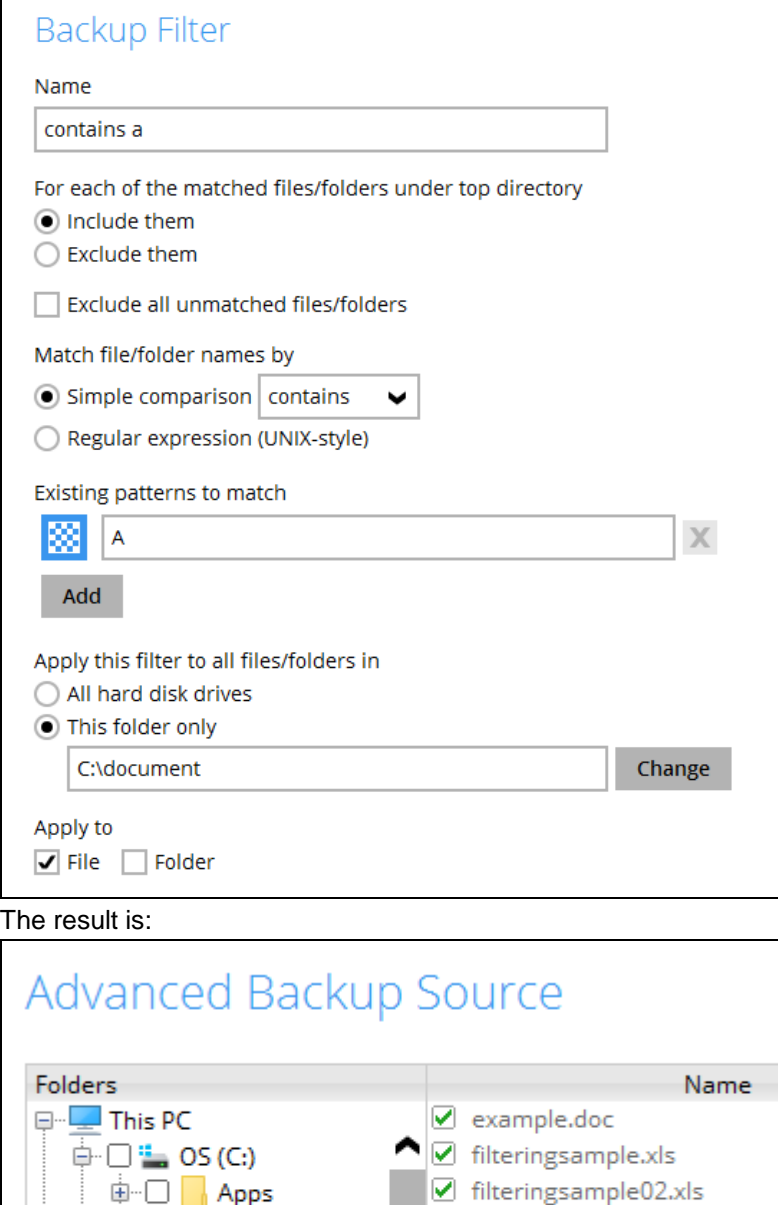

Ø map\_of\_philippines.JPG

Ø samplemap.JPG  $\Box$  Test01.txt

 $\Box$  Test02.txt

 $\Box$  Test02s.txt

申 □ <mark>■</mark> Apps

**D** Intel

車…□ 直…□

中□

Brother

Dell

**Drivers** 

**Molecument** 

Explanation: As you can see in the screenshot above only the files containing the letter a is greyed out so this means those are the ones that matches the filter criteria.

#### Backup Report:

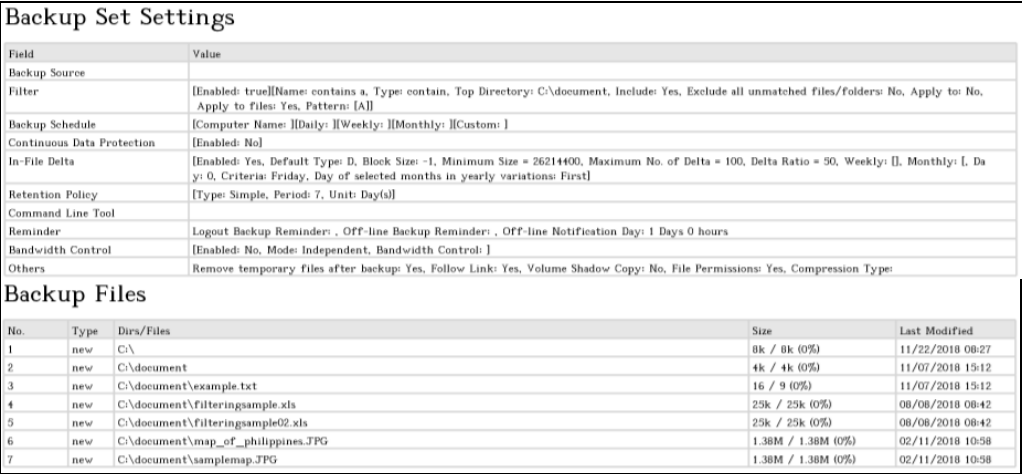

#### Backup Log:

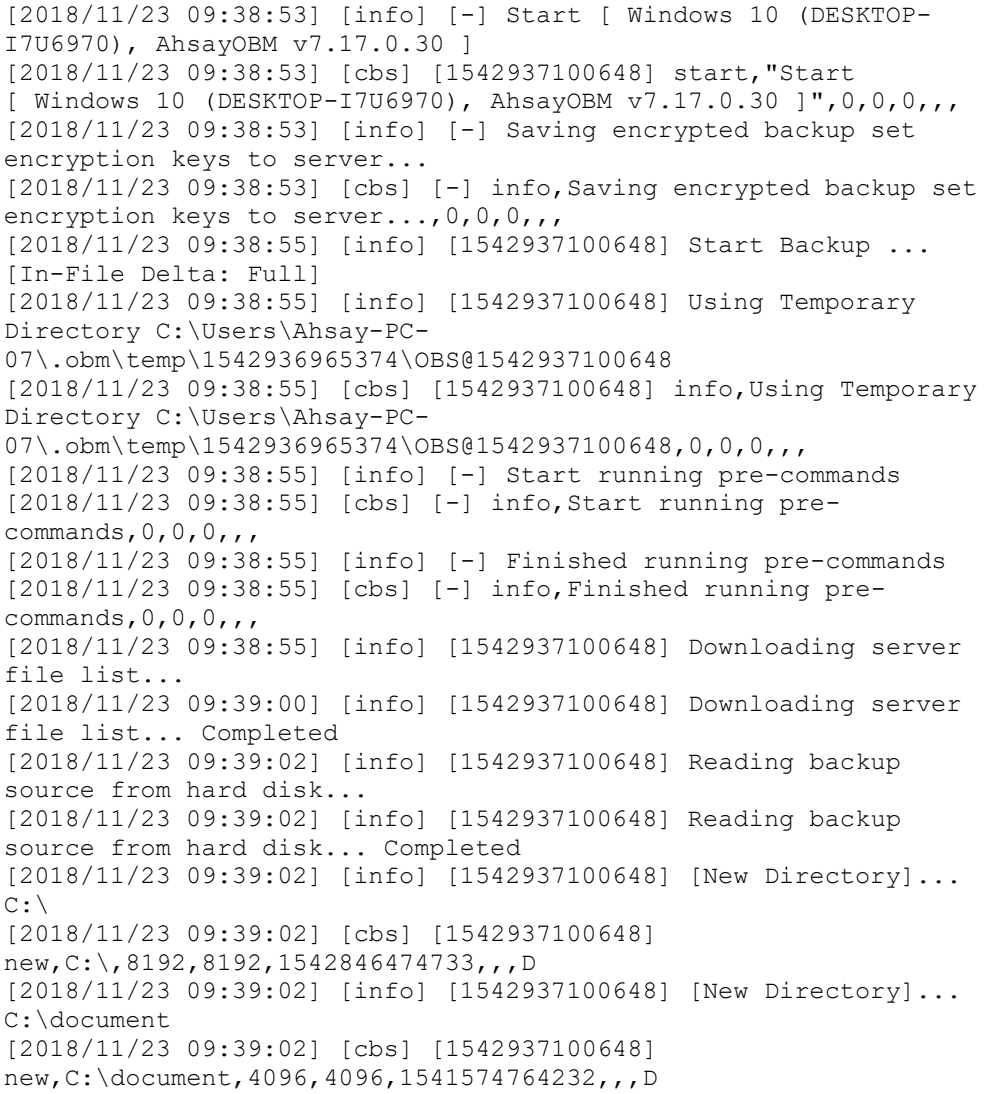

[2018/11/23 09:39:02] [info] [1542937100648] [New File]... 100% of "C:\document\example.txt" [2018/11/23 09:39:02] [cbs] [1542937100648] new,C:\document\example.txt,16,9,1541574752081,,,F [2018/11/23 09:39:02] [info] [1542937100648] [New File]... 64% of "C:\document\filteringsample.xls" [2018/11/23 09:39:02] [info] [1542937100648] [New File]... 96% of "C:\document\filteringsample.xls" [2018/11/23 09:39:02] [info] [1542937100648] [New File]... 100% of "C:\document\filteringsample.xls" [2018/11/23 09:39:02] [cbs] [1542937100648] new,C:\document\filteringsample.xls,25616,25600,1533688940465,,,F [2018/11/23 09:39:02] [info] [1542937100648] [New File]... 64% of "C:\document\filteringsample02.xls" [2018/11/23 09:39:02] [info] [1542937100648] [New File]... 96% of "C:\document\filteringsample02.xls" [2018/11/23 09:39:02] [info] [1542937100648] [New File]... 100% of "C:\document\filteringsample02.xls" [2018/11/23 09:39:02] [cbs] [1542937100648] new,C:\document\filteringsample02.xls,25616,25600,1533688940465,, ,  ${\rm F}$ [2018/11/23 09:39:02] [info] [1542937100648] [New File]... 10% of "C:\document\map\_of\_philippines.JPG" [2018/11/23 09:39:02] [info] [1542937100648] [New File]... 21% of "C:\document\map\_of\_philippines.JPG" [2018/11/23 09:39:02] [info] [1542937100648] [New File]... 31% of "C:\document\map\_of\_philippines.JPG" [2018/11/23 09:39:02] [info] [1542937100648] [New File]... 41% of "C:\document\map\_of\_philippines.JPG" [2018/11/23 09:39:02] [info] [1542937100648] [New File]... 51% of "C:\document\map\_of\_philippines.JPG" [2018/11/23 09:39:02] [info] [1542937100648] [New File]... 61% of "C:\document\map\_of\_philippines.JPG" [2018/11/23 09:39:02] [info] [1542937100648] [New File]... 72% of "C:\document\map\_of\_philippines.JPG" [2018/11/23 09:39:02] [info] [1542937100648] [New File]... 82% of "C:\document\map\_of\_philippines.JPG" [2018/11/23 09:39:02] [info] [1542937100648] [New File]... 92% of "C:\document\map\_of\_philippines.JPG" [2018/11/23 09:39:02] [info] [1542937100648] [New File]... 100% of "C:\document\map\_of\_philippines.JPG" [2018/11/23 09:39:02] [cbs] [1542937100648] new,C:\document\map\_of\_philippines.JPG,1442384,1442376,1518317885 164,,,F [2018/11/23 09:39:02] [info] [1542937100648] [New File]... 10% of "C:\document\samplemap.JPG" [2018/11/23 09:39:02] [info] [1542937100648] [New File]... 21% of "C:\document\samplemap.JPG" [2018/11/23 09:39:02] [info] [1542937100648] [New File]... 31% of "C:\document\samplemap.JPG" [2018/11/23 09:39:02] [info] [1542937100648] [New File]... 41% of "C:\document\samplemap.JPG" [2018/11/23 09:39:02] [info] [1542937100648] [New File]... 51% of "C:\document\samplemap.JPG" [2018/11/23 09:39:02] [info] [1542937100648] [New File]... 61% of "C:\document\samplemap.JPG" [2018/11/23 09:39:02] [info] [1542937100648] [New File]... 72% of "C:\document\samplemap.JPG" [2018/11/23 09:39:02] [info] [1542937100648] [New File]... 82% of "C:\document\samplemap.JPG" [2018/11/23 09:39:02] [info] [1542937100648] [New File]... 92% of "C:\document\samplemap.JPG" [2018/11/23 09:39:02] [info] [1542937100648] [New File]... 100% of "C:\document\samplemap.JPG"

[2018/11/23 09:39:02] [cbs] [1542937100648] new,C:\document\samplemap.JPG,1442384,1442376,1518317885164,,,F [2018/11/23 09:39:07] [info] [1542937100648] Total New Files = 5 [2018/11/23 09:39:07] [info] [1542937100648] Total New Directories = 2 [2018/11/23 09:39:07] [info] [1542937100648] Total New Links = 0 [2018/11/23 09:39:07] [info] [1542937100648] Total Updated Files  $= 0$ [2018/11/23 09:39:07] [info] [1542937100648] Total Attributes Changed Files = 0 [2018/11/23 09:39:07] [info] [1542937100648] Total Deleted Files  $= 0$ [2018/11/23 09:39:07] [info] [1542937100648] Total Deleted Directories = 0 [2018/11/23 09:39:07] [info] [1542937100648] Total Deleted Links  $= 0$ [2018/11/23 09:39:07] [info] [1542937100648] Total Moved Files =  $\Omega$ [2018/11/23 09:39:08] [info] [1542937100648] Saving encrypted backup file index to 1542936965374/blocks at destination AhsayCBS... [2018/11/23 09:39:13] [info] [1542937100648] Saving encrypted backup file index to 1542936965374/blocks/2018-11-23-09-38-53 at destination AhsayCBS... [2018/11/23 09:39:14] [info] [-] Start running post-commands [2018/11/23 09:39:14] [cbs] [-] info,Start running postcommands, 0, 0, 0, , [2018/11/23 09:39:14] [info] [-] Finished running post-commands [2018/11/23 09:39:14] [cbs] [-] info,Finished running postcommands,0,0,0,,, [2018/11/23 09:39:14] [info] [1542937100648] Deleting temporary file C:\Users\Ahsay-PC-07\.obm\temp\1542936965374\OBS@1542937100648 [2018/11/23 09:39:14] [info] [1542937100648] Backup Completed Successfully [2018/11/23 09:39:14] [cbs] [1542937100648] end, BS STOP SUCCESS, 0, 0, 0, ,,
b. Another scenario is still the same with the one above but this time the **Exclude all unmatched files/folders** box is checked.

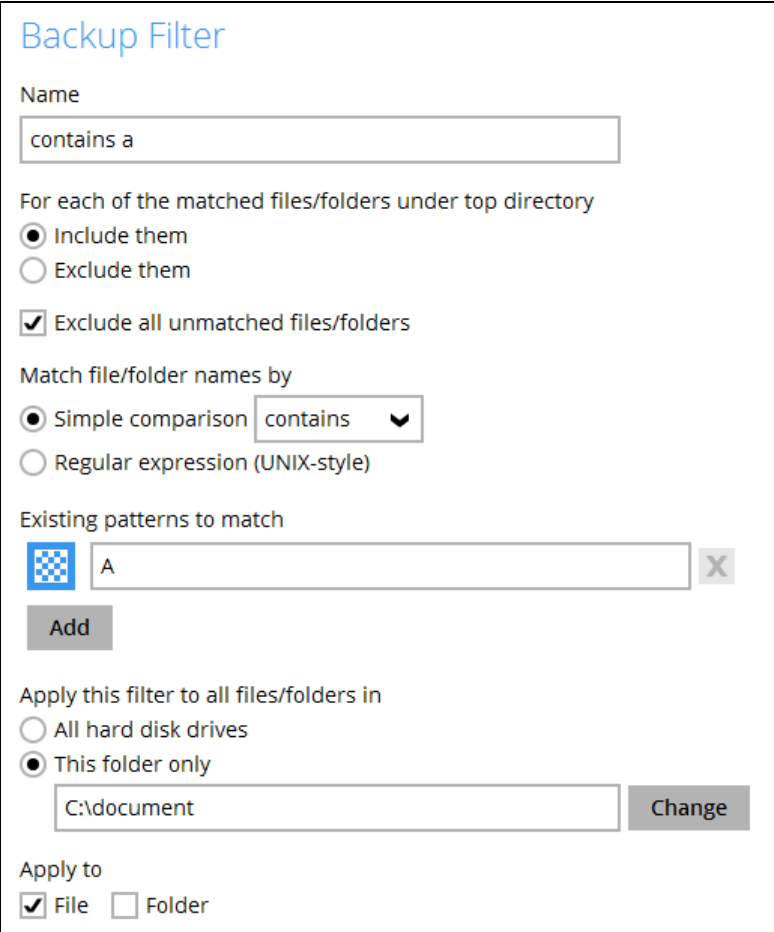

## The result is:

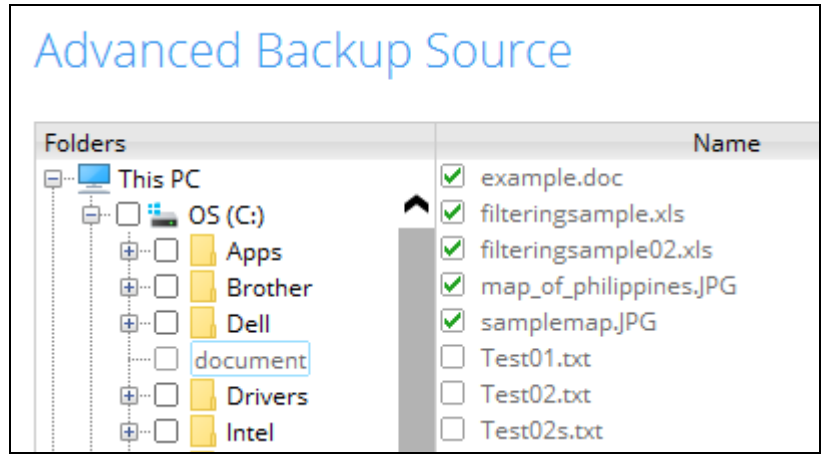

Explanation: All the files that contains the letter a will be included in the backup and the rest will be excluded since the option to exclude all unmatched files was checked. Since all the files match the filter criteria, that's why they are greyed out.

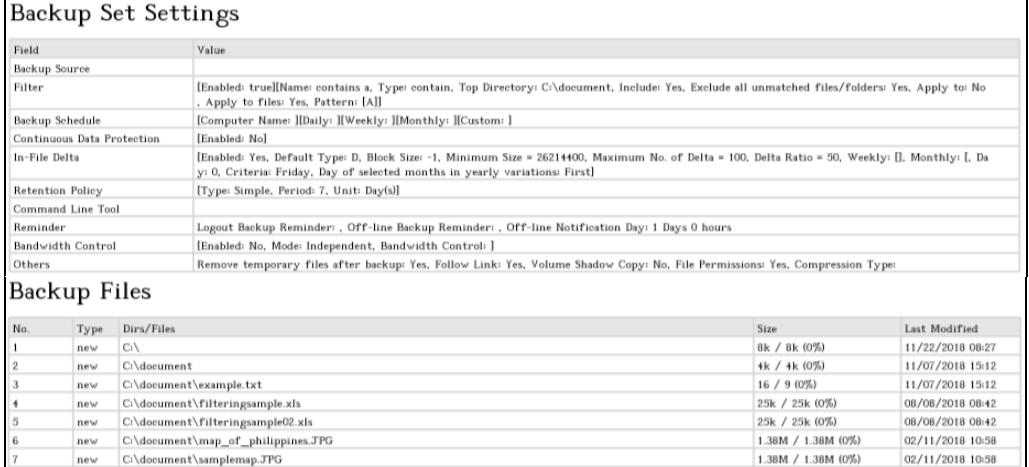

#### Backup Log:

[2018/11/23 10:25:00] [info] [-] Start [ Windows 10 (DESKTOP-I7U6970), AhsayOBM v7.17.0.30 ] [2018/11/23 10:25:00] [cbs] [1542939886176] start,"Start [ Windows 10 (DESKTOP-I7U6970), AhsayOBM v7.17.0.30 ]",0,0,0,,, [2018/11/23 10:25:00] [info] [-] Saving encrypted backup set encryption keys to server... [2018/11/23 10:25:00] [cbs] [-] info,Saving encrypted backup set encryption keys to server..., 0, 0, 0, , [2018/11/23 10:25:01] [info] [1542939886176] Start Backup ... [In-File Delta: Full] [2018/11/23 10:25:01] [info] [1542939886176] Using Temporary Directory C:\Users\Ahsay-PC-07\.obm\temp\1542939800339\OBS@1542939886176 [2018/11/23 10:25:01] [cbs] [1542939886176] info,Using Temporary Directory C:\Users\Ahsay-PC-07\.obm\temp\1542939800339\OBS@1542939886176,0,0,0,,, [2018/11/23 10:25:01] [info] [-] Start running pre-commands [2018/11/23 10:25:01] [cbs] [-] info, Start running precommands, 0, 0, 0, , [2018/11/23 10:25:01] [info] [-] Finished running pre-commands [2018/11/23 10:25:01] [cbs] [-] info,Finished running precommands, 0, 0, 0, , , [2018/11/23 10:25:01] [info] [1542939886176] Downloading server file list... [2018/11/23 10:25:07] [info] [1542939886176] Downloading server file list... Completed [2018/11/23 10:25:08] [info] [1542939886176] Reading backup source from hard disk... [2018/11/23 10:25:08] [info] [1542939886176] Reading backup source from hard disk... Completed [2018/11/23 10:25:08] [info] [1542939886176] [New Directory]...  $C:$ [2018/11/23 10:25:08] [cbs] [1542939886176] new,C:\,8192,8192,1542846474733,,,D [2018/11/23 10:25:08] [info] [1542939886176] [New Directory]... C:\document [2018/11/23 10:25:08] [cbs] [1542939886176] new,C:\document,4096,4096,1541574764232,,,D [2018/11/23 10:25:08] [info] [1542939886176] [New File]... 100% of "C:\document\example.txt" [2018/11/23 10:25:08] [cbs] [1542939886176] new,C:\document\example.txt,16,9,1541574752081,,,F [2018/11/23 10:25:08] [info] [1542939886176] [New File]... 64% of "C:\document\filteringsample.xls"

[2018/11/23 10:25:08] [info] [1542939886176] [New File]... 96% of "C:\document\filteringsample.xls" [2018/11/23 10:25:08] [info] [1542939886176] [New File]... 100% of "C:\document\filteringsample.xls" [2018/11/23 10:25:08] [cbs] [1542939886176] new,C:\document\filteringsample.xls,25616,25600,1533688940465,,,F [2018/11/23 10:25:08] [info] [1542939886176] [New File]... 64% of "C:\document\filteringsample02.xls" [2018/11/23 10:25:08] [info] [1542939886176] [New File]... 96% of "C:\document\filteringsample02.xls" [2018/11/23 10:25:08] [info] [1542939886176] [New File]... 100% of "C:\document\filteringsample02.xls" [2018/11/23 10:25:08] [cbs] [1542939886176] new,C:\document\filteringsample02.xls,25616,25600,1533688940465,,  $\sqrt{F}$ [2018/11/23 10:25:08] [info] [1542939886176] [New File]... 10% of "C:\document\map\_of\_philippines.JPG" [2018/11/23 10:25:08] [info] [1542939886176] [New File]... 21% of "C:\document\map\_of\_philippines.JPG" [2018/11/23 10:25:08] [info] [1542939886176] [New File]... 31% of "C:\document\map\_of\_philippines.JPG" [2018/11/23 10:25:08] [info] [1542939886176] [New File]... 41% of "C:\document\map\_of\_philippines.JPG" [2018/11/23 10:25:08] [info] [1542939886176] [New File]... 51% of "C:\document\map\_of\_philippines.JPG" [2018/11/23 10:25:08] [info] [1542939886176] [New File]... 61% of "C:\document\map\_of\_philippines.JPG" [2018/11/23 10:25:08] [info] [1542939886176] [New File]... 72% of "C:\document\map\_of\_philippines.JPG" [2018/11/23 10:25:08] [info] [1542939886176] [New File]... 82% of "C:\document\map\_of\_philippines.JPG" [2018/11/23 10:25:08] [info] [1542939886176] [New File]... 92% of "C:\document\map\_of\_philippines.JPG" [2018/11/23 10:25:08] [info] [1542939886176] [New File]... 100% of "C:\document\map\_of\_philippines.JPG" [2018/11/23 10:25:08] [cbs] [1542939886176] new,C:\document\map\_of\_philippines.JPG,1442384,1442376,1518317885 164,,,F [2018/11/23 10:25:08] [info] [1542939886176] [New File]... 10% of "C:\document\samplemap.JPG" [2018/11/23 10:25:08] [info] [1542939886176] [New File]... 21% of "C:\document\samplemap.JPG" [2018/11/23 10:25:08] [info] [1542939886176] [New File]... 31% of "C:\document\samplemap.JPG" [2018/11/23 10:25:08] [info] [1542939886176] [New File]... 41% of "C:\document\samplemap.JPG" [2018/11/23 10:25:08] [info] [1542939886176] [New File]... 51% of "C:\document\samplemap.JPG" [2018/11/23 10:25:08] [info] [1542939886176] [New File]... 61% of "C:\document\samplemap.JPG" [2018/11/23 10:25:08] [info] [1542939886176] [New File]... 72% of "C:\document\samplemap.JPG" [2018/11/23 10:25:08] [info] [1542939886176] [New File]... 82% of "C:\document\samplemap.JPG" [2018/11/23 10:25:08] [info] [1542939886176] [New File]... 92% of "C:\document\samplemap.JPG" [2018/11/23 10:25:08] [info] [1542939886176] [New File]... 100% of "C:\document\samplemap.JPG" [2018/11/23 10:25:08] [cbs] [1542939886176] new,C:\document\samplemap.JPG,1442384,1442376,1518317885164,,,F [2018/11/23 10:25:13] [info] [1542939886176] Total New Files = 5 [2018/11/23 10:25:13] [info] [1542939886176] Total New Directories = 2 [2018/11/23 10:25:13] [info] [1542939886176] Total New Links = 0

[2018/11/23 10:25:13] [info] [1542939886176] Total Updated Files  $= 0$ [2018/11/23 10:25:13] [info] [1542939886176] Total Attributes Changed Files = 0 [2018/11/23 10:25:13] [info] [1542939886176] Total Deleted Files  $= 0$ [2018/11/23 10:25:13] [info] [1542939886176] Total Deleted Directories = 0 [2018/11/23 10:25:13] [info] [1542939886176] Total Deleted Links  $= 0$ [2018/11/23 10:25:13] [info] [1542939886176] Total Moved Files =  $\cap$ [2018/11/23 10:25:14] [info] [1542939886176] Saving encrypted backup file index to 1542939800339/blocks at destination AhsayCBS... [2018/11/23 10:25:19] [info] [1542939886176] Saving encrypted backup file index to 1542939800339/blocks/2018-11-23-10-25-00 at destination AhsayCBS... [2018/11/23 10:25:20] [info] [-] Start running post-commands [2018/11/23 10:25:20] [cbs] [-] info,Start running postcommands, 0, 0, 0, , , [2018/11/23 10:25:20] [info] [-] Finished running post-commands [2018/11/23 10:25:20] [cbs] [-] info,Finished running postcommands,  $0, 0, 0,$ , [2018/11/23 10:25:20] [info] [1542939886176] Deleting temporary file C:\Users\Ahsay-PC-07\.obm\temp\1542939800339\OBS@1542939886176 [2018/11/23 10:25:20] [info] [1542939886176] Backup Completed Successfully [2018/11/23 10:25:20] [cbs] [1542939886176] end, BS STOP SUCCESS, 0, 0, 0, ,,

- 2. Filter all files that **ends with the letter s**.
	- a. **Exclude them** from the backup with **Include all unmatched files/folders** checked.

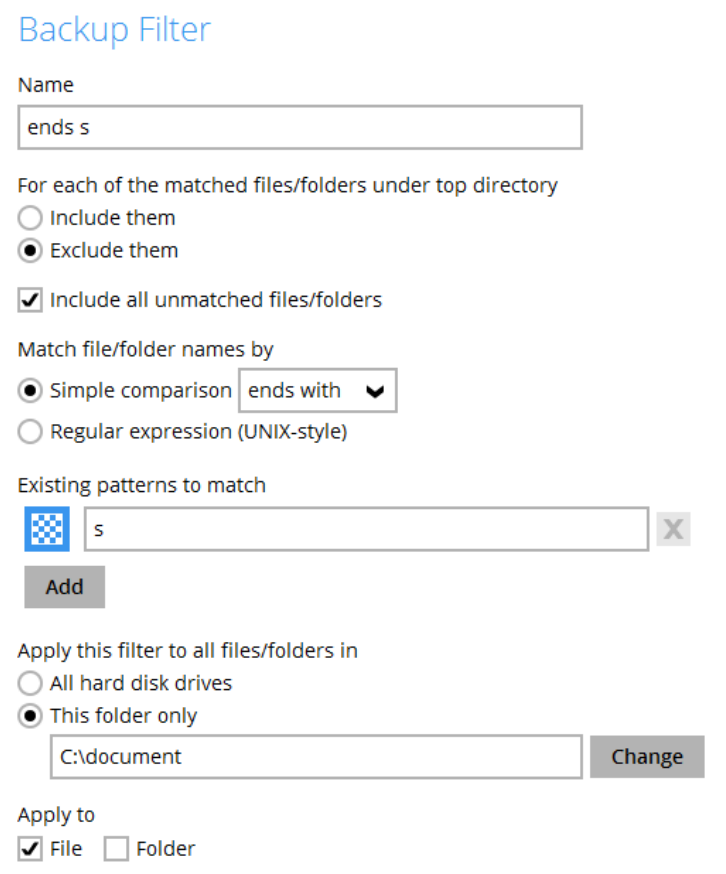

### The result is:

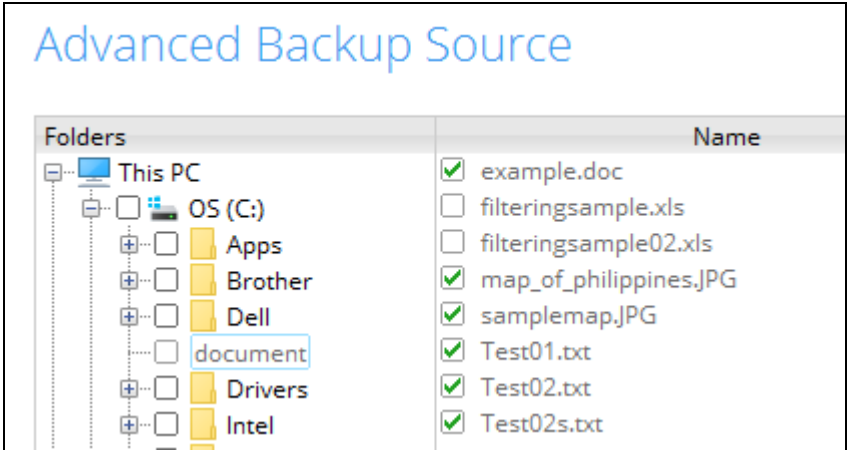

Explanation: All the files that does not end with the letter s will be included in the backup. Also the filter will be based on the last letter of the whole file which includes the filename extension, that is why only the xls files are excluded from the backup. And the map\_of\_philippines is included since it is a jpg file so the last letter of the file is the letter g.

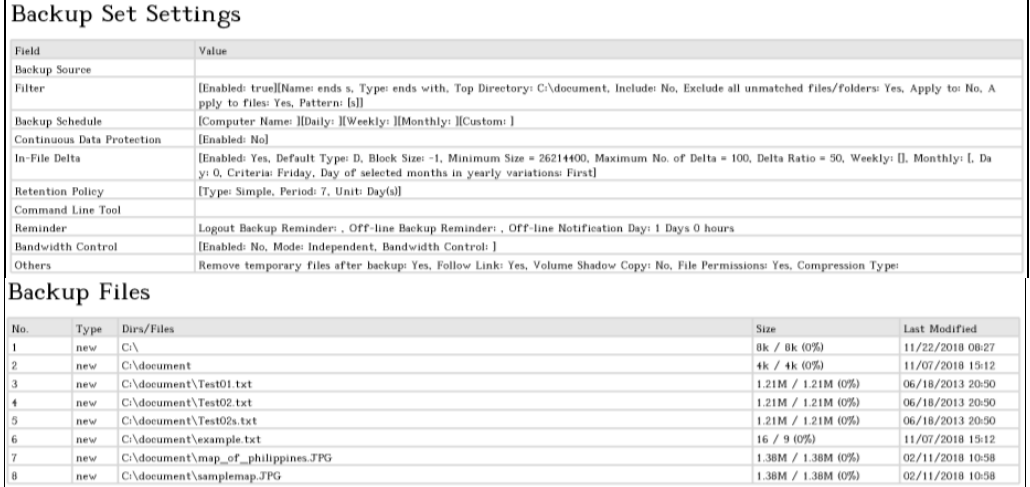

#### Backup Log:

[2018/11/23 10:38:38] [info] [-] Start [ Windows 10 (DESKTOP-I7U6970), AhsayOBM v7.17.0.30 ] [2018/11/23 10:38:38] [cbs] [1542940703832] start,"Start [ Windows 10 (DESKTOP-I7U6970), AhsayOBM v7.17.0.30 ]",0,0,0,,, [2018/11/23 10:38:38] [info] [-] Saving encrypted backup set encryption keys to server... [2018/11/23 10:38:38] [cbs] [-] info,Saving encrypted backup set encryption keys to server..., 0, 0, 0, ,, [2018/11/23 10:38:39] [info] [1542940703832] Start Backup ... [In-File Delta: Full] [2018/11/23 10:38:39] [info] [1542940703832] Using Temporary Directory C:\Users\Ahsay-PC-07\.obm\temp\1542940643155\OBS@1542940703832 [2018/11/23 10:38:39] [cbs] [1542940703832] info,Using Temporary Directory C:\Users\Ahsay-PC-07\.obm\temp\1542940643155\OBS@1542940703832,0,0,0,,, [2018/11/23 10:38:39] [info] [-] Start running pre-commands [2018/11/23 10:38:39] [cbs] [-] info,Start running precommands,  $0, 0, 0,$ , [2018/11/23 10:38:39] [info] [-] Finished running pre-commands [2018/11/23 10:38:39] [cbs] [-] info,Finished running precommands,0,0,0,,, [2018/11/23 10:38:39] [info] [1542940703832] Downloading server file list... [2018/11/23 10:38:44] [info] [1542940703832] Downloading server file list... Completed [2018/11/23 10:38:45] [info] [1542940703832] Reading backup source from hard disk... [2018/11/23 10:38:45] [info] [1542940703832] Reading backup source from hard disk... Completed [2018/11/23 10:38:46] [info] [1542940703832] [New Directory]... C:\ [2018/11/23 10:38:46] [cbs] [1542940703832] new,C:\,8192,8192,1542846474733,,,D [2018/11/23 10:38:46] [info] [1542940703832] [New Directory]... C:\document [2018/11/23 10:38:46] [cbs] [1542940703832] new,C:\document,4096,4096,1541574764232,,,D [2018/11/23 10:38:46] [info] [1542940703832] [New File]... 10% of "C:\document\Test01.txt" [2018/11/23 10:38:46] [info] [1542940703832] [New File]... 21% of "C:\document\Test01.txt" [2018/11/23 10:38:46] [info] [1542940703832] [New File]... 31% of "C:\document\Test01.txt" [2018/11/23 10:38:46] [info] [1542940703832] [New File]... 41% of "C:\document\Test01.txt"

[2018/11/23 10:38:46] [info] [1542940703832] [New File]... 52% of "C:\document\Test01.txt" [2018/11/23 10:38:46] [info] [1542940703832] [New File]... 62% of "C:\document\Test01.txt" [2018/11/23 10:38:46] [info] [1542940703832] [New File]... 72% of "C:\document\Test01.txt" [2018/11/23 10:38:46] [info] [1542940703832] [New File]... 83% of "C:\document\Test01.txt" [2018/11/23 10:38:46] [info] [1542940703832] [New File]... 93% of "C:\document\Test01.txt" [2018/11/23 10:38:46] [info] [1542940703832] [New File]... 100% of "C:\document\Test01.txt" [2018/11/23 10:38:46] [cbs] [1542940703832] new,C:\document\Test01.txt,1272960,1272944,1371559803308,,,F [2018/11/23 10:38:46] [info] [1542940703832] [New File]... 10% of "C:\document\Test02.txt" [2018/11/23 10:38:46] [info] [1542940703832] [New File]... 21% of "C:\document\Test02.txt" [2018/11/23 10:38:46] [info] [1542940703832] [New File]... 31% of "C:\document\Test02.txt" [2018/11/23 10:38:46] [info] [1542940703832] [New File]... 41% of "C:\document\Test02.txt" [2018/11/23 10:38:46] [info] [1542940703832] [New File]... 52% of "C:\document\Test02.txt" [2018/11/23 10:38:46] [info] [1542940703832] [New File]... 62% of "C:\document\Test02.txt" [2018/11/23 10:38:46] [info] [1542940703832] [New File]... 72% of "C:\document\Test02.txt" [2018/11/23 10:38:46] [info] [1542940703832] [New File]... 83% of "C:\document\Test02.txt" [2018/11/23 10:38:46] [info] [1542940703832] [New File]... 93% of "C:\document\Test02.txt" [2018/11/23 10:38:46] [info] [1542940703832] [New File]... 100% of "C:\document\Test02.txt" [2018/11/23 10:38:46] [cbs] [1542940703832] new,C:\document\Test02.txt,1272960,1272944,1371559803308,,,F [2018/11/23 10:38:46] [info] [1542940703832] [New File]... 10% of "C:\document\Test02s.txt" [2018/11/23 10:38:46] [info] [1542940703832] [New File]... 21% of "C:\document\Test02s.txt" [2018/11/23 10:38:46] [info] [1542940703832] [New File]... 31% of "C:\document\Test02s.txt" [2018/11/23 10:38:46] [info] [1542940703832] [New File]... 41% of "C:\document\Test02s.txt" [2018/11/23 10:38:46] [info] [1542940703832] [New File]... 52% of "C:\document\Test02s.txt" [2018/11/23 10:38:46] [info] [1542940703832] [New File]... 62% of "C:\document\Test02s.txt" [2018/11/23 10:38:46] [info] [1542940703832] [New File]... 72% of "C:\document\Test02s.txt" [2018/11/23 10:38:46] [info] [1542940703832] [New File]... 83% of "C:\document\Test02s.txt" [2018/11/23 10:38:46] [info] [1542940703832] [New File]... 93% of "C:\document\Test02s.txt" [2018/11/23 10:38:46] [info] [1542940703832] [New File]... 100% of "C:\document\Test02s.txt" [2018/11/23 10:38:46] [cbs] [1542940703832] new,C:\document\Test02s.txt,1272960,1272944,1371559803308,,,F [2018/11/23 10:38:46] [info] [1542940703832] [New File]... 100% of "C:\document\example.txt" [2018/11/23 10:38:46] [cbs] [1542940703832] new,C:\document\example.txt,16,9,1541574752081,,,F [2018/11/23 10:38:46] [info] [1542940703832] [New File]... 10% of "C:\document\map\_of\_philippines.JPG" [2018/11/23 10:38:46] [info] [1542940703832] [New File]... 21% of "C:\document\map\_of\_philippines.JPG" [2018/11/23 10:38:46] [info] [1542940703832] [New File]... 31% of "C:\document\map\_of\_philippines.JPG"

## **www.ahsay.com 39**

```
[2018/11/23 10:38:46] [info] [1542940703832] [New File]... 41% of 
"C:\document\map_of_philippines.JPG"
[2018/11/23 10:38:46] [info] [1542940703832] [New File]... 51% of 
"C:\document\map_of_philippines.JPG"
[2018/11/23 10:38:46] [info] [1542940703832] [New File]... 61% of 
"C:\document\map_of_philippines.JPG"
[2018/11/23 10:38:46] [info] [1542940703832] [New File]... 72% of 
"C:\document\map_of_philippines.JPG"
[2018/11/23 10:38:46] [info] [1542940703832] [New File]... 82% of 
"C:\document\map_of_philippines.JPG"
[2018/11/23 10:38:46] [info] [1542940703832] [New File]... 92% of 
"C:\document\map_of_philippines.JPG"
[2018/11/23 10:38:46] [info] [1542940703832] [New File]... 100% of 
"C:\document\map_of_philippines.JPG"
[2018/11/23 10:38:46] [cbs] [1542940703832]new,C:\document\map_of_philippines.JPG,1442384,1442376,1518317885164,
,,F 
[2018/11/23 10:38:46] [info] [1542940703832] [New File]... 10% of 
"C:\document\samplemap.JPG"
[2018/11/23 10:38:46] [info] [1542940703832] [New File]... 21% of 
"C:\document\samplemap.JPG"
[2018/11/23 10:38:46] [info] [1542940703832] [New File]... 31% of 
"C:\document\samplemap.JPG"
[2018/11/23 10:38:46] [info] [1542940703832] [New File]... 41% of 
"C:\document\samplemap.JPG"
[2018/11/23 10:38:46] [info] [1542940703832] [New File]... 51% of 
"C:\document\samplemap.JPG"
[2018/11/23 10:38:46] [info] [1542940703832] [New File]... 61% of 
"C:\document\samplemap.JPG"
[2018/11/23 10:38:46] [info] [1542940703832] [New File]... 72% of 
"C:\document\samplemap.JPG"
[2018/11/23 10:38:46] [info] [1542940703832] [New File]... 82% of 
"C:\document\samplemap.JPG"
[2018/11/23 10:38:46] [info] [1542940703832] [New File]... 92% of 
"C:\document\samplemap.JPG"
[2018/11/23 10:38:46] [info] [1542940703832] [New File]... 100% of 
"C:\document\samplemap.JPG"
[2018/11/23 10:38:46] [cbs] [1542940703832]
new,C:\document\samplemap.JPG,1442384,1442376,1518317885164,,,F 
[2018/11/23 10:38:56] [info] [1542940703832] Total New Files = 6
[2018/11/23 10:38:56] [info] [1542940703832] Total New Directories = 
2
[2018/11/23 10:38:56] [info] [1542940703832] Total New Links = 0
[2018/11/23 10:38:56] [info] [1542940703832] Total Updated Files = 0
[2018/11/23 10:38:56] [info] [1542940703832] Total Attributes Changed 
Files = 0[2018/11/23 10:38:56] [info] [1542940703832] Total Deleted Files = 0
[2018/11/23 10:38:56] [info] [1542940703832] Total Deleted 
Directories = 0
[2018/11/23 10:38:56] [info] [1542940703832] Total Deleted Links = 0
[2018/11/23 10:38:56] [info] [1542940703832] Total Moved Files = 0
[2018/11/23 10:38:57] [info] [1542940703832] Saving encrypted backup 
file index to 1542940643155/blocks at destination AhsayCBS...
[2018/11/23 10:39:02] [info] [1542940703832] Saving encrypted backup 
file index to 1542940643155/blocks/2018-11-23-10-38-38 at destination 
AhsayCBS...
[2018/11/23 10:39:03] [info] [-] Start running post-commands
[2018/11/23 10:39:03] [cbs] [-] info,Start running post-
commands,0,0,0,,, 
[2018/11/23 10:39:03] [info] [-] Finished running post-commands
[2018/11/23 10:39:03] [cbs] [-] info,Finished running post-
commands,0,0,0,,, 
[2018/11/23 10:39:03] [info] [1542940703832] Deleting temporary file 
C:\Users\Ahsay-PC-07\.obm\temp\1542940643155\OBS@1542940703832
[2018/11/23 10:39:03] [info] [1542940703832] Backup Completed 
Successfully
[2018/11/23 10:39:03] [cbs] [1542940703832] 
end, BS_STOP_SUCCESS, 0, 0, 0, ,,
```
b. Another scenario is still the same as the one above, but this time the **Include all unmatched files/folders** is left unchecked.

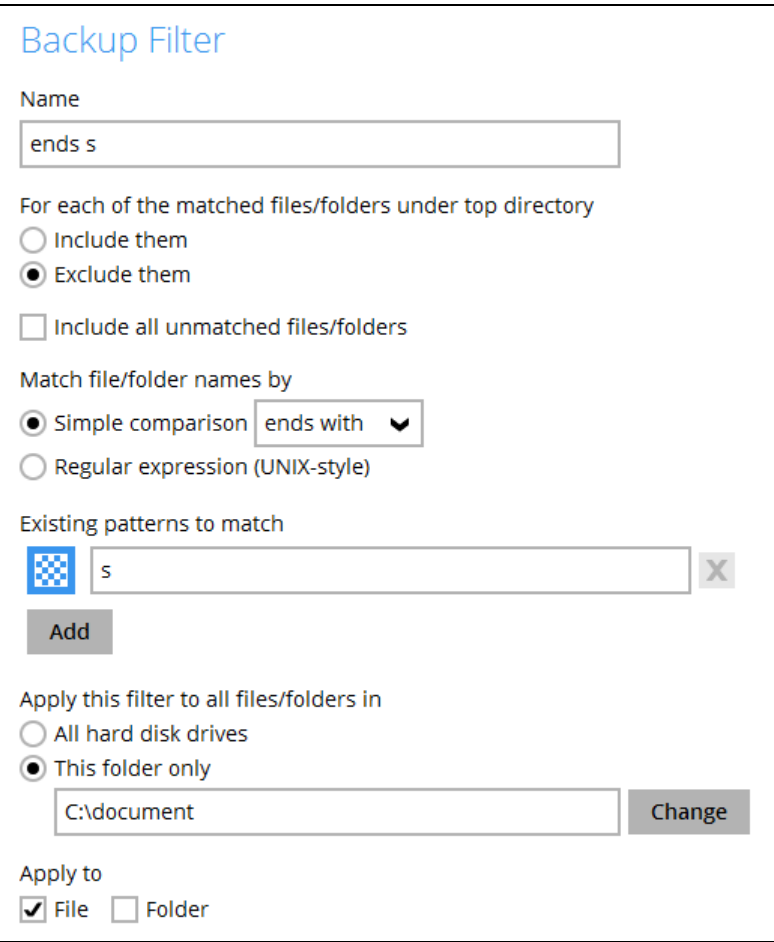

## The result is:

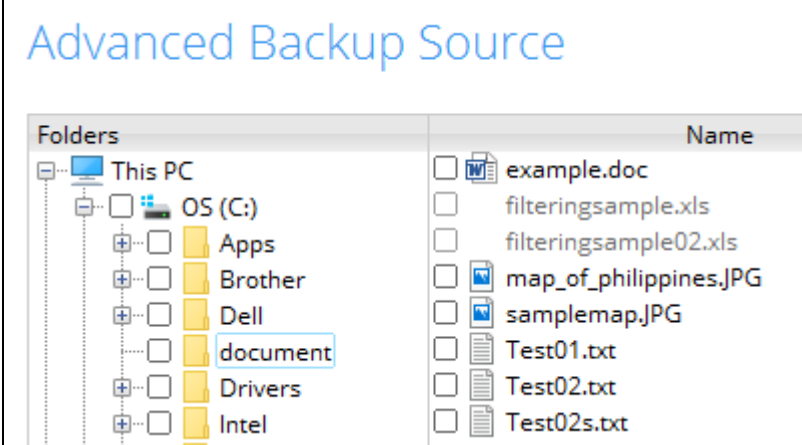

Explanation: No file will be included in the backup since the filter does not say to include all unmatched files/folders. As you can see from the screenshot above, only the xls files were filtered since it matches the criteria of the filter.

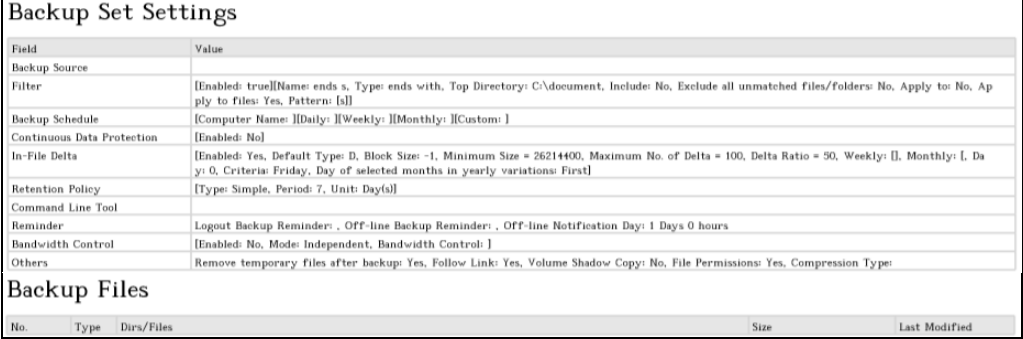

## Backup Log:

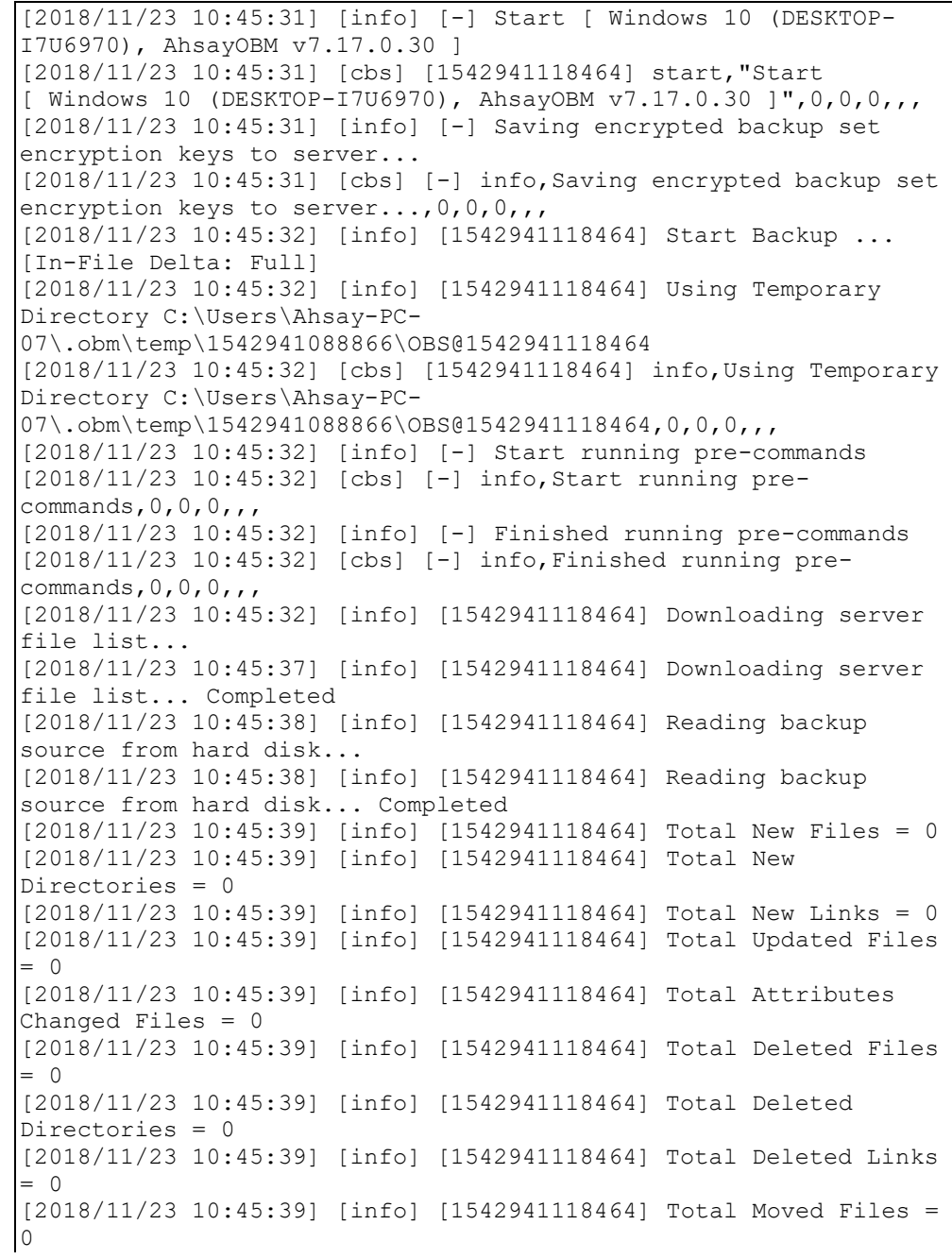

[2018/11/23 10:45:40] [info] [1542941118464] Saving encrypted backup file index to 1542941088866/blocks at destination AhsayCBS... [2018/11/23 10:45:45] [info] [1542941118464] Saving encrypted backup file index to 1542941088866/blocks/2018-11-23-10-45-31 at destination AhsayCBS... [2018/11/23 10:45:46] [info] [-] Start running post-commands [2018/11/23 10:45:46] [cbs] [-] info,Start running post- $\frac{1}{1}$ commands, 0, 0, 0, 0, , [2018/11/23 10:45:46] [info] [-] Finished running post-commands [2018/11/23 10:45:46] [cbs] [-] info,Finished running postcommands,0,0,0,,, [2018/11/23 10:45:46] [info] [1542941118464] Deleting temporary file C:\Users\Ahsay-PC-07\.obm\temp\1542941088866\OBS@1542941118464 [2018/11/23 10:45:46] [info] [1542941118464] Backup Completed Successfully [2018/11/23 10:45:46] [cbs] [1542941118464] end, BS STOP SUCCESS, 0, 0, 0, ,,

## 3. Filter all files **starting with the letter b**

a. **Include them** in the backup but with **Exclude all unmatched files/folders**  unchecked.

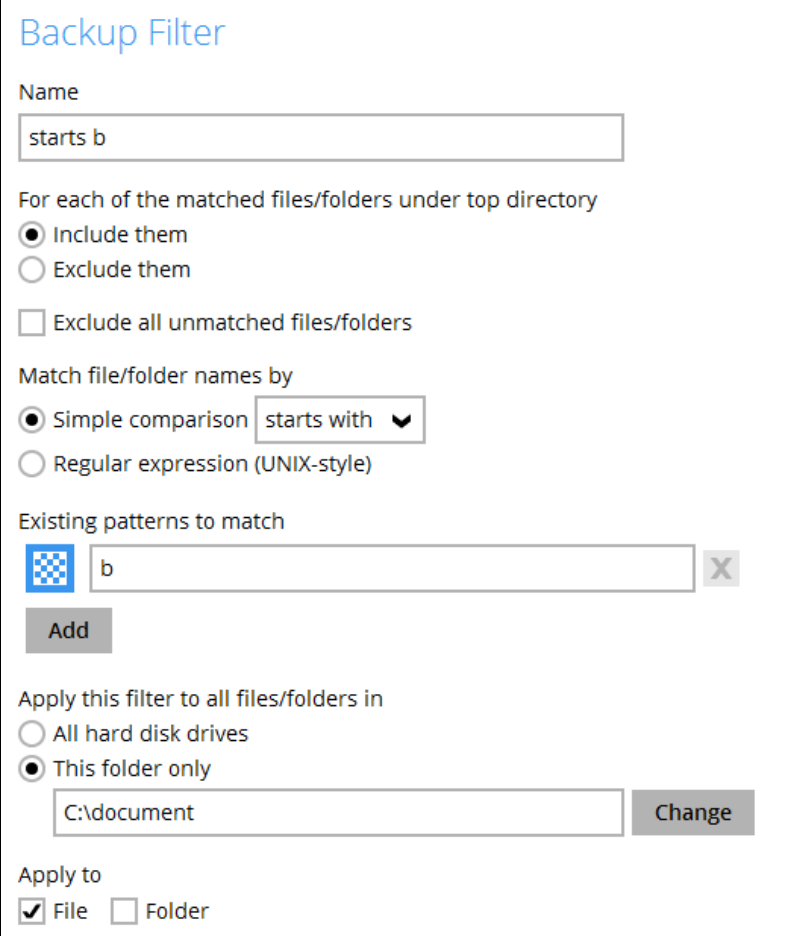

## The result is:

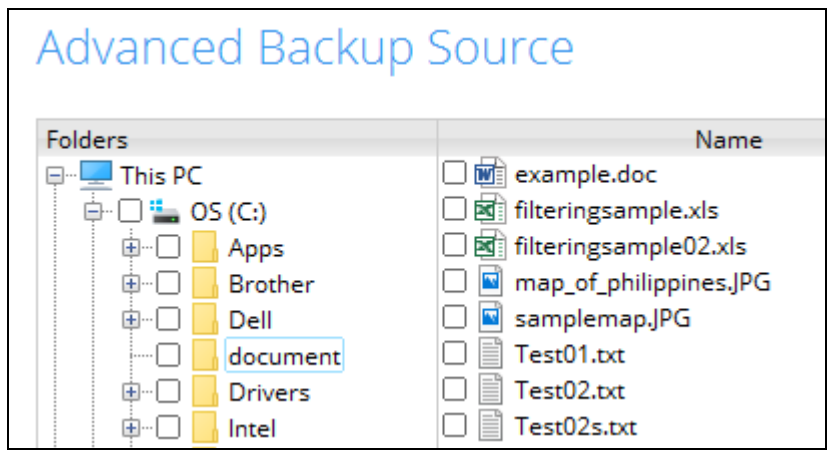

Explanation: Since no files starts with the letter b so there won't be any files included for backup.

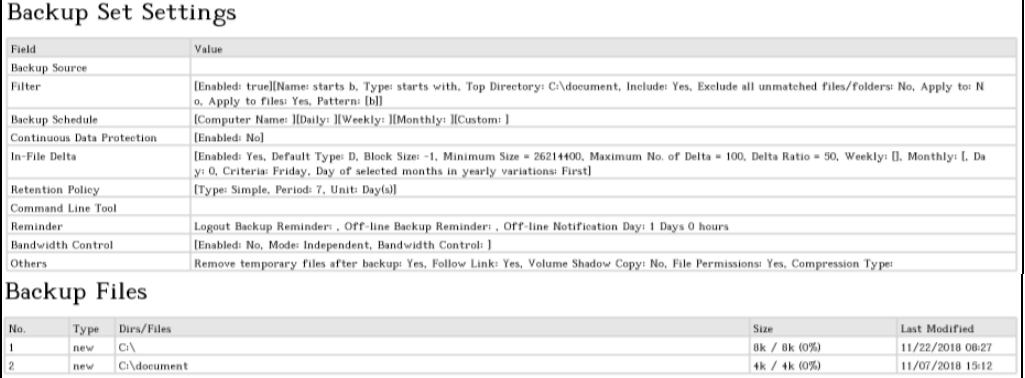

#### Backup Log:

[2018/11/23 10:49:33] [info] [-] Start [ Windows 10 (DESKTOP-I7U6970), AhsayOBM v7.17.0.30 ] [2018/11/23 10:49:33] [cbs] [1542941359719] start,"Start [ Windows 10 (DESKTOP-I7U6970), AhsayOBM v7.17.0.30 ]",0,0,0,,, [2018/11/23 10:49:33] [info] [-] Saving encrypted backup set encryption keys to server... [2018/11/23 10:49:33] [cbs] [-] info,Saving encrypted backup set encryption keys to server..., 0, 0, 0, , [2018/11/23 10:49:35] [info] [1542941359719] Start Backup ... [In-File Delta: Full] [2018/11/23 10:49:35] [info] [1542941359719] Using Temporary Directory C:\Users\Ahsay-PC-07\.obm\temp\1542941308751\OBS@1542941359719 [2018/11/23 10:49:35] [cbs] [1542941359719] info,Using Temporary Directory C:\Users\Ahsay-PC-07\.obm\temp\1542941308751\OBS@1542941359719,0,0,0,,, [2018/11/23 10:49:35] [info] [-] Start running pre-commands [2018/11/23 10:49:35] [cbs] [-] info, Start running precommands,  $0, 0, 0,$ , [2018/11/23 10:49:35] [info] [-] Finished running pre-commands [2018/11/23 10:49:35] [cbs] [-] info,Finished running precommands,0,0,0,,, [2018/11/23 10:49:35] [info] [1542941359719] Downloading server file list... [2018/11/23 10:49:40] [info] [1542941359719] Downloading server file list... Completed [2018/11/23 10:49:41] [info] [1542941359719] Reading backup source from hard disk... [2018/11/23 10:49:41] [info] [1542941359719] Reading backup source from hard disk... Completed [2018/11/23 10:49:41] [info] [1542941359719] [New Directory]...  $C: \setminus$ [2018/11/23 10:49:42] [cbs] [1542941359719] new,C:\,8192,8192,1542846474733,,,D [2018/11/23 10:49:42] [info] [1542941359719] [New Directory]... C:\document [2018/11/23 10:49:42] [cbs] [1542941359719] new,C:\document,4096,4096,1541574764232,,,D [2018/11/23 10:49:43] [info] [1542941359719] Total New Files = 0 [2018/11/23 10:49:43] [info] [1542941359719] Total New Directories = 2 [2018/11/23 10:49:43] [info] [1542941359719] Total New Links = 0 [2018/11/23 10:49:43] [info] [1542941359719] Total Updated Files  $= 0$ [2018/11/23 10:49:43] [info] [1542941359719] Total Attributes Changed Files = 0

[2018/11/23 10:49:43] [info] [1542941359719] Total Deleted Files  $= 0$ [2018/11/23 10:49:43] [info] [1542941359719] Total Deleted Directories = 0 [2018/11/23 10:49:43] [info] [1542941359719] Total Deleted Links  $= 0$ [2018/11/23 10:49:43] [info] [1542941359719] Total Moved Files =  $\cap$ [2018/11/23 10:49:43] [info] [1542941359719] Saving encrypted backup file index to 1542941308751/blocks at destination AhsayCBS... [2018/11/23 10:49:48] [info] [1542941359719] Saving encrypted backup file index to 1542941308751/blocks/2018-11-23-10-49-33 at destination AhsayCBS... [2018/11/23 10:49:49] [info] [-] Start running post-commands [2018/11/23 10:49:49] [cbs] [-] info,Start running postcommands,0,0,0,,, [2018/11/23 10:49:49] [info] [-] Finished running post-commands [2018/11/23 10:49:49] [cbs] [-] info,Finished running postcommands,0,0,0,,, [2018/11/23 10:49:49] [info] [1542941359719] Deleting temporary file C:\Users\Ahsay-PC-07\.obm\temp\1542941308751\OBS@1542941359719 [2018/11/23 10:49:49] [info] [1542941359719] Backup Completed Successfully [2018/11/23 10:49:49] [cbs] [1542941359719] end, BS\_STOP\_SUCCESS, 0, 0, 0, ,,

b. Another scenario is to **Exclude them** from the backup and with **Include all unmatched files/folders** checked.

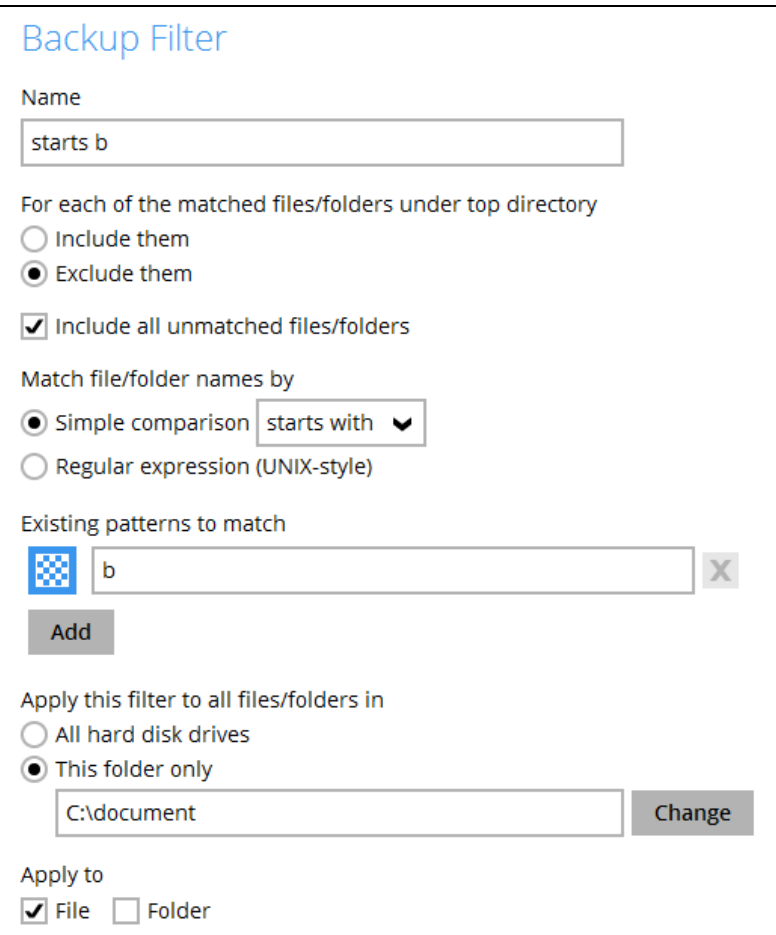

## The result is:

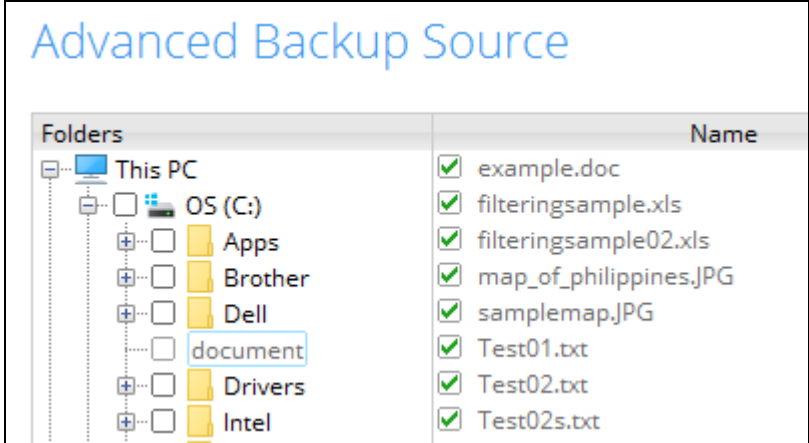

Explanation: All the files that does not start with the letter b will be included in the backup since one of the criteria in the filter is to include all unmatched files/folders.

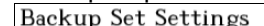

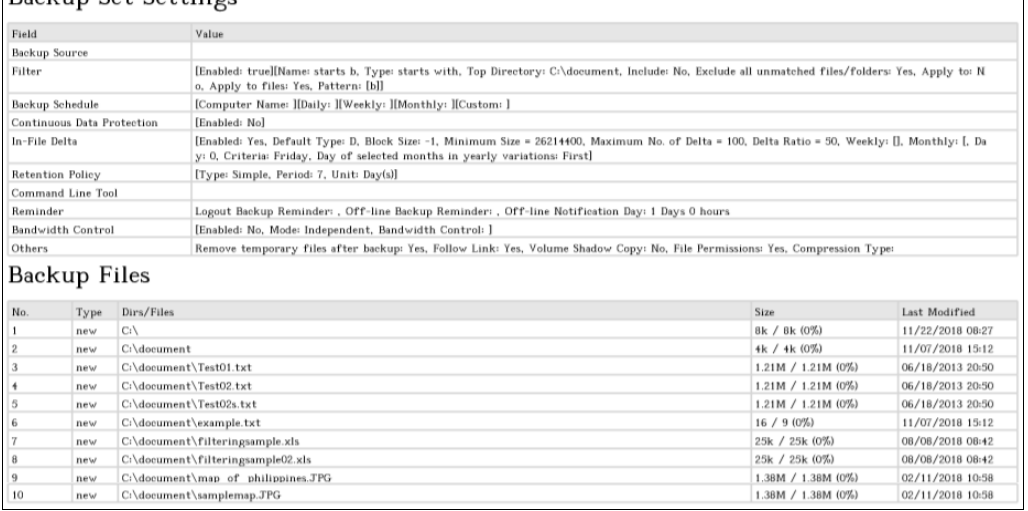

### Backup Log:

 $\begin{array}{c} 9 \\ 10 \end{array}$ 

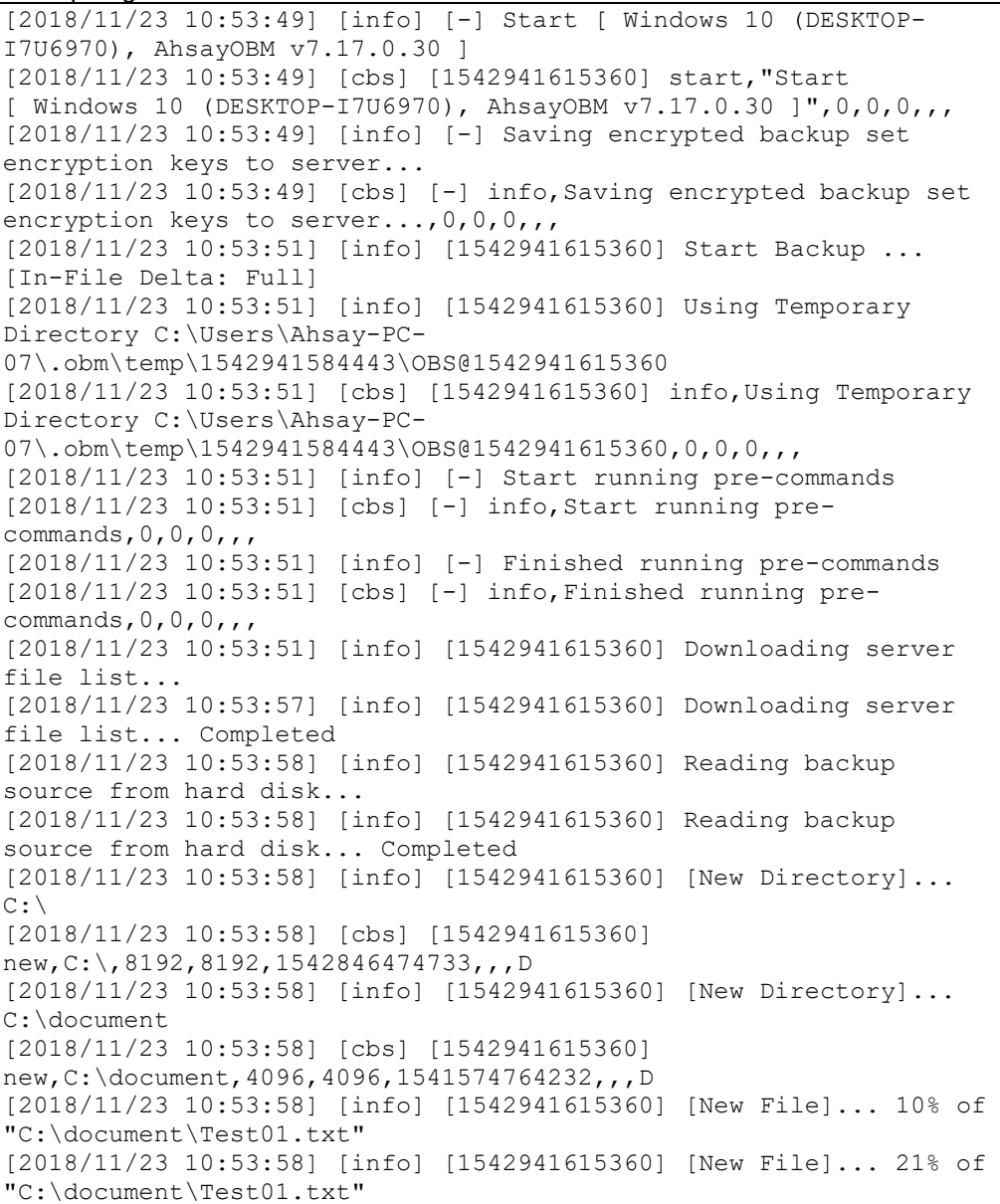

 $\overline{\phantom{a}}$ 

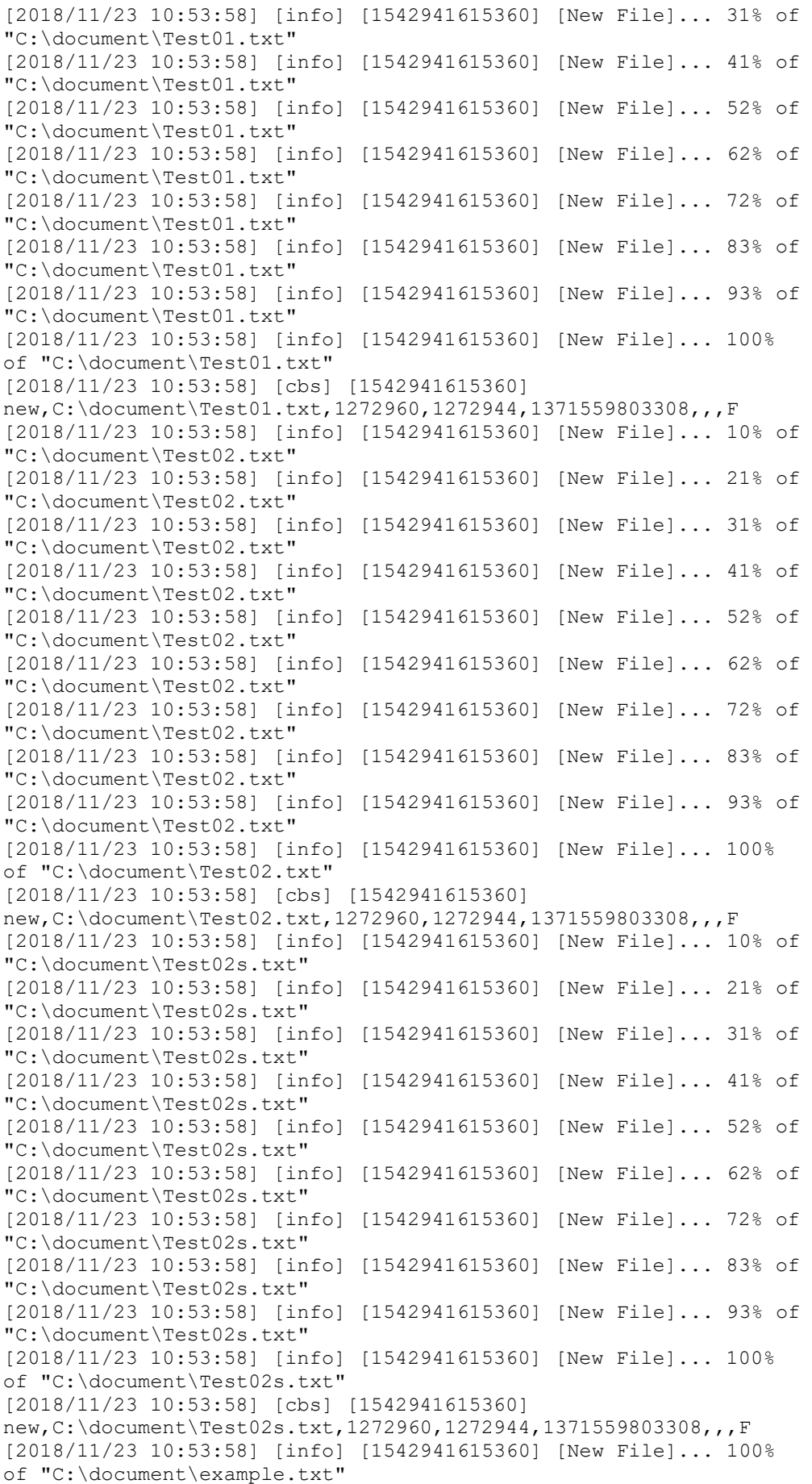

# **www.ahsay.com 49**

[2018/11/23 10:53:58] [cbs] [1542941615360] new,C:\document\example.txt,16,9,1541574752081,,,F [2018/11/23 10:53:58] [info] [1542941615360] [New File]... 64% of "C:\document\filteringsample.xls" [2018/11/23 10:53:58] [info] [1542941615360] [New File]... 96% of "C:\document\filteringsample.xls" [2018/11/23 10:53:58] [info] [1542941615360] [New File]... 100% of "C:\document\filteringsample.xls" [2018/11/23 10:53:58] [cbs] [1542941615360] new,C:\document\filteringsample.xls,25616,25600,1533688940465,,,F [2018/11/23 10:53:58] [info] [1542941615360] [New File]... 64% of "C:\document\filteringsample02.xls" [2018/11/23 10:53:58] [info] [1542941615360] [New File]... 96% of "C:\document\filteringsample02.xls" [2018/11/23 10:53:58] [info] [1542941615360] [New File]... 100% of "C:\document\filteringsample02.xls" [2018/11/23 10:53:58] [cbs] [1542941615360] new,C:\document\filteringsample02.xls,25616,25600,1533688940465,,  $, F$ [2018/11/23 10:53:58] [info] [1542941615360] [New File]... 10% of "C:\document\map\_of\_philippines.JPG" [2018/11/23 10:53:58] [info] [1542941615360] [New File]... 21% of "C:\document\map\_of\_philippines.JPG" [2018/11/23 10:53:58] [info] [1542941615360] [New File]... 31% of "C:\document\map\_of\_philippines.JPG"  $[2018/11/23 10:53:58]$  [info]  $[1542941615360]$  [New File]... 41% of "C:\document\map\_of\_philippines.JPG" [2018/11/23 10:53:58] [info] [1542941615360] [New File]... 51% of "C:\document\map\_of\_philippines.JPG" [2018/11/23 10:53:58] [info] [1542941615360] [New File]... 61% of "C:\document\map\_of\_philippines.JPG" [2018/11/23 10:53:58] [info] [1542941615360] [New File]... 72% of "C:\document\map\_of\_philippines.JPG" [2018/11/23 10:53:58] [info] [1542941615360] [New File]... 82% of "C:\document\map\_of\_philippines.JPG" [2018/11/23 10:53:58] [info] [1542941615360] [New File]... 92% of "C:\document\map\_of\_philippines.JPG" [2018/11/23 10:53:58] [info] [1542941615360] [New File]... 100% of "C:\document\map\_of\_philippines.JPG"  $[2018/11/23 \t10:53:58]$   $[cbs]$   $[1542941615360]$ new,C:\document\map\_of\_philippines.JPG,1442384,1442376,1518317885 164,,,F [2018/11/23 10:53:59] [info] [1542941615360] [New File]... 10% of "C:\document\samplemap.JPG" [2018/11/23 10:53:59] [info] [1542941615360] [New File]... 21% of "C:\document\samplemap.JPG" [2018/11/23 10:53:59] [info] [1542941615360] [New File]... 31% of "C:\document\samplemap.JPG" [2018/11/23 10:53:59] [info] [1542941615360] [New File]... 41% of "C:\document\samplemap.JPG" [2018/11/23 10:53:59] [info] [1542941615360] [New File]... 51% of "C:\document\samplemap.JPG" [2018/11/23 10:53:59] [info] [1542941615360] [New File]... 61% of "C:\document\samplemap.JPG" [2018/11/23 10:53:59] [info] [1542941615360] [New File]... 72% of "C:\document\samplemap.JPG" [2018/11/23 10:53:59] [info] [1542941615360] [New File]... 82% of "C:\document\samplemap.JPG" [2018/11/23 10:53:59] [info] [1542941615360] [New File]... 92% of "C:\document\samplemap.JPG" [2018/11/23 10:53:59] [info] [1542941615360] [New File]... 100% of "C:\document\samplemap.JPG" [2018/11/23 10:53:59] [cbs] [1542941615360]  $\lceil new, C:\text{document}\sceil$  amplemap.JPG, 1442384, 1442376, 1518317885164, ,, F

[2018/11/23 10:54:29] [info] [1542941615360] Total New Files = 8 [2018/11/23 10:54:29] [info] [1542941615360] Total New Directories = 2 [2018/11/23 10:54:29] [info] [1542941615360] Total New Links = 0 [2018/11/23 10:54:29] [info] [1542941615360] Total Updated Files  $-$  0 [2018/11/23 10:54:29] [info] [1542941615360] Total Attributes Changed Files  $= 0$ [2018/11/23 10:54:29] [info] [1542941615360] Total Deleted Files  $= 0$ [2018/11/23 10:54:29] [info] [1542941615360] Total Deleted Directories = 0 [2018/11/23 10:54:29] [info] [1542941615360] Total Deleted Links  $= 0$ [2018/11/23 10:54:29] [info] [1542941615360] Total Moved Files =  $\Omega$ [2018/11/23 10:54:29] [info] [1542941615360] Saving encrypted backup file index to 1542941584443/blocks at destination AhsayCBS... [2018/11/23 10:54:36] [info] [1542941615360] Saving encrypted backup file index to 1542941584443/blocks/2018-11-23-10-53-49 at destination AhsayCBS... [2018/11/23 10:54:37] [info] [-] Start running post-commands [2018/11/23 10:54:37] [cbs] [-] info,Start running postcommands,  $0, 0, 0,$ , [2018/11/23 10:54:37] [info] [-] Finished running post-commands [2018/11/23 10:54:37] [cbs] [-] info,Finished running postcommands,0,0,0,,, [2018/11/23 10:54:37] [info] [1542941615360] Deleting temporary file C:\Users\Ahsay-PC-07\.obm\temp\1542941584443\OBS@1542941615360 [2018/11/23 10:54:37] [info] [1542941615360] Backup Completed Successfully [2018/11/23 10:54:37] [cbs] [1542941615360] end, BS STOP SUCCESS, 0, 0, 0, ,,

## 4. Filter files that **starts and ends with the letter t**

a. **Include** all files that starts and ends with the letter t with **Exclude unmatched files/folders** left unchecked.

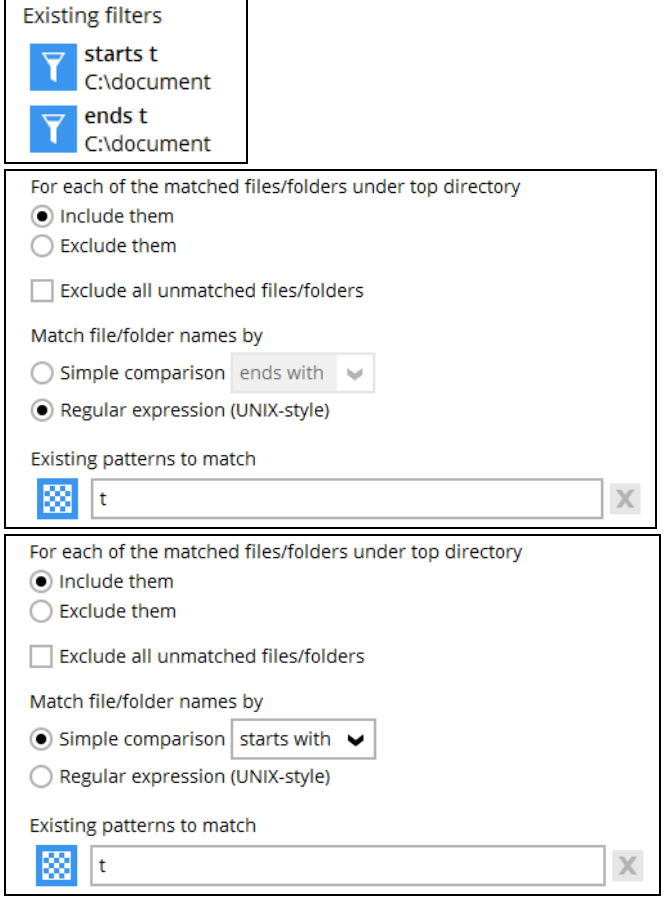

## The result is:

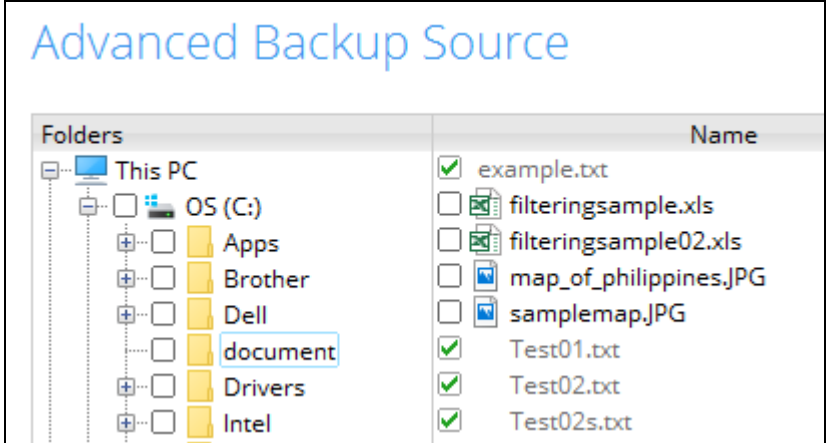

Explanation: Only the files that starts or ends with the letter t will be included in the backup. As you can see in the screenshot the greyed out files will be included since they are txt files.

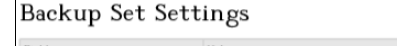

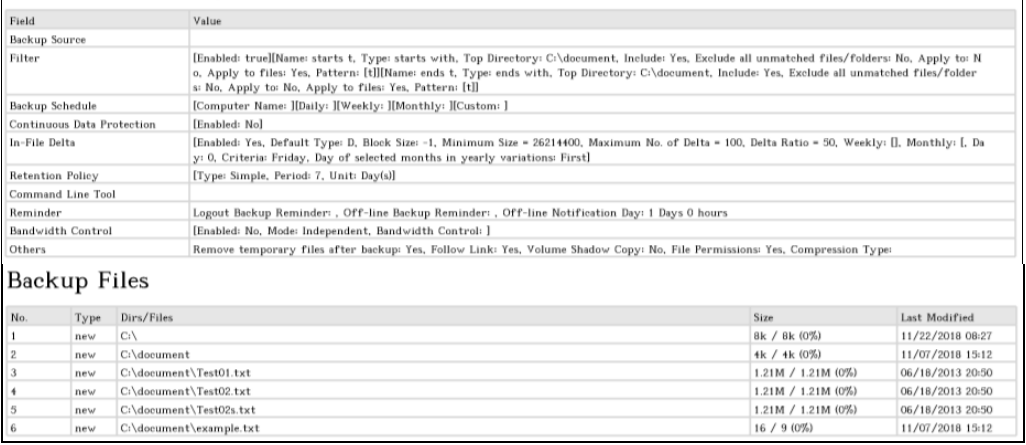

#### Backup Log:

[2018/11/23 11:00:23] [info] [-] Start [ Windows 10 (DESKTOP-I7U6970), AhsayOBM v7.17.0.30 ] [2018/11/23 11:00:23] [cbs] [1542942001008] start,"Start [ Windows 10 (DESKTOP-I7U6970), AhsayOBM v7.17.0.30 ]",0,0,0,,, [2018/11/23 11:00:23] [info] [-] Saving encrypted backup set encryption keys to server... [2018/11/23 11:00:23] [cbs] [-] info,Saving encrypted backup set encryption keys to server..., 0, 0, 0, ,, [2018/11/23 11:00:24] [info] [1542942001008] Start Backup ... [In-File Delta: Full] [2018/11/23 11:00:24] [info] [1542942001008] Using Temporary Directory C:\Users\Ahsay-PC-07\.obm\temp\1542941832346\OBS@1542942001008 [2018/11/23 11:00:24] [cbs] [1542942001008] info,Using Temporary Directory C:\Users\Ahsay-PC-07\.obm\temp\1542941832346\OBS@1542942001008,0,0,0,,, [2018/11/23 11:00:24] [info] [-] Start running pre-commands [2018/11/23 11:00:24] [cbs] [-] info,Start running precommands,0,0,0,,, [2018/11/23 11:00:24] [info] [-] Finished running pre-commands [2018/11/23 11:00:24] [cbs] [-] info,Finished running precommands,0,0,0,,, [2018/11/23 11:00:24] [info] [1542942001008] Downloading server file list... [2018/11/23 11:00:29] [info] [1542942001008] Downloading server file list... Completed [2018/11/23 11:00:31] [info] [1542942001008] Reading backup source from hard disk... [2018/11/23 11:00:31] [info] [1542942001008] Reading backup source from hard disk... Completed [2018/11/23 11:00:31] [info] [1542942001008] [New Directory]... C:\ [2018/11/23 11:00:32] [cbs] [1542942001008] new,C:\,8192,8192,1542846474733,,,D [2018/11/23 11:00:32] [info] [1542942001008] [New Directory]... C:\document [2018/11/23 11:00:32] [cbs] [1542942001008] new,C:\document,4096,4096,1541574764232,,,D [2018/11/23 11:00:32] [info] [1542942001008] [New File]... 10% of "C:\document\Test01.txt" [2018/11/23 11:00:32] [info] [1542942001008] [New File]... 21% of "C:\document\Test01.txt" [2018/11/23 11:00:32] [info] [1542942001008] [New File]... 31% of "C:\document\Test01.txt" [2018/11/23 11:00:32] [info] [1542942001008] [New File]... 41% of "C:\document\Test01.txt" [2018/11/23 11:00:32] [info] [1542942001008] [New File]... 52% of "C:\document\Test01.txt"

[2018/11/23 11:00:32] [info] [1542942001008] [New File]... 62% of "C:\document\Test01.txt" [2018/11/23 11:00:32] [info] [1542942001008] [New File]... 72% of "C:\document\Test01.txt" [2018/11/23 11:00:32] [info] [1542942001008] [New File]... 83% of "C:\document\Test01.txt" [2018/11/23 11:00:32] [info] [1542942001008] [New File]... 93% of "C:\document\Test01.txt" [2018/11/23 11:00:32] [info] [1542942001008] [New File]... 100% of "C:\document\Test01.txt" [2018/11/23 11:00:32] [cbs] [1542942001008] new,C:\document\Test01.txt,1272960,1272944,1371559803308,,,F [2018/11/23 11:00:32] [info] [1542942001008] [New File]... 10% of "C:\document\Test02.txt" [2018/11/23 11:00:32] [info] [1542942001008] [New File]... 21% of "C:\document\Test02.txt" [2018/11/23 11:00:32] [info] [1542942001008] [New File]... 31% of "C:\document\Test02.txt" [2018/11/23 11:00:32] [info] [1542942001008] [New File]... 41% of "C:\document\Test02.txt" [2018/11/23 11:00:32] [info] [1542942001008] [New File]... 52% of "C:\document\Test02.txt" [2018/11/23 11:00:32] [info] [1542942001008] [New File]... 62% of "C:\document\Test02.txt" [2018/11/23 11:00:32] [info] [1542942001008] [New File]... 72% of "C:\document\Test02.txt" [2018/11/23 11:00:32] [info] [1542942001008] [New File]... 83% of "C:\document\Test02.txt" [2018/11/23 11:00:32] [info] [1542942001008] [New File]... 93% of "C:\document\Test02.txt" [2018/11/23 11:00:32] [info] [1542942001008] [New File]... 100% of "C:\document\Test02.txt" [2018/11/23 11:00:32] [cbs] [1542942001008] new,C:\document\Test02.txt,1272960,1272944,1371559803308,,,F [2018/11/23 11:00:32] [info] [1542942001008] [New File]... 10% of "C:\document\Test02s.txt" [2018/11/23 11:00:32] [info] [1542942001008] [New File]... 21% of "C:\document\Test02s.txt" [2018/11/23 11:00:32] [info] [1542942001008] [New File]... 31% of "C:\document\Test02s.txt" [2018/11/23 11:00:32] [info] [1542942001008] [New File]... 41% of "C:\document\Test02s.txt" [2018/11/23 11:00:32] [info] [1542942001008] [New File]... 52% of "C:\document\Test02s.txt" [2018/11/23 11:00:32] [info] [1542942001008] [New File]... 62% of "C:\document\Test02s.txt" [2018/11/23 11:00:32] [info] [1542942001008] [New File]... 72% of "C:\document\Test02s.txt" [2018/11/23 11:00:32] [info] [1542942001008] [New File]... 83% of "C:\document\Test02s.txt" [2018/11/23 11:00:32] [info] [1542942001008] [New File]... 93% of "C:\document\Test02s.txt" [2018/11/23 11:00:32] [info] [1542942001008] [New File]... 100% of "C:\document\Test02s.txt" [2018/11/23 11:00:32] [cbs] [1542942001008] new,C:\document\Test02s.txt,1272960,1272944,1371559803308,,,F [2018/11/23 11:00:32] [info] [1542942001008] [New File]... 100% of "C:\document\example.txt" [2018/11/23 11:00:32] [cbs] [1542942001008] new,C:\document\example.txt,16,9,1541574752081,,,F [2018/11/23 11:00:38] [info] [1542942001008] Total New Files = 4 [2018/11/23 11:00:38] [info] [1542942001008] Total New Directories = 2 [2018/11/23 11:00:38] [info] [1542942001008] Total New Links = 0

[2018/11/23 11:00:38] [info] [1542942001008] Total Updated Files  $= 0$ [2018/11/23 11:00:38] [info] [1542942001008] Total Attributes Changed Files = 0 [2018/11/23 11:00:38] [info] [1542942001008] Total Deleted Files  $= 0$ [2018/11/23 11:00:38] [info] [1542942001008] Total Deleted Directories = 0 [2018/11/23 11:00:38] [info] [1542942001008] Total Deleted Links  $= 0$ [2018/11/23 11:00:38] [info] [1542942001008] Total Moved Files =  $\cap$ [2018/11/23 11:00:39] [info] [1542942001008] Saving encrypted backup file index to 1542941832346/blocks at destination AhsayCBS... [2018/11/23 11:00:47] [info] [1542942001008] Saving encrypted backup file index to 1542941832346/blocks/2018-11-23-11-00-23 at destination AhsayCBS... [2018/11/23 11:00:48] [info] [-] Start running post-commands [2018/11/23 11:00:48] [cbs] [-] info,Start running postcommands, 0, 0, 0, , , [2018/11/23 11:00:48] [info] [-] Finished running post-commands  $[2018/11/23 11:00:48]$  [cbs]  $[-]$  info, Finished running postcommands,0,0,0,,, [2018/11/23 11:00:48] [info] [1542942001008] Deleting temporary file C:\Users\Ahsay-PC-07\.obm\temp\1542941832346\OBS@1542942001008 [2018/11/23 11:00:48] [info] [1542942001008] Backup Completed Successfully [2018/11/23 11:00:48] [cbs] [1542942001008] end, BS\_STOP\_SUCCESS, 0, 0, 0, ,,

b. Another scenario is with the **Exclude all unmatched files/folders** checked.

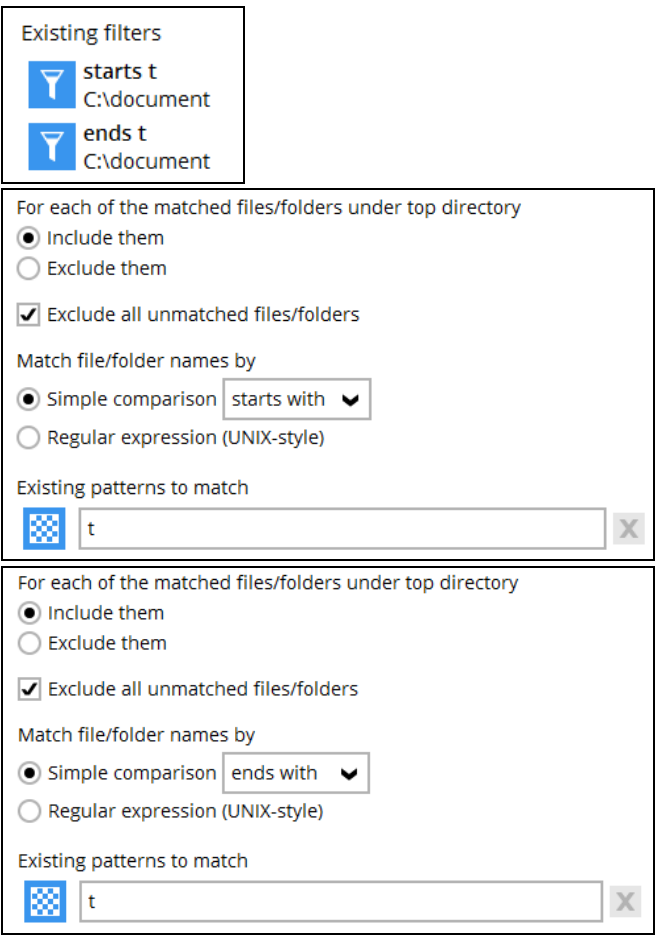

## The result is:

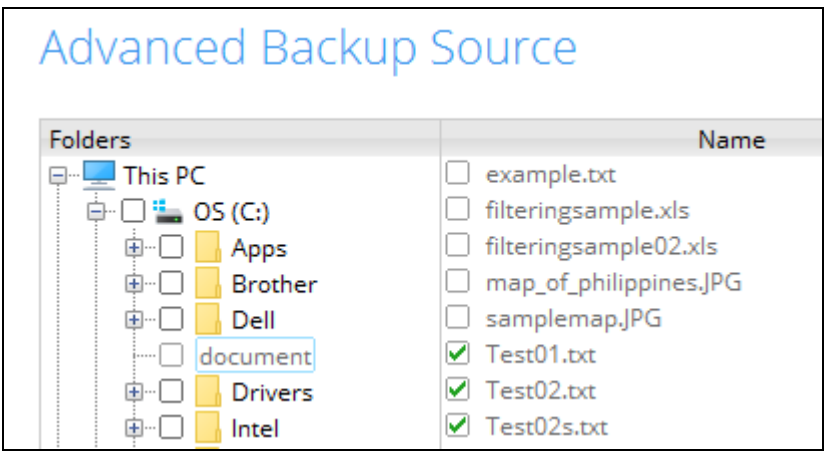

Explanation: Only files that starts and ends with the letter t will be included in the backup. That's why only the 3 Test files will be included in the backup since all three of them starts with the letter t and also ends with the letter t since they are txt files. While the file example is now excluded since it only ends with the letter t since it is a txt file but it does not start with the letter t.

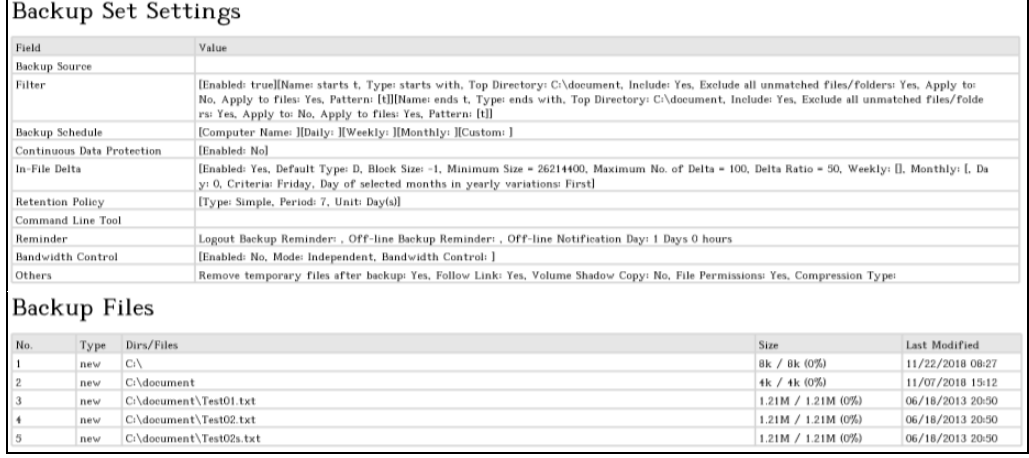

#### Backup Log:

[2018/11/23 11:04:45] [info] [-] Start [ Windows 10 (DESKTOP-I7U6970), AhsayOBM v7.17.0.30 ] [2018/11/23 11:04:45] [cbs] [1542942271119] start, "Start [ Windows 10 (DESKTOP-I7U6970), AhsayOBM  $v7.17.0.30$  ]",0,0,0,,, [2018/11/23 11:04:45] [info] [-] Saving encrypted backup set encryption keys to server... [2018/11/23 11:04:45] [cbs] [-] info,Saving encrypted backup set encryption keys to server..., 0, 0, 0, , [2018/11/23 11:04:46] [info] [1542942271119] Start Backup ... [In-File Delta: Full] [2018/11/23 11:04:46] [info] [1542942271119] Using Temporary Directory C:\Users\Ahsay-PC-07\.obm\temp\1542942179382\OBS@1542942271119 [2018/11/23 11:04:46] [cbs] [1542942271119] info,Using Temporary Directory C:\Users\Ahsay-PC-07\.obm\temp\1542942179382\OBS@1542942271119,0,0,0,,, [2018/11/23 11:04:46] [info] [-] Start running pre-commands [2018/11/23 11:04:46] [cbs] [-] info,Start running precommands,0,0,0,,, [2018/11/23 11:04:46] [info] [-] Finished running pre-commands [2018/11/23 11:04:46] [cbs] [-] info,Finished running precommands,0,0,0,,, [2018/11/23 11:04:46] [info] [1542942271119] Downloading server file list... [2018/11/23 11:04:52] [info] [1542942271119] Downloading server file list... Completed [2018/11/23 11:04:53] [info] [1542942271119] Reading backup source from hard disk... [2018/11/23 11:04:53] [info] [1542942271119] Reading backup source from hard disk... Completed [2018/11/23 11:04:53] [info] [1542942271119] [New Directory]...  $C: \setminus$ [2018/11/23 11:04:53] [cbs] [1542942271119] new,C:\,8192,8192,1542846474733,,,D [2018/11/23 11:04:53] [info] [1542942271119] [New Directory]... C:\document [2018/11/23 11:04:53] [cbs] [1542942271119] new,C:\document,4096,4096,1541574764232,,,D [2018/11/23 11:04:53] [info] [1542942271119] [New File]... 10% of "C:\document\Test01.txt" [2018/11/23 11:04:53] [info] [1542942271119] [New File]... 21% of "C:\document\Test01.txt" [2018/11/23 11:04:53] [info] [1542942271119] [New File]... 31% of "C:\document\Test01.txt"

# **www.ahsay.com 57**

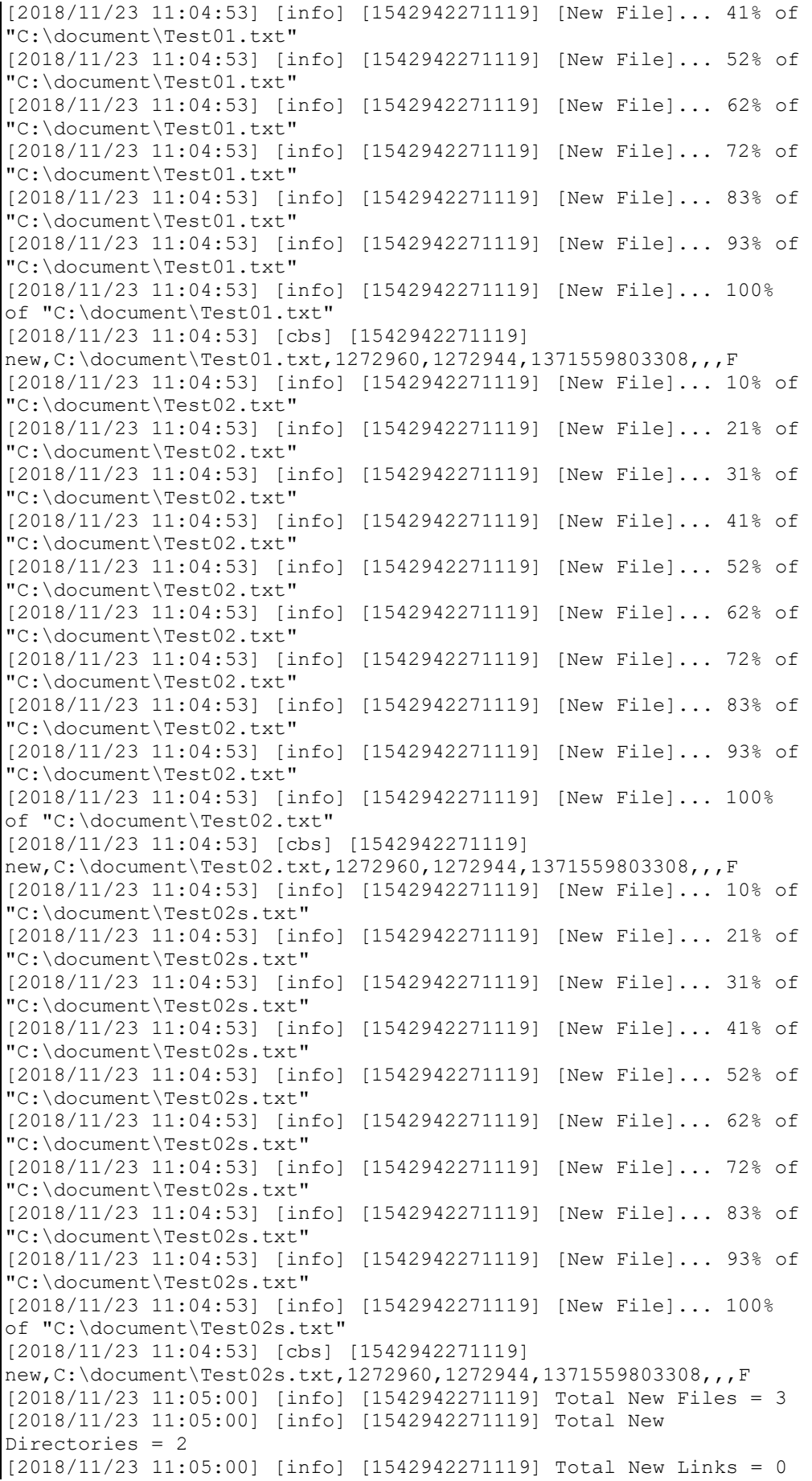

[2018/11/23 11:05:00] [info] [1542942271119] Total Updated Files  $= 0$ [2018/11/23 11:05:00] [info] [1542942271119] Total Attributes Changed Files = 0 [2018/11/23 11:05:00] [info] [1542942271119] Total Deleted Files  $= 0$ [2018/11/23 11:05:00] [info] [1542942271119] Total Deleted Directories = 0 [2018/11/23 11:05:00] [info] [1542942271119] Total Deleted Links  $= 0$ [2018/11/23 11:05:00] [info] [1542942271119] Total Moved Files =  $\cap$ [2018/11/23 11:05:01] [info] [1542942271119] Saving encrypted backup file index to 1542942179382/blocks at destination AhsayCBS... [2018/11/23 11:05:06] [info] [1542942271119] Saving encrypted backup file index to 1542942179382/blocks/2018-11-23-11-04-45 at destination AhsayCBS... [2018/11/23 11:05:06] [info] [-] Start running post-commands [2018/11/23 11:05:06] [cbs] [-] info,Start running postcommands, 0, 0, 0, , , [2018/11/23 11:05:06] [info] [-] Finished running post-commands [2018/11/23 11:05:06] [cbs] [-] info,Finished running postcommands,  $0, 0, 0,$ , [2018/11/23 11:05:06] [info] [1542942271119] Deleting temporary file C:\Users\Ahsay-PC-07\.obm\temp\1542942179382\OBS@1542942271119 [2018/11/23 11:05:07] [info] [1542942271119] Backup Completed Successfully [2018/11/23 11:05:07] [cbs] [1542942271119] end, BS STOP SUCCESS, 0, 0, 0, ,,

c. Another scenario is to **exclude** files that starts and ends with the letter t with **Include all unmatched files/folders** left unchecked.

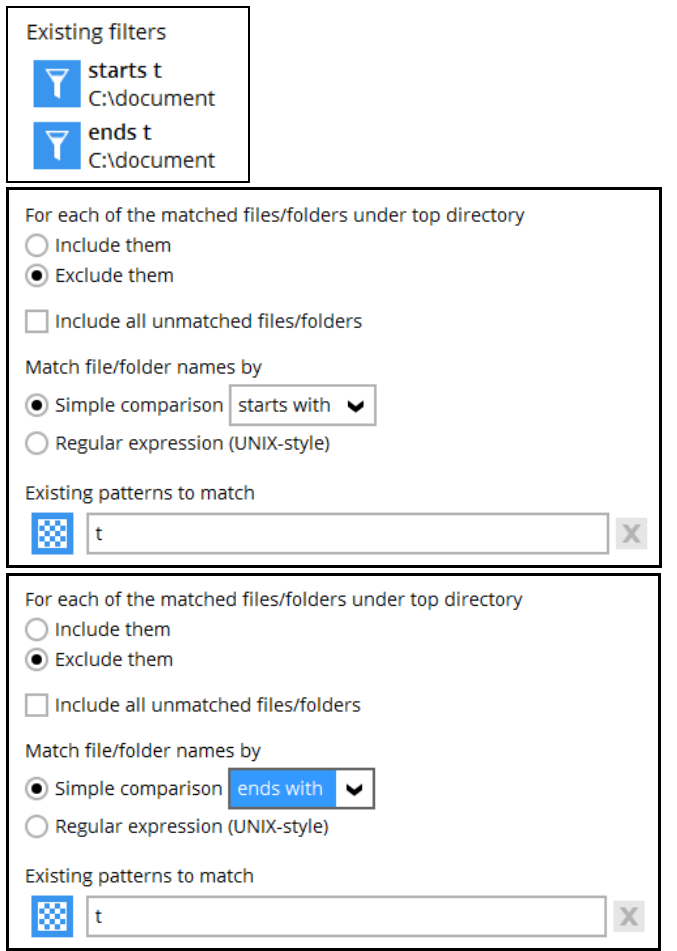

## The result is:

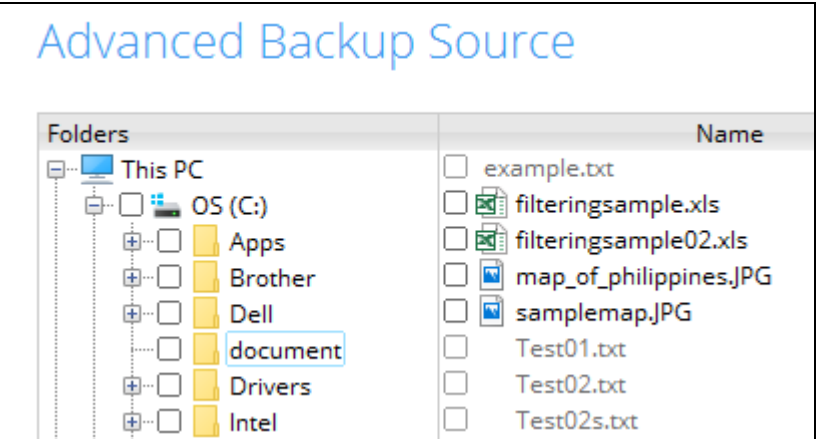

Explanation: No file will be included in the backup since all the files that starts and ends with the letter t will be excluded and all the other files that does not match the filter will also eb excluded. As you can see in the screenshot above the files that match the filter are greyed out but it is not selected for backup.

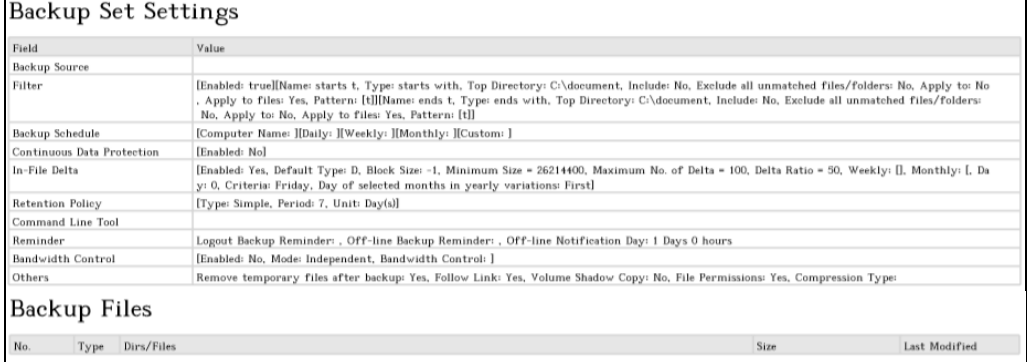

## Backup Log:

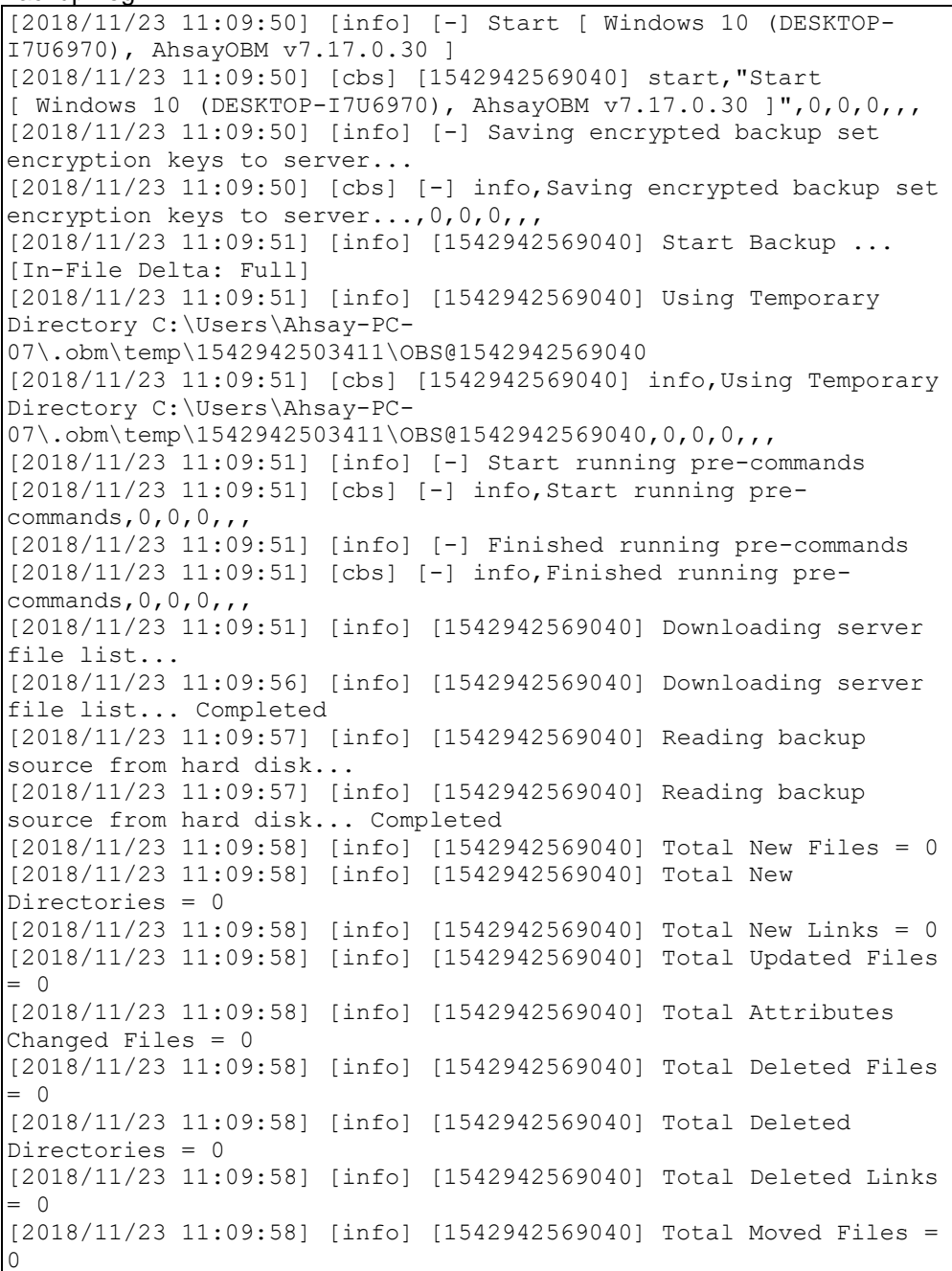

[2018/11/23 11:09:59] [info] [1542942569040] Saving encrypted backup file index to 1542942503411/blocks at destination AhsayCBS... [2018/11/23 11:10:04] [info] [1542942569040] Saving encrypted backup file index to 1542942503411/blocks/2018-11-23-11-09-50 at destination AhsayCBS... [2018/11/23 11:10:05] [info] [-] Start running post-commands [2018/11/23 11:10:05] [cbs] [-] info,Start running post- $\frac{1}{1}$ commands, 0, 0, 0, 0, , [2018/11/23 11:10:05] [info] [-] Finished running post-commands [2018/11/23 11:10:05] [cbs] [-] info,Finished running postcommands,0,0,0,,, [2018/11/23 11:10:05] [info] [1542942569040] Deleting temporary file C:\Users\Ahsay-PC-07\.obm\temp\1542942503411\OBS@1542942569040 [2018/11/23 11:10:05] [info] [1542942569040] Backup Completed Successfully [2018/11/23 11:10:05] [cbs] [1542942569040] end, BS STOP SUCCESS, 0, 0, 0, ,,

d. Another scenario is to **exclude** files that starts and ends with the letter t with **Include all unmatched files/folders** checked.

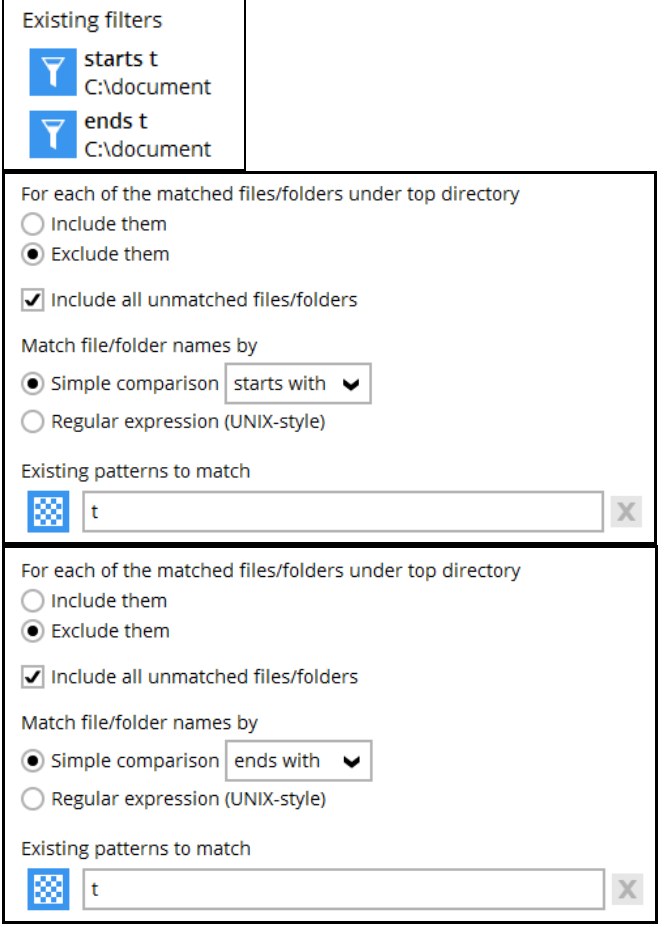

## The result is:

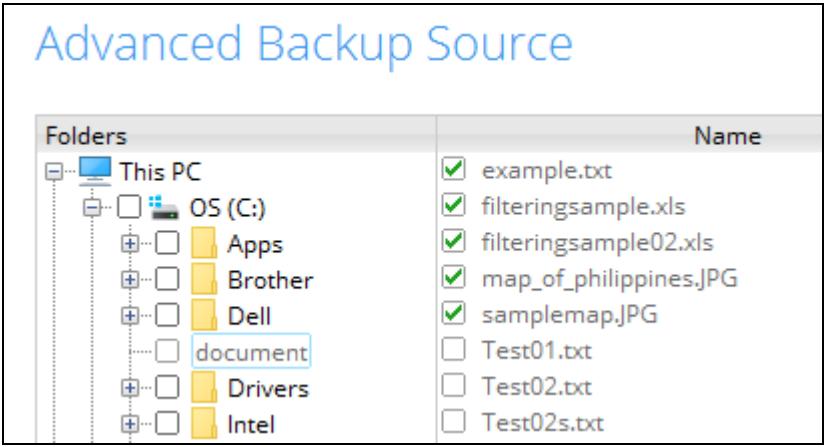

Explanation: Only files that does not match the filter will be included in the backup. Since the **Include all unmatched files/folders** is checked so files that does not start and end with the letter t will be included in the backup. The filename should start and end with the letter t for it to be excluded.

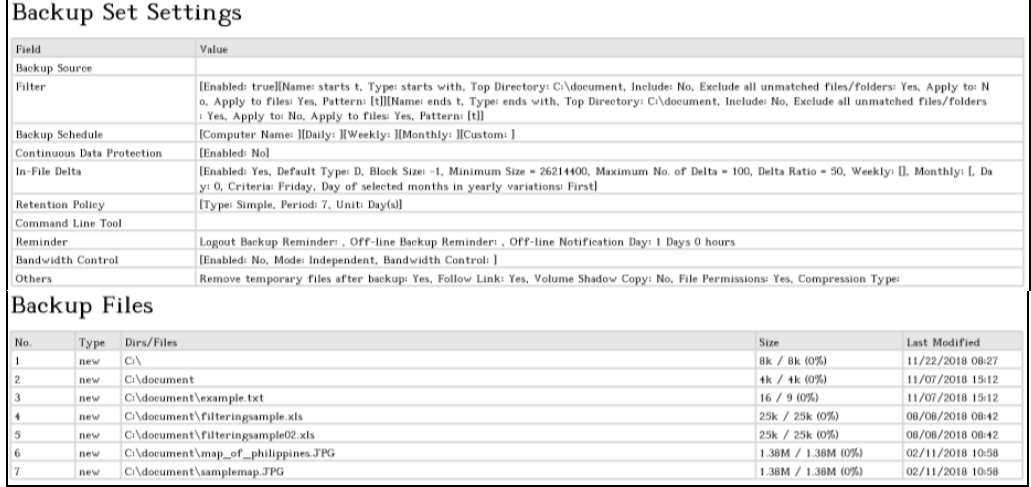

#### Backup Log:

[2018/11/23 11:13:26] [info] [-] Start [ Windows 10 (DESKTOP-I7U6970), AhsayOBM v7.17.0.30 ] [2018/11/23 11:13:26] [cbs] [1542942793472] start,"Start [ Windows 10 (DESKTOP-I7U6970), AhsayOBM v7.17.0.30 ]",0,0,0,,, [2018/11/23 11:13:26] [info] [-] Saving encrypted backup set encryption keys to server... [2018/11/23 11:13:26] [cbs] [-] info,Saving encrypted backup set encryption keys to server..., 0, 0, 0, , [2018/11/23 11:13:27] [info] [1542942793472] Start Backup ... [In-File Delta: Full] [2018/11/23 11:13:27] [info] [1542942793472] Using Temporary Directory C:\Users\Ahsay-PC-07\.obm\temp\1542942701885\OBS@1542942793472 [2018/11/23 11:13:27] [cbs] [1542942793472] info,Using Temporary Directory C:\Users\Ahsay-PC-07\.obm\temp\1542942701885\OBS@1542942793472,0,0,0,,, [2018/11/23 11:13:27] [info] [-] Start running pre-commands [2018/11/23 11:13:27] [cbs] [-] info,Start running precommands, 0, 0, 0, , [2018/11/23 11:13:27] [info] [-] Finished running pre-commands [2018/11/23 11:13:27] [cbs] [-] info,Finished running precommands,  $0, 0, 0,$ , [2018/11/23 11:13:27] [info] [1542942793472] Downloading server file list... [2018/11/23 11:13:33] [info] [1542942793472] Downloading server file list... Completed [2018/11/23 11:13:34] [info] [1542942793472] Reading backup source from hard disk... [2018/11/23 11:13:34] [info] [1542942793472] Reading backup source from hard disk... Completed [2018/11/23 11:13:34] [info] [1542942793472] [New Directory]...  $C: \mathcal{N}$ [2018/11/23 11:13:34] [cbs] [1542942793472] new,C:\,8192,8192,1542846474733,,,D [2018/11/23 11:13:34] [info] [1542942793472] [New Directory]... C:\document [2018/11/23 11:13:34] [cbs] [1542942793472] new,C:\document,4096,4096,1541574764232,,,D [2018/11/23 11:13:34] [info] [1542942793472] [New File]... 100% of "C:\document\example.txt" [2018/11/23 11:13:34] [cbs] [1542942793472] new,C:\document\example.txt,16,9,1541574752081,,,F [2018/11/23 11:13:34] [info] [1542942793472] [New File]... 64% of "C:\document\filteringsample.xls"

[2018/11/23 11:13:34] [info] [1542942793472] [New File]... 96% of "C:\document\filteringsample.xls" [2018/11/23 11:13:34] [info] [1542942793472] [New File]... 100% of "C:\document\filteringsample.xls" [2018/11/23 11:13:34] [cbs] [1542942793472] new,C:\document\filteringsample.xls,25616,25600,1533688940465,,,F [2018/11/23 11:13:34] [info] [1542942793472] [New File]... 64% of "C:\document\filteringsample02.xls" [2018/11/23 11:13:34] [info] [1542942793472] [New File]... 96% of "C:\document\filteringsample02.xls" [2018/11/23 11:13:34] [info] [1542942793472] [New File]... 100% of "C:\document\filteringsample02.xls" [2018/11/23 11:13:34] [cbs] [1542942793472] new,C:\document\filteringsample02.xls,25616,25600,1533688940465,,  $\sqrt{F}$ [2018/11/23 11:13:34] [info] [1542942793472] [New File]... 10% of "C:\document\map\_of\_philippines.JPG" [2018/11/23 11:13:34] [info] [1542942793472] [New File]... 21% of "C:\document\map\_of\_philippines.JPG" [2018/11/23 11:13:34] [info] [1542942793472] [New File]... 31% of "C:\document\map\_of\_philippines.JPG" [2018/11/23 11:13:34] [info] [1542942793472] [New File]... 41% of "C:\document\map\_of\_philippines.JPG" [2018/11/23 11:13:34] [info] [1542942793472] [New File]... 51% of "C:\document\map\_of\_philippines.JPG"  $[2018/11/23 11:\overline{13}:34]$  [info]  $[1542942793472]$  [New File]... 61% of "C:\document\map\_of\_philippines.JPG" [2018/11/23 11:13:34] [info] [1542942793472] [New File]... 72% of "C:\document\map\_of\_philippines.JPG" [2018/11/23 11:13:34] [info] [1542942793472] [New File]... 82% of "C:\document\map\_of\_philippines.JPG" [2018/11/23 11:13:34] [info] [1542942793472] [New File]... 92% of "C:\document\map\_of\_philippines.JPG" [2018/11/23 11:13:34] [info] [1542942793472] [New File]... 100% of "C:\document\map\_of\_philippines.JPG" [2018/11/23 11:13:34] [cbs] [1542942793472] new,C:\document\map\_of\_philippines.JPG,1442384,1442376,1518317885 164,,,F [2018/11/23 11:13:34] [info] [1542942793472] [New File]... 10% of "C:\document\samplemap.JPG" [2018/11/23 11:13:34] [info] [1542942793472] [New File]... 21% of "C:\document\samplemap.JPG" [2018/11/23 11:13:34] [info] [1542942793472] [New File]... 31% of "C:\document\samplemap.JPG" [2018/11/23 11:13:34] [info] [1542942793472] [New File]... 41% of "C:\document\samplemap.JPG" [2018/11/23 11:13:34] [info] [1542942793472] [New File]... 51% of "C:\document\samplemap.JPG" [2018/11/23 11:13:34] [info] [1542942793472] [New File]... 61% of "C:\document\samplemap.JPG" [2018/11/23 11:13:34] [info] [1542942793472] [New File]... 72% of "C:\document\samplemap.JPG" [2018/11/23 11:13:34] [info] [1542942793472] [New File]... 82% of "C:\document\samplemap.JPG" [2018/11/23 11:13:34] [info] [1542942793472] [New File]... 92% of "C:\document\samplemap.JPG" [2018/11/23 11:13:34] [info] [1542942793472] [New File]... 100% of "C:\document\samplemap.JPG" [2018/11/23 11:13:34] [cbs] [1542942793472] new,C:\document\samplemap.JPG,1442384,1442376,1518317885164,,,F [2018/11/23 11:13:40] [info] [1542942793472] Total New Files = 5 [2018/11/23 11:13:40] [info] [1542942793472] Total New Directories = 2 [2018/11/23 11:13:40] [info] [1542942793472] Total New Links = 0

[2018/11/23 11:13:40] [info] [1542942793472] Total Updated Files  $= 0$ [2018/11/23 11:13:40] [info] [1542942793472] Total Attributes Changed Files = 0 [2018/11/23 11:13:40] [info] [1542942793472] Total Deleted Files  $= 0$ [2018/11/23 11:13:40] [info] [1542942793472] Total Deleted Directories = 0 [2018/11/23 11:13:40] [info] [1542942793472] Total Deleted Links  $= 0$ [2018/11/23 11:13:40] [info] [1542942793472] Total Moved Files =  $\cap$ [2018/11/23 11:13:40] [info] [1542942793472] Saving encrypted backup file index to 1542942701885/blocks at destination AhsayCBS... [2018/11/23 11:13:45] [info] [1542942793472] Saving encrypted backup file index to 1542942701885/blocks/2018-11-23-11-13-26 at destination AhsayCBS... [2018/11/23 11:13:46] [info] [-] Start running post-commands [2018/11/23 11:13:46] [cbs] [-] info,Start running postcommands, 0, 0, 0, , , [2018/11/23 11:13:46] [info] [-] Finished running post-commands [2018/11/23 11:13:46] [cbs] [-] info,Finished running postcommands, 0, 0, 0, , [2018/11/23 11:13:46] [info] [1542942793472] Deleting temporary file C:\Users\Ahsay-PC-07\.obm\temp\1542942701885\OBS@1542942793472 [2018/11/23 11:13:46] [info] [1542942793472] Backup Completed Successfully [2018/11/23 11:13:46] [cbs] [1542942793472] end, BS STOP SUCCESS, 0, 0, 0, ,,

# **Appendix A.1 Linux/ FreeBSD OS**

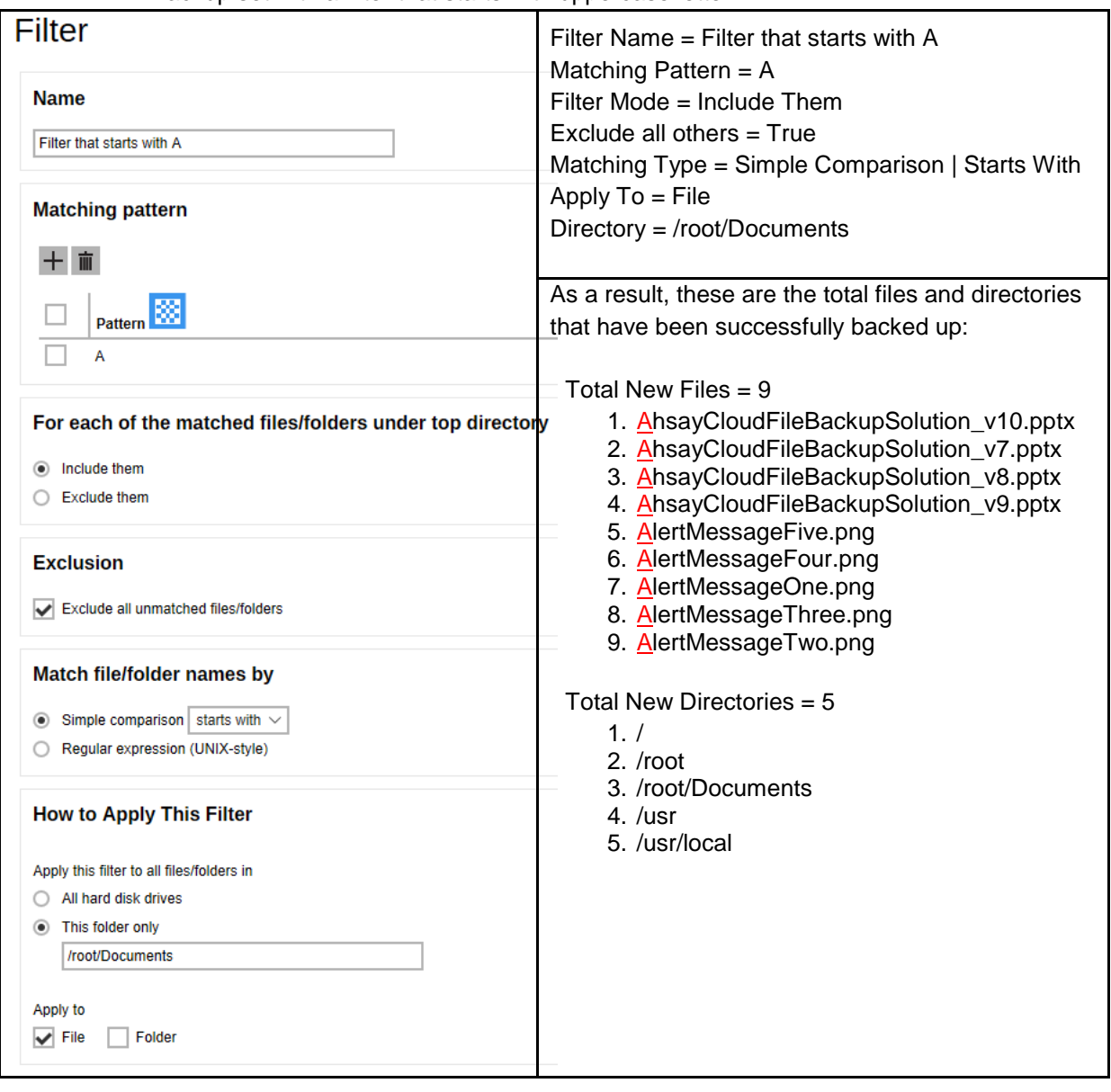

1. Backup set with a filter that starts with uppercase letter A.

Explanation:

All the files that starts with uppercase letter A have been successfully backed up including the directories but excluding all the other files that did not match the filter. This filter only applies to a specific folder which is Documents, and since the File, *under the "Apply to" field*, has been set to true, only the files have been backed up even if there are available folders that matched the set criteria.

# Here are the reports using the AhsayCBS web console and CLI:

## Backup Report from AhsayCBS Web Console

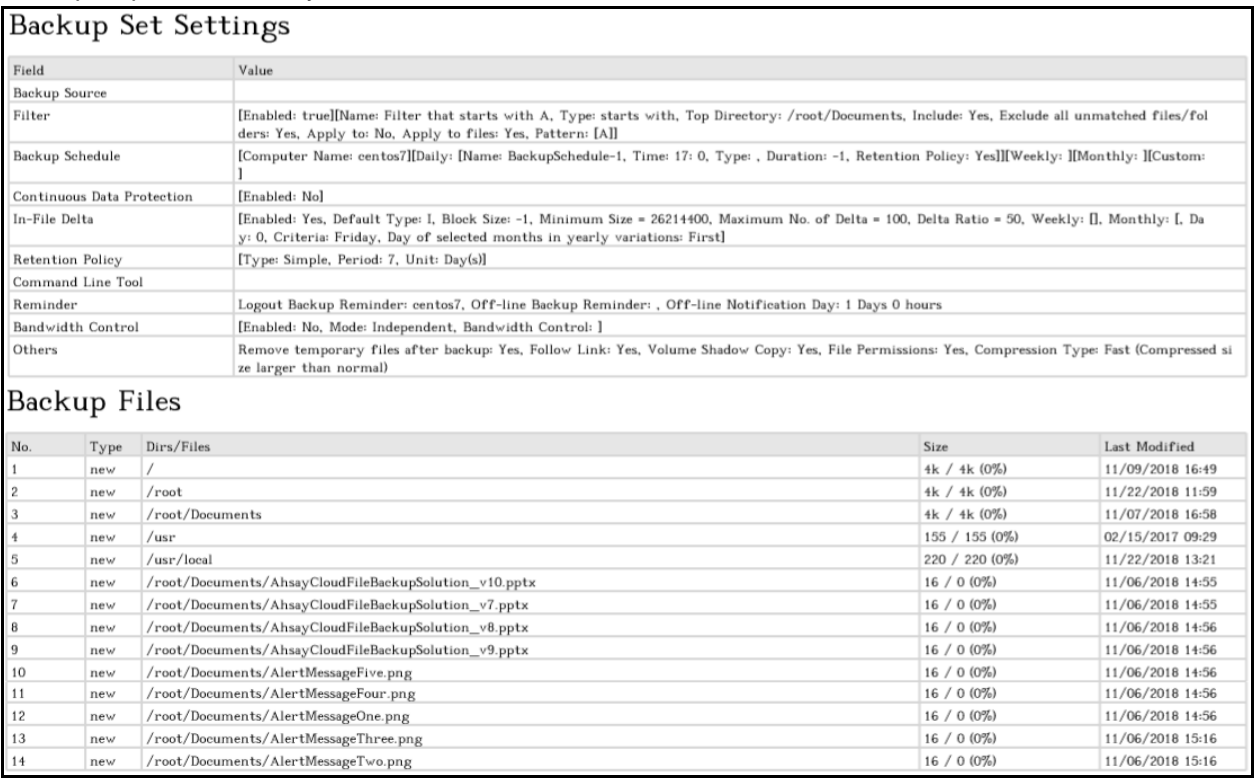

## Backup Log from Command Line Interface (CLI)

# *#cd /root/.obm/log/1542789917809/Backup*

# *#cat 2018-11-22-14-43-17.log*

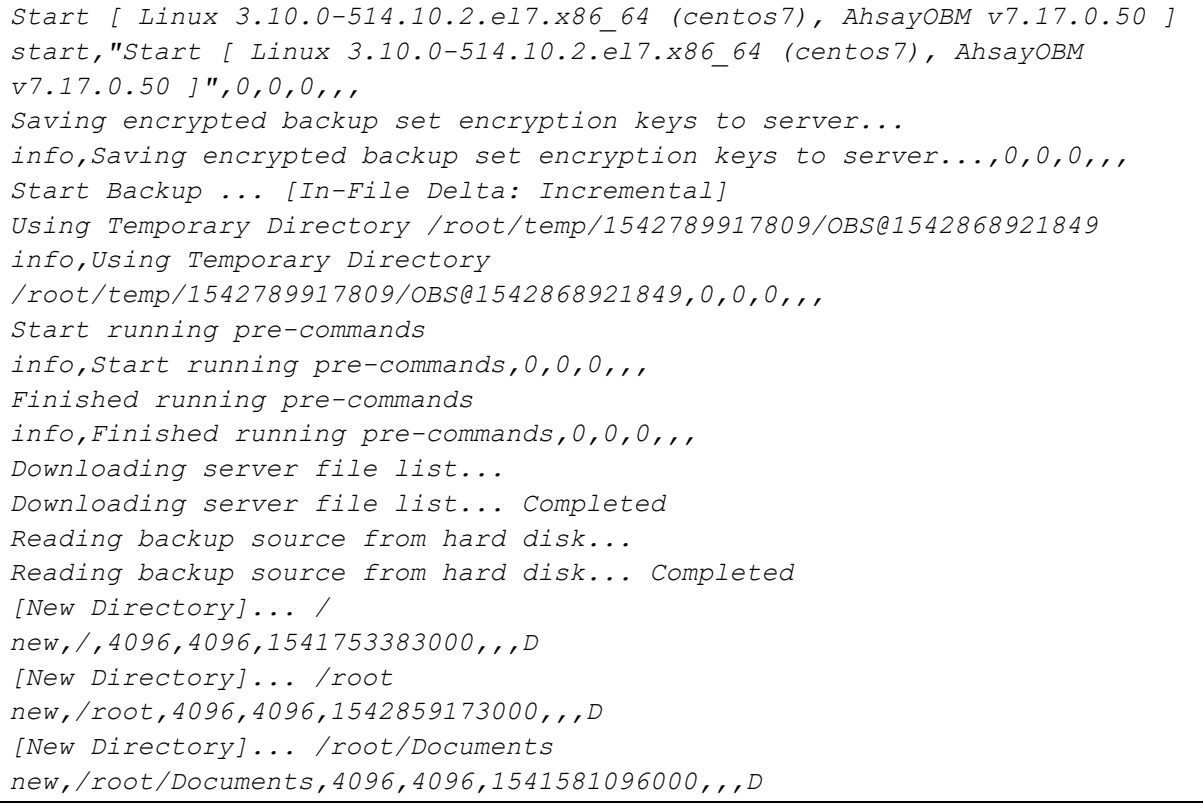
```
[New Directory]... /usr
new,/usr,155,155,1487122181000,,,D
[New Directory]... /usr/local
new,/usr/local,220,220,1542864095000,,,D
[New File]... 100% of 
"/root/Documents/AhsayCloudFileBackupSolution_v10.pptx"
new,/root/Documents/AhsayCloudFileBackupSolution_v10.pptx,16,0,1541487343000
,,,F
 [New File]... 100% of 
"/root/Documents/AhsayCloudFileBackupSolution_v7.pptx"
[2018/11/22 14:43:40] [cbs] [1542868921849] 
new,/root/Documents/AhsayCloudFileBackupSolution_v7.pptx,16,0,1541487357000,
,,F
[2018/11/22 14:43:41] [info] [1542868921849] [New File]... 100% of 
"/root/Documents/AhsayCloudFileBackupSolution_v8.pptx"
new,/root/Documents/AhsayCloudFileBackupSolution_v8.pptx,16,0,1541487363000,
,,F
[New File]... 100% of "/root/Documents/AhsayCloudFileBackupSolution_v9.pptx"
new,/root/Documents/AhsayCloudFileBackupSolution_v9.pptx,16,0,1541487372000,
,,F
 [New File]... 100% of "/root/Documents/AlertMessageFive.png"
new,/root/Documents/AlertMessageFive.png,16,0,1541487393000,,,F
[New File]... 100% of "/root/Documents/AlertMessageFour.png"
new,/root/Documents/AlertMessageFour.png,16,0,1541487403000,,,F
[New File]... 100% of "/root/Documents/AlertMessageOne.png"
new,/root/Documents/AlertMessageOne.png,16,0,1541487409000,,,F
[New File]... 100% of "/root/Documents/AlertMessageThree.png"
new,/root/Documents/AlertMessageThree.png,16,0,1541488574000,,,F
 [New File]... 100% of "/root/Documents/AlertMessageTwo.png"
new,/root/Documents/AlertMessageTwo.png,16,0,1541488568000,,,F
Total New Files = 9
Total New Directories = 5
Total New Links = 0
Total Updated Files = 0
Total Attributes Changed Files = 0
Total Deleted Files = 0
Total Deleted Directories = 0
Total Deleted Links = 0
Total Moved Files = 0
Saving encrypted backup file index to 1542789917809/blocks at destination 
AhsayCBS...
Saving encrypted backup file index to 1542789917809/blocks/2018-11-22-14-43-
17 at destination AhsayCBS...
Start running post-commands
info,Start running post-commands,0,0,0,,,
Finished running post-commands
info,Finished running post-commands,0,0,0,,,
Deleting temporary file /root/temp/1542789917809/OBS@1542868921849
Backup Completed Successfully
end,BS_STOP_SUCCESS,0,0,0,,,
```
2. Backup set with a filter that contains the word Backup.

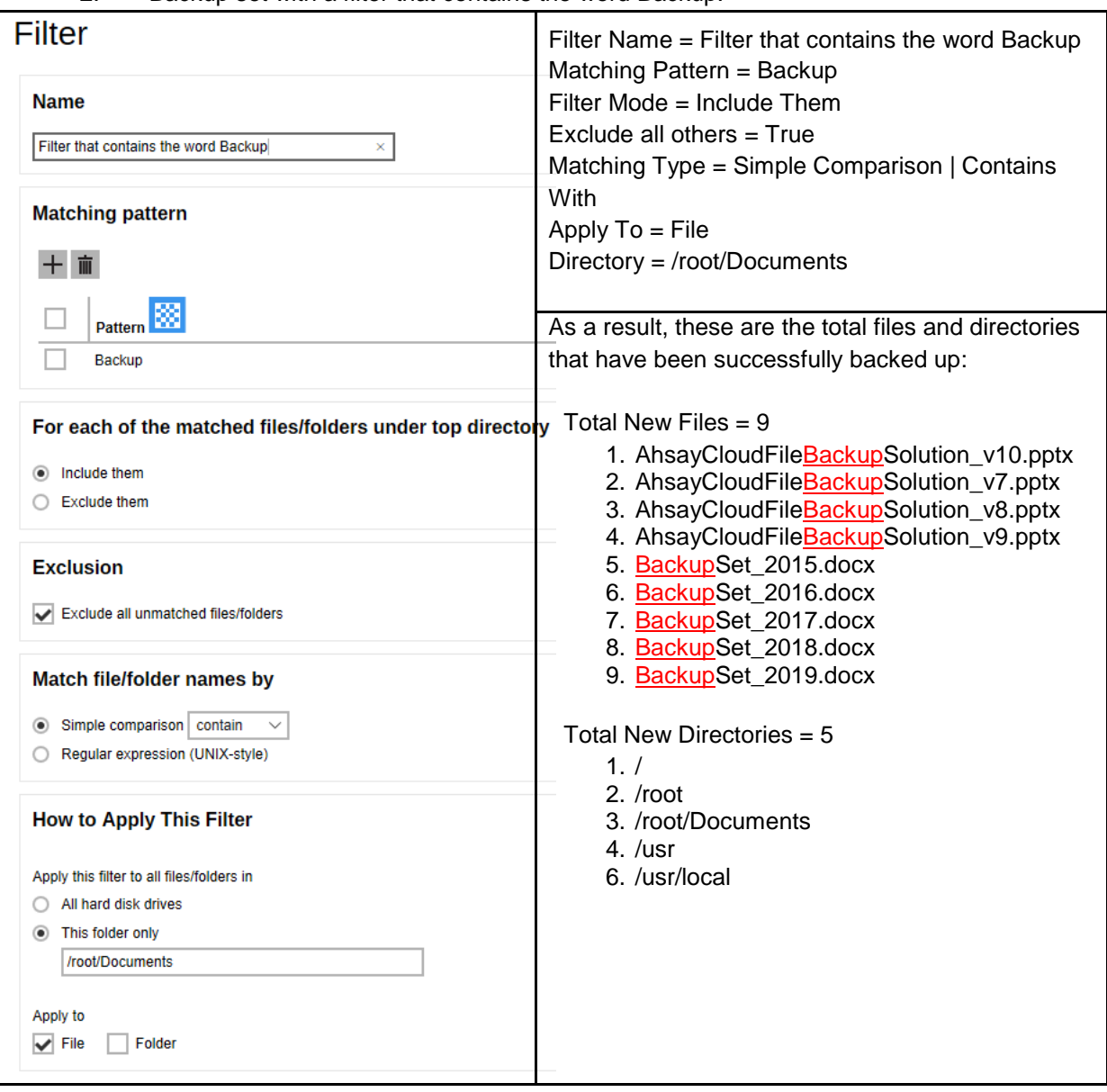

Explanation:

All the files that contains the word Backup, whether it is located at the beginning, middle, or end of the file name, have been successfully backed up including the directories but excluding all the other files that did not match the filter.

This filter only applies to a specific folder which is Documents, and since the File, under the "Apply to" field, has been set to true, only the files have been backed up even if there are available folders that matched the set criteria.

## Here are the reports using the AhsayCBS web console and CLI:

#### Backup Report from AhsayCBS Web Console

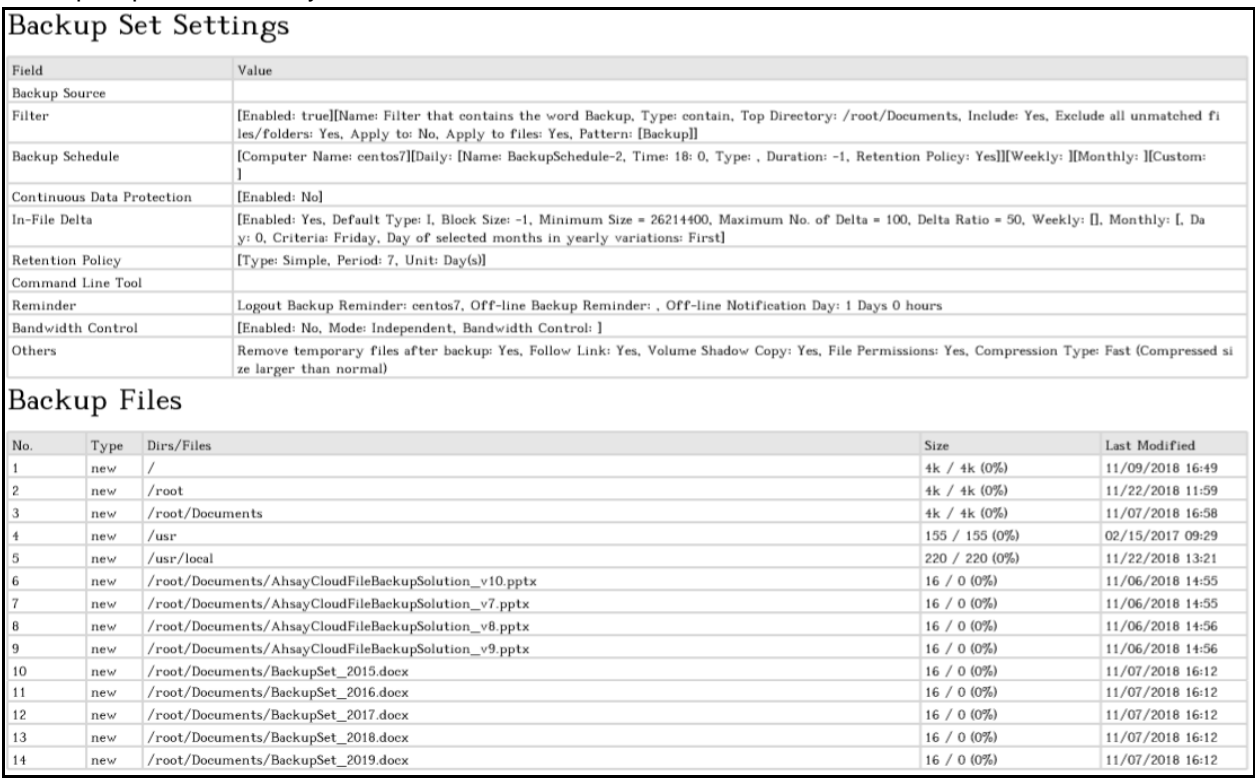

#### Backup Log from Command Line Interface (CLI)

### *#cd /root/.obm/log/1542870008753 /Backup #cat 2018-11-22-15-24-03.log*

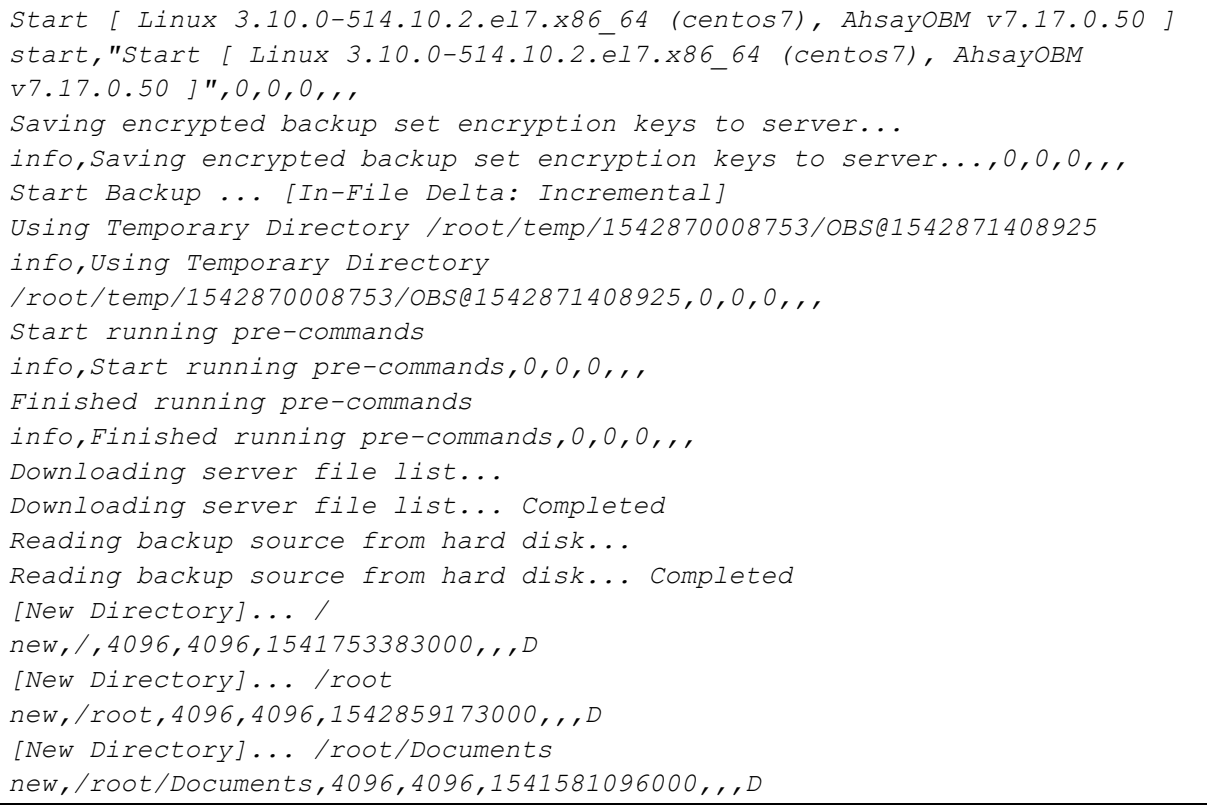

```
[New Directory]... /usr
new,/usr,155,155,1487122181000,,,D
[New Directory]... /usr/local
new,/usr/local,220,220,1542864095000,,,D
[New File]... 100% of 
"/root/Documents/AhsayCloudFileBackupSolution_v10.pptx"
new,/root/Documents/AhsayCloudFileBackupSolution_v10.pptx,16,0,1541487343000
,,,F
[New File]... 100% of "/root/Documents/AhsayCloudFileBackupSolution_v7.pptx"
new,/root/Documents/AhsayCloudFileBackupSolution_v7.pptx,16,0,1541487357000,
,,F
[New File]... 100% of "/root/Documents/AhsayCloudFileBackupSolution_v8.pptx"
new,/root/Documents/AhsayCloudFileBackupSolution_v8.pptx,16,0,1541487363000,
,,F
[New File]... 100% of "/root/Documents/AhsayCloudFileBackupSolution_v9.pptx"
new,/root/Documents/AhsayCloudFileBackupSolution_v9.pptx,16,0,1541487372000,
,,F
[New File]... 100% of "/root/Documents/BackupSet_2015.docx"
new,/root/Documents/BackupSet_2015.docx,16,0,1541578360000,,,F
[New File]... 100% of "/root/Documents/BackupSet_2016.docx"
new,/root/Documents/BackupSet_2016.docx,16,0,1541578357000,,,F
[New File]... 100% of "/root/Documents/BackupSet_2017.docx"
new,/root/Documents/BackupSet_2017.docx,16,0,1541578355000,,,F
[New File]... 100% of "/root/Documents/BackupSet_2018.docx"
new,/root/Documents/BackupSet_2018.docx,16,0,1541578347000,,,F
[New File]... 100% of "/root/Documents/BackupSet_2019.docx"
new,/root/Documents/BackupSet_2019.docx,16,0,1541578343000,,,F
Total New Files = 9
Total New Directories = 5
Total New Links = 0
Total Updated Files = 0
Total Attributes Changed Files = 0
Total Deleted Files = 0
Total Deleted Directories = 0
Total Deleted Links = 0
Total Moved Files = 0
Saving encrypted backup file index to 1542870008753/blocks at destination 
AhsayCBS...
Saving encrypted backup file index to 1542870008753/blocks/2018-11-22-15-24-
03 at destination AhsayCBS...
Start running post-commands
info,Start running post-commands,0,0,0,,,
Finished running post-commands
info,Finished running post-commands,0,0,0,,,
Deleting temporary file /root/temp/1542870008753/OBS@1542871408925
Backup Completed Successfully
end,BS_STOP_SUCCESS,0,0,0,,,
```
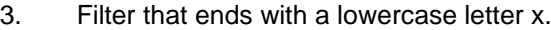

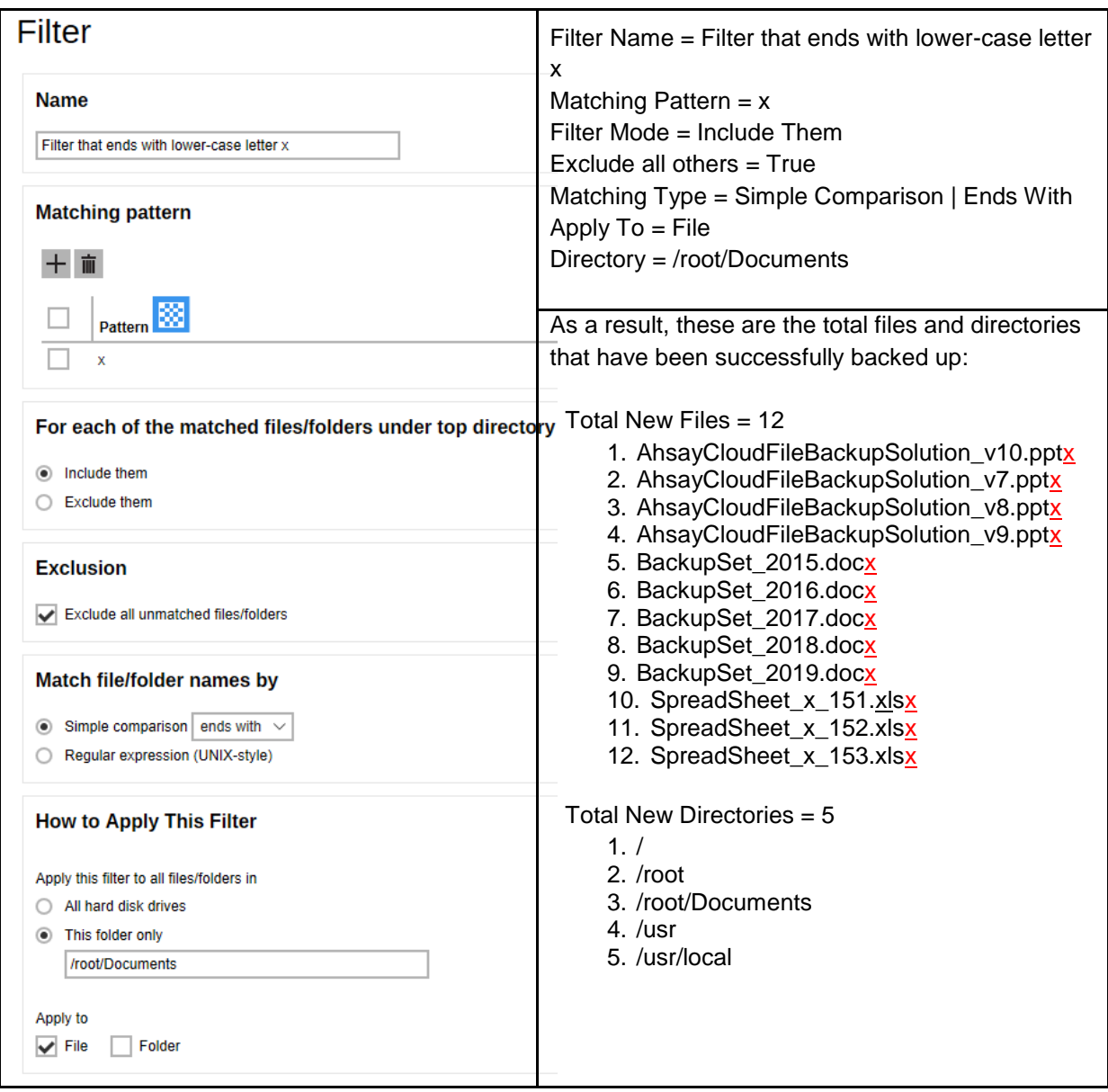

Explanation:

All the files that ends with a lowercase letter x have been successfully backed up including the directories but excluding all the other files that do not match the filter. This only applies to a specific folder which is Documents, and since the File, *under the "Apply to" field*, has been set to true, only the files have been backed up even if there are available folders that matched the set criteria.

Take note also that the Ends With filter includes the extension file upon performing the filtering. For example, the file name **AhsayCloudFileBackupSolution\_v10.pptx**. Looking closely on the file name, it doesn't end with a lower-case letter x but since it is a PowerPoint presentation which has an extension file of **pptx,** it was automatically accepted and included in the backup.

## Here are the reports using the AhsayCBS web console and CLI:

### Backup Report from AhsayCBS Web Console

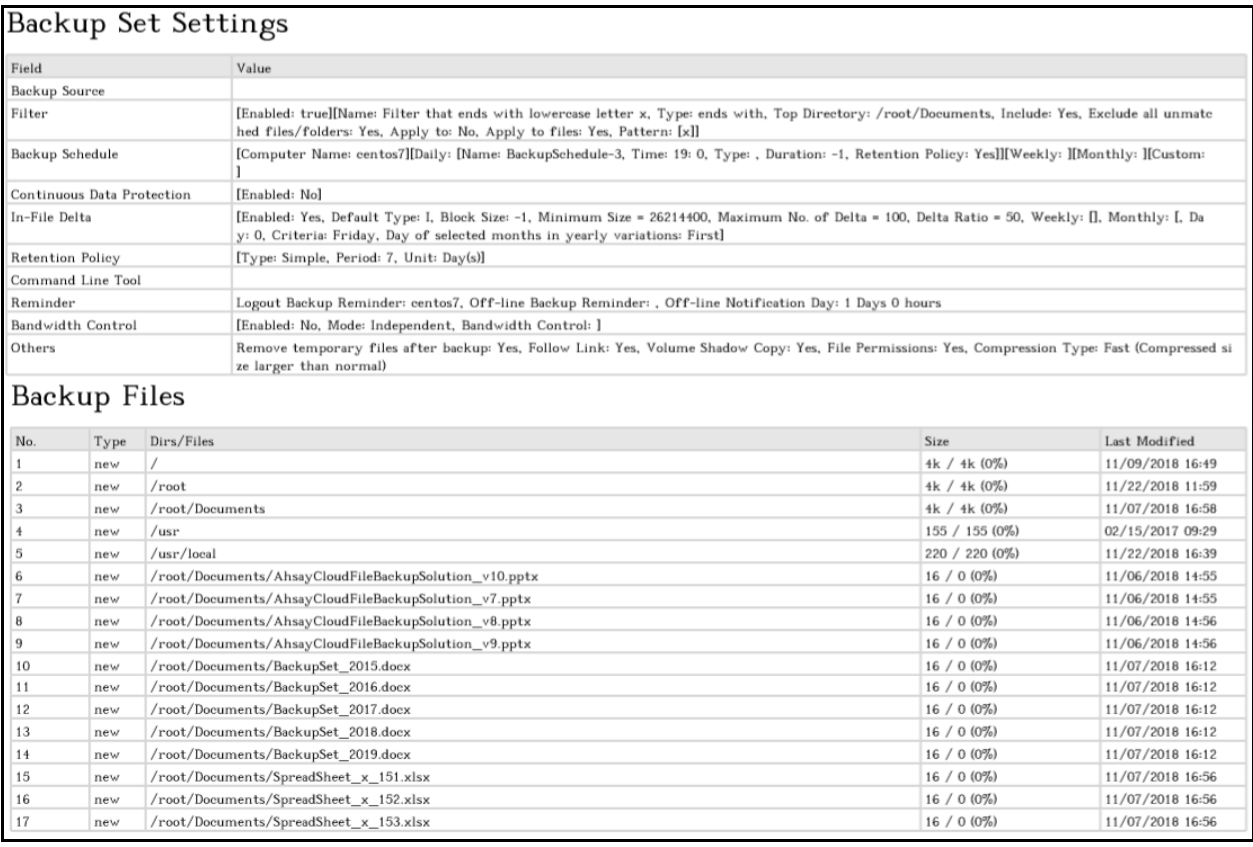

### Backup Log from Command Line Interface (CLI)

## *#cd /root/.obm/log/1542876105025 /Backup #cat 2018-11-22-16-46-31.log*

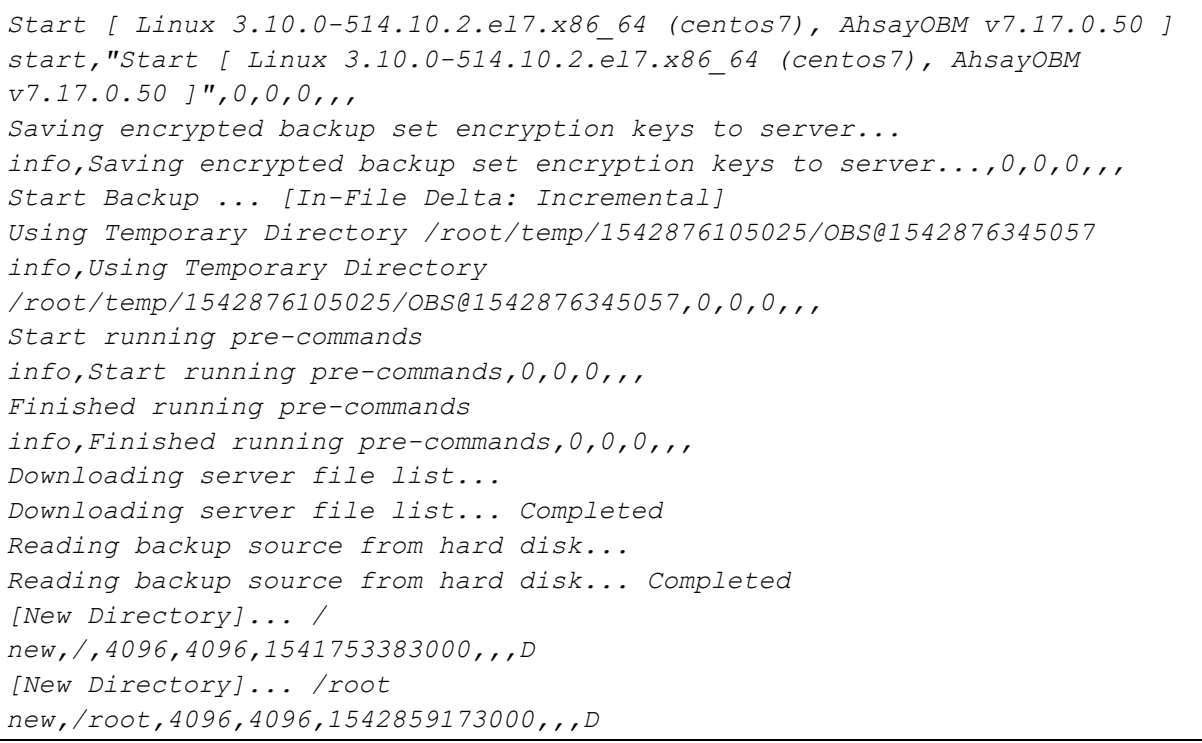

```
[New Directory]... /root/Documents
new,/root/Documents,4096,4096,1541581096000,,,D
[New Directory]... /usr
new,/usr,155,155,1487122181000,,,D
[New Directory]... /usr/local
new,/usr/local,220,220,1542875989000,,,D
[New File]... 100% of 
"/root/Documents/AhsayCloudFileBackupSolution_v10.pptx"
new,/root/Documents/AhsayCloudFileBackupSolution_v10.pptx,16,0,1541487343000
,,,F
[New File]... 100% of "/root/Documents/AhsayCloudFileBackupSolution_v7.pptx"
new,/root/Documents/AhsayCloudFileBackupSolution_v7.pptx,16,0,1541487357000,
,,F
[New File]... 100% of "/root/Documents/AhsayCloudFileBackupSolution_v8.pptx"
new,/root/Documents/AhsayCloudFileBackupSolution_v8.pptx,16,0,1541487363000,
,,F
[New File]... 100% of "/root/Documents/AhsayCloudFileBackupSolution_v9.pptx"
new,/root/Documents/AhsayCloudFileBackupSolution_v9.pptx,16,0,1541487372000,
,,F
[New File]... 100% of "/root/Documents/BackupSet_2015.docx"
new,/root/Documents/BackupSet_2015.docx,16,0,1541578360000,,,F
[New File]... 100% of "/root/Documents/BackupSet_2016.docx"
new,/root/Documents/BackupSet_2016.docx,16,0,1541578357000,,,F
[New File]... 100% of "/root/Documents/BackupSet_2017.docx"
new,/root/Documents/BackupSet_2017.docx,16,0,1541578355000,,,F
[New File]... 100% of "/root/Documents/BackupSet_2018.docx"
new,/root/Documents/BackupSet_2018.docx,16,0,1541578347000,,,F
[New File]... 100% of "/root/Documents/BackupSet_2019.docx"
new,/root/Documents/BackupSet_2019.docx,16,0,1541578343000,,,F
[New File]... 100% of "/root/Documents/SpreadSheet_x_151.xlsx"
new,/root/Documents/SpreadSheet_x_151.xlsx,16,0,1541580985000,,,F
[New File]... 100% of "/root/Documents/SpreadSheet_x_152.xlsx"
new,/root/Documents/SpreadSheet_x_152.xlsx,16,0,1541580989000,,,F
[New File]... 100% of "/root/Documents/SpreadSheet_x_153.xlsx"
new,/root/Documents/SpreadSheet_x_153.xlsx,16,0,1541580995000,,,F
Total New Files = 12
Total New Directories = 5
Total New Links = 0
Total Updated Files = 0
Total Attributes Changed Files = 0
Total Deleted Files = 0
Total Deleted Directories = 0
Total Deleted Links = 0
Total Moved Files = 0
Saving encrypted backup file index to 1542876105025/blocks at destination 
AhsayCBS...
Saving encrypted backup file index to 1542876105025/blocks/2018-11-22-16-46-
31 at destination AhsayCBS...
Start running post-commands
info,Start running post-commands,0,0,0,,,
Finished running post-commands
info,Finished running post-commands,0,0,0,,,
Deleting temporary file /root/temp/1542876105025/OBS@1542876345057
```
*Backup Completed Successfully end,BS\_STOP\_SUCCESS,0,0,0,,,*

# **Appendix B Examples using Regular Expression (UNIXstyle)**

## **Appendix B.1 Windows OS**

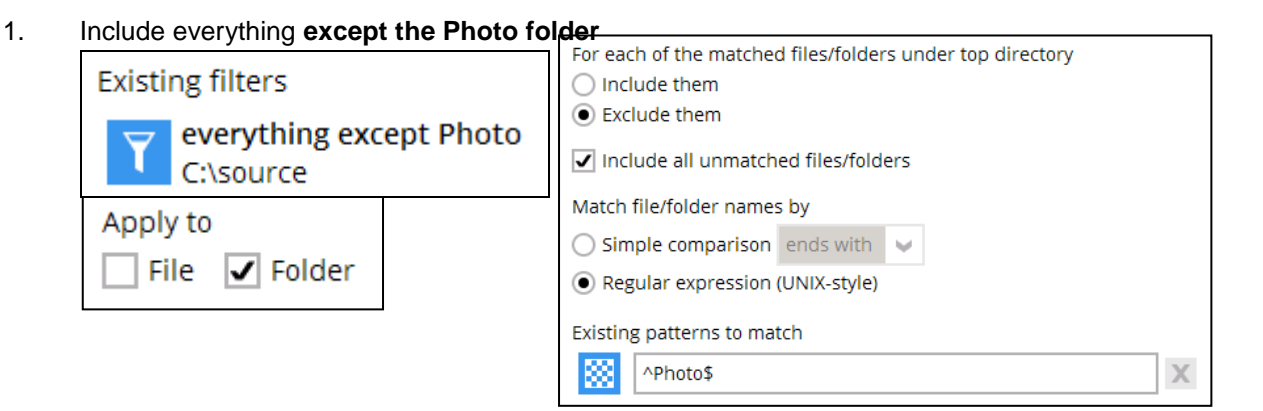

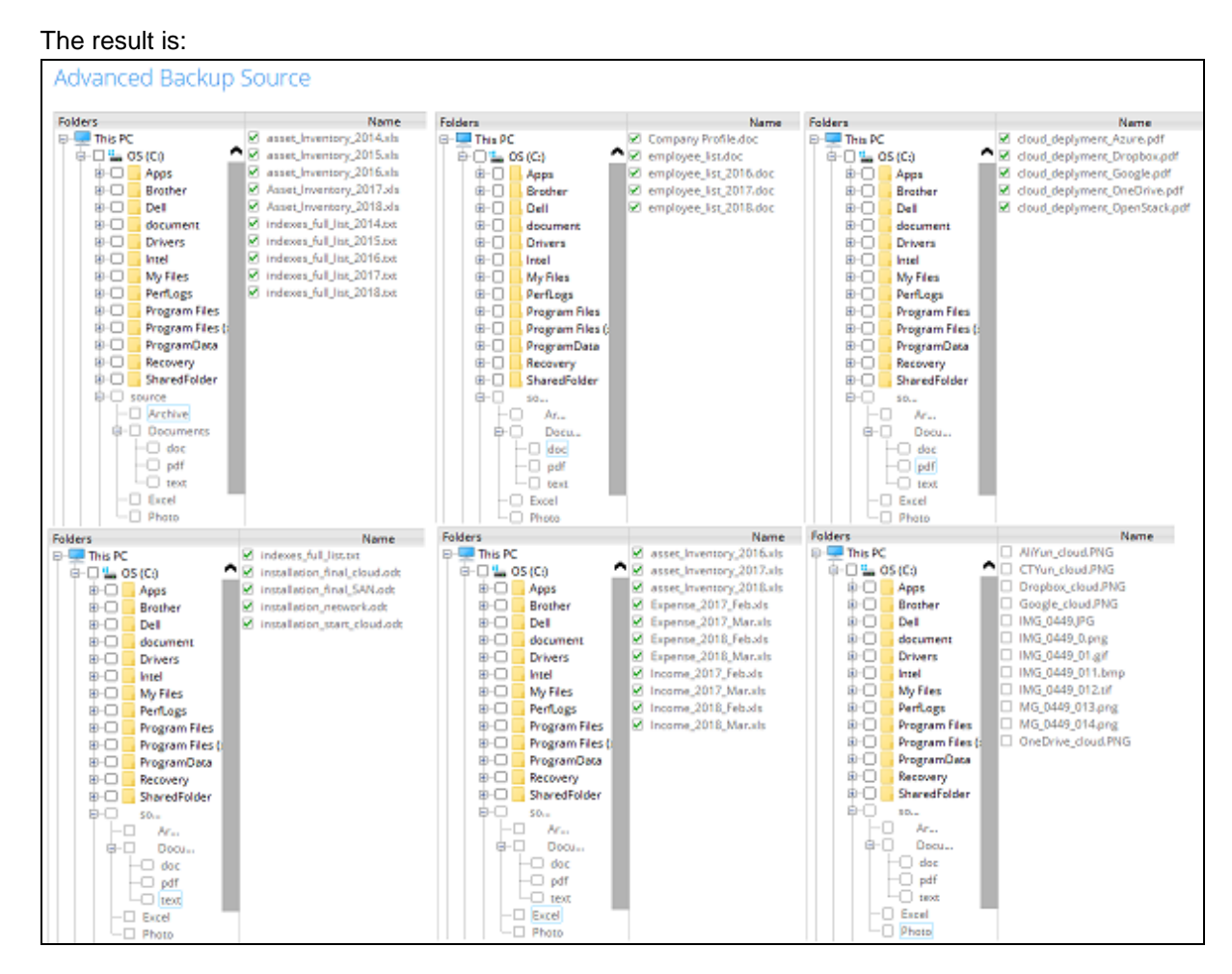

Explanation: Since the filter excluded the Photo folder, all the files inside it will not be included in the backup. While everything else will be included since the **Include all unmatched files/folders** box is checked.

## **www.ahsay.com 77**

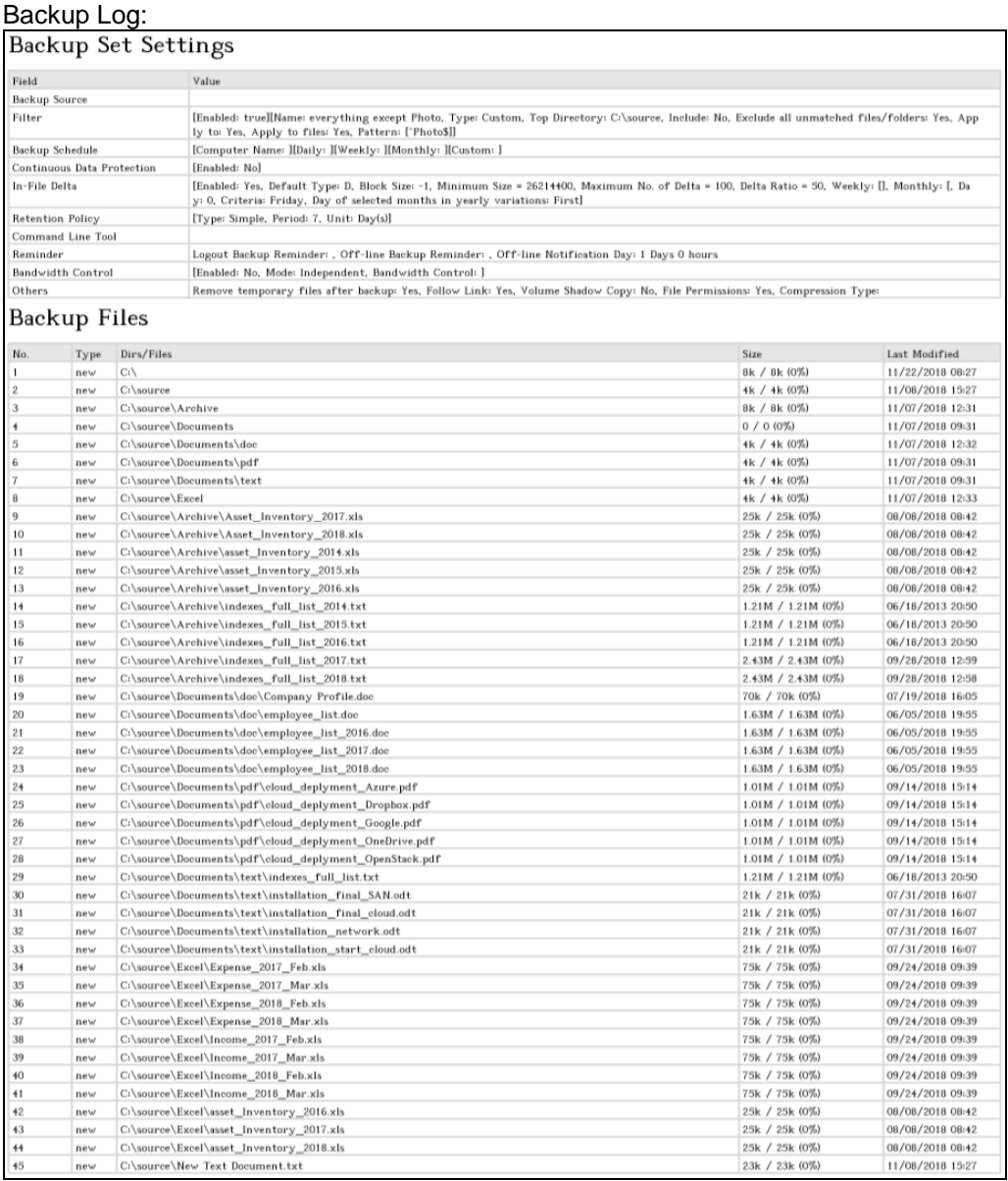

#### Backup Log:

[2018/11/23 12:21:37] [info] [-] Start [ Windows 10 (DESKTOP-I7U6970), AhsayOBM v7.17.0.30 ] [2018/11/23 12:21:37] [cbs] [1542946872794] start,"Start [ Windows 10 (DESKTOP-I7U6970), AhsayOBM v7.17.0.30 ]",0,0,0,,, [2018/11/23 12:21:37] [info] [-] Saving encrypted backup set encryption keys to server... [2018/11/23 12:21:37] [cbs] [-] info,Saving encrypted backup set encryption keys to server..., 0, 0, 0, ,, [2018/11/23 12:21:39] [info] [1542946872794] Start Backup ... [In-File Delta: Full] [2018/11/23 12:21:39] [info] [1542946872794] Using Temporary Directory C:\Users\Ahsay-PC-07\.obm\temp\1542946703783\OBS@1542946872794 [2018/11/23 12:21:39] [cbs] [1542946872794] info,Using Temporary Directory C:\Users\Ahsay-PC-07\.obm\temp\1542946703783\OBS@1542946872794,0,0,0,,, [2018/11/23 12:21:39] [info] [-] Start running pre-commands [2018/11/23 12:21:39] [cbs] [-] info,Start running pre- $\frac{1}{1}$ commands, 0, 0, 0, 0,  $\frac{1}{1}$ [2018/11/23 12:21:39] [info] [-] Finished running pre-commands

```
[2018/11/23 12:21:39] [cbs] [-] info,Finished running pre-
commands, 0, 0, 0, ,
[2018/11/23 12:21:39] [info] [1542946872794] Downloading server 
file list...
[2018/11/23 12:21:45] [info] [1542946872794] Downloading server 
file list... Completed
[2018/11/23 12:21:46] [info] [1542946872794] Reading backup 
source from hard disk...
[2018/11/23 12:21:46] [info] [1542946872794] Reading backup 
source from hard disk... Completed
[2018/11/23 12:21:46] [info] [1542946872794] [New Directory]... 
C: \setminus[2018/11/23 12:21:46] [cbs] [1542946872794] 
new,C:\,8192,8192,1542846474733,,,D 
[2018/11/23 12:21:46] [info] [1542946872794] [New Directory]... 
C:\source
[2018/11/23 12:21:46] [cbs] [1542946872794] 
new,C:\source,4096,4096,1541662057527,,,D 
[2018/11/23 12:21:46] [info] [1542946872794] [New Directory]... 
C:\source\Archive
[2018/11/23 12:21:46] [cbs] [1542946872794] 
new,C:\source\Archive,8192,8192,1541565116458,,,D 
[2018/11/23 12:21:46] [info] [1542946872794] [New Directory]...
C:\source\Documents
[2018/11/23 12:21:46] [cbs] [1542946872794] 
new,C:\source\Documents,0,0,1541554279135,,,D 
[2018/11/23 12:21:46] [info] [1542946872794] [New Directory]... 
C:\source\Documents\doc
[2018/11/23 12:21:46] [cbs] [1542946872794] 
new,C:\source\Documents\doc,4096,4096,1541565141752,,,D 
[2018/11/23 12:21:46] [info] [1542946872794] [New Directory]... 
C:\source\Documents\pdf
[2018/11/23 12:21:46] [cbs] [1542946872794] 
new,C:\source\Documents\pdf,4096,4096,1541554272029,,,D 
[2018/11/23 12:21:46] [info] [1542946872794] [New Directory]... 
C:\source\Documents\text
[2018/11/23 12:21:46] [cbs] [1542946872794] 
new,C:\source\Documents\text,4096,4096,1541554294362,,,D 
[2018/11/23 12:21:46] [info] [1542946872794] [New Directory]... 
C:\source\Excel
[2018/11/23 12:21:46] [cbs] [1542946872794] 
new,C:\source\Excel,4096,4096,1541565214233,,,D 
[2018/11/23 12:21:47] [info] [1542946872794] [New File]... 64% of 
"C:\source\Archive\Asset_Inventory_2017.xls"
[2018/11/23 12:21:47] [info] [1542946872794] [New File]... 96% of 
 "C:\source\Archive\Asset_Inventory_2017.xls"
[2018/11/23 12:21:47] [info] [1542946872794] [New File]... 100% 
of "C:\source\Archive\Asset_Inventory_2017.xls"
[2018/11/23 12:21:47] [cbs] [1542946872794]
new,C:\source\Archive\Asset_Inventory_2017.xls,25616,25600,153368
8940465,,,F 
[2018/11/23 12:21:47] [info] [1542946872794] [New File]... 64% of 
"C:\source\Archive\Asset_Inventory_2018.xls"
[2018/11/23 12:21:47] [info] [1542946872794] [New File]... 96% of 
"C:\source\Archive\Asset_Inventory_2018.xls"
[2018/11/23 12:21:47] [info] [1542946872794] [New File]... 100% 
of "C:\source\Archive\Asset_Inventory_2018.xls"
[2018/11/23 12:21:47] [cbs] [1542946872794] 
new, C:\source\Archive\Asset Inventory 2018.xls,25616,25600,153368
8940465,,,F
[2018/11/23 12:21:47] [info] [1542946872794] [New File]... 64% of 
"C:\source\Archive\asset_Inventory_2014.xls"
[2018/11/23 12:21:47] [info] [1542946872794] [New File]... 96% of 
"C:\source\Archive\asset_Inventory_2014.xls"
```

```
[2018/11/23 12:21:47] [info] [1542946872794] [New File]... 100% 
of "C:\source\Archive\asset_Inventory_2014.xls"
[2018/11/23 12:21:47] [cbs] [1542946872794] 
new,C:\source\Archive\asset_Inventory_2014.xls,25616,25600,153368
8940465,,,F 
[2018/11/23 12:21:47] [info] [1542946872794] [New File]... 64% of 
"C:\source\Archive\asset_Inventory_2015.xls"
[2018/11/23 12:21:47] [info] [1542946872794] [New File]... 96% of 
"C:\source\Archive\asset_Inventory_2015.xls"
[2018/11/23 12:21:47] [info] [1542946872794] [New File]... 100% 
of "C:\source\Archive\asset_Inventory_2015.xls"
[2018/11/23 12:21:47] [cbs] [1542946872794]
new,C:\squareurce\Archive\asset Inventory 2015.xls,25616,25600,153368
8940465,,,F
[2018/11/23 12:21:47] [info] [1542946872794] [New File]... 64% of 
"C:\source\Archive\asset_Inventory_2016.xls"
[2018/11/23 12:21:47] [info] [1542946872794] [New File]... 96% of 
"C:\source\Archive\asset_Inventory_2016.xls"
[2018/11/23 12:21:47] [info] [1542946872794] [New File]... 100% 
of "C:\source\Archive\asset_Inventory_2016.xls"
[2018/11/23 12:21:47] [cbs] [1542946872794]
new, C:\source\Archive\asset Inventory 2016.xls,25616,25600,153368
8940465,,,F 
[2018/11/23 12:21:47] [info] [1542946872794] [New File]... 10% of 
"C:\source\Archive\indexes_full_list_2014.txt"
[2018/11/23 12:21:47] [info] [1542946872794] [New File]... 21% of 
"C:\source\Archive\indexes_full_list_2014.txt"
[2018/11/23 12:21:47] [info] [1542946872794] [New File]... 31% of 
"C:\source\Archive\indexes_full_list_2014.txt"
[2018/11/23 12:21:47] [info] [1542946872794] [New File]... 41% of 
"C:\source\Archive\indexes_full_list_2014.txt"
[2018/11/23 12:21:47] [info] [1542946872794] [New File]... 52% of 
"C:\source\Archive\indexes_full_list_2014.txt"
[2018/11/23 12:21:47] [info] [1542946872794] [New File]... 62% of 
"C:\source\Archive\indexes_full_list_2014.txt"
[2018/11/23 12:21:47] [info] [1542946872794] [New File]... 72% of 
"C:\source\Archive\indexes_full_list_2014.txt"
[2018/11/23 12:21:47] [info] [1542946872794] [New File]... 83% of 
"C:\source\Archive\indexes_full_list_2014.txt"
[2018/11/23 12:21:47] [info] [1542946872794] [New File]... 93% of 
"C:\source\Archive\indexes_full_list_2014.txt"
[2018/11/23 12:21:47] [info] [1542946872794] [New File]... 100% 
of "C:\source\Archive\indexes_full_list_2014.txt"
[2018/11/23 12:21:47] [cbs] [1542946872794] 
new,C:\source\Archive\indexes_full_list_2014.txt,1272960,1272944,
1371559803308,,,F 
[2018/11/23 12:21:47] [info] [1542946872794] [New File]... 10% of 
"C:\source\Archive\indexes_full_list_2015.txt"
[2018/11/23 12:21:47] [info] [1542946872794] [New File]... 21% of 
"C:\source\Archive\indexes_full_list_2015.txt"
[2018/11/23 12:21:47] [info] [1542946872794] [New File]... 31% of 
"C:\source\Archive\indexes_full_list_2015.txt"
[2018/11/23 12:21:47] [info] [1542946872794] [New File]... 41% of 
"C:\source\Archive\indexes_full_list_2015.txt"
[2018/11/23 12:21:47] [info] [1542946872794] [New File]... 52% of 
"C:\source\Archive\indexes_full_list_2015.txt"
[2018/11/23 12:21:47] [info] [1542946872794] [New File]... 62% of 
"C:\source\Archive\indexes_full_list_2015.txt"
[2018/11/23 12:21:47] [info] [1542946872794] [New File]... 72% of 
"C:\source\Archive\indexes_full_list_2015.txt"
[2018/11/23 12:21:47] [info] [1542946872794] [New File]... 83% of 
"C:\source\Archive\indexes_full_list_2015.txt"
[2018/11/23 12:21:47] [info] [1542946872794] [New File]... 93% of 
"C:\source\Archive\indexes_full_list_2015.txt"
```

```
[2018/11/23 12:21:47] [info] [1542946872794] [New File]... 100% 
of "C:\source\Archive\indexes_full_list_2015.txt"
[2018/11/23 12:21:47] [cbs] [1542946872794] 
new,C:\square\text{Archive}\text{indexes full list }2015.txt,1272960,1272944,1371559803308,,,F
[2018/11/23 12:21:47] [info] [1542946872794] [New File]... 10% of 
"C:\source\Archive\indexes_full_list_2016.txt"
[2018/11/23 12:21:47] [info] [1542946872794] [New File]... 21% of 
"C:\source\Archive\indexes_full_list_2016.txt"
[2018/11/23 12:21:47] [info] [1542946872794] [New File]... 31% of 
"C:\source\Archive\indexes_full_list_2016.txt"
[2018/11/23 12:21:47] [info] [1542946872794] [New File]... 41% of 
"C:\source\Archive\indexes_full_list_2016.txt"
[2018/11/23 12:21:47] [info] [1542946872794] [New File]... 52% of
"C:\source\Archive\indexes_full_list_2016.txt"
[2018/11/23 12:21:47] [info] [1542946872794] [New File]... 62% of 
"C:\source\Archive\indexes_full_list_2016.txt"
[2018/11/23 12:21:47] [info] [1542946872794] [New File]... 72% of 
"C:\source\Archive\indexes_full_list_2016.txt"
[2018/11/23 12:21:47] [info] [1542946872794] [New File]... 83% of 
"C:\source\Archive\indexes_full_list_2016.txt"
[2018/11/23 12:21:47] [info] [1542946872794] [New File]... 93% of 
"C:\source\Archive\indexes_full_list_2016.txt"
[2018/11/23 12:21:47] [info] [1542946872794] [New File]... 100% 
of "C:\source\Archive\indexes_full_list_2016.txt"
[2018/11/23 12:21:47] [cbs] [1542946872794] 
new,C:\squareurce\Archive\indexes full list 2016.txt,1272960,1272944,
1371559803308,,,F
[2018/11/23 12:21:47] [info] [1542946872794] [New File]... 10% of 
"C:\source\Archive\indexes_full_list_2017.txt"
[2018/11/23 12:21:47] [info] [1542946872794] [New File]... 20% of 
"C:\source\Archive\indexes_full_list_2017.txt"
[2018/11/23 12:21:47] [info] [1542946872794] [New File]... 31% of 
"C:\source\Archive\indexes_full_list_2017.txt"
[2018/11/23 12:21:47] [info] [1542946872794] [New File]... 41% of 
"C:\source\Archive\indexes_full_list_2017.txt"
[2018/11/23 12:21:47] [info] [1542946872794] [New File]... 51% of 
"C:\source\Archive\indexes_full_list_2017.txt"
[2018/11/23 12:21:47] [info] [1542946872794] [New File]... 62% of 
"C:\source\Archive\indexes_full_list_2017.txt"
[2018/11/23 12:21:47] [info] [1542946872794] [New File]... 72% of 
"C:\source\Archive\indexes_full_list_2017.txt"
[2018/11/23 12:21:47] [info] [1542946872794] [New File]... 82% of 
"C:\source\Archive\indexes_full_list_2017.txt"
[2018/11/23 12:21:47] [info] [1542946872794] [New File]... 92% of 
"C:\source\Archive\indexes_full_list_2017.txt"
[2018/11/23 12:21:47] [info] [1542946872794] [New File]... 100% 
of "C:\source\Archive\indexes_full_list_2017.txt"
[2018/11/23 12:21:47] [cbs] [1542946872794] 
new,C:\source\Archive\indexes_full_list_2017.txt,2545888,2545886,
1538110745723,,,F
[2018/11/23 12:21:47] [info] [1542946872794] [New File]... 10% of 
"C:\source\Archive\indexes_full_list_2018.txt"
[2018/11/23 12:21:47] [info] [1542946872794] [New File]... 20% of 
"C:\source\Archive\indexes_full_list_2018.txt"
[2018/11/23 12:21:47] [info] [1542946872794] [New File]... 31% of 
"C:\source\Archive\indexes_full_list_2018.txt"
[2018/11/23 12:21:47] [info] [1542946872794] [New File]... 41% of 
"C:\source\Archive\indexes_full_list_2018.txt"
[2018/11/23 12:21:47] [info] [1542946872794] [New File]... 51% of 
"C:\source\Archive\indexes_full_list_2018.txt"
[2018/11/23 12:21:47] [info] [1542946872794] [New File]... 62% of 
"C:\source\Archive\indexes_full_list_2018.txt"
```

```
[2018/11/23 12:21:47] [info] [1542946872794] [New File]... 72% of 
"C:\source\Archive\indexes_full_list_2018.txt"
[2018/11/23 12:21:47] [info] [1542946872794] [New File]... 82% of 
"C:\source\Archive\indexes_full_list_2018.txt"
[2018/11/23 12:21:47] [info] [1542946872794] [New File]... 92% of 
"C:\source\Archive\indexes_full_list_2018.txt"
[2018/11/23 12:21:47] [info] [1542946872794] [New File]... 100% 
of "C:\source\Archive\indexes_full_list_2018.txt"
[2018/11/23 12:21:47] [cbs] [1542946872794]new, C:\source\Archive\indexes_full_list_2018.txt,2545888,2545886,
1538110735129,,,F
[2018/11/23 12:21:47] [info] [1542946872794] [New File]... 22% of
"C:\source\Documents\doc\Company Profile.doc"
[2018/11/23 12:21:47] [info] [1542946872794] [New File]... 34% of 
"C:\source\Documents\doc\Company Profile.doc"
[2018/11/23 12:21:47] [info] [1542946872794] [New File]... 45% of 
"C:\source\Documents\doc\Company Profile.doc"
[2018/11/23 12:21:47] [info] [1542946872794] [New File]... 57% of 
"C:\source\Documents\doc\Company Profile.doc"
[2018/11/23 12:21:47] [info] [1542946872794] [New File]... 68% of 
"C:\source\Documents\doc\Company Profile.doc"
[2018/11/23 12:21:47] [info] [1542946872794] [New File]... 80% of 
"C:\source\Documents\doc\Company Profile.doc"
[2018/11/23 12:21:47] [info] [1542946872794] [New File]... 91% of 
"C:\source\Documents\doc\Company Profile.doc"
[2018/11/23 12:21:47] [info] [1542946872794] [New File]... 100% 
of "C:\source\Documents\doc\Company Profile.doc"
[2018/11/23 12:21:47] [cbs] [1542946872794] 
new,C:\source\Documents\doc\Company 
Profile.doc,71696,71680,1531987501233,,,F 
[2018/11/23 12:21:47] [info] [1542946872794] [New File]... 10% of 
"C:\source\Documents\doc\employee_list.doc"
[2018/11/23 12:21:47] [info] [1542946872794] [New File]... 20% of 
"C:\source\Documents\doc\employee_list.doc"
[2018/11/23 12:21:47] [info] [1542946872794] [New File]... 30% of 
"C:\source\Documents\doc\employee_list.doc"
[2018/11/23 12:21:47] [info] [1542946872794] [New File]... 40% of 
"C:\source\Documents\doc\employee_list.doc"
[2018/11/23 12:21:47] [info] [1542946872794] [New File]... 50% of 
"C:\source\Documents\doc\employee_list.doc"
[2018/11/23 12:21:47] [info] [1542946872794] [New File]... 60% of 
"C:\source\Documents\doc\employee_list.doc"
[2018/11/23 12:21:47] [info] [1542946872794] [New File]... 71% of 
"C:\source\Documents\doc\employee_list.doc"
[2018/11/23 12:21:47] [info] [1542946872794] [New File]... 81% of 
"C:\source\Documents\doc\employee_list.doc"
[2018/11/23 12:21:47] [info] [1542946872794] [New File]... 91% of 
"C:\source\Documents\doc\employee_list.doc"
[2018/11/23 12:21:47] [info] [1542946872794] [New File]... 100% 
of "C:\source\Documents\doc\employee_list.doc"
[2018/11/23 12:21:47] [cbs] [1542946872794] 
new,C:\source\Documents\doc\employee_list.doc,1707536,1707520,152
8199700000,,,F
[2018/11/23 12:21:47] [info] [1542946872794] [New File]... 10% of 
"C:\source\Documents\doc\employee_list_2016.doc"
[2018/11/23 12:21:47] [info] [1542946872794] [New File]... 20% of 
"C:\source\Documents\doc\employee_list_2016.doc"
[2018/11/23 12:21:47] [info] [1542946872794] [New File]... 30% of 
"C:\source\Documents\doc\employee_list_2016.doc"
[2018/11/23 12:21:47] [info] [1542946872794] [New File]... 40% of 
"C:\source\Documents\doc\employee_list_2016.doc"
[2018/11/23 12:21:47] [info] [1542946872794] [New File]... 50% of 
"C:\source\Documents\doc\employee_list_2016.doc"
```

```
[2018/11/23 12:21:47] [info] [1542946872794] [New File]... 60% of 
"C:\source\Documents\doc\employee_list_2016.doc"
[2018/11/23 12:21:47] [info] [1542946872794] [New File]... 71% of 
"C:\source\Documents\doc\employee_list_2016.doc"
[2018/11/23 12:21:47] [info] [1542946872794] [New File]... 81% of 
"C:\source\Documents\doc\employee_list_2016.doc"
[2018/11/23 12:21:47] [info] [1542946872794] [New File]... 91% of 
"C:\source\Documents\doc\employee_list_2016.doc"
[2018/11/23 12:21:47] [info] [1542946872794] [New File]... 100% 
of "C:\source\Documents\doc\employee_list_2016.doc"
[2018/11/23 12:21:47] [cbs] [1542946872794]
new,C:\source\Documents\doc\employee_list_2016.doc,1707536,170752
0,1528199700000,,,F 
[2018/11/23 12:21:47] [info] [1542946872794] [New File]... 10% of 
"C:\source\Documents\doc\employee_list_2017.doc"
[2018/11/23 12:21:47] [info] [1542946872794] [New File]... 20% of 
"C:\source\Documents\doc\employee_list_2017.doc"
[2018/11/23 12:21:47] [info] [1542946872794] [New File]... 30% of 
"C:\source\Documents\doc\employee_list_2017.doc"
[2018/11/23 12:21:47] [info] [1542946872794] [New File]... 40% of 
"C:\source\Documents\doc\employee_list_2017.doc"
[2018/11/23 12:21:47] [info] [1542946872794] [New File]... 50% of 
"C:\source\Documents\doc\employee_list_2017.doc"
[2018/11/23 12:21:47] [info] [1542946872794] [New File]... 60% of 
"C:\source\Documents\doc\employee_list_2017.doc"
[2018/11/23 12:21:47] [info] [1542946872794] [New File]... 71% of 
"C:\source\Documents\doc\employee_list_2017.doc"
[2018/11/23 12:21:47] [info] [1542946872794] [New File]... 81% of 
"C:\source\Documents\doc\employee_list_2017.doc"
[2018/11/23 12:21:47] [info] [1542946872794] [New File]... 91% of 
"C:\source\Documents\doc\employee_list_2017.doc"
[2018/11/23 12:21:47] [info] [1542946872794] [New File]... 100% 
of "C:\source\Documents\doc\employee_list_2017.doc"
[2018/11/23 \t12:21:47] [chs] [1542946\overline{8}7279\overline{4}]new,C:\source\Documents\doc\employee_list_2017.doc,1707536,170752
0,1528199700000,,,F
[2018/11/23 12:21:47] [info] [1542946872794] [New File]... 10% of 
"C:\source\Documents\doc\employee_list_2018.doc"
[2018/11/23 12:21:47] [info] [1542946872794] [New File]... 20% of 
"C:\source\Documents\doc\employee_list_2018.doc"
[2018/11/23 12:21:47] [info] [1542946872794] [New File]... 30% of 
"C:\source\Documents\doc\employee_list_2018.doc"
[2018/11/23 12:21:47] [info] [1542946872794] [New File]... 40% of 
"C:\source\Documents\doc\employee_list_2018.doc"
[2018/11/23 12:21:47] [info] [1542946872794] [New File]... 50% of 
"C:\source\Documents\doc\employee_list_2018.doc"
[2018/11/23 12:21:47] [info] [1542946872794] [New File]... 60% of 
"C:\source\Documents\doc\employee_list_2018.doc"
[2018/11/23 12:21:47] [info] [1542946872794] [New File]... 71% of 
"C:\source\Documents\doc\employee_list_2018.doc"
[2018/11/23 12:21:47] [info] [1542946872794] [New File]... 81% of 
"C:\source\Documents\doc\employee_list_2018.doc"
[2018/11/23 12:21:47] [info] [1542946872794] [New File]... 91% of 
"C:\source\Documents\doc\employee_list_2018.doc"
[2018/11/23 12:21:47] [info] [1542946872794] [New File]... 100% 
of "C:\source\Documents\doc\employee_list_2018.doc"
[2018/11/23 12:21:47] [cbs] [1542946872794] 
new,C:\source\Documents\doc\employee_list_2018.doc,1707536,170752
0,1528199700000,,,F
[2018/11/23 12:21:48] [info] [1542946872794] [New File]... 10% of 
"C:\source\Documents\pdf\cloud_deplyment_Azure.pdf"
[2018/11/23 12:21:48] [info] [1542946872794] [New File]... 20% of 
"C:\source\Documents\pdf\cloud_deplyment_Azure.pdf"
```

```
[2018/11/23 12:21:48] [info] [1542946872794] [New File]... 30% of 
"C:\source\Documents\pdf\cloud_deplyment_Azure.pdf"
[2018/11/23 12:21:48] [info] [1542946872794] [New File]... 40% of 
"C:\source\Documents\pdf\cloud_deplyment_Azure.pdf"
[2018/11/23 12:21:48] [info] [1542946872794] [New File]... 51% of 
"C:\source\Documents\pdf\cloud_deplyment_Azure.pdf"
[2018/11/23 12:21:48] [info] [1542946872794] [New File]... 61% of 
"C:\source\Documents\pdf\cloud_deplyment_Azure.pdf"
[2018/11/23 12:21:48] [info] [1542946872794] [New File]... 71% of 
"C:\source\Documents\pdf\cloud_deplyment_Azure.pdf"
[2018/11/23 12:21:48] [info] [1542946872794] [New File]... 81% of 
"C:\source\Documents\pdf\cloud_deplyment_Azure.pdf"
[2018/11/23 12:21:48] [info] [1542946872794] [New File]... 91% of 
"C:\source\Documents\pdf\cloud_deplyment_Azure.pdf"
[2018/11/23 12:21:48] [info] [1542946872794] [New File]... 100% 
of "C:\source\Documents\pdf\cloud_deplyment_Azure.pdf"
[2018/11/23 12:22:18] [cbs] [1542946872794] 
new,C:\source\Documents\pdf\cloud_deplyment_Azure.pdf,1059312,105
9298,1536909278178,,,F
[2018/11/23 12:22:18] [info] [1542946872794] [New File]... 10% of 
"C:\source\Documents\pdf\cloud_deplyment_Dropbox.pdf"
[2018/11/23 12:22:18] [info] [1542946872794] [New File]... 20% of 
"C:\source\Documents\pdf\cloud_deplyment_Dropbox.pdf"
[2018/11/23 12:22:18] [info] [1542946872794] [New File]... 30% of 
"C:\source\Documents\pdf\cloud_deplyment_Dropbox.pdf"
[2018/11/23 12:22:18] [info] [1542946872794] [New File]... 40% of 
"C:\source\Documents\pdf\cloud_deplyment_Dropbox.pdf"
[2018/11/23 12:22:18] [info] [1542946872794] [New File]... 51% of 
"C:\source\Documents\pdf\cloud_deplyment_Dropbox.pdf"
[2018/11/23 12:22:18] [info] [1542946872794] [New File]... 61% of 
"C:\source\Documents\pdf\cloud_deplyment_Dropbox.pdf"
[2018/11/23 12:22:18] [info] [1542946872794] [New File]... 71% of 
"C:\source\Documents\pdf\cloud_deplyment_Dropbox.pdf"
[2018/11/23 12:22:18] [info] [1542946872794] [New File]... 81% of 
"C:\source\Documents\pdf\cloud_deplyment_Dropbox.pdf"
[2018/11/23 12:22:18] [info] [1542946872794] [New File]... 91% of 
"C:\source\Documents\pdf\cloud_deplyment_Dropbox.pdf"
[2018/11/23 12:22:18] [info] [1542946872794] [New File]... 100% 
of "C:\source\Documents\pdf\cloud_deplyment_Dropbox.pdf"
[2018/11/23 12:22:18] [cbs] [1542946872794] 
new,C:\source\Documents\pdf\cloud deplyment Dropbox.pdf,1059312,1
059298,1536909278178,,,F
[2018/11/23 12:22:18] [info] [1542946872794] [New File]... 10% of 
"C:\source\Documents\pdf\cloud_deplyment_Google.pdf"
[2018/11/23 12:22:18] [info] [1542946872794] [New File]... 20% of 
"C:\source\Documents\pdf\cloud_deplyment_Google.pdf"
[2018/11/23 12:22:18] [info] [1542946872794] [New File]... 30% of 
"C:\source\Documents\pdf\cloud_deplyment_Google.pdf"
[2018/11/23 12:22:18] [info] [1542946872794] [New File]... 40% of 
"C:\source\Documents\pdf\cloud_deplyment_Google.pdf"
[2018/11/23 12:22:18] [info] [1542946872794] [New File]... 51% of 
"C:\source\Documents\pdf\cloud_deplyment_Google.pdf"
[2018/11/23 12:22:18] [info] [1542946872794] [New File]... 61% of 
"C:\source\Documents\pdf\cloud_deplyment_Google.pdf"
[2018/11/23 12:22:18] [info] [1542946872794] [New File]... 71% of 
"C:\source\Documents\pdf\cloud_deplyment_Google.pdf"
[2018/11/23 12:22:18] [info] [1542946872794] [New File]... 81% of 
"C:\source\Documents\pdf\cloud_deplyment_Google.pdf"
[2018/11/23 12:22:18] [info] [1542946872794] [New File]... 91% of 
"C:\source\Documents\pdf\cloud_deplyment_Google.pdf"
[2018/11/23 12:22:18] [info] [1542946872794] [New File]... 100% 
of "C:\source\Documents\pdf\cloud_deplyment_Google.pdf"
```

```
[2018/11/23 12:22:18] [cbs] [1542946872794] 
new,C:\source\Documents\pdf\cloud deplyment Google.pdf,1059312,10
59298,1536909278178,,,F 
[2018/11/23 12:22:18] [info] [1542946872794] [New File]... 10% of 
"C:\source\Documents\pdf\cloud_deplyment_OneDrive.pdf"
[2018/11/23 12:22:18] [info] [1542946872794] [New File]... 20% of 
"C:\source\Documents\pdf\cloud_deplyment_OneDrive.pdf"
[2018/11/23 12:22:18] [info] [1542946872794] [New File]... 30% of 
"C:\source\Documents\pdf\cloud_deplyment_OneDrive.pdf"
[2018/11/23 12:22:18] [info] [1542946872794] [New File]... 40% of 
"C:\source\Documents\pdf\cloud_deplyment_OneDrive.pdf"
[2018/11/23 12:22:18] [info] [1542946872794] [New File]... 51% of 
"C:\source\Documents\pdf\cloud_deplyment_OneDrive.pdf"
[2018/11/23 12:22:18] [info] [1542946872794] [New File]... 61% of 
"C:\source\Documents\pdf\cloud_deplyment_OneDrive.pdf"
[2018/11/23 12:22:18] [info] [1542946872794] [New File]... 71% of 
"C:\source\Documents\pdf\cloud_deplyment_OneDrive.pdf"
[2018/11/23 12:22:18] [info] [1542946872794] [New File]... 81% of 
"C:\source\Documents\pdf\cloud_deplyment_OneDrive.pdf"
[2018/11/23 12:22:18] [info] [1542946872794] [New File]... 91% of 
"C:\source\Documents\pdf\cloud_deplyment_OneDrive.pdf"
[2018/11/23 12:22:18] [info] [1542946872794] [New File]... 100% 
of "C:\source\Documents\pdf\cloud_deplyment_OneDrive.pdf"
[2018/11/23 12:22:18] [cbs] [1542946872794]
new,C:\source\Documents\pdf\cloud deplyment OneDrive.pdf,1059312,
1059298,1536909278178,,,F 
[2018/11/23 12:22:18] [info] [1542946872794] [New File]... 10% of 
"C:\source\Documents\pdf\cloud_deplyment_OpenStack.pdf"
[2018/11/23 12:22:18] [info] [1542946872794] [New File]... 20% of 
"C:\source\Documents\pdf\cloud_deplyment_OpenStack.pdf"
[2018/11/23 12:22:18] [info] [1542946872794] [New File]... 30% of 
"C:\source\Documents\pdf\cloud_deplyment_OpenStack.pdf"
[2018/11/23 12:22:18] [info] [1542946872794] [New File]... 40% of 
"C:\source\Documents\pdf\cloud_deplyment_OpenStack.pdf"
[2018/11/23 12:22:18] [info] [1542946872794] [New File]... 51% of
"C:\source\Documents\pdf\cloud_deplyment_OpenStack.pdf"
[2018/11/23 12:22:18] [info] [1542946872794] [New File]... 61% of 
"C:\source\Documents\pdf\cloud_deplyment_OpenStack.pdf"
[2018/11/23 12:22:18] [info] [1542946872794] [New File]... 71% of 
"C:\source\Documents\pdf\cloud_deplyment_OpenStack.pdf"
[2018/11/23 12:22:18] [info] [1542946872794] [New File]... 81% of 
"C:\source\Documents\pdf\cloud_deplyment_OpenStack.pdf"
[2018/11/23 12:22:18] [info] [1542946872794] [New File]... 91% of 
"C:\source\Documents\pdf\cloud_deplyment_OpenStack.pdf"
[2018/11/23 12:22:18] [info] [1542946872794] [New File]... 100% 
of "C:\source\Documents\pdf\cloud_deplyment_OpenStack.pdf"
[2018/11/23 12:22:18] [cbs] [1542946872794]
new,C:\source\Documents\pdf\cloud_deplyment_OpenStack.pdf,1059312
,1059298,1536909278178,,,F 
[2018/11/23 12:22:18] [info] [1542946872794] [New File]... 10% of 
"C:\source\Documents\text\indexes_full_list.txt"
[2018/11/23 12:22:18] [info] [1542946872794] [New File]... 21% of 
"C:\source\Documents\text\indexes_full_list.txt"
[2018/11/23 12:22:18] [info] [1542946872794] [New File]... 31% of 
"C:\source\Documents\text\indexes_full_list.txt"
[2018/11/23 12:22:18] [info] [1542946872794] [New File]... 41% of 
"C:\source\Documents\text\indexes_full_list.txt"
[2018/11/23 12:22:18] [info] [1542946872794] [New File]... 52% of 
"C:\source\Documents\text\indexes_full_list.txt"
[2018/11/23 12:22:18] [info] [1542946872794] [New File]... 62% of 
"C:\source\Documents\text\indexes_full_list.txt"
[2018/11/23 12:22:18] [info] [1542946872794] [New File]... 72% of 
"C:\source\Documents\text\indexes_full_list.txt"
```

```
[2018/11/23 12:22:18] [info] [1542946872794] [New File]... 83% of 
"C:\source\Documents\text\indexes_full_list.txt"
[2018/11/23 12:22:18] [info] [1542946872794] [New File]... 93% of 
"C:\source\Documents\text\indexes_full_list.txt"
[2018/11/23 12:22:18] [info] [1542946872794] [New File]... 100% 
of "C:\source\Documents\text\indexes_full_list.txt"
[2018/11/23 12:22:18] [cbs] [1542946872794] 
new,C:\source\Documents\text\indexes_full_list.txt,1272960,127294
4,1371559803308,,,F 
[2018/11/23 12:22:18] [info] [1542946872794] [New File]... 73% of 
"C:\source\Documents\text\installation_final_SAN.odt"
[2018/11/23 12:22:18] [info] [1542946872794] [New File]... 100% 
of "C:\source\Documents\text\installation_final_SAN.odt"
[2018/11/23 12:22:18] [cbs] [1542946872794]
new,C:\source\Documents\text\installation final SAN.odt,22160,221
48,1533024432000,,,F 
[2018/11/23 12:22:18] [info] [1542946872794] [New File]... 73% of 
"C:\source\Documents\text\installation_final_cloud.odt"
[2018/11/23 12:22:18] [info] [1542946872794] [New File]... 100% 
of "C:\source\Documents\text\installation_final_cloud.odt"
[2018/11/23 12:22:18] [cbs] [1542946872794]
new,C:\source\Documents\text\installation_final_cloud.odt,22160,2
2148,1533024432000,,,F 
[2018/11/23 12:22:18] [info] [1542946872794] [New File]... 73% of 
"C:\source\Documents\text\installation_network.odt"
[2018/11/23 12:22:18] [info] [1542946872794] [New File]... 100% 
of "C:\source\Documents\text\installation_network.odt"
[2018/11/23 12:22:18] [cbs] [1542946872794] 
new,C:\square\Documents\text\instatulation network.,1533024432000,,,F
[2018/11/23 12:22:18] [info] [1542946872794] [New File]... 73% of 
"C:\source\Documents\text\installation_start_cloud.odt"
[2018/11/23 12:22:18] [info] [1542946872794] [New File]... 100% 
of "C:\source\Documents\text\installation_start_cloud.odt"
[2018/11/23 12:22:18] [cbs] [1542946872794]
new,C:\source\Documents\text\installation start cloud.odt,22160,2
2148,1533024432000,,,F 
[2018/11/23 12:22:18] [info] [1542946872794] [New File]... 21% of 
"C:\source\Excel\Expense_2017_Feb.xls"
[2018/11/23 12:22:18] [info] [1542946872794] [New File]... 32% of 
"C:\source\Excel\Expense_2017_Feb.xls"
[2018/11/23 12:22:18] [info] [1542946872794] [New File]... 42% of 
"C:\source\Excel\Expense_2017_Feb.xls"
[2018/11/23 12:22:18] [info] [1542946872794] [New File]... 53% of 
"C:\source\Excel\Expense_2017_Feb.xls"
[2018/11/23 12:22:18] [info] [1542946872794] [New File]... 64% of 
"C:\source\Excel\Expense_2017_Feb.xls"
[2018/11/23 12:22:18] [info] [1542946872794] [New File]... 74% of 
"C:\source\Excel\Expense_2017_Feb.xls"
[2018/11/23 12:22:18] [info] [1542946872794] [New File]... 85% of 
"C:\source\Excel\Expense_2017_Feb.xls"
[2018/11/23 12:22:18] [info] [1542946872794] [New File]... 96% of 
"C:\source\Excel\Expense_2017_Feb.xls"
[2018/11/23 12:22:18] [info] [1542946872794] [New File]... 100% 
of "C:\source\Excel\Expense_2017_Feb.xls"
[2018/11/23 12:22:18] [cbs] [1542946872794] 
new,C:\source\Excel\Expense_2017_Feb.xls,76816,76800,153775315262
9,,,F 
[2018/11/23 12:22:18] [info] [1542946872794] [New File]... 21% of 
"C:\source\Excel\Expense_2017_Mar.xls"
[2018/11/23 12:22:18] [info] [1542946872794] [New File]... 32% of 
"C:\source\Excel\Expense_2017_Mar.xls"
[2018/11/23 12:22:18] [info] [1542946872794] [New File]... 42% of 
"C:\source\Excel\Expense_2017_Mar.xls"
```

```
[2018/11/23 12:22:18] [info] [1542946872794] [New File]... 53% of 
"C:\source\Excel\Expense_2017_Mar.xls"
[2018/11/23 12:22:18] [info] [1542946872794] [New File]... 64% of 
"C:\source\Excel\Expense_2017_Mar.xls"
[2018/11/23 12:22:18] [info] [1542946872794] [New File]... 74% of 
"C:\source\Excel\Expense_2017_Mar.xls"
[2018/11/23 12:22:18] [info] [1542946872794] [New File]... 85% of 
"C:\source\Excel\Expense_2017_Mar.xls"
[2018/11/23 12:22:18] [info] [1542946872794] [New File]... 96% of 
"C:\source\Excel\Expense_2017_Mar.xls"
[2018/11/23 12:22:18] [info] [1542946872794] [New File]... 100% 
of "C:\source\Excel\Expense_2017_Mar.xls"
\left[2018/11/23 \ 12:22:18\right] \left[{\cosh^{-1}}[154\overline{2}946872794]\right]new,C:\square\Excel\Expense 2017 Mar.xls,76816,76800,153775315262
9,,,F 
[2018/11/23 12:22:18] [info] [1542946872794] [New File]... 21% of 
"C:\source\Excel\Expense_2018_Feb.xls"
[2018/11/23 12:22:18] [info] [1542946872794] [New File]... 32% of 
"C:\source\Excel\Expense_2018_Feb.xls"
[2018/11/23 12:22:18] [info] [1542946872794] [New File]... 42% of 
"C:\source\Excel\Expense_2018_Feb.xls"
[2018/11/23 12:22:18] [info] [1542946872794] [New File]... 53% of 
"C:\source\Excel\Expense_2018_Feb.xls"
[2018/11/23 12:22:18] [info] [1542946872794] [New File]... 64% of 
"C:\source\Excel\Expense_2018_Feb.xls"
[2018/11/23 12:22:18] [info] [1542946872794] [New File]... 74% of 
"C:\source\Excel\Expense_2018_Feb.xls"
[2018/11/23 12:22:18] [info] [1542946872794] [New File]... 85% of 
"C:\source\Excel\Expense_2018_Feb.xls"
[2018/11/23 12:22:18] [info] [1542946872794] [New File]... 96% of 
"C:\source\Excel\Expense_2018_Feb.xls"
[2018/11/23 12:22:18] [info] [1542946872794] [New File]... 100% 
of "C:\source\Excel\Expense_2018_Feb.xls"
[2018/11/23 12:22:18] [cbs]<sup>-</sup>[1542946872794]new,C:\source\Excel\Expense_2018_Feb.xls,76816,76800,153775315262
9, 7, F[2018/11/23 12:22:18] [info] [1542946872794] [New File]... 21% of 
"C:\source\Excel\Expense_2018_Mar.xls"
[2018/11/23 12:22:18] [info] [1542946872794] [New File]... 32% of 
"C:\source\Excel\Expense_2018_Mar.xls"
[2018/11/23 12:22:18] [info] [1542946872794] [New File]... 42% of 
"C:\source\Excel\Expense_2018_Mar.xls"
[2018/11/23 12:22:18] [info] [1542946872794] [New File]... 53% of 
"C:\source\Excel\Expense_2018_Mar.xls"
[2018/11/23 12:22:18] [info] [1542946872794] [New File]... 64% of 
"C:\source\Excel\Expense_2018_Mar.xls"
[2018/11/23 12:22:18] [info] [1542946872794] [New File]... 74% of 
"C:\source\Excel\Expense_2018_Mar.xls"
[2018/11/23 12:22:18] [info] [1542946872794] [New File]... 85% of 
"C:\source\Excel\Expense_2018_Mar.xls"
[2018/11/23 12:22:18] [info] [1542946872794] [New File]... 96% of 
"C:\source\Excel\Expense_2018_Mar.xls"
[2018/11/23 12:22:18] [info] [1542946872794] [New File]... 100% 
of "C:\source\Excel\Expense_2018_Mar.xls"
[2018/11/23 12:22:18] [cbs] [1542946872794] 
new,C:\source\Excel\Expense_2018_Mar.xls,76816,76800,153775315262
9,,,F 
[2018/11/23 12:22:18] [info] [1542946872794] [New File]... 21% of 
"C:\source\Excel\Income_2017_Feb.xls"
[2018/11/23 12:22:18] [info] [1542946872794] [New File]... 32% of 
"C:\source\Excel\Income_2017_Feb.xls"
[2018/11/23 12:22:18] [info] [1542946872794] [New File]... 42% of 
"C:\source\Excel\Income_2017_Feb.xls"
```
[2018/11/23 12:22:18] [info] [1542946872794] [New File]... 53% of "C:\source\Excel\Income\_2017\_Feb.xls" [2018/11/23 12:22:18] [info] [1542946872794] [New File]... 64% of "C:\source\Excel\Income\_2017\_Feb.xls" [2018/11/23 12:22:18] [info] [1542946872794] [New File]... 74% of "C:\source\Excel\Income\_2017\_Feb.xls" [2018/11/23 12:22:18] [info] [1542946872794] [New File]... 85% of "C:\source\Excel\Income\_2017\_Feb.xls" [2018/11/23 12:22:18] [info] [1542946872794] [New File]... 96% of "C:\source\Excel\Income\_2017\_Feb.xls" [2018/11/23 12:22:18] [info] [1542946872794] [New File]... 100% of "C:\source\Excel\Income\_2017\_Feb.xls" [2018/11/23 12:22:18] [cbs] [1542946872794]  $new, C:\square \stackrel{R}{1}C$  = 2017 Feb.xls,76816,76800,1537753152629  $, \, \cdot \,$ F [2018/11/23 12:22:18] [info] [1542946872794] [New File]... 21% of "C:\source\Excel\Income\_2017\_Mar.xls" [2018/11/23 12:22:18] [info] [1542946872794] [New File]... 32% of "C:\source\Excel\Income\_2017\_Mar.xls" [2018/11/23 12:22:18] [info] [1542946872794] [New File]... 42% of "C:\source\Excel\Income\_2017\_Mar.xls" [2018/11/23 12:22:18] [info] [1542946872794] [New File]... 53% of "C:\source\Excel\Income\_2017\_Mar.xls" [2018/11/23 12:22:18] [info] [1542946872794] [New File]... 64% of "C:\source\Excel\Income\_2017\_Mar.xls" [2018/11/23 12:22:18] [info] [1542946872794] [New File]... 74% of "C:\source\Excel\Income\_2017\_Mar.xls" [2018/11/23 12:22:18] [info] [1542946872794] [New File]... 85% of "C:\source\Excel\Income\_2017\_Mar.xls" [2018/11/23 12:22:18] [info] [1542946872794] [New File]... 96% of "C:\source\Excel\Income\_2017\_Mar.xls" [2018/11/23 12:22:18] [info] [1542946872794] [New File]... 100% of "C:\source\Excel\Income\_2017\_Mar.xls" [2018/11/23 12:22:18] [cbs] [1542946872794] new,C:\source\Excel\Income\_2017\_Mar.xls,76816,76800,1537753152629 ,,,F [2018/11/23 12:22:18] [info] [1542946872794] [New File]... 21% of "C:\source\Excel\Income\_2018\_Feb.xls" [2018/11/23 12:22:18] [info] [1542946872794] [New File]... 32% of "C:\source\Excel\Income\_2018\_Feb.xls" [2018/11/23 12:22:18] [info] [1542946872794] [New File]... 42% of "C:\source\Excel\Income\_2018\_Feb.xls" [2018/11/23 12:22:18] [info] [1542946872794] [New File]... 53% of "C:\source\Excel\Income\_2018\_Feb.xls" [2018/11/23 12:22:18] [info] [1542946872794] [New File]... 64% of "C:\source\Excel\Income\_2018\_Feb.xls" [2018/11/23 12:22:18] [info] [1542946872794] [New File]... 74% of "C:\source\Excel\Income\_2018\_Feb.xls" [2018/11/23 12:22:18] [info] [1542946872794] [New File]... 85% of "C:\source\Excel\Income\_2018\_Feb.xls" [2018/11/23 12:22:18] [info] [1542946872794] [New File]... 96% of "C:\source\Excel\Income\_2018\_Feb.xls" [2018/11/23 12:22:18] [info] [1542946872794] [New File]... 100% of "C:\source\Excel\Income\_2018\_Feb.xls" [2018/11/23 12:22:18] [cbs] [1542946872794] new,C:\source\Excel\Income\_2018\_Feb.xls,76816,76800,1537753152629  $, \, \cdot \,$ , F [2018/11/23 12:22:18] [info] [1542946872794] [New File]... 21% of "C:\source\Excel\Income\_2018\_Mar.xls" [2018/11/23 12:22:18] [info] [1542946872794] [New File]... 32% of "C:\source\Excel\Income\_2018\_Mar.xls" [2018/11/23 12:22:18] [info] [1542946872794] [New File]... 42% of "C:\source\Excel\Income\_2018\_Mar.xls"

```
[2018/11/23 12:22:18] [info] [1542946872794] [New File]... 53% of 
"C:\source\Excel\Income_2018_Mar.xls"
[2018/11/23 12:22:18] [info] [1542946872794] [New File]... 64% of 
"C:\source\Excel\Income_2018_Mar.xls"
[2018/11/23 12:22:18] [info] [1542946872794] [New File]... 74% of 
"C:\source\Excel\Income_2018_Mar.xls"
[2018/11/23 12:22:18] [info] [1542946872794] [New File]... 85% of 
"C:\source\Excel\Income_2018_Mar.xls"
[2018/11/23 12:22:18] [info] [1542946872794] [New File]... 96% of 
"C:\source\Excel\Income_2018_Mar.xls"
[2018/11/23 \t12:22:18] [\overline{info}][1542946872794] [New File]... 100%
of "C:\source\Excel\Income_2018_Mar.xls"
[2018/11/23 12:22:18] [cbs] [1542946872794] 
new, C:\square \stackrel{R}{1}C = 2018 Mar.xls,76816,76800,1537753152629
, \, \cdot \,F
[2018/11/23 12:22:18] [info] [1542946872794] [New File]... 64% of 
"C:\source\Excel\asset_Inventory_2016.xls"
[2018/11/23 12:22:18] [info] [1542946872794] [New File]... 96% of 
"C:\source\Excel\asset_Inventory_2016.xls"
[2018/11/23 12:22:18] [info] [1542946872794] [New File]... 100% 
of "C:\source\Excel\asset_Inventory_2016.xls"
[2018/11/23 12:22:18] [cbs] [1542946872794]
new, C:\source\Excel\asset_Inventory_2016.xls,25616,25600,15336889
40465,,,F 
[2018/11/23 12:22:18] [info] [1542946872794] [New File]... 64% of 
"C:\source\Excel\asset_Inventory_2017.xls"
[2018/11/23 12:22:18] [info] [1542946872794] [New File]... 96% of 
"C:\source\Excel\asset_Inventory_2017.xls"
[2018/11/23 12:22:18] [info] [1542946872794] [New File]... 100% 
of "C:\source\Excel\asset_Inventory_2017.xls"
[2018/11/23 12:22:18] [cbs] [1542946872794] 
new,C:\source\Excel\asset Inventory 2017.xls,25616,25600,15336889
40465,,,F 
[2018/11/23 12:22:18] [info] [1542946872794] [New File]... 64% of 
"C:\source\Excel\asset_Inventory_2018.xls"
[2018/11/23 12:22:18] [info] [1542946872794] [New File]... 96% of 
"C:\source\Excel\asset_Inventory_2018.xls"
[2018/11/23 12:22:18] [info] [1542946872794] [New File]... 100% 
of "C:\source\Excel\asset_Inventory_2018.xls"
[2018/11/23 12:22:18] [cbs] [1542946872794] 
new,C:\square\text{Excel}\text{asset} Inventory 2018.xls,25616,25600,15336889
40465,,,F 
[2018/11/23 12:22:18] [info] [1542946872794] [New File]... 67% of 
"C:\source\New Text Document.txt"
[2018/11/23 12:22:18] [info] [1542946872794] [New File]... 100% 
of "C:\source\New Text Document.txt"
[2018/11/23 12:22:18] [cbs] [1542946872794] new, C:\source\New
Text Document.txt,24208,24192,1541662075094,,,F 
[2018/11/23 12:22:31] [info] [1542946872794] Total New Files = 37
[2018/11/23 12:22:31] [info] [1542946872794] Total New 
Directories = 8
[2018/11/23 12:22:31] [info] [1542946872794] Total New Links = 0
[2018/11/23 12:22:31] [info] [1542946872794] Total Updated Files 
= 0
[2018/11/23 12:22:31] [info] [1542946872794] Total Attributes 
Changed Files = 0
[2018/11/23 12:22:31] [info] [1542946872794] Total Deleted Files 
= 0[2018/11/23 12:22:31] [info] [1542946872794] Total Deleted 
Directories = 0
[2018/11/23 12:22:31] [info] [1542946872794] Total Deleted Links 
= 0[2018/11/23 12:22:31] [info] [1542946872794] Total Moved Files = 
\overline{0}
```
[2018/11/23 12:22:31] [info] [1542946872794] Saving encrypted backup file index to 1542946703783/blocks at destination AhsayCBS... [2018/11/23 12:22:41] [info] [1542946872794] Saving encrypted backup file index to 1542946703783/blocks/2018-11-23-12-21-37 at destination AhsayCBS... [2018/11/23 12:22:42] [info] [-] Start running post-commands [2018/11/23 12:22:42] [cbs] [-] info,Start running post- $\frac{1}{1}$ commands, 0, 0, 0, 0, , [2018/11/23 12:22:42] [info] [-] Finished running post-commands [2018/11/23 12:22:42] [cbs] [-] info,Finished running postcommands, 0, 0, 0, , , [2018/11/23 12:22:42] [info] [1542946872794] Deleting temporary file C:\Users\Ahsay-PC-07\.obm\temp\1542946703783\OBS@1542946872794 [2018/11/23 12:22:43] [info] [1542946872794] Backup Completed Successfully [2018/11/23 12:22:43] [cbs] [1542946872794] end, BS STOP SUCCESS, 0, 0, 0, ,,

2. Filter **excel files** that **starts with lower case letter a** 

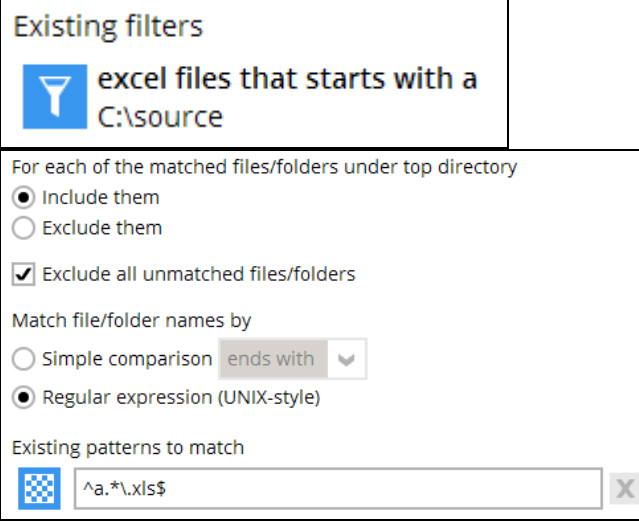

### The result is:

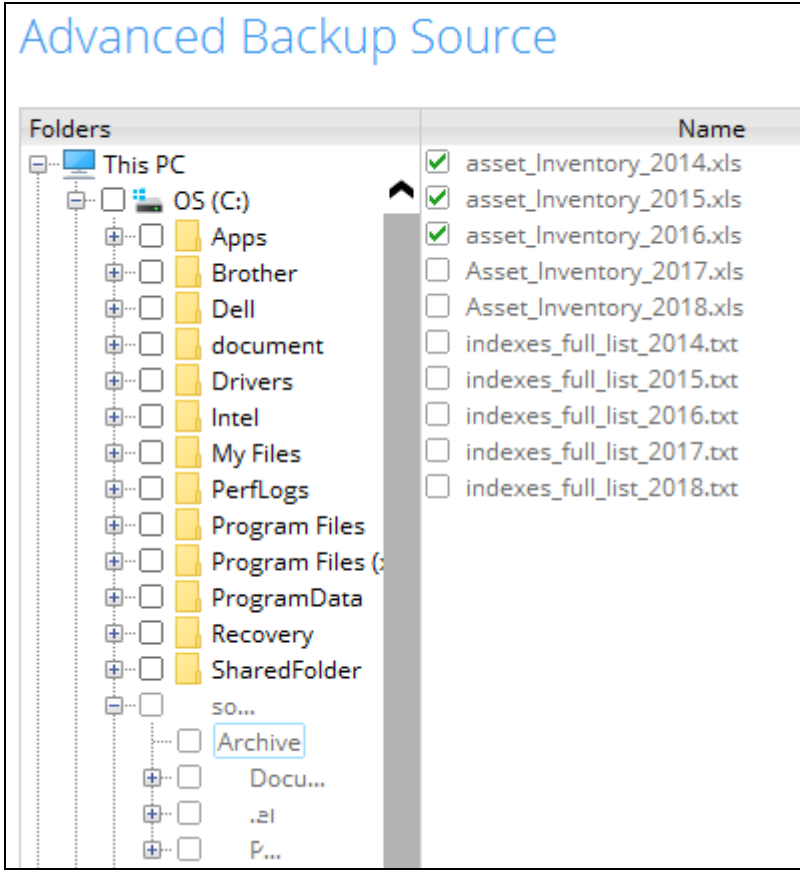

Explanation: Only excel files that start with lower case letter a will be included in the backup. As you can see only files that start with lower case letter a will be backed up because the filter for regular expressions are case sensitive. So, the files starting with upper case letter A will not be included.

#### Backup Report:

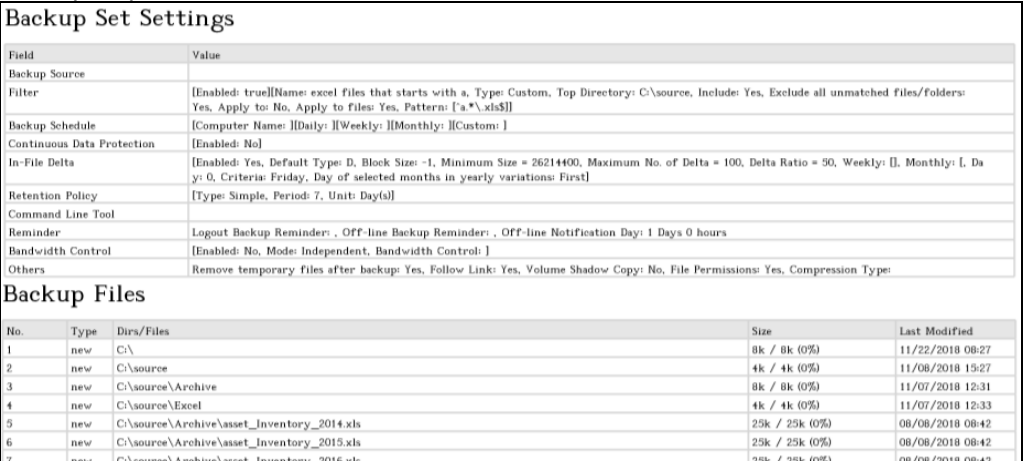

25k / 25k (0%)

25k / 25k (0%)

25k / 25k (0%)

08/08/2018 08:42

08/08/2018 08:42

08/08/2018 08:42

#### Report Log:

 $\mathrm{ne}\,\forall$ 

new

 $_{\rm{new}}$ 

 $\textbf{C:}\source\textbf{Xset\_Inventory\_2016.xls}$ 

C:\source\Excel\asset\_Inventory\_2017.xls

C:\source\Excel\asset\_Inventory\_2018.xls

[2018/11/23 12:30:08] [info] [-] Start [ Windows 10 (DESKTOP-I7U6970), AhsayOBM v7.17.0.30 ] [2018/11/23 12:30:08] [cbs] [1542947393802] start,"Start [ Windows 10 (DESKTOP-I7U6970), AhsayOBM v7.17.0.30 ]",0,0,0,,, [2018/11/23 12:30:08] [info] [-] Saving encrypted backup set encryption keys to server... [2018/11/23 12:30:08] [cbs] [-] info,Saving encrypted backup set encryption keys to server..., 0, 0, 0, ,, [2018/11/23 12:30:10] [info] [1542947393802] Start Backup ... [In-File Delta: Full] [2018/11/23 12:30:10] [info] [1542947393802] Using Temporary Directory C:\Users\Ahsay-PC-07\.obm\temp\1542947268717\OBS@1542947393802 [2018/11/23 12:30:10] [cbs] [1542947393802] info,Using Temporary Directory C:\Users\Ahsay-PC-07\.obm\temp\1542947268717\OBS@1542947393802,0,0,0,,, [2018/11/23 12:30:10] [info] [-] Start running pre-commands [2018/11/23 12:30:10] [cbs] [-] info,Start running precommands, 0, 0, 0, , , [2018/11/23 12:30:10] [info] [-] Finished running pre-commands [2018/11/23 12:30:10] [cbs] [-] info,Finished running precommands,0,0,0,,, [2018/11/23 12:30:10] [info] [1542947393802] Downloading server file list... [2018/11/23 12:30:16] [info] [1542947393802] Downloading server file list... Completed [2018/11/23 12:30:17] [info] [1542947393802] Reading backup source from hard disk... [2018/11/23 12:30:17] [info] [1542947393802] Reading backup source from hard disk... Completed [2018/11/23 12:30:17] [info] [1542947393802] [New Directory]... C:\ [2018/11/23 12:30:18] [cbs] [1542947393802] new,C:\,8192,8192,1542846474733,,,D [2018/11/23 12:30:18] [info] [1542947393802] [New Directory]... C:\source [2018/11/23 12:30:18] [cbs] [1542947393802] new,C:\source,4096,4096,1541662057527,,,D [2018/11/23 12:30:18] [info] [1542947393802] [New Directory]... C:\source\Archive [2018/11/23 12:30:18] [cbs] [1542947393802] new,C:\source\Archive,8192,8192,1541565116458,,,D

```
[2018/11/23 12:30:18] [info] [1542947393802] [New Directory]... 
C:\source\Excel
[2018/11/23 12:30:18] [cbs] [1542947393802] 
new,C:\source\Excel,4096,4096,1541565214233,,,D 
[2018/11/23 12:30:18] [info] [1542947393802] [New File]... 64% of
"C:\source\Archive\asset_Inventory_2014.xls"
[2018/11/23 12:30:18] [info] [1542947393802] [New File]... 96% of 
"C:\source\Archive\asset_Inventory_2014.xls"
[2018/11/23 12:30:18] [info] [1542947393802] [New File]... 100% of 
"C:\source\Archive\asset_Inventory_2014.xls"
[2018/11/23 12:30:18] [cbs] [1542947393802] 
new, C:\source\Archive\asset Inventory 2014.xls,25616,25600,15336889
40465,,,F 
[2018/11/23 12:30:18] [info] [1542947393802] [New File]... 64% of 
"C:\source\Archive\asset_Inventory_2015.xls"
[2018/11/23 12:30:18] [info] [1542947393802] [New File]... 96% of 
"C:\source\Archive\asset_Inventory_2015.xls"
[2018/11/23 12:30:18] [info] [1542947393802] [New File]... 100% of
"C:\source\Archive\asset_Inventory_2015.xls"
[2018/11/23 12:30:18] [cbs] [1542947393802] 
new,C:\source\Archive\asset Inventory 2015.xls,25616,25600,15336889
40465,,,F 
[2018/11/23 12:30:18] [info] [1542947393802] [New File]... 64% of 
"C:\source\Archive\asset_Inventory_2016.xls"
[2018/11/23 12:30:18] [info] [1542947393802] [New File]... 96% of 
"C:\source\Archive\asset_Inventory_2016.xls"
[2018/11/23 12:30:18] [info] [1542947393802] [New File]... 100% of 
"C:\source\Archive\asset_Inventory_2016.xls"
[2018/11/23 12:30:18] [cbs] [1542947393802] 
new,C:\source\Archive\asset Inventory 2016.xls,25616,25600,15336889
40465,,,F
[2018/11/23 12:30:18] [info] [1542947393802] [New File]... 64% of 
"C:\source\Excel\asset_Inventory_2016.xls"
[2018/11/23 12:30:18] [info] [1542947393802] [New File]... 96% of 
"C:\source\Excel\asset_Inventory_2016.xls"
[2018/11/23 12:30:18] [info] [1542947393802] [New File]... 100% of 
"C:\source\Excel\asset_Inventory_2016.xls"
[2018/11/23 12:30:18] [cbs] [1542947393802] 
new,C:\square\Excel\asset\Inventory\ 2016.xls,25616,25600,1533688940465,,,F 
[2018/11/23 12:30:18] [info] [1542947393802] [New File]... 64% of 
"C:\source\Excel\asset_Inventory_2017.xls"
[2018/11/23 12:30:18] [info] [1542947393802] [New File]... 96% of 
"C:\source\Excel\asset_Inventory_2017.xls"
[2018/11/23 12:30:18] [info] [1542947393802] [New File]... 100% of 
 "C:\source\Excel\asset_Inventory_2017.xls"
[2018/11/23 12:30:18] [cbs] [1542947393802]
new,C:\source\Excel\asset_Inventory_2017.xls,25616,25600,1533688940
465,,,F 
[2018/11/23 12:30:18] [info] [1542947393802] [New File]... 64% of 
"C:\source\Excel\asset_Inventory_2018.xls"
[2018/11/23 12:30:18] [info] [1542947393802] [New File]... 96% of 
"C:\source\Excel\asset_Inventory_2018.xls"
[2018/11/23 12:30:18] [info] [1542947393802] [New File]... 100% of 
"C:\source\Excel\asset_Inventory_2018.xls"
[2018/11/23 12:30:18] [cbs] [1542947393802] 
new,C:\source\Excel\asset_Inventory_2018.xls,25616,25600,1533688940
465,,,F 
[2018/11/23 12:30:19] [info] [1542947393802] Total New Files = 6
[2018/11/23 12:30:19] [info] [1542947393802] Total New Directories 
= 4[2018/11/23 12:30:19] [info] [1542947393802] Total New Links = 0
[2018/11/23 12:30:19] [info] [1542947393802] Total Updated Files = 
\overline{0}
```
[2018/11/23 12:30:19] [info] [1542947393802] Total Attributes Changed Files  $= 0$ [2018/11/23 12:30:19] [info] [1542947393802] Total Deleted Files =  $\Omega$ [2018/11/23 12:30:19] [info] [1542947393802] Total Deleted Directories = 0 [2018/11/23 12:30:19] [info] [1542947393802] Total Deleted Links =  $\cap$ [2018/11/23 12:30:19] [info] [1542947393802] Total Moved Files = 0 [2018/11/23 12:30:20] [info] [1542947393802] Saving encrypted backup file index to 1542947268717/blocks at destination AhsayCBS... [2018/11/23 12:30:27] [info] [1542947393802] Saving encrypted backup file index to 1542947268717/blocks/2018-11-23-12-30-08 at destination AhsayCBS... [2018/11/23 12:30:28] [info] [-] Start running post-commands [2018/11/23 12:30:28] [cbs] [-] info,Start running post $commands, 0, 0, 0, *,*,$ [2018/11/23 12:30:28] [info] [-] Finished running post-commands [2018/11/23 12:30:28] [cbs] [-] info,Finished running postcommands, 0, 0, 0, , [2018/11/23 12:30:28] [info] [1542947393802] Deleting temporary file C:\Users\Ahsay-PC-07\.obm\temp\1542947268717\OBS@1542947393802 [2018/11/23 12:30:28] [info] [1542947393802] Backup Completed Successfully [2018/11/23 12:30:28] [cbs] [1542947393802] end, BS\_STOP\_SUCCESS, 0, 0, 0, ,,

3. Filter files that **contains the word cloud**

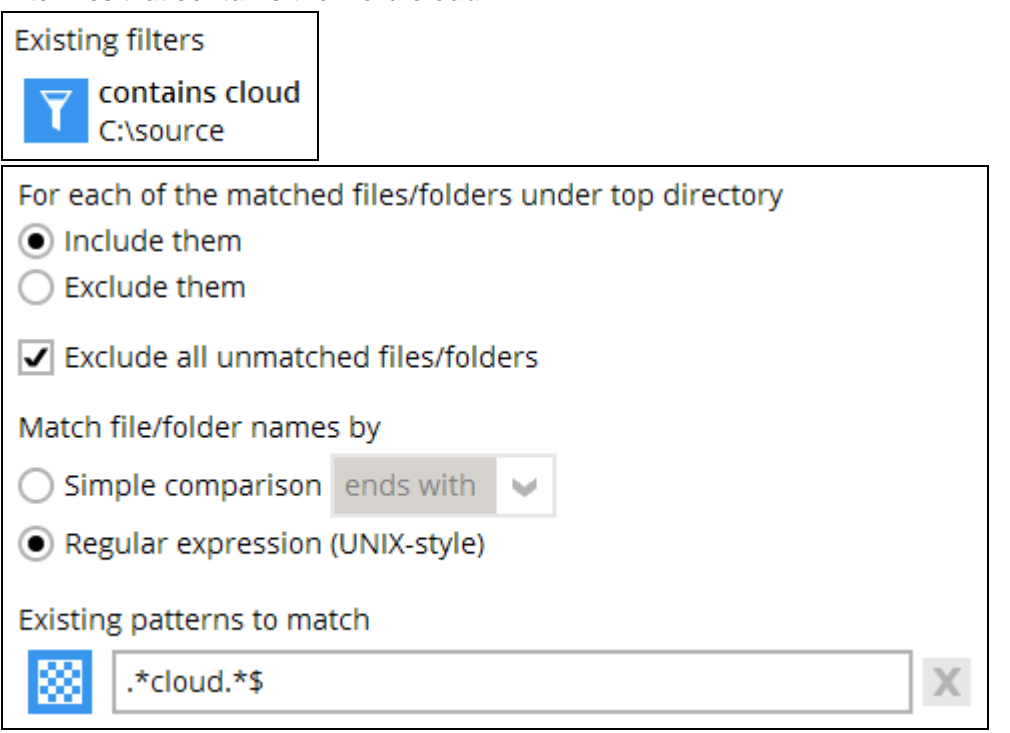

### The result is:

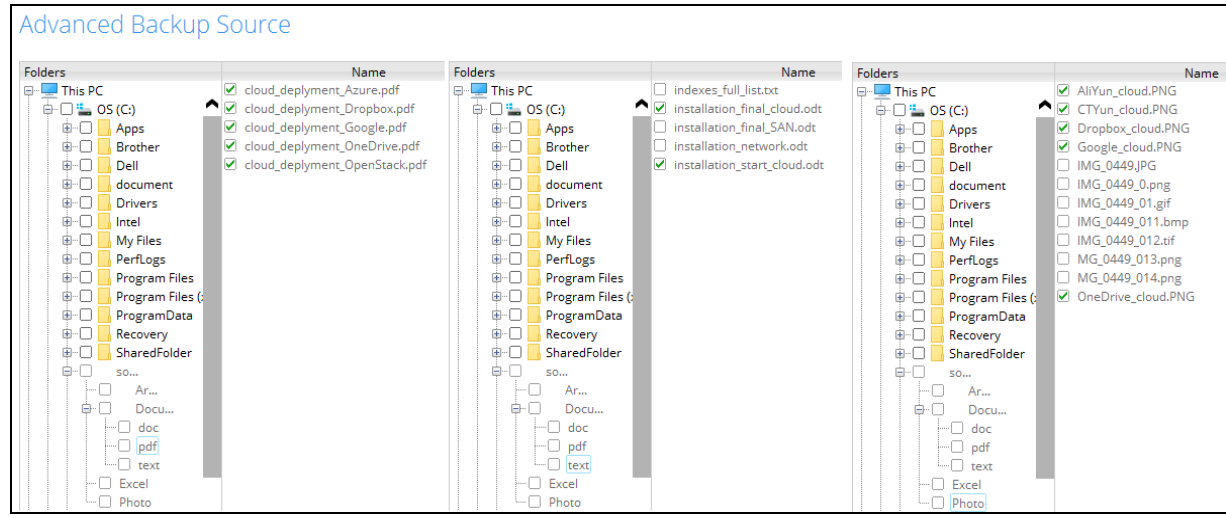

Explanation: Only files that contain the word cloud will be included in the backup. Since the **Exclude all unmatched files/folders** box is checked, all the other files will not be included in the backup.

#### Backup Report:

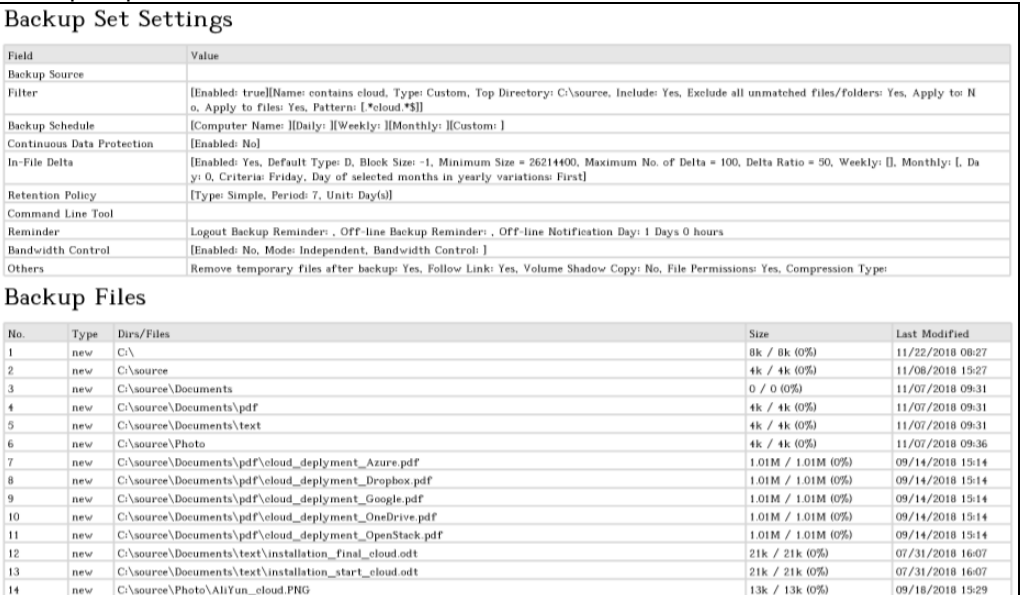

13k / 13k (0%)<br>21k / 21k (0%)

13k / 13k (0%)

21k / 21k (0%)

09/18/2018 15:29

09/18/2018 16:14

09/18/2018 15:29

09/18/2018 16:14

#### Backup Log:

 $\mathbf{n}\mathbf{e}\mathbf{w}$ 

 $15$ 

16

 $\overline{17}$ 

new C:\source\Photo\AliYun\_cloud.PNG new C:\source\Photo\CTYun\_cloud.PNG<br>new C:\source\Photo\CTYun\_cloud.PNG

C:\source\Photo\Google\_cloud.PNG

C:\source\Photo\OneDrive\_cloud.PNC

[2018/11/23 12:35:52] [info] [-] Start [ Windows 10 (DESKTOP-I7U6970), AhsayOBM v7.17.0.30 ] [2018/11/23 12:35:52] [cbs] [1542947739444] start,"Start [ Windows 10 (DESKTOP-I7U6970), AhsayOBM v7.17.0.30 ]",0,0,0,,, [2018/11/23 12:35:53] [info] [-] Saving encrypted backup set encryption keys to server... [2018/11/23 12:35:53] [cbs] [-] info,Saving encrypted backup set encryption keys to server..., 0, 0, 0, ,, [2018/11/23 12:35:55] [info] [1542947739444] Start Backup ... [In-File Delta: Full] [2018/11/23 12:35:55] [info] [1542947739444] Using Temporary Directory C:\Users\Ahsay-PC-07\.obm\temp\1542947649021\OBS@1542947739444 [2018/11/23 12:35:55] [cbs] [1542947739444] info,Using Temporary Directory C:\Users\Ahsay-PC-07\.obm\temp\1542947649021\OBS@1542947739444,0,0,0,,, [2018/11/23 12:35:55] [info] [-] Start running pre-commands [2018/11/23 12:35:55] [cbs] [-] info,Start running precommands,0,0,0,,, [2018/11/23 12:35:55] [info] [-] Finished running pre-commands [2018/11/23 12:35:55] [cbs] [-] info,Finished running precommands,0,0,0,,, [2018/11/23 12:35:55] [info] [1542947739444] Downloading server file list... [2018/11/23 12:36:00] [info] [1542947739444] Downloading server file list... Completed [2018/11/23 12:36:01] [info] [1542947739444] Reading backup source from hard disk... [2018/11/23 12:36:01] [info] [1542947739444] Reading backup source from hard disk... Completed [2018/11/23 12:36:02] [info] [1542947739444] [New Directory]... C:\ [2018/11/23 12:36:02] [cbs] [1542947739444] new,C:\,8192,8192,1542846474733,,,D [2018/11/23 12:36:02] [info] [1542947739444] [New Directory]... C:\source [2018/11/23 12:36:02] [cbs] [1542947739444] new,C:\source,4096,4096,1541662057527,,,D

```
[2018/11/23 12:36:02] [info] [1542947739444] [New Directory]... 
C:\source\Documents
[2018/11/23 12:36:02] [cbs] [1542947739444] 
new,C:\source\Documents,0,0,1541554279135,,,D 
[2018/11/23 12:36:02] [info] [1542947739444] [New Directory]... 
C:\source\Documents\pdf
[2018/11/23 12:36:02] [cbs] [1542947739444] 
new,C:\source\Documents\pdf,4096,4096,1541554272029,,,D 
[2018/11/23 12:36:02] [info] [1542947739444] [New Directory]... 
C:\source\Documents\text
[2018/11/23 12:36:02] [cbs] [1542947739444] 
new,C:\source\Documents\text,4096,4096,1541554294362,,,D 
[2018/11/23 12:36:02] [info] [1542947739444] [New Directory]... 
C:\source\Photo
[2018/11/23 12:36:02] [cbs] [1542947739444] 
new,C:\source\Photo,4096,4096,1541554580587,,,D 
[2018/11/23 12:36:02] [info] [1542947739444] [New File]... 10% of 
"C:\source\Documents\pdf\cloud_deplyment_Azure.pdf"
[2018/11/23 12:36:02] [info] [1542947739444] [New File]... 20% of 
"C:\source\Documents\pdf\cloud_deplyment_Azure.pdf"
[2018/11/23 12:36:02] [info] [1542947739444] [New File]... 30% of 
"C:\source\Documents\pdf\cloud_deplyment_Azure.pdf"
[2018/11/23 12:36:02] [info] [1542947739444] [New File]... 40% of 
"C:\source\Documents\pdf\cloud_deplyment_Azure.pdf"
[2018/11/23 12:36:02] [info] [1542947739444] [New File]... 51% of 
"C:\source\Documents\pdf\cloud_deplyment_Azure.pdf"
[2018/11/23 12:36:02] [info] [1542947739444] [New File]... 61% of 
"C:\source\Documents\pdf\cloud_deplyment_Azure.pdf"
[2018/11/23 12:36:02] [info] [1542947739444] [New File]... 71% of 
"C:\source\Documents\pdf\cloud_deplyment_Azure.pdf"
[2018/11/23 12:36:02] [info] [1542947739444] [New File]... 81% of 
"C:\source\Documents\pdf\cloud_deplyment_Azure.pdf"
[2018/11/23 12:36:02] [info] [1542947739444] [New File]... 91% of 
"C:\source\Documents\pdf\cloud_deplyment_Azure.pdf"
[2018/11/23 12:36:02] [info] [1542947739444] [New File]... 100% of 
"C:\source\Documents\pdf\cloud_deplyment_Azure.pdf"
[2018/11/23 12:36:02] [cbs] [1542947739444] 
new,C:\source\Documents\pdf\cloud_deplyment_Azure.pdf,1059312,10592
98,1536909278178,,,F
[2018/11/23 12:36:02] [info] [1542947739444] [New File]... 10% of 
"C:\source\Documents\pdf\cloud_deplyment_Dropbox.pdf"
[2018/11/23 12:36:02] [info] [1542947739444] [New File]... 20% of 
"C:\source\Documents\pdf\cloud_deplyment_Dropbox.pdf"
[2018/11/23 12:36:02] [info] [1542947739444] [New File]... 30% of 
"C:\source\Documents\pdf\cloud_deplyment_Dropbox.pdf"
[2018/11/23 12:36:02] [info] [1542947739444] [New File]... 40% of 
"C:\source\Documents\pdf\cloud_deplyment_Dropbox.pdf"
[2018/11/23 12:36:02] [info] [1542947739444] [New File]... 51% of 
"C:\source\Documents\pdf\cloud_deplyment_Dropbox.pdf"
[2018/11/23 12:36:02] [info] [1542947739444] [New File]... 61% of 
"C:\source\Documents\pdf\cloud_deplyment_Dropbox.pdf"
[2018/11/23 12:36:02] [info] [1542947739444] [New File]... 71% of 
"C:\source\Documents\pdf\cloud_deplyment_Dropbox.pdf"
[2018/11/23 12:36:02] [info] [1542947739444] [New File]... 81% of 
"C:\source\Documents\pdf\cloud_deplyment_Dropbox.pdf"
[2018/11/23 12:36:02] [info] [1542947739444] [New File]... 91% of 
"C:\source\Documents\pdf\cloud_deplyment_Dropbox.pdf"
[2018/11/23 12:36:02] [info] [1542947739444] [New File]... 100% of 
"C:\source\Documents\pdf\cloud_deplyment_Dropbox.pdf"
[2018/11/23 12:36:02] [cbs] [1542947739444]
new,C:\source\Documents\pdf\cloud deplyment Dropbox.pdf,1059312,105
9298,1536909278178,,,F 
[2018/11/23 12:36:02] [info] [1542947739444] [New File]... 10% of 
"C:\source\Documents\pdf\cloud_deplyment_Google.pdf"
```

```
[2018/11/23 12:36:02] [info] [1542947739444] [New File]... 20% of 
"C:\source\Documents\pdf\cloud_deplyment_Google.pdf"
[2018/11/23 12:36:02] [info] [1542947739444] [New File]... 30% of 
"C:\source\Documents\pdf\cloud_deplyment_Google.pdf"
[2018/11/23 12:36:02] [info] [1542947739444] [New File]... 40% of 
"C:\source\Documents\pdf\cloud_deplyment_Google.pdf"
[2018/11/23 12:36:02] [info] [1542947739444] [New File]... 51% of 
"C:\source\Documents\pdf\cloud_deplyment_Google.pdf"
[2018/11/23 12:36:02] [info] [1542947739444] [New File]... 61% of 
"C:\source\Documents\pdf\cloud_deplyment_Google.pdf"
[2018/11/23 12:36:02] [info] [1542947739444] [New File]... 71% of 
"C:\source\Documents\pdf\cloud_deplyment_Google.pdf"
[2018/11/23 12:36:02] [info] [1542947739444] [New File]... 81% of 
"C:\source\Documents\pdf\cloud_deplyment_Google.pdf"
[2018/11/23 12:36:02] [info] [1542947739444] [New File]... 91% of 
"C:\source\Documents\pdf\cloud_deplyment_Google.pdf"
[2018/11/23 12:36:02] [info] [1542947739444] [New File]... 100% of 
"C:\source\Documents\pdf\cloud_deplyment_Google.pdf"
[2018/11/23 12:36:02] [cbs] [1542947739444]
new,C:\source\Documents\pdf\cloud_deplyment_Google.pdf,1059312,1059
298,1536909278178,,,F 
[2018/11/23 12:36:02] [info] [1542947739444] [New File]... 10% of 
"C:\source\Documents\pdf\cloud_deplyment_OneDrive.pdf"
[2018/11/23 12:36:02] [info] [1542947739444] [New File]... 20% of 
"C:\source\Documents\pdf\cloud_deplyment_OneDrive.pdf"
[2018/11/23 12:36:02] [info] [1542947739444] [New File]... 30% of 
"C:\source\Documents\pdf\cloud_deplyment_OneDrive.pdf"
[2018/11/23 12:36:02] [info] [1542947739444] [New File]... 40% of 
"C:\source\Documents\pdf\cloud_deplyment_OneDrive.pdf"
[2018/11/23 12:36:02] [info] [1542947739444] [New File]... 51% of 
"C:\source\Documents\pdf\cloud_deplyment_OneDrive.pdf"
[2018/11/23 12:36:02] [info] [1542947739444] [New File]... 61% of 
"C:\source\Documents\pdf\cloud_deplyment_OneDrive.pdf"
[2018/11/23 12:36:02] [info] [1542947739444] [New File]... 71% of 
"C:\source\Documents\pdf\cloud_deplyment_OneDrive.pdf"
[2018/11/23 12:36:02] [info] [1542947739444] [New File]... 81% of 
"C:\source\Documents\pdf\cloud_deplyment_OneDrive.pdf"
[2018/11/23 12:36:02] [info] [1542947739444] [New File]... 91% of 
"C:\source\Documents\pdf\cloud_deplyment_OneDrive.pdf"
[2018/11/23 12:36:02] [info] [1542947739444] [New File]... 100% of 
"C:\source\Documents\pdf\cloud_deplyment_OneDrive.pdf"
[2018/11/23 12:36:02] [cbs] [1542947739444] 
new,C:\source\Documents\pdf\cloud deplyment OneDrive.pdf,1059312,10
59298,1536909278178,,,F 
[2018/11/23 12:36:02] [info] [1542947739444] [New File]... 10% of 
"C:\source\Documents\pdf\cloud_deplyment_OpenStack.pdf"
[2018/11/23 12:36:02] [info] [1542947739444] [New File]... 20% of 
"C:\source\Documents\pdf\cloud_deplyment_OpenStack.pdf"
[2018/11/23 12:36:02] [info] [1542947739444] [New File]... 30% of 
"C:\source\Documents\pdf\cloud_deplyment_OpenStack.pdf"
[2018/11/23 12:36:02] [info] [1542947739444] [New File]... 40% of 
"C:\source\Documents\pdf\cloud_deplyment_OpenStack.pdf"
[2018/11/23 12:36:02] [info] [1542947739444] [New File]... 51% of 
"C:\source\Documents\pdf\cloud_deplyment_OpenStack.pdf"
[2018/11/23 12:36:02] [info] [1542947739444] [New File]... 61% of 
"C:\source\Documents\pdf\cloud_deplyment_OpenStack.pdf"
[2018/11/23 12:36:02] [info] [1542947739444] [New File]... 71% of 
"C:\source\Documents\pdf\cloud_deplyment_OpenStack.pdf"
[2018/11/23 12:36:02] [info] [1542947739444] [New File]... 81% of 
"C:\source\Documents\pdf\cloud_deplyment_OpenStack.pdf"
[2018/11/23 12:36:02] [info] [1542947739444] [New File]... 91% of 
"C:\source\Documents\pdf\cloud_deplyment_OpenStack.pdf"
[2018/11/23 12:36:02] [info] [1542947739444] [New File]... 100% of 
"C:\source\Documents\pdf\cloud_deplyment_OpenStack.pdf"
```

```
[2018/11/23 12:36:02] [cbs] [1542947739444] 
new,C:\source\Documents\pdf\cloud deplyment OpenStack.pdf,1059312,1
059298,1536909278178,,,F
[2018/11/23 12:36:02] [info] [1542947739444] [New File]... 73% of 
"C:\source\Documents\text\installation_final_cloud.odt"
[2018/11/23 12:36:02] [info] [1542947739444] [New File]... 100% of 
"C:\source\Documents\text\installation_final_cloud.odt"
[2018/11/23 12:36:02] [cbs] [1542947739444] 
new,C:\source\Documents\text\installation final cloud.odt,22160,221
48,1533024432000,,,F 
[2018/11/23 12:36:02] [info] [1542947739444] [New File]... 73% of 
"C:\source\Documents\text\installation_start_cloud.odt"
[2018/11/23 12:36:02] [info] [1542947739444] [New File]... 100% of 
"C:\source\Documents\text\installation_start_cloud.odt"
[2018/11/23 12:36:02] [cbs] [1542947739444] 
new,C:\source\Documents\text\installation_start_cloud.odt,22160,221
48,1533024432000,,,F 
[2018/11/23 12:36:02] [info] [1542947739444] [New File]... 100% of 
"C:\source\Photo\AliYun_cloud.PNG"
[2018/11/23 12:36:02] [cbs] [1542947739444] 
new,C:\source\Photo\AliYun_cloud.PNG,13776,13768,1537255780683,,,F 
[2018/11/23 12:36:02] [info] [1542947739444] [New File]... 100% of 
"C:\source\Photo\CTYun_cloud.PNG"
[2018/11/23 12:36:02] [cbs] [1542947739444] 
\lceil \text{new}, \text{C:}\sceilsource\text{Photo}\cTYun cloud.PNG,13776,13768,1537255780683,,,F
[2018/11/23 12:36:02] [info] [1542947739444] [New File]... 75% of 
"C:\source\Photo\Dropbox_cloud.PNG"
[2018/11/23 \t12:36:02] [\overline{info}] [1542947739444] [New File]... 100% of
"C:\source\Photo\Dropbox_cloud.PNG"
[2018/11/23 12:36:02] [cbs] [1542947739444] 
new,C:\square\Phi\Photo\Dropbox cloud.PNG,21632,21616,1537258459906,,,F
[2018/11/23 12:36:02] [info] [1542947739444] [New File]... 100% of 
"C:\source\Photo\Google_cloud.PNG"
[2018/11/23 12:36:02] [cbs] [1542947739444]
new,C:\source\Photo\Google_cloud.PNG,13776,13768,1537255780683,,,F 
[2018/11/23 12:36:02] [info] [1542947739444] [New File]... 75% of 
"C:\source\Photo\OneDrive_cloud.PNG"
[2018/11/23 12:36:02] [info] [1542947739444] [New File]... 100% of 
"C:\source\Photo\OneDrive_cloud.PNG"
[2018/11/23 12:36:02] [cbs] [1542947739444] 
\lceil \text{new}, C:\ \text{source}\ \text{Photo}\ \text{OneDirive cloud.PNG},21632,21616,1537258459906,F 
[2018/11/23 12:36:12] [info] [1542947739444] Total New Files = 12
[2018/11/23 12:36:12] [info] [1542947739444] Total New Directories 
= 6
[2018/11/23 12:36:12] [info] [1542947739444] Total New Links = 0
[2018/11/23 12:36:12] [info] [1542947739444] Total Updated Files = 
0
[2018/11/23 12:36:12] [info] [1542947739444] Total Attributes 
Changed Files = 0
[2018/11/23 12:36:12] [info] [1542947739444] Total Deleted Files = 
0
[2018/11/23 12:36:12] [info] [1542947739444] Total Deleted 
Directories = 0
[2018/11/23 12:36:12] [info] [1542947739444] Total Deleted Links = 
0
[2018/11/23 12:36:12] [info] [1542947739444] Total Moved Files = 0
[2018/11/23 12:36:13] [info] [1542947739444] Saving encrypted 
backup file index to 1542947649021/blocks at destination 
AhsayCBS...
[2018/11/23 12:36:18] [info] [1542947739444] Saving encrypted 
backup file index to 1542947649021/blocks/2018-11-23-12-35-52 at 
destination AhsayCBS...
[2018/11/23 12:36:18] [info] [-] Start running post-commands
```
[2018/11/23 12:36:18] [cbs] [-] info,Start running postcommands, 0, 0, 0, , , [2018/11/23 12:36:18] [info] [-] Finished running post-commands [2018/11/23 12:36:18] [cbs] [-] info,Finished running postcommands, 0, 0, 0, , , [2018/11/23 12:36:18] [info] [1542947739444] Deleting temporary file C:\Users\Ahsay-PC-07\.obm\temp\1542947649021\OBS@1542947739444 [2018/11/23 12:36:19] [info] [1542947739444] Backup Completed Successfully [2018/11/23 12:36:19] [cbs] [1542947739444]  $\begin{bmatrix} 2515,11/25 & 12155,15 \end{bmatrix}$   $\begin{bmatrix} 255 \end{bmatrix}$ <br>end, BS\_STOP\_SUCCESS, 0, 0, 0, 0, ,

## **Appendix B.2 Linux/ FreeBSD OS**

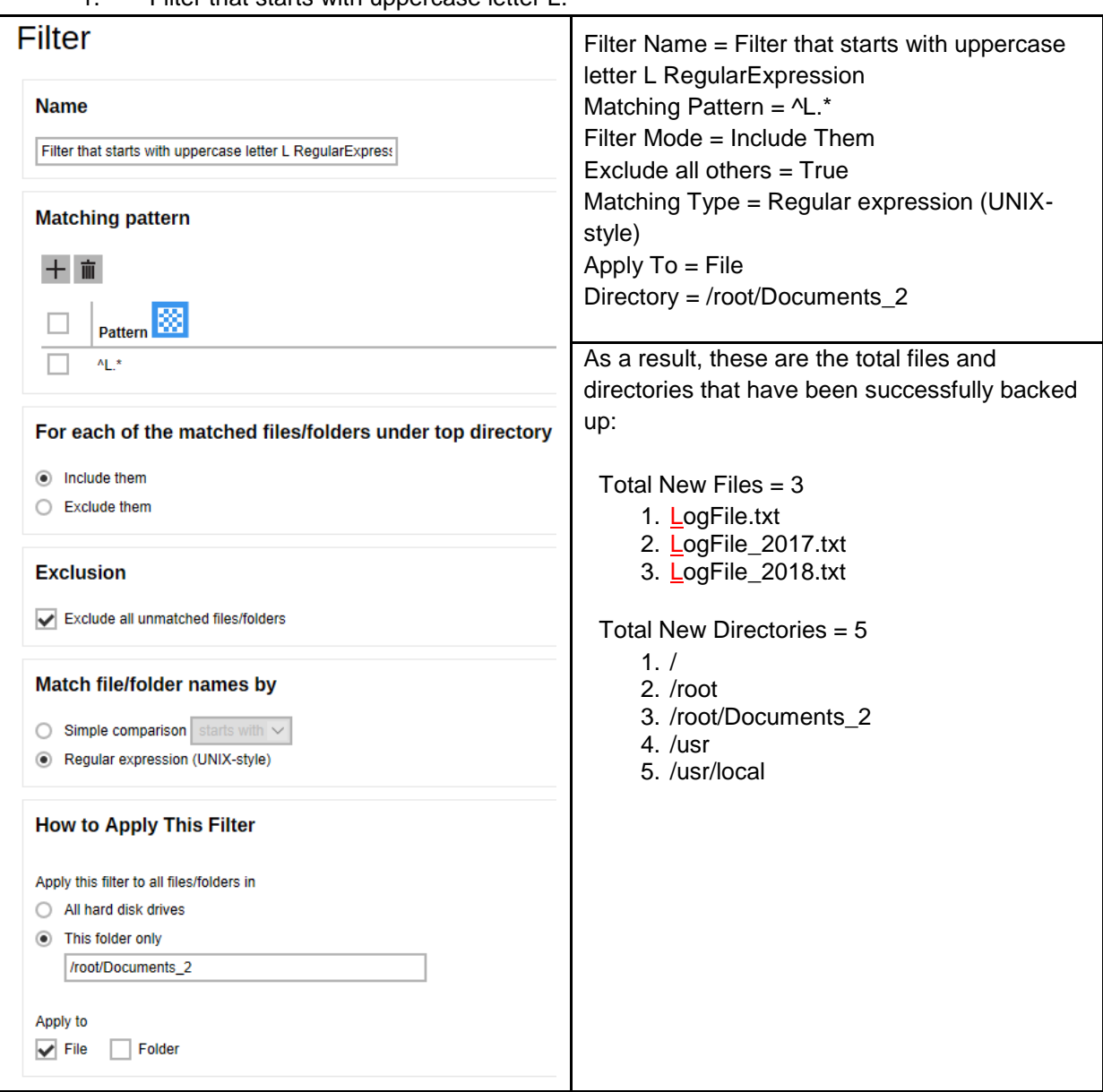

1. Filter that starts with uppercase letter L.

Explanation:

All the files that starts with uppercase letter L have been successfully backed up including the directories but excluding all the other files that did not match the filter.

Looking closely, unlike in the Appendix A using simple comparison, we're using the Regular expression (UNIX-style) with pattern **^L.\***. This filter only applies to a specific folder which is Documents\_2, and since the File, *under the "Apply to" field*, has been set to true, only the files have been backed up even if there are available folders that matched the set criteria.

#### Here are the reports using the AhsayCBS web console and CLI:

#### Backup Report from AhsayCBS Web Console

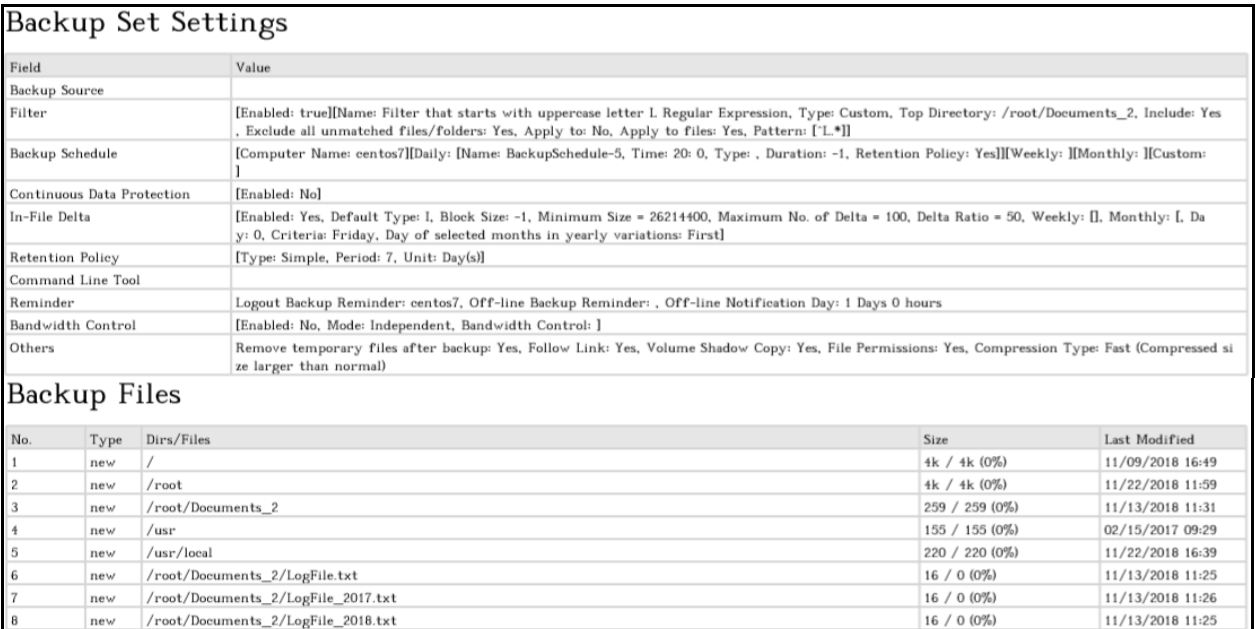

#### Backup Logs from Command Line Interface (CLI)

## *#cd /root/.obm/log/1543029111758/Backup #cat 2018-11-24-11-16-53.log Start [ Linux 3.10.0-514.10.2.el7.x86\_64 (centos7), AhsayOBM v7.17.0.50 ] start,"Start [ Linux 3.10.0-514.10.2.el7.x86\_64 (centos7), AhsayOBM v7.17.0.50 ]",0,0,0,,, Saving encrypted backup set encryption keys to server... info,Saving encrypted backup set encryption keys to server...,0,0,0,,, Start Backup ... [In-File Delta: Incremental] Using Temporary Directory /root/temp/1543029111758/OBS@1543029379348 info,Using Temporary Directory /root/temp/1543029111758/OBS@1543029379348,0,0,0,,, Start running pre-commands info,Start running pre-commands,0,0,0,,, Finished running pre-commands info,Finished running pre-commands,0,0,0,,, Downloading server file list... Downloading server file list... Completed Reading backup source from hard disk... Reading backup source from hard disk... Completed [New Directory]... / new,/,4096,4096,1541753383000,,,D [New Directory]... /root new,/root,4096,4096,1542859173000,,,D [New Directory]... /root/Documents\_2 new,/root/Documents\_2,259,259,1542079891000,,,D [New Directory]... /usr new,/usr,155,155,1487122181000,,,D [New Directory]... /usr/local new,/usr/local,220,220,1542875989000,,,D*

```
[New File]... 100% of "/root/Documents_2/LogFile.txt"
new,/root/Documents_2/LogFile.txt,16,0,1542079538000,,,F
[New File]... 100% of "/root/Documents_2/LogFile_2017.txt"
new,/root/Documents_2/LogFile_2017.txt,16,0,1542079570000,,,F
[New File]... 100% of "/root/Documents_2/LogFile_2018.txt"
new,/root/Documents_2/LogFile_2018.txt,16,0,1542079546000,,,F
Total New Files = 3
Total New Directories = 5
Total New Links = 0
Total Updated Files = 0
Total Attributes Changed Files = 0
Total Deleted Files = 0
Total Deleted Directories = 0
Total Deleted Links = 0
Total Moved Files = 0
Saving encrypted backup file index to 1543029111758/blocks at destination 
AhsayCBS...
Saving encrypted backup file index to 1543029111758/blocks/2018-11-24-11-16-
53 at destination AhsayCBS...
Start running post-commands
info,Start running post-commands,0,0,0,,,
Finished running post-commands
info,Finished running post-commands,0,0,0,,,
Deleting temporary file /root/temp/1543029111758/OBS@1543029379348
Backup Completed Successfully
end,BS_STOP_SUCCESS,0,0,0,,,
```
2. Filter that contains the word version.

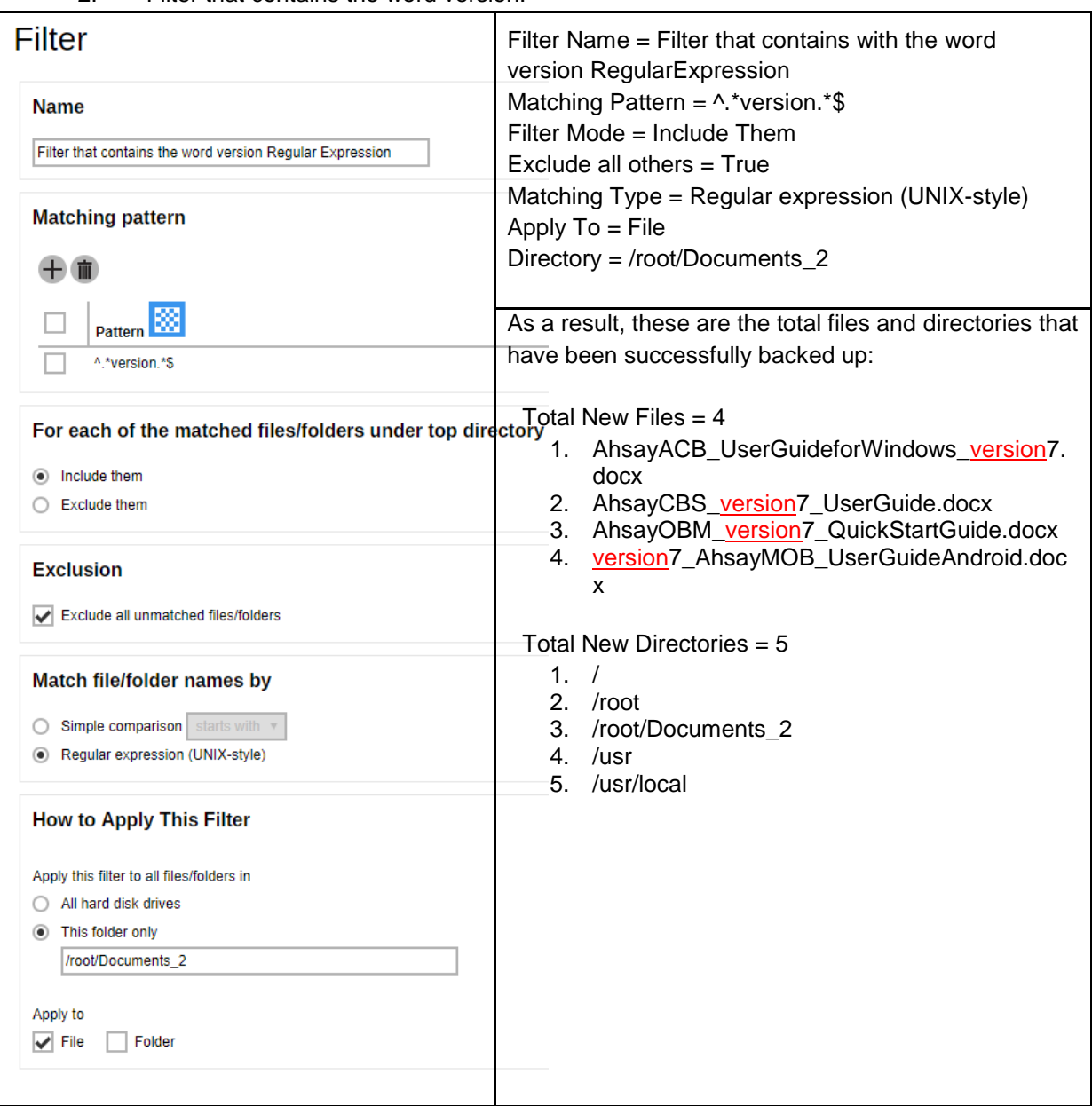

Explanation:

All the files that contains the word version, whether it is located at the beginning, middle, or end of the file name, have been successfully backed up including the directories but excluding all the other files that did not match the filter.

Looking closely, unlike in the Appendix A using simple comparison, we're using the Regular expression (UNIX-style) with pattern **^.\*version.\*\$**. This filter only applies to a specific folder which is Documents\_2, and since the File, *under the "Apply to" field*, has been set to true, only the files have been backed up even if there are available folders that matched the set criteria.
### Here are the reports using the AhsayCBS web console and CLI:

### Backup Report from AhsayCBS Web Console

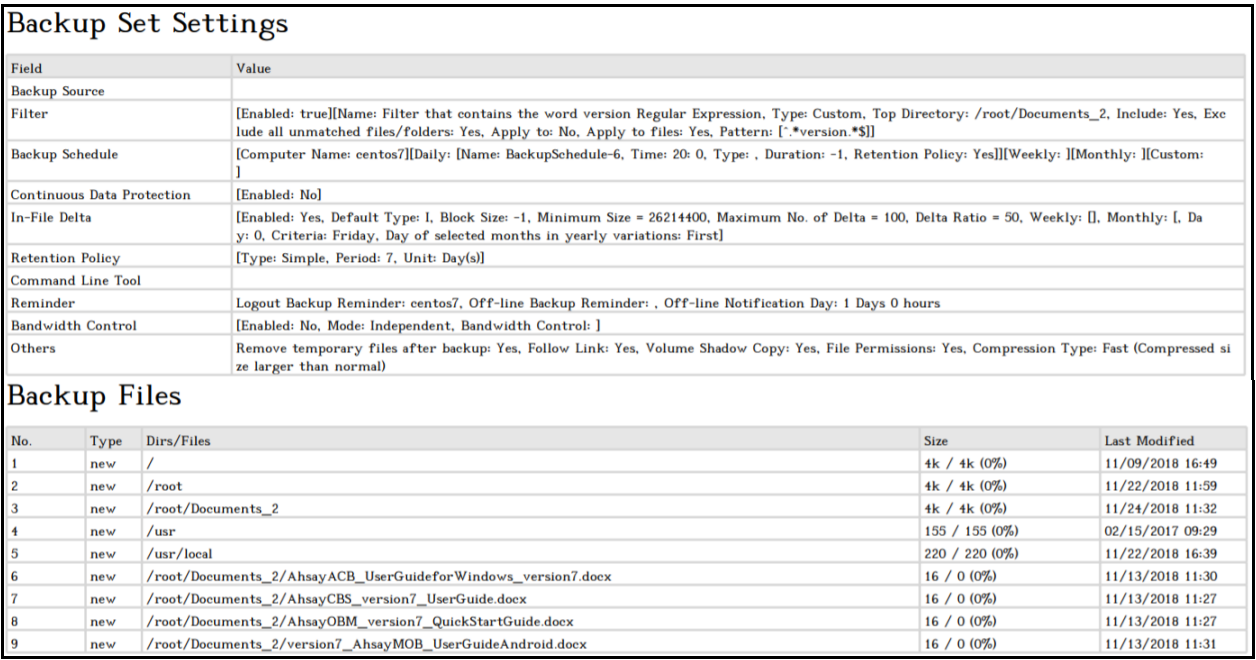

### Backup Logs from Command Line Interface (CLI)

```
#cd /root/.obm/log/1543034863530/Backup
#cat 2018-11-24-13-12-19.log
Start [ Linux 3.10.0-514.10.2.el7.x86_64 (centos7), AhsayOBM v7.17.0.50 ]
start,"Start [ Linux 3.10.0-514.10.2.el7.x86_64 (centos7), AhsayOBM 
v7.17.0.50 ]",0,0,0,,,
Saving encrypted backup set encryption keys to server...
info,Saving encrypted backup set encryption keys to server...,0,0,0,,,
Start Backup ... [In-File Delta: Incremental]
Using Temporary Directory /root/temp/1543034863530/OBS@1543036296278
info,Using Temporary Directory 
/root/temp/1543034863530/OBS@1543036296278,0,0,0,,,
Start running pre-commands
info,Start running pre-commands,0,0,0,,,
Finished running pre-commands
info,Finished running pre-commands,0,0,0,,,
Downloading server file list...
Downloading server file list... Completed
Reading backup source from hard disk...
Reading backup source from hard disk... Completed
[New Directory]... /
new,/,4096,4096,1541753383000,,,D
[New Directory]... /root
new,/root,4096,4096,1542859173000,,,D
[New Directory]... /root/Documents_2
new,/root/Documents_2,4096,4096,1543030363000,,,D
[New Directory]... /usr
new,/usr,155,155,1487122181000,,,D
[New Directory]... /usr/local
```

```
new,/usr/local,220,220,1542875989000,,,D
[New File]... 100% of 
"/root/Documents_2/AhsayACB_UserGuideforWindows_version7.docx"
new,/root/Documents_2/AhsayACB_UserGuideforWindows_version7.docx,16,0,154207
9821000,,,F
[New File]... 100% of "/root/Documents_2/AhsayCBS_version7_UserGuide.docx"
new,/root/Documents_2/AhsayCBS_version7_UserGuide.docx,16,0,1542079663000,,,
F
[New File]... 100% of 
"/root/Documents_2/AhsayOBM_version7_QuickStartGuide.docx"
new,/root/Documents_2/AhsayOBM_version7_QuickStartGuide.docx,16,0,1542079642
000,,,F
[New File]... 100% of 
"/root/Documents_2/version7_AhsayMOB_UserGuideAndroid.docx"
new,/root/Documents_2/version7_AhsayMOB_UserGuideAndroid.docx,16,0,154207989
1000,,,F
Total New Files = 4
Total New Directories = 5
Total New Links = 0
Total Updated Files = 0
Total Attributes Changed Files = 0
Total Deleted Files = 0
Total Deleted Directories = 0
Total Deleted Links = 0
Total Moved Files = 0
Saving encrypted backup file index to 1543034863530/blocks at destination 
AhsayCBS...
Saving encrypted backup file index to 1543034863530/blocks/2018-11-24-13-12-
19 at destination AhsayCBS...
Start running post-commands
info,Start running post-commands,0,0,0,,,
Finished running post-commands
info,Finished running post-commands,0,0,0,,,
Deleting temporary file /root/temp/1543034863530/OBS@1543036296278
Backup Completed Successfully
end,BS_STOP_SUCCESS,0,0,0,,,
```
3. Filter that ends with a lowercase letter t.

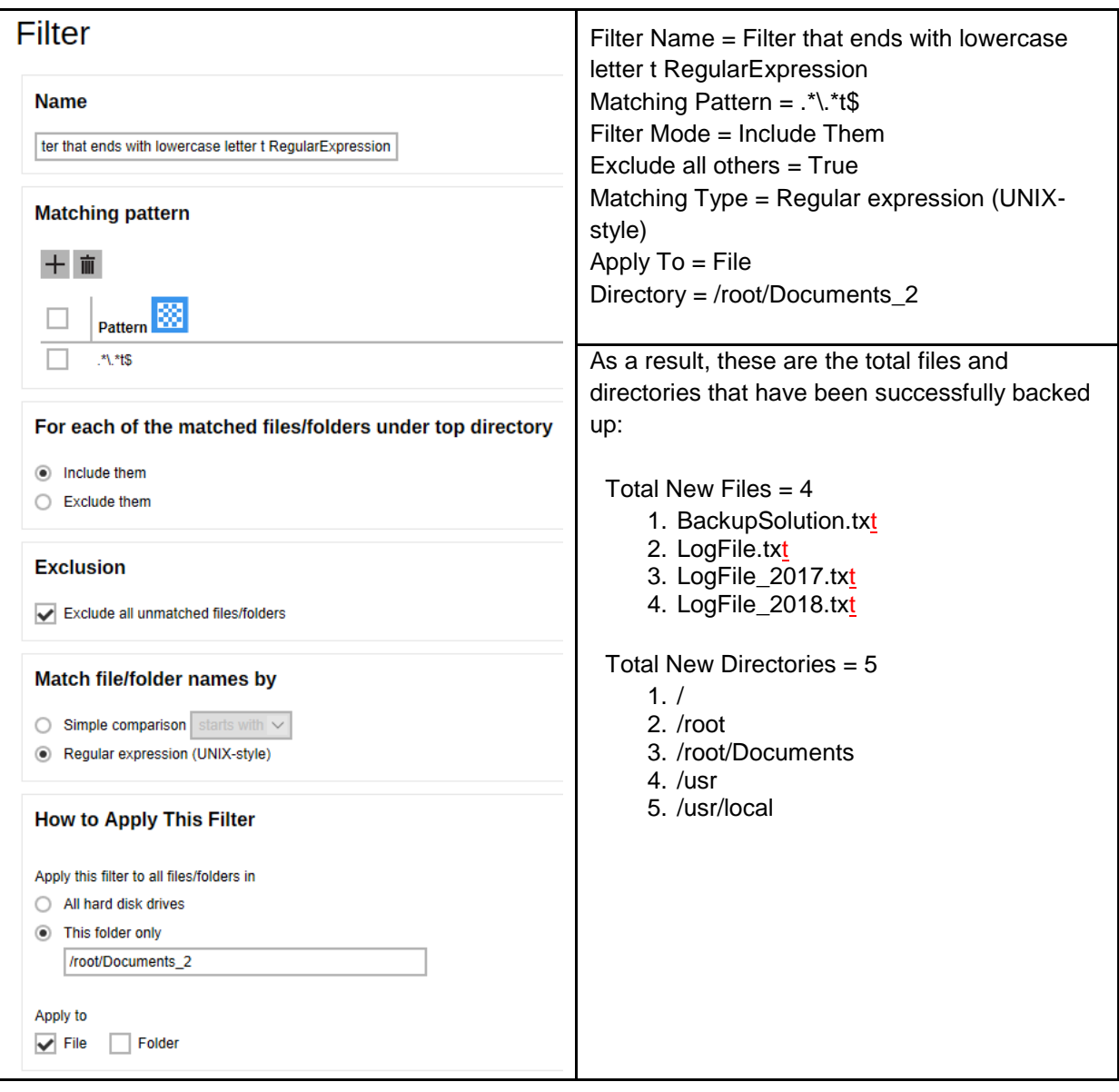

Explanation:

All the files that ends with the lowercase letter t have been successfully backed up including the directories but excluding all the other files that did not match the filter.

Unlike in the Appendix A using simple comparison, we're using the Regular expression (UNIX-style) with pattern **.\*\.\*t\$**. This filter only applies to a specific folder which is Documents\_2, and since the File, *under the "Apply to" field*, has been set to true, only the files have been backed up even if there are available folders that matched the set criteria.

Take note also that the Ends With filter includes the extension file upon performing the filtering. For example, the file name **LogFile\_2017.txt**. Looking closely on the file name, it doesn't end with a lower-case letter x but since it is a text file which has an extension file of **txt,** it was automatically accepted and included in the backup.

### Here are the reports using the AhsayCBS web console and CLI:

### Backup Report from AhsayCBS Web Console

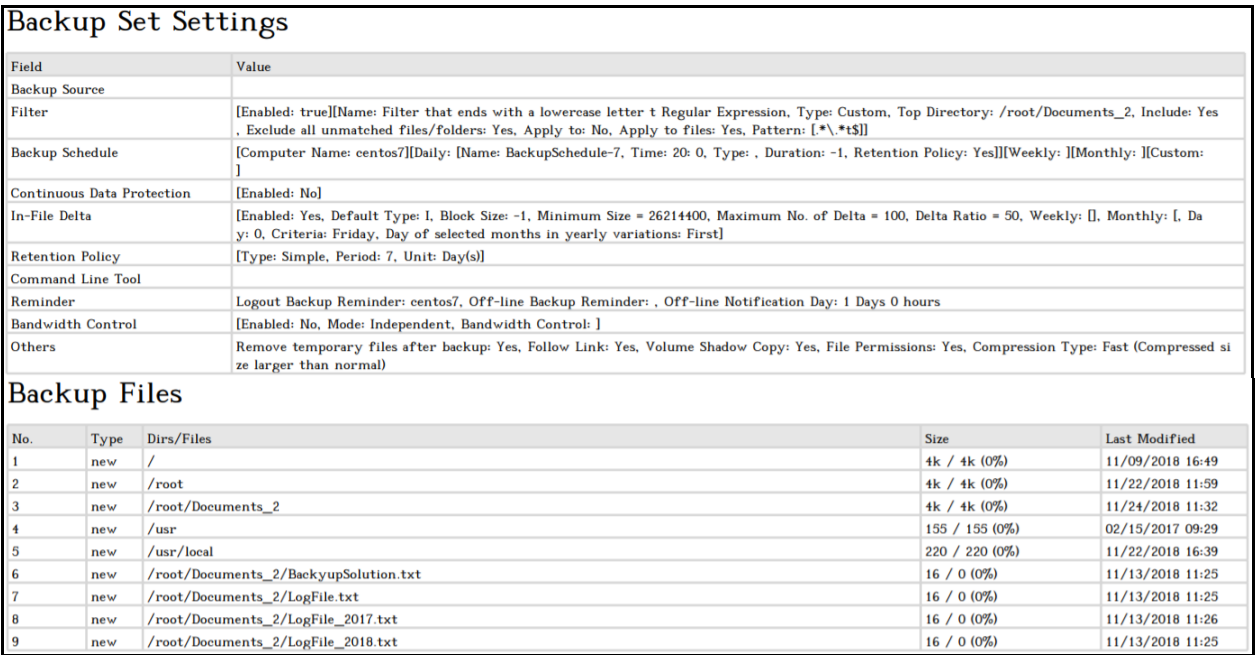

### Backup Logs from Command Line Interface (CLI)

```
#cd /root/.obm/log/1543040424630/Backup
#cat 2018-11-24-14-25-09.log
Start [ Linux 3.10.0-514.10.2.el7.x86_64 (centos7), AhsayOBM v7.17.0.50 ]
start,"Start [ Linux 3.10.0-514.10.2.el7.x86_64 (centos7), AhsayOBM 
v7.17.0.50 ]",0,0,0,,,
Saving encrypted backup set encryption keys to server...
info,Saving encrypted backup set encryption keys to server...,0,0,0,,,
Start Backup ... [In-File Delta: Incremental]
Using Temporary Directory /root/temp/1543040424630/OBS@1543040667952
info,Using Temporary Directory 
/root/temp/1543040424630/OBS@1543040667952,0,0,0,,,
Start running pre-commands
info,Start running pre-commands,0,0,0,,,
Finished running pre-commands
info,Finished running pre-commands,0,0,0,,,
Downloading server file list...
Downloading server file list... Completed
Reading backup source from hard disk...
Reading backup source from hard disk... Completed
[New Directory]... /
new,/,4096,4096,1541753383000,,,D
[New Directory]... /root
new,/root,4096,4096,1542859173000,,,D
[New Directory]... /root/Documents_2
new,/root/Documents_2,4096,4096,1543030363000,,,D
[New Directory]... /usr
new,/usr,155,155,1487122181000,,,D
[New Directory]... /usr/local
```

```
new,/usr/local,220,220,1542875989000,,,D
[New File]... 100% of "/root/Documents_2/BackyupSolution.txt"
new,/root/Documents_2/BackyupSolution.txt,16,0,1542079502000,,,F
[New File]... 100% of "/root/Documents_2/LogFile.txt"
new,/root/Documents_2/LogFile.txt,16,0,1542079538000,,,F
[New File]... 100% of "/root/Documents_2/LogFile_2017.txt"
new,/root/Documents_2/LogFile_2017.txt,16,0,1542079570000,,,F
[New File]... 100% of "/root/Documents_2/LogFile_2018.txt"
new,/root/Documents_2/LogFile_2018.txt,16,0,1542079546000,,,F
Total New Files = 4
Total New Directories = 5
Total New Links = 0
Total Updated Files = 0
Total Attributes Changed Files = 0
Total Deleted Files = 0
Total Deleted Directories = 0
Total Deleted Links = 0
Total Moved Files = 0
Saving encrypted backup file index to 1543040424630/blocks at destination 
AhsayCBS...
Saving encrypted backup file index to 1543040424630/blocks/2018-11-24-14-25-
09 at destination AhsayCBS...
Start running post-commands
Start running post-commands,0,0,0,,,
Finished running post-commands
info,Finished running post-commands,0,0,0,,,
Deleting temporary file /root/temp/1543040424630/OBS@1543040667952
Backup Completed Successfully
end,BS_STOP_SUCCESS,0,0,0,,,
```
# **Appendix C Filtering in network drives on Windows OS**

- 1. Filter files that **ends with f**
	- a. **Include them** but with **Exclude all unmatched files/folders** left unchecked

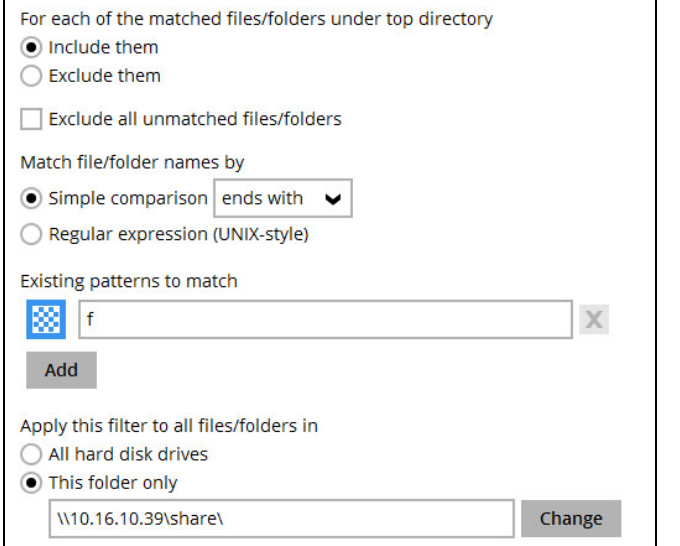

## The result is:

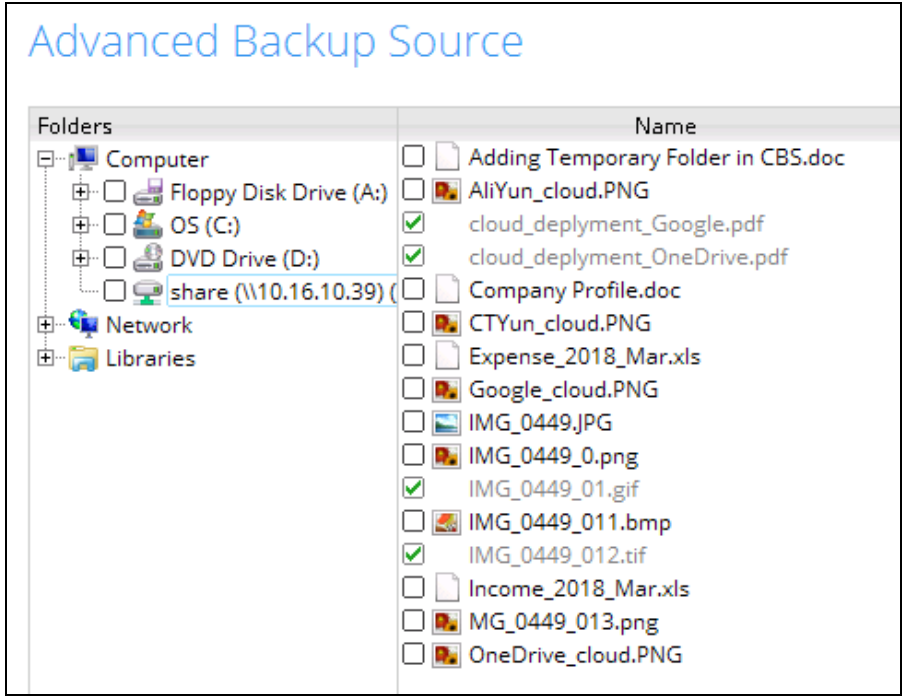

Explanation: Only files that end with the letter f will be included in the backup. As you can see in the screenshot the greyed our files will be included since they are pdf, gif and tif files. Since the **Exclude all unmatched files/folders** was left unchecked all other files that does not end with the letter f will still not be included but it does not satisfy the filter criteria which is why it is not greyed out.

#### Backup Report:

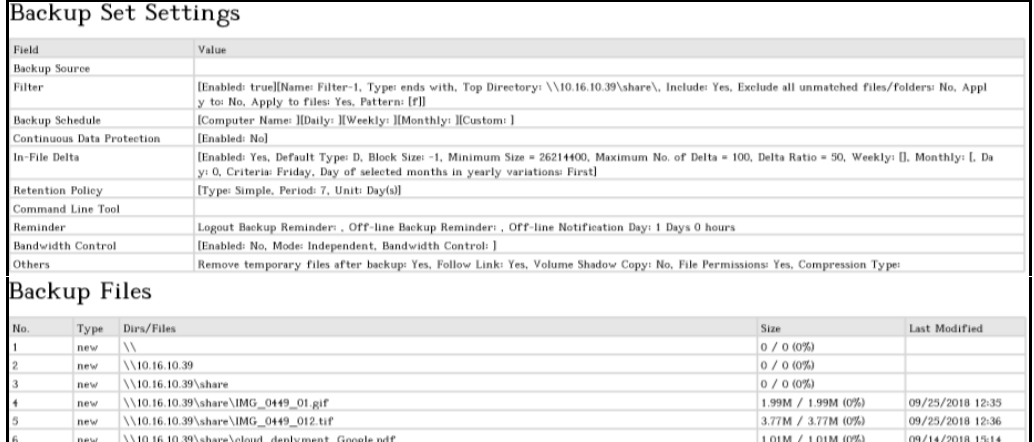

#### Backup Log:

T new \\10.16.10.39\share\cloud\_deplyment\_OneDrive.pdf

[2018/11/23 15:36:41] [info] [-] Start [ Windows Server 2008 R2 (W2K11SBS), AhsayOBM v7.17.0.30 ] [2018/11/23 15:36:41] [cbs] [1542958556288] start,"Start [ Windows Server 2008 R2 (W2K11SBS), AhsayOBM  $v7.17.0.30$ ]", 0, 0, 0, , [2018/11/23 15:36:53] [info] [-] Saving encrypted backup set encryption keys to server... [2018/11/23 15:36:53] [cbs] [-] info,Saving encrypted backup set encryption keys to server..., 0, 0, 0, ,, [2018/11/23 15:36:55] [info] [1542958556288] Start Backup ... [In-File Delta: Full] [2018/11/23 15:36:55] [info] [1542958556288] Using Temporary Directory C:\Users\Administrator\.obm\temp\1542958142126\OBS@1542958556288 [2018/11/23 15:36:55] [cbs] [1542958556288] info,Using Temporary Directory C:\Users\Administrator\.obm\temp\1542958142126\OBS@1542958556288, 0,0,0,,, [2018/11/23 15:36:55] [info] [-] Start running pre-commands [2018/11/23 15:36:55] [cbs] [-] info,Start running precommands, 0, 0, 0, , , [2018/11/23 15:36:55] [info] [-] Finished running pre-commands [2018/11/23 15:36:55] [cbs] [-] info,Finished running precommands,0,0,0,,, [2018/11/23 15:36:55] [info] [1542958556288] Downloading server file list... [2018/11/23 15:37:00] [info] [1542958556288] Downloading server file list... Completed [2018/11/23 15:37:07] [info] [1542958556288] Reading backup source from hard disk... [2018/11/23 15:37:09] [info] [1542958556288] [New Directory]...  $\setminus$  $[2018/11/23 15:37:09]$  [cbs]  $[1542958556288]$  new, \\, 0, 0, 0, , , D [2018/11/23 15:37:09] [info] [1542958556288] [New Directory]... \\10.16.10.39 [2018/11/23 15:37:09] [cbs] [1542958556288] new,\\10.16.10.39,0,0,0,,,D [2018/11/23 15:37:10] [info] [1542958556288] [New Directory]... \\10.16.10.39\share [2018/11/23 15:37:10] [cbs] [1542958556288] new,\\10.16.10.39\share,0,0,0,,,D [2018/11/23 15:37:12] [info] [1542958556288] Reading backup source from hard disk... Completed

 $1.01M / 1.01M (0%) \qquad 09/14/2018 15:14$ 

[2018/11/23 15:37:14] [info] [1542958556288] [New File]... 10% of "\\10.16.10.39\share\IMG\_0449\_01.gif" [2018/11/23 15:37:15] [info] [1542958556288] [New File]... 20% of "\\10.16.10.39\share\IMG\_0449\_01.gif" [2018/11/23 15:37:15] [info] [1542958556288] [New File]... 30% of "\\10.16.10.39\share\IMG\_0449\_01.gif" [2018/11/23 15:37:15] [info] [1542958556288] [New File]... 41% of "\\10.16.10.39\share\IMG\_0449\_01.gif" [2018/11/23 15:37:15] [info] [1542958556288] [New File]... 51% of "\\10.16.10.39\share\IMG\_0449\_01.gif" [2018/11/23 15:37:15] [info] [1542958556288] [New File]... 61% of "\\10.16.10.39\share\IMG\_0449\_01.gif" [2018/11/23 15:37:15] [info] [1542958556288] [New File]... 71% of "\\10.16.10.39\share\IMG\_0449\_01.gif" [2018/11/23 15:37:16] [info] [1542958556288] [New File]... 81% of "\\10.16.10.39\share\IMG\_0449\_01.gif" [2018/11/23 15:37:16] [info] [1542958556288] [New File]... 92% of "\\10.16.10.39\share\IMG\_0449\_01.gif" [2018/11/23 15:37:16] [info] [1542958556288] [New File]... 100% of "\\10.16.10.39\share\IMG\_0449\_01.gif"  $[2018/11/23 15:37:16]$   $[chs]$ <sup>[1542958556288]</sup> new,\\10.16.10.39\share\IMG\_0449\_01.gif,2090384,2090373,153785014 0511,,,F [2018/11/23 15:37:17] [info] [1542958556288] [New File]... 10% of "\\10.16.10.39\share\IMG\_0449\_012.tif" [2018/11/23 15:37:17] [info] [1542958556288] [New File]... 20% of "\\10.16.10.39\share\IMG\_0449\_012.tif" [2018/11/23 15:37:17] [info] [1542958556288] [New File]... 30% of "\\10.16.10.39\share\IMG\_0449\_012.tif" [2018/11/23 15:37:17] [info] [1542958556288] [New File]... 40% of "\\10.16.10.39\share\IMG\_0449\_012.tif" [2018/11/23 15:37:17] [info] [1542958556288] [New File]... 50% of "\\10.16.10.39\share\IMG\_0449\_012.tif" [2018/11/23 15:37:17] [info] [1542958556288] [New File]... 61% of "\\10.16.10.39\share\IMG\_0449\_012.tif" [2018/11/23 15:37:17] [info] [1542958556288] [New File]... 71% of "\\10.16.10.39\share\IMG\_0449\_012.tif" [2018/11/23 15:37:18] [info] [1542958556288] [New File]... 81% of "\\10.16.10.39\share\IMG\_0449\_012.tif" [2018/11/23 15:37:18] [info] [1542958556288] [New File]... 91% of "\\10.16.10.39\share\IMG\_0449\_012.tif" [2018/11/23 15:37:19] [info] [1542958556288] [New File]... 100% of "\\10.16.10.39\share\IMG\_0449\_012.tif" [2018/11/23 15:37:19] [cbs] [1542958556288] new,\\10.16.10.39\share\IMG\_0449\_012.tif,3956192,3956182,15378501 87074,,,F [2018/11/23 15:37:34] [info] [1542958556288] [New File]... 10% of "\\10.16.10.39\share\cloud deplyment Google.pdf" [2018/11/23 15:37:34] [info] [1542958556288] [New File]... 20% of "\\10.16.10.39\share\cloud deplyment Google.pdf" [2018/11/23 15:37:34] [info] [1542958556288] [New File]... 30% of "\\10.16.10.39\share\cloud\_deplyment\_Google.pdf" [2018/11/23 15:37:34] [info] [1542958556288] [New File]... 40% of "\\10.16.10.39\share\cloud deplyment Google.pdf" [2018/11/23 15:37:34] [info] [1542958556288] [New File]... 51% of "\\10.16.10.39\share\cloud\_deplyment\_Google.pdf" [2018/11/23 15:37:34] [info] [1542958556288] [New File]... 61% of "\\10.16.10.39\share\cloud\_deplyment\_Google.pdf" [2018/11/23 15:37:34] [info] [1542958556288] [New File]... 71% of "\\10.16.10.39\share\cloud\_deplyment\_Google.pdf" [2018/11/23 15:37:35] [info] [1542958556288] [New File]... 81% of "\\10.16.10.39\share\cloud\_deplyment\_Google.pdf" [2018/11/23 15:37:35] [info] [1542958556288] [New File]... 91% of "\\10.16.10.39\share\cloud\_deplyment\_Google.pdf"

[2018/11/23 15:37:35] [info] [1542958556288] [New File]... 100% of "\\10.16.10.39\share\cloud deplyment Google.pdf" [2018/11/23 15:37:35] [cbs] [1542958556288] new,\\10.16.10.39\share\cloud deplyment Google.pdf,1059312,105929 8,1536909278178,,,F [2018/11/23 15:37:35] [info] [1542958556288] [New File]... 10% of "\\10.16.10.39\share\cloud\_deplyment\_OneDrive.pdf" [2018/11/23 15:37:35] [info] [1542958556288] [New File]... 20% of "\\10.16.10.39\share\cloud\_deplyment\_OneDrive.pdf" [2018/11/23 15:37:35] [info] [1542958556288] [New File]... 30% of "\\10.16.10.39\share\cloud\_deplyment\_OneDrive.pdf" [2018/11/23 15:37:35] [info] [1542958556288] [New File]... 40% of "\\10.16.10.39\share\cloud\_deplyment\_OneDrive.pdf" [2018/11/23 15:37:35] [info] [1542958556288] [New File]... 51% of "\\10.16.10.39\share\cloud\_deplyment\_OneDrive.pdf" [2018/11/23 15:37:35] [info] [1542958556288] [New File]... 61% of "\\10.16.10.39\share\cloud\_deplyment\_OneDrive.pdf" [2018/11/23 15:37:35] [info] [1542958556288] [New File]... 71% of "\\10.16.10.39\share\cloud\_deplyment\_OneDrive.pdf" [2018/11/23 15:37:35] [info] [1542958556288] [New File]... 81% of \\10.16.10.39\share\cloud\_deplyment\_OneDrive.pdf" [2018/11/23 15:37:35] [info] [1542958556288] [New File]... 91% of "\\10.16.10.39\share\cloud\_deplyment\_OneDrive.pdf" [2018/11/23 15:37:35] [info] [1542958556288] [New File]... 100% of "\\10.16.10.39\share\cloud deplyment OneDrive.pdf" [2018/11/23 15:37:35] [cbs] [1542958556288] new,\\10.16.10.39\share\cloud\_deplyment\_OneDrive.pdf,1059312,1059 298,1536909278178,,,F [2018/11/23 15:37:43] [info] [1542958556288] Total New Files = 4 [2018/11/23 15:37:43] [info] [1542958556288] Total New Directories = 3 [2018/11/23 15:37:43] [info] [1542958556288] Total New Links = 0 [2018/11/23 15:37:43] [info] [1542958556288] Total Updated Files  $= 0$ [2018/11/23 15:37:43] [info] [1542958556288] Total Attributes Changed Files = 0 [2018/11/23 15:37:43] [info] [1542958556288] Total Deleted Files  $= 0$ [2018/11/23 15:37:43] [info] [1542958556288] Total Deleted Directories = 0 [2018/11/23 15:37:43] [info] [1542958556288] Total Deleted Links  $= 0$ [2018/11/23 15:37:43] [info] [1542958556288] Total Moved Files =  $\cap$ [2018/11/23 15:37:45] [info] [1542958556288] Saving encrypted backup file index to 1542958142126/blocks at destination AhsayCBS... [2018/11/23 15:37:45] [info] [1542958556288] Saving encrypted backup file index to 1542958142126/blocks/2018-11-23-15-36-40 at destination AhsayCBS... [2018/11/23 15:38:45] [info] [-] Start running post-commands [2018/11/23 15:38:45] [cbs] [-] info,Start running postcommands,  $0, 0, 0,$ , [2018/11/23 15:38:45] [info] [-] Finished running post-commands [2018/11/23 15:38:45] [cbs] [-] info,Finished running postcommands,0,0,0,,, [2018/11/23 15:38:45] [info] [1542958556288] Deleting temporary file C:\Users\Administrator\.obm\temp\1542958142126\OBS@1542958556288 [2018/11/23 15:38:45] [info] [1542958556288] Backup Completed Successfully [2018/11/23 15:38:45] [cbs] [1542958556288] end, BS STOP SUCCESS, 0, 0, 0, ,,

## b. **Include them** but with **Exclude all unmatched files/folders** checked

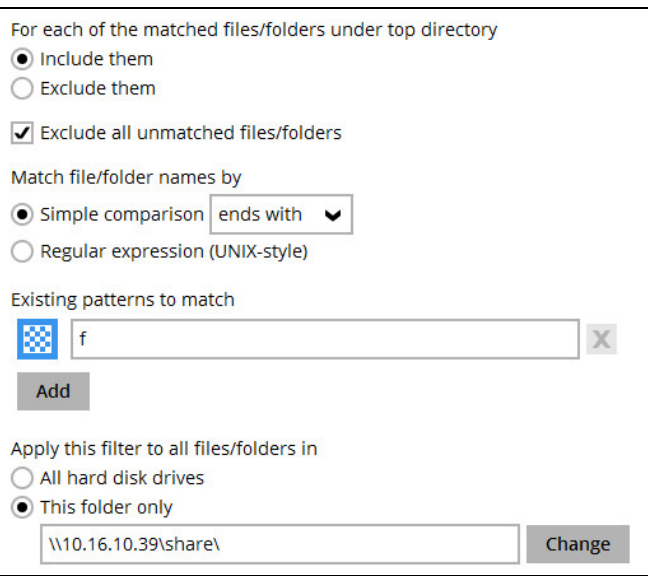

## The result is:

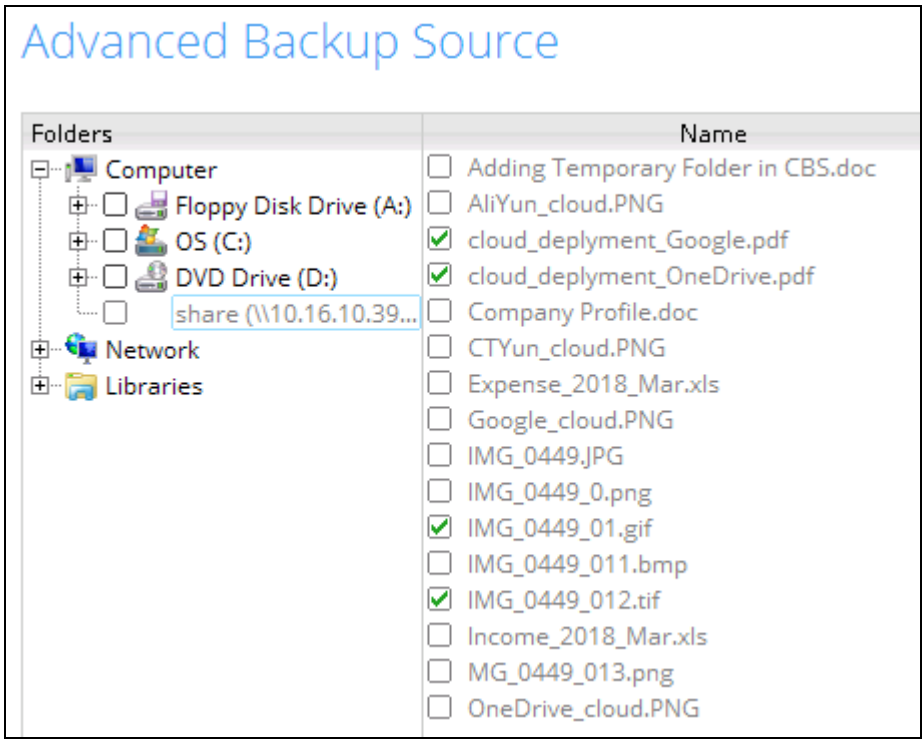

 $\overline{\phantom{a}}$ 

Explanation: Only files that end with the letter f will be included in the backup. Since the **Exclude all unmatched files/folders** was checked they will not be included in the backup but they are greyed out since they match the filter criteria.

### Backup Report:

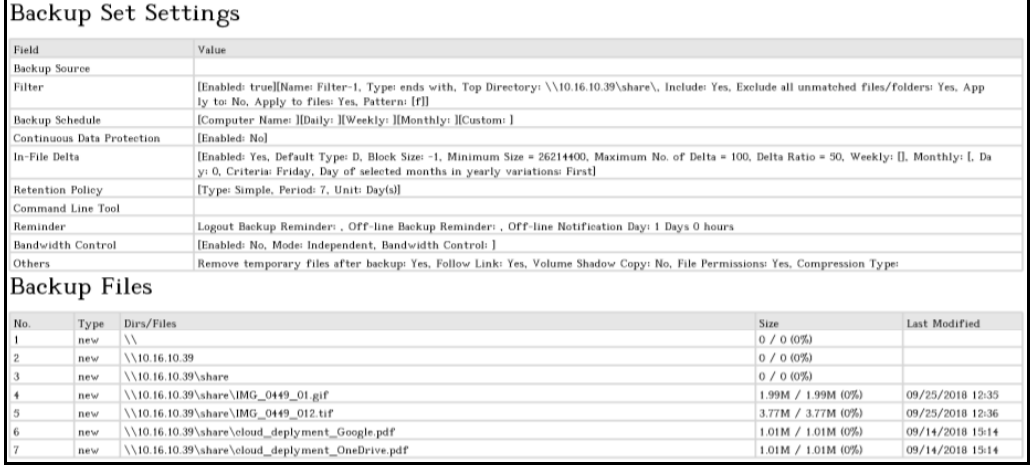

#### Backup Log:

[2018/11/26 11:40:11] [info] [-] Start [ Windows Server 2012 (Work12-w12x), AhsayOBM v7.17.0.30 ] [2018/11/26 11:40:11] [cbs] [1542959012347] start, "Start [ Windows Server 2012 (Work12-w12x), AhsayOBM v7.17.0.30 ]",0,0,0,,, [2018/11/26 11:40:15] [info] [-] Saving encrypted backup set encryption keys to server... [2018/11/26 11:40:15] [cbs] [-] info,Saving encrypted backup set encryption keys to server...,  $0, 0, 0,$ , [2018/11/26 11:40:16] [info] [1542959012347] Start Backup ... [In-File Delta: Full] [2018/11/26 11:40:16] [info] [1542959012347] Using Temporary Directory C:\Users\Administrator\.obm\temp\1542958936822\OBS@1542959012347 [2018/11/26 11:40:16] [cbs] [1542959012347] info, Using Temporary Directory C:\Users\Administrator\.obm\temp\1542958936822\OBS@1542959012347,  $0, 0, 0,$ , [2018/11/26 11:40:17] [info] [1542959012347] Progressive Data Integrity Check is enabled. It will only check the backup files that have not been checked within the specified interval: 60 Days [2018/11/26 11:40:17] [cbs] [1542959012347] info,Progressive Data Integrity Check is enabled. It will only check the backup files that have not been checked within the specified interval: 60 Days,0,0,0,,, [2018/11/26 11:40:17] [info] [1542959012347] Start data integrity check on backup set "BackupSet-15(1542958936822)", "AhsayCBS(1542959012347)", crc disabled, rebuild index disabled [2018/11/26 11:40:17] [cbs] [1542959012347] info,"Start data integrity check on backup set \"BackupSet-15(1542958936822)\", \"AhsayCBS(1542959012347)\", crc disabled, rebuild index disabled", 0, 0, 0, , [2018/11/26 11:40:17] [info] [1542959012347] Start processing data integrity check on backup set= "BackupSet-15" destination= "AhsayCBS" [2018/11/26 11:40:17] [cbs] [1542959012347] info, "Start processing data integrity check on backup set= \"BackupSet-15\" destination= \"AhsayCBS\"", 0, 0, 0, ,, [2018/11/26 11:40:19] [info] [1542959012347] Saving encrypted backup file index to 1542958936822/blocks at destination AhsayCBS... [2018/11/26 11:40:19] [cbs] [1542959012347] info,Saving encrypted backup file index to 1542958936822/blocks at destination AhsayCBS...,0,0,0,,,

[2018/11/26 11:40:20] [info] [1542959012347] Data integrity check on backup set= "BackupSet-15" destination= "AhsayCBS" is completed [2018/11/26 11:40:20] [cbs] [1542959012347] info,"Data integrity check on backup set= \"BackupSet-15\" destination= \"AhsayCBS\" is completed",  $0, 0, 0,$ , [2018/11/26 11:40:20] [info] [1542959012347] Finished data integrity check on backup set "BackupSet-15(1542958936822)" "AhsayCBS(1542959012347)", crc disabled, rebuild index disabled [2018/11/26 11:40:20] [cbs] [1542959012347] info,"Finished data integrity check on backup set \"BackupSet-15(1542958936822)\", \"AhsayCBS(1542959012347)\", crc disabled, rebuild index disabled", 0, 0, 0, , [2018/11/26 11:40:20] [info] [1542959012347] Completed data integrity check on backup set "BackupSet-15(1542958936822)", "AhsayCBS(1542959012347)", crc disabled, rebuild index disabled [2018/11/26 11:40:20] [cbs] [1542959012347] info, "Completed data integrity check on backup set \"BackupSet-15(1542958936822)\", \"AhsayCBS(1542959012347)\", crc disabled, rebuild index disabled", 0, 0, 0, , , [2018/11/26 11:40:20] [info] [-] Start running pre-commands [2018/11/26 11:40:20] [cbs] [-] info, Start running precommands,  $0, 0, 0,$ , [2018/11/26 11:40:20] [info] [-] Finished running pre-commands [2018/11/26 11:40:20] [cbs] [-] info,Finished running precommands, 0, 0, 0, , , [2018/11/26 11:40:20] [info] [1542959012347] Downloading server file list... [2018/11/26 11:40:20] [info] [1542959012347] Downloading server file list... Completed [2018/11/26 11:40:22] [info] [1542959012347] Reading backup source from hard disk... [2018/11/26 11:40:24] [info] [1542959012347] Reading backup source from hard disk... Completed [2018/11/26 11:40:24] [info] [1542959012347] [New Directory]...  $\setminus$ [2018/11/26 11:40:24] [cbs] [1542959012347] new,\\,0,0,0,,,D [2018/11/26 11:40:24] [info] [1542959012347] [New Directory]... \\10.16.10.39 [2018/11/26 11:40:24] [cbs] [1542959012347] new,\\10.16.10.39,0,0,0,,,D [2018/11/26 11:40:24] [info] [1542959012347] [New Directory]... \\10.16.10.39\share [2018/11/26 11:40:24] [cbs] [1542959012347] new,\\10.16.10.39\share,0,0,0,,,D [2018/11/26 11:40:25] [info] [1542959012347] [New File]... 10% of "\\10.16.10.39\share\IMG\_0449\_01.gif" [2018/11/26 11:40:25] [info] [1542959012347] [New File]... 20% of "\\10.16.10.39\share\IMG\_0449\_01.gif" [2018/11/26 11:40:26] [info] [1542959012347] [New File]... 30% of "\\10.16.10.39\share\IMG\_0449\_01.gif" [2018/11/26 11:40:26] [info] [1542959012347] [New File]... 41% of "\\10.16.10.39\share\IMG\_0449\_01.gif" [2018/11/26 11:40:26] [info] [1542959012347] [New File]... 51% of "\\10.16.10.39\share\IMG\_0449\_01.gif" [2018/11/26 11:40:26] [info] [1542959012347] [New File]... 61% of "\\10.16.10.39\share\IMG\_0449\_01.gif" [2018/11/26 11:40:27] [info] [1542959012347] [New File]... 71% of "\\10.16.10.39\share\IMG\_0449\_01.gif" [2018/11/26 11:40:27] [info] [1542959012347] [New File]... 81% of "\\10.16.10.39\share\IMG\_0449\_01.gif" [2018/11/26 11:40:29] [info] [1542959012347] [New File]... 92% of "\\10.16.10.39\share\IMG\_0449\_01.gif"

[2018/11/26 11:40:29] [info] [1542959012347] [New File]... 100% of "\\10.16.10.39\share\IMG\_0449\_01.gif"  $[2018/11/26 11:40:291 [cbs]$   $[1542959012347]$ new,\\10.16.10.39\share\IMG\_0449\_01.gif,2090384,2090373,153785014 0511,,,F [2018/11/26 11:40:29] [info] [1542959012347] [New File]... 10% of "\\10.16.10.39\share\IMG\_0449\_012.tif" [2018/11/26 11:40:29] [info] [1542959012347] [New File]... 20% of "\\10.16.10.39\share\IMG\_0449\_012.tif" [2018/11/26 11:40:29] [info] [1542959012347] [New File]... 30% of "\\10.16.10.39\share\IMG\_0449\_012.tif" [2018/11/26 11:40:29] [info] [1542959012347] [New File]... 40% of "\\10.16.10.39\share\IMG\_0449\_012.tif" [2018/11/26 11:40:29] [info] [1542959012347] [New File]... 50% of "\\10.16.10.39\share\IMG\_0449\_012.tif" [2018/11/26 11:40:30] [info] [1542959012347] [New File]... 61% of "\\10.16.10.39\share\IMG\_0449\_012.tif" [2018/11/26 11:40:30] [info] [1542959012347] [New File]... 71% of "\\10.16.10.39\share\IMG\_0449\_012.tif" [2018/11/26 11:40:30] [info] [1542959012347] [New File]... 81% of "\\10.16.10.39\share\IMG\_0449\_012.tif" [2018/11/26 11:40:31] [info] [1542959012347] [New File]... 91% of "\\10.16.10.39\share\IMG\_0449\_012.tif" [2018/11/26 11:40:31] [info] [1542959012347] [New File]... 100% of "\\10.16.10.39\share\IMG\_0449\_012.tif"  $[2018/11/26 11:40:31]$   $[cbs]$ <sup>[1542959012347]</sup> new,\\10.16.10.39\share\IMG\_0449\_012.tif,3956192,3956182,15378501 87074,,,F [2018/11/26 11:40:31] [info] [1542959012347] [New File]... 10% of "\\10.16.10.39\share\cloud deplyment Google.pdf" [2018/11/26 11:40:31] [info] [1542959012347] [New File]... 20% of "\\10.16.10.39\share\cloud\_deplyment\_Google.pdf" [2018/11/26 11:40:31] [info] [1542959012347] [New File]... 30% of "\\10.16.10.39\share\cloud deplyment Google.pdf" [2018/11/26 11:40:31] [info] [1542959012347] [New File]... 40% of "\\10.16.10.39\share\cloud\_deplyment\_Google.pdf" [2018/11/26 11:40:31] [info] [1542959012347] [New File]... 51% of "\\10.16.10.39\share\cloud\_deplyment\_Google.pdf" [2018/11/26 11:40:31] [info] [1542959012347] [New File]... 61% of "\\10.16.10.39\share\cloud\_deplyment\_Google.pdf" [2018/11/26 11:40:31] [info] [1542959012347] [New File]... 71% of "\\10.16.10.39\share\cloud\_deplyment\_Google.pdf" [2018/11/26 11:40:31] [info] [1542959012347] [New File]... 81% of "\\10.16.10.39\share\cloud\_deplyment\_Google.pdf" [2018/11/26 11:40:31] [info] [1542959012347] [New File]... 91% of \\10.16.10.39\share\cloud\_deplyment\_Google.pdf" [2018/11/26 11:40:31] [info] [1542959012347] [New File]... 100% of "\\10.16.10.39\share\cloud deplyment Google.pdf" [2018/11/26 11:40:31] [cbs] [1542959012347] new,\\10.16.10.39\share\cloud\_deplyment Google.pdf,1059312,105929 8,1536909278178,,,F [2018/11/26 11:40:32] [info] [1542959012347] [New File]... 10% of "\\10.16.10.39\share\cloud\_deplyment\_OneDrive.pdf" [2018/11/26 11:40:32] [info] [1542959012347] [New File]... 20% of "\\10.16.10.39\share\cloud\_deplyment\_OneDrive.pdf" [2018/11/26 11:40:32] [info] [1542959012347] [New File]... 30% of "\\10.16.10.39\share\cloud\_deplyment\_OneDrive.pdf" [2018/11/26 11:40:32] [info] [1542959012347] [New File]... 40% of "\\10.16.10.39\share\cloud\_deplyment\_OneDrive.pdf" [2018/11/26 11:40:32] [info] [1542959012347] [New File]... 51% of "\\10.16.10.39\share\cloud\_deplyment\_OneDrive.pdf" [2018/11/26 11:40:32] [info] [1542959012347] [New File]... 61% of "\\10.16.10.39\share\cloud\_deplyment\_OneDrive.pdf"

[2018/11/26 11:40:32] [info] [1542959012347] [New File]... 71% of "\\10.16.10.39\share\cloud\_deplyment\_OneDrive.pdf" [2018/11/26 11:40:32] [info] [1542959012347] [New File]... 81% of "\\10.16.10.39\share\cloud\_deplyment\_OneDrive.pdf" [2018/11/26 11:40:32] [info] [1542959012347] [New File]... 91% of "\\10.16.10.39\share\cloud\_deplyment\_OneDrive.pdf" [2018/11/26 11:40:32] [info] [1542959012347] [New File]... 100% of "\\10.16.10.39\share\cloud deplyment OneDrive.pdf" [2018/11/26 11:40:32] [cbs] [1542959012347] new,\\10.16.10.39\share\cloud\_deplyment\_OneDrive.pdf,1059312,1059 298,1536909278178,,,F [2018/11/26 11:40:35] [info] [1542959012347] Total New Files = 4 [2018/11/26 11:40:35] [info] [1542959012347] Total New Directories = 3 [2018/11/26 11:40:35] [info] [1542959012347] Total New Links = 0 [2018/11/26 11:40:35] [info] [1542959012347] Total Updated Files  $= 0$ [2018/11/26 11:40:35] [info] [1542959012347] Total Attributes Changed Files = 0 [2018/11/26 11:40:35] [info] [1542959012347] Total Deleted Files  $= 0$ [2018/11/26 11:40:35] [info] [1542959012347] Total Deleted Directories = 0 [2018/11/26 11:40:35] [info] [1542959012347] Total Deleted Links  $= 0$ [2018/11/26 11:40:35] [info] [1542959012347] Total Moved Files =  $\Omega$ [2018/11/26 11:40:37] [info] [1542959012347] Saving encrypted backup file index to 1542958936822/blocks at destination AhsayCBS... [2018/11/26 11:40:37] [info] [1542959012347] Saving encrypted backup file index to 1542958936822/blocks/2018-11-26-11-40-11 at destination AhsayCBS... [2018/11/26 11:40:37] [info] [-] Start running post-commands [2018/11/26 11:40:37] [cbs] [-] info,Start running postcommands,  $0, 0, 0,$ , [2018/11/26 11:40:37] [info] [-] Finished running post-commands [2018/11/26 11:40:37] [cbs] [-] info,Finished running postcommands,  $0, 0, 0,$ , [2018/11/26 11:40:37] [info] [1542959012347] Deleting temporary file C:\Users\Administrator\.obm\temp\1542958936822\OBS@1542959012347 [2018/11/26 11:40:38] [info] [1542959012347] Backup Completed Successfully [2018/11/26 11:40:38] [cbs] [1542959012347] end, BS\_STOP\_SUCCESS, 0, 0, 0, ,,

### c. **Exclude them** with **Include all unmatched files/folders** unchecked

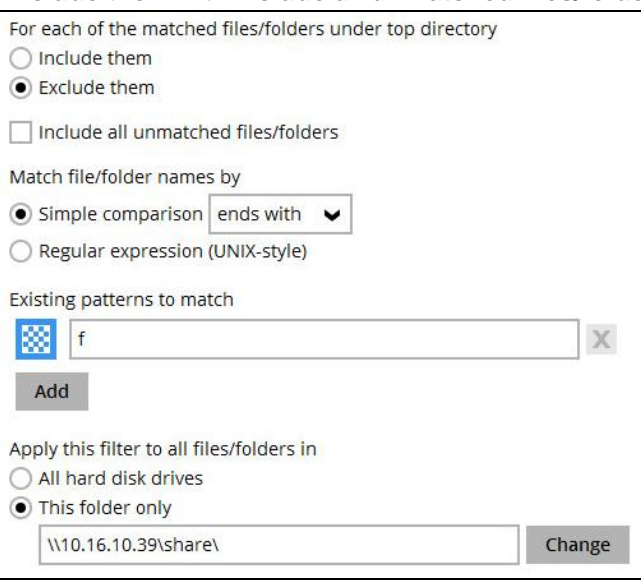

## The result is:

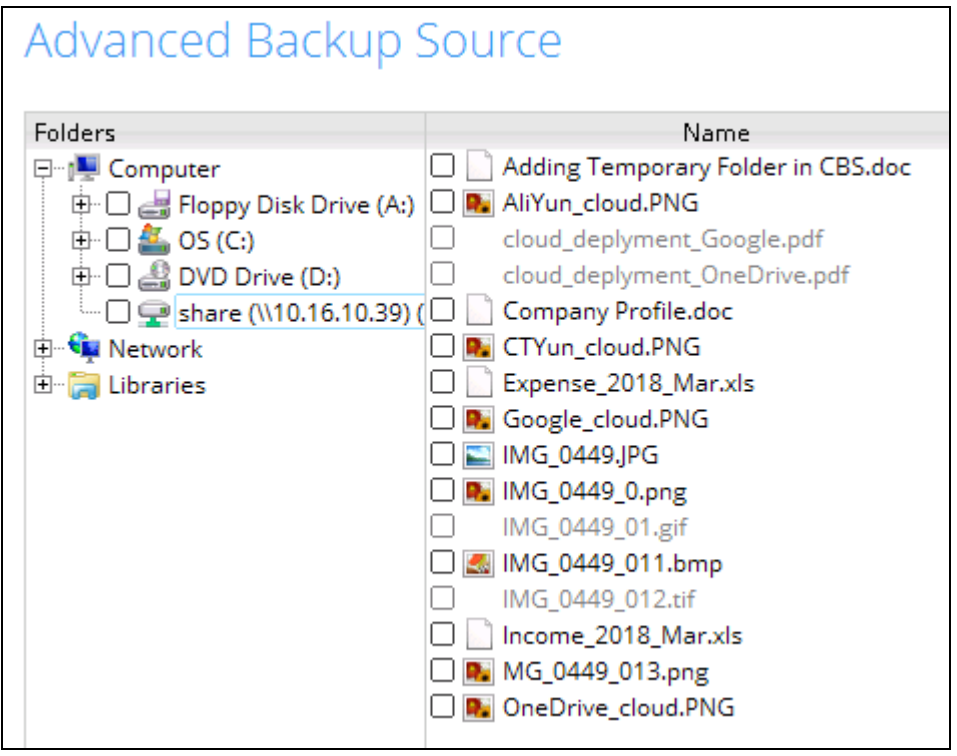

Explanation: No files will be included in the backup since the criteria is to exclude all files that end with the letter f. Since the **Include all unmatched files/folders** was left unchecked the other files will also not be included in the backup.

#### Backup Report:

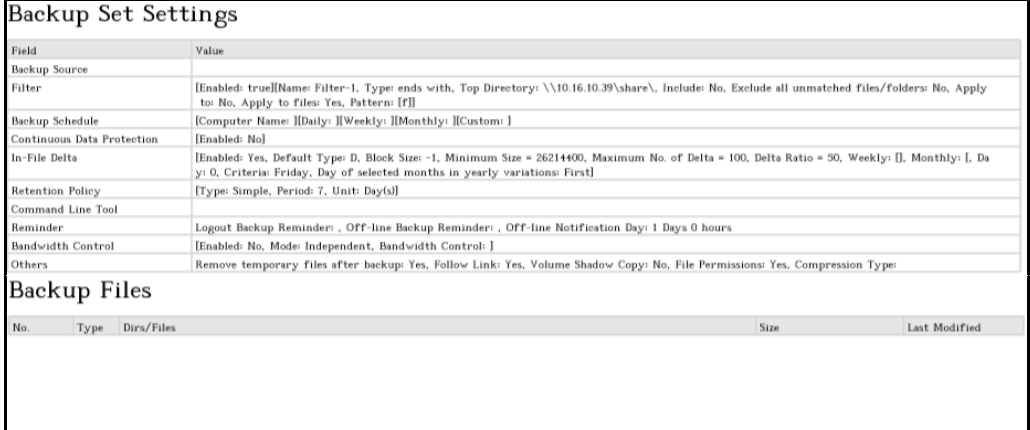

### Backup Log:

[2018/11/23 16:14:17] [info] [-] Start [ Windows Server 2008 R2 (W2K11SBS), AhsayOBM v7.17.0.30 ] [2018/11/23 16:14:17] [cbs] [1542960840872] start,"Start [ Windows Server 2008 R2 (W2K11SBS), AhsayOBM  $v7.17.0.30$  ]", 0, 0, 0, , [2018/11/23 16:14:18] [info] [-] Saving encrypted backup set encryption keys to server... [2018/11/23 16:14:18] [cbs] [-] info,Saving encrypted backup set encryption keys to server..., 0, 0, 0, ,, [2018/11/23 16:14:21] [info] [1542960840872] Start Backup ... [In-File Delta: Full] [2018/11/23 16:14:21] [info] [1542960840872] Using Temporary Directory C:\Users\Administrator\.obm\temp\1542960487215\OBS@1542960840872 [2018/11/23 16:14:21] [cbs] [1542960840872] info,Using Temporary Directory C:\Users\Administrator\.obm\temp\1542960487215\OBS@1542960840872, 0,0,0,,, [2018/11/23 16:14:21] [info] [-] Start running pre-commands [2018/11/23 16:14:21] [cbs] [-] info,Start running precommands,  $0, 0, 0,$ , [2018/11/23 16:14:21] [info] [-] Finished running pre-commands [2018/11/23 16:14:21] [cbs] [-] info,Finished running precommands, 0, 0, 0, , , [2018/11/23 16:14:22] [info] [1542960840872] Downloading server file list... [2018/11/23 16:14:29] [info] [1542960840872] Downloading server file list... Completed [2018/11/23 16:14:36] [info] [1542960840872] Reading backup source from hard disk... [2018/11/23 16:14:39] [info] [1542960840872] Reading backup source from hard disk... Completed [2018/11/23 16:14:40] [info] [1542960840872] Total New Files = 0 [2018/11/23 16:14:40] [info] [1542960840872] Total New Directories = 0 [2018/11/23 16:14:40] [info] [1542960840872] Total New Links = 0 [2018/11/23 16:14:40] [info] [1542960840872] Total Updated Files = 0 [2018/11/23 16:14:40] [info] [1542960840872] Total Attributes Changed Files = 0 [2018/11/23 16:14:40] [info] [1542960840872] Total Deleted Files = 0 [2018/11/23 16:14:40] [info] [1542960840872] Total Deleted Directories = 0

## **www.ahsay.com 120**

[2018/11/23 16:14:40] [info] [1542960840872] Total Deleted Links  $= 0$ [2018/11/23 16:14:40] [info] [1542960840872] Total Moved Files = 0 [2018/11/23 16:14:43] [info] [1542960840872] Saving encrypted backup file index to 1542960487215/blocks at destination AhsayCBS... [2018/11/23 16:14:45] [info] [1542960840872] Saving encrypted backup file index to 1542960487215/blocks/2018-11-23-16-14-16 at destination AhsayCBS... [2018/11/23 16:14:46] [info] [-] Start running post-commands [2018/11/23 16:14:46] [cbs] [-] info,Start running postcommands,0,0,0,,, [2018/11/23 16:14:46] [info] [-] Finished running post-commands [2018/11/23 16:14:46] [cbs] [-] info,Finished running postcommands,  $0, 0, 0,$ , [2018/11/23 16:14:46] [info] [1542960840872] Deleting temporary file C:\Users\Administrator\.obm\temp\1542960487215\OBS@1542960840872 [2018/11/23 16:14:47] [info] [1542960840872] Backup Completed Successfully [2018/11/23 16:14:47] [cbs] [1542960840872] end, BS\_STOP\_SUCCESS, 0, 0, 0, ,,

## d. **Exclude them** with **Include all unmatched files/folders** checked

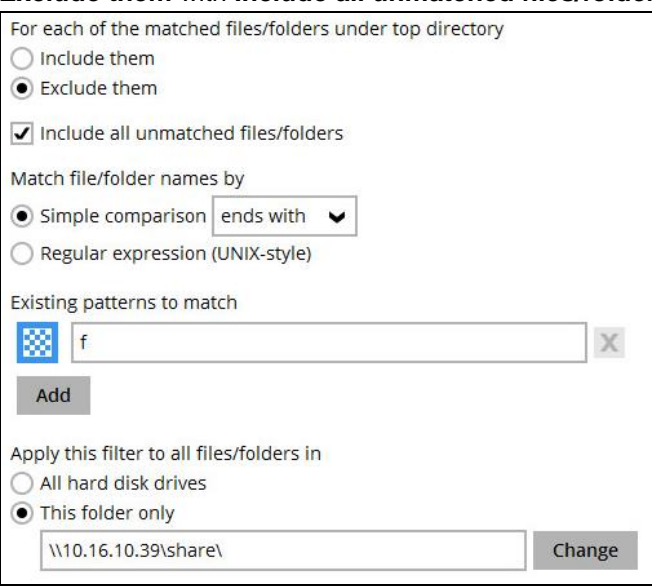

## The result is:

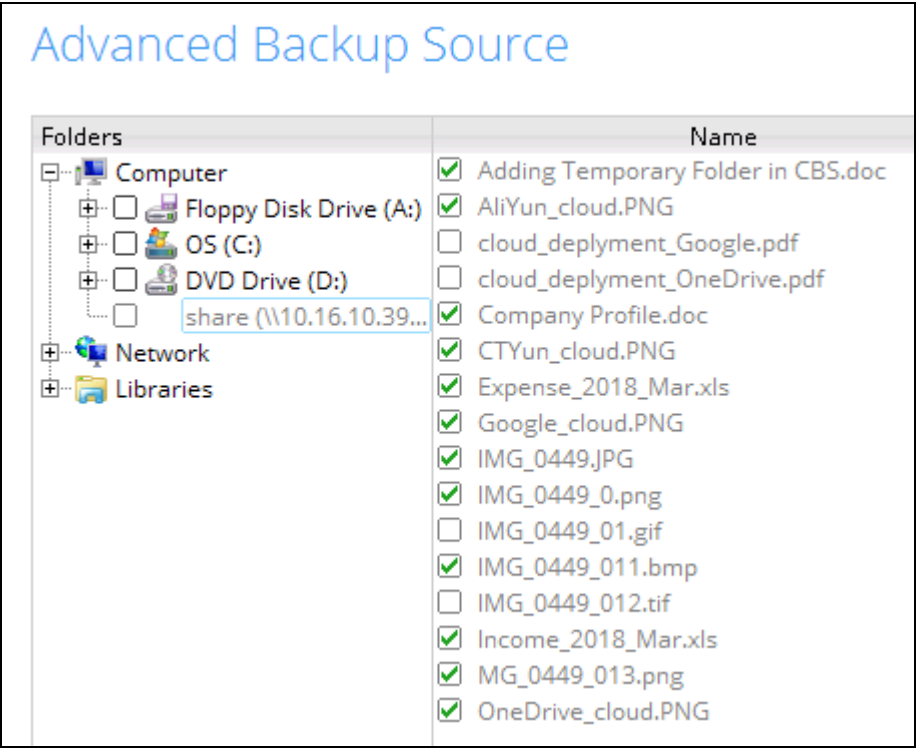

Explanation: All files ending with the letter f will not be included in the backup. Since the **Include all unmatched files/folders** was checked all the other files that does not end with the letter f will be included in the backup.

## Backup Report:

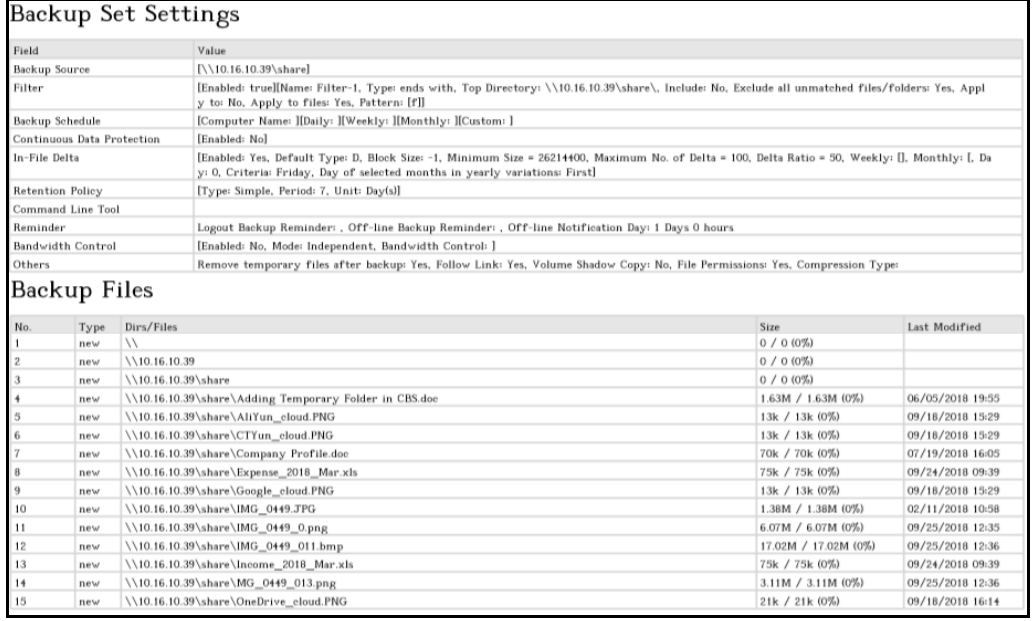

## Backup Log:

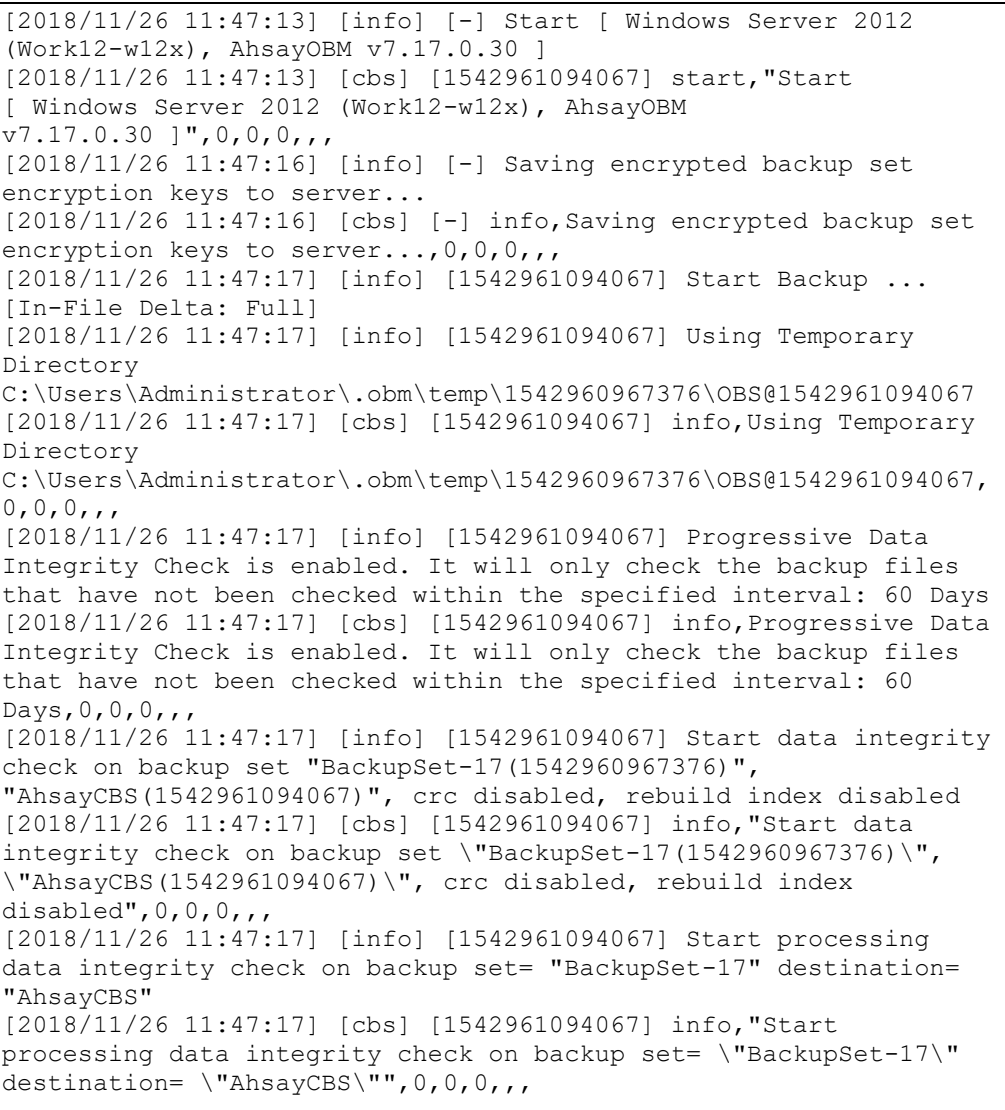

[2018/11/26 11:47:19] [info] [1542961094067] Saving encrypted backup file index to 1542960967376/blocks at destination AhsayCBS... [2018/11/26 11:47:19] [cbs] [1542961094067] info,Saving encrypted backup file index to 1542960967376/blocks at destination AhsayCBS..., 0, 0, 0, , , [2018/11/26 11:47:24] [info] [1542961094067] Data integrity check on backup set= "BackupSet-17" destination= "AhsayCBS" is completed [2018/11/26 11:47:24] [cbs] [1542961094067] info,"Data integrity check on backup set= \"BackupSet-17\" destination= \"AhsayCBS\" is completed",0,0,0,,, [2018/11/26 11:47:25] [info] [1542961094067] Finished data integrity check on backup set "BackupSet-17(1542960967376)", "AhsayCBS(1542961094067)", crc disabled, rebuild index disabled [2018/11/26 11:47:25] [cbs] [1542961094067] info,"Finished data integrity check on backup set \"BackupSet-17(1542960967376)\", \"AhsayCBS(1542961094067)\", crc disabled, rebuild index disabled", 0, 0, 0, , [2018/11/26 11:47:25] [info] [1542961094067] Completed data integrity check on backup set "BackupSet-17(1542960967376)", "AhsayCBS(1542961094067)", crc disabled, rebuild index disabled [2018/11/26 11:47:25] [cbs] [1542961094067] info,"Completed data integrity check on backup set \"BackupSet-17(1542960967376)\", \"AhsayCBS(1542961094067)\", crc disabled, rebuild index disabled", 0, 0, 0, , [2018/11/26 11:47:25] [info] [-] Start running pre-commands [2018/11/26 11:47:25] [cbs] [-] info, Start running precommands,0,0,0,,, [2018/11/26 11:47:25] [info] [-] Finished running pre-commands [2018/11/26 11:47:25] [cbs] [-] info,Finished running precommands,0,0,0,,, [2018/11/26 11:47:25] [info] [1542961094067] Downloading server file list... [2018/11/26 11:47:30] [info] [1542961094067] Downloading server file list... Completed [2018/11/26 11:47:31] [info] [1542961094067] Reading backup source from hard disk... [2018/11/26 11:47:34] [info] [1542961094067] [New Directory]...  $\setminus$  $[2018/11/26 11:47:34]$  [cbs]  $[1542961094067]$  new, \\, 0, 0, 0, ,, D [2018/11/26 11:47:34] [info] [1542961094067] [New Directory]... \\10.16.10.39 [2018/11/26 11:47:34] [cbs] [1542961094067] new,\\10.16.10.39,0,0,0,,,D [2018/11/26 11:47:34] [info] [1542961094067] [New Directory]... \\10.16.10.39\share [2018/11/26 11:47:34] [cbs] [1542961094067] new,\\10.16.10.39\share,0,0,0,,,D [2018/11/26 11:47:34] [info] [1542961094067] Reading backup source from hard disk... Completed [2018/11/26 11:47:34] [info] [1542961094067] [New File]... 10% of "\\10.16.10.39\share\Adding Temporary Folder in CBS.doc" [2018/11/26 11:47:34] [info] [1542961094067] [New File]... 20% of "\\10.16.10.39\share\Adding Temporary Folder in CBS.doc" [2018/11/26 11:47:34] [info] [1542961094067] [New File]... 30% of "\\10.16.10.39\share\Adding Temporary Folder in CBS.doc" [2018/11/26 11:47:34] [info] [1542961094067] [New File]... 40% of "\\10.16.10.39\share\Adding Temporary Folder in CBS.doc" [2018/11/26 11:47:34] [info] [1542961094067] [New File]... 50% of "\\10.16.10.39\share\Adding Temporary Folder in CBS.doc" [2018/11/26 11:47:34] [info] [1542961094067] [New File]... 60% of "\\10.16.10.39\share\Adding Temporary Folder in CBS.doc"

[2018/11/26 11:47:34] [info] [1542961094067] [New File]... 71% of "\\10.16.10.39\share\Adding Temporary Folder in CBS.doc" [2018/11/26 11:47:34] [info] [1542961094067] [New File]... 81% of "\\10.16.10.39\share\Adding Temporary Folder in CBS.doc" [2018/11/26 11:47:34] [info] [1542961094067] [New File]... 91% of "\\10.16.10.39\share\Adding Temporary Folder in CBS.doc" [2018/11/26 11:47:34] [info] [1542961094067] [New File]... 100% of "\\10.16.10.39\share\Adding Temporary Folder in CBS.doc" [2018/11/26 11:47:34] [cbs] [1542961094067] new,\\10.16.10.39\share\Adding Temporary Folder in CBS.doc,1707536,1707520,1528199700000,,,F [2018/11/26 11:47:34] [info] [1542961094067] [New File]... 100% of "\\10.16.10.39\share\AliYun\_cloud.PNG" [2018/11/26 11:47:34] [cbs] [1542961094067] new,\\10.16.10.39\share\AliYun\_cloud.PNG,13776,13768,153725578068 3,,,F [2018/11/26 11:47:34] [info] [1542961094067] [New File]... 100% of "\\10.16.10.39\share\CTYun cloud.PNG" [2018/11/26 11:47:34] [cbs] [1542961094067] new,\\10.16.10.39\share\CTYun\_cloud.PNG,13776,13768,1537255780683 , , , F [2018/11/26 11:47:34] [info] [1542961094067] [New File]... 22% of "\\10.16.10.39\share\Company Profile.doc" [2018/11/26 11:47:34] [info] [1542961094067] [New File]... 34% of "\\10.16.10.39\share\Company Profile.doc" [2018/11/26 11:47:34] [info] [1542961094067] [New File]... 45% of "\\10.16.10.39\share\Company Profile.doc" [2018/11/26 11:47:34] [info] [1542961094067] [New File]... 57% of "\\10.16.10.39\share\Company Profile.doc" [2018/11/26 11:47:34] [info] [1542961094067] [New File]... 68% of "\\10.16.10.39\share\Company Profile.doc" [2018/11/26 11:47:34] [info] [1542961094067] [New File]... 80% of "\\10.16.10.39\share\Company Profile.doc" [2018/11/26 11:47:34] [info] [1542961094067] [New File]... 91% of "\\10.16.10.39\share\Company Profile.doc" [2018/11/26 11:47:34] [info] [1542961094067] [New File]... 100% of "\\10.16.10.39\share\Company Profile.doc" [2018/11/26 11:47:34] [cbs] [1542961094067] new,\\10.16.10.39\share\Company Profile.doc,71696,71680,1531987501233,,,F [2018/11/26 11:47:34] [info] [1542961094067] [New File]... 21% of "\\10.16.10.39\share\Expense\_2018\_Mar.xls" [2018/11/26 11:47:34] [info] [1542961094067] [New File]... 32% of "\\10.16.10.39\share\Expense\_2018\_Mar.xls" [2018/11/26 11:47:34] [info] [1542961094067] [New File]... 42% of "\\10.16.10.39\share\Expense\_2018\_Mar.xls" [2018/11/26 11:47:34] [info] [1542961094067] [New File]... 53% of "\\10.16.10.39\share\Expense\_2018\_Mar.xls" [2018/11/26 11:47:34] [info] [1542961094067] [New File]... 64% of "\\10.16.10.39\share\Expense\_2018\_Mar.xls" [2018/11/26 11:47:34] [info] [1542961094067] [New File]... 74% of "\\10.16.10.39\share\Expense\_2018\_Mar.xls" [2018/11/26 11:47:34] [info] [1542961094067] [New File]... 85% of "\\10.16.10.39\share\Expense\_2018\_Mar.xls" [2018/11/26 11:47:34] [info] [1542961094067] [New File]... 96% of "\\10.16.10.39\share\Expense\_2018\_Mar.xls" [2018/11/26 11:47:34] [info] [1542961094067] [New File]... 100% of "\\10.16.10.39\share\Expense\_2018\_Mar.xls" [2018/11/26 11:47:34] [cbs] [1542961094067] new,\\10.16.10.39\share\Expense\_2018\_Mar.xls,76816,76800,15377531 52629,,,F [2018/11/26 11:47:34] [info] [1542961094067] [New File]... 100% of "\\10.16.10.39\share\Google\_cloud.PNG"

[2018/11/26 11:47:34] [cbs] [1542961094067] new,\\10.16.10.39\share\Google cloud.PNG,13776,13768,153725578068 3,,,F [2018/11/26 11:47:34] [info] [1542961094067] [New File]... 10% of "\\10.16.10.39\share\IMG\_0449.JPG" [2018/11/26 11:47:34] [info] [1542961094067] [New File]... 21% of "\\10.16.10.39\share\IMG\_0449.JPG" [2018/11/26 11:47:34] [info] [1542961094067] [New File]... 31% of "\\10.16.10.39\share\IMG\_0449.JPG" [2018/11/26 11:47:34] [info] [1542961094067] [New File]... 41% of "\\10.16.10.39\share\IMG\_0449.JPG" [2018/11/26 11:47:34] [info] [1542961094067] [New File]... 51% of "\\10.16.10.39\share\IMG\_0449.JPG" [2018/11/26 11:47:35] [info] [1542961094067] [New File]... 61% of "\\10.16.10.39\share\IMG\_0449.JPG" [2018/11/26 11:47:35] [info] [1542961094067] [New File]... 72% of "\\10.16.10.39\share\IMG\_0449.JPG" [2018/11/26 11:47:35] [info] [1542961094067] [New File]... 82% of "\\10.16.10.39\share\IMG\_0449.JPG" [2018/11/26 11:47:35] [info] [1542961094067] [New File]... 92% of "\\10.16.10.39\share\IMG\_0449.JPG" [2018/11/26 11:47:35] [info] [1542961094067] [New File]... 100% of "\\10.16.10.39\share\IMG\_0449.JPG" [2018/11/26 11:47:35] [cbs] [1542961094067] new,\\10.16.10.39\share\IMG\_0449.JPG,1442384,1442376,151831788516 4,,,F [2018/11/26 11:47:35] [info] [1542961094067] [New File]... 10% of "\\10.16.10.39\share\IMG\_0449\_0.png" [2018/11/26 11:47:35] [info] [1542961094067] [New File]... 20% of "\\10.16.10.39\share\IMG\_0449\_0.png" [2018/11/26 11:47:35] [info] [1542961094067] [New File]... 30% of "\\10.16.10.39\share\IMG\_0449\_0.png" [2018/11/26 11:47:35] [info] [1542961094067] [New File]... 40% of "\\10.16.10.39\share\IMG\_0449\_0.png" [2018/11/26 11:47:35] [info] [1542961094067] [New File]... 50% of "\\10.16.10.39\share\IMG\_0449\_0.png" [2018/11/26 11:47:35] [info] [1542961094067] [New File]... 60% of "\\10.16.10.39\share\IMG\_0449\_0.png" [2018/11/26 11:47:35] [info] [1542961094067] [New File]... 70% of "\\10.16.10.39\share\IMG\_0449\_0.png" [2018/11/26 11:47:35] [info] [1542961094067] [New File]... 80% of "\\10.16.10.39\share\IMG\_0449\_0.png" [2018/11/26 11:47:35] [info] [1542961094067] [New File]... 90% of "\\10.16.10.39\share\IMG\_0449\_0.png" [2018/11/26 11:47:35] [info] [1542961094067] [New File]... 100% of "\\10.16.10.39\share\IMG\_0449\_0.png" [2018/11/26 11:47:36] [cbs] [1542961094067] new,\\10.16.10.39\share\IMG\_0449\_0.png,6362384,6362372,1537850117  $011,$ ,, $F$ [2018/11/26 11:47:36] [info] [1542961094067] [New File]... 10% of "\\10.16.10.39\share\IMG\_0449\_011.bmp" [2018/11/26 11:47:36] [info] [1542961094067] [New File]... 20% of "\\10.16.10.39\share\IMG\_0449\_011.bmp" [2018/11/26 11:47:36] [info] [1542961094067] [New File]... 30% of "\\10.16.10.39\share\IMG\_0449\_011.bmp" [2018/11/26 11:47:36] [info] [1542961094067] [New File]... 40% of "\\10.16.10.39\share\IMG\_0449\_011.bmp" [2018/11/26 11:47:36] [info] [1542961094067] [New File]... 50% of "\\10.16.10.39\share\IMG\_0449\_011.bmp" [2018/11/26 11:47:37] [info] [1542961094067] [New File]... 60% of "\\10.16.10.39\share\IMG\_0449\_011.bmp" [2018/11/26 11:47:37] [info] [1542961094067] [New File]... 70% of "\\10.16.10.39\share\IMG\_0449\_011.bmp"

[2018/11/26 11:47:37] [info] [1542961094067] [New File]... 80% of "\\10.16.10.39\share\IMG\_0449\_011.bmp" [2018/11/26 11:47:37] [info] [1542961094067] [New File]... 90% of "\\10.16.10.39\share\IMG\_0449\_011.bmp" [2018/11/26 11:47:37] [info] [1542961094067] [New File]... 100% of "\\10.16.10.39\share\IMG\_0449\_011.bmp" [2018/11/26 11:47:42] [cbs] [1542961094067] new,\\10.16.10.39\share\IMG\_0449\_011.bmp,17842240,17842230,153785 0166542,,,F [2018/11/26 11:47:42] [info] [1542961094067] [New File]... 21% of "\\10.16.10.39\share\Income\_2018\_Mar.xls" [2018/11/26 11:47:42] [info] [1542961094067] [New File]... 32% of "\\10.16.10.39\share\Income\_2018\_Mar.xls" [2018/11/26 11:47:42] [info] [1542961094067] [New File]... 42% of "\\10.16.10.39\share\Income\_2018\_Mar.xls" [2018/11/26 11:47:42] [info] [1542961094067] [New File]... 53% of "\\10.16.10.39\share\Income\_2018\_Mar.xls" [2018/11/26 11:47:42] [info] [1542961094067] [New File]... 64% of "\\10.16.10.39\share\Income\_2018\_Mar.xls" [2018/11/26 11:47:42] [info] [1542961094067] [New File]... 74% of "\\10.16.10.39\share\Income\_2018\_Mar.xls" [2018/11/26 11:47:42] [info] [1542961094067] [New File]... 85% of "\\10.16.10.39\share\Income\_2018\_Mar.xls" [2018/11/26 11:47:42] [info] [1542961094067] [New File]... 96% of "\\10.16.10.39\share\Income\_2018\_Mar.xls" [2018/11/26 11:47:42] [info] [1542961094067] [New File]... 100% of "\\10.16.10.39\share\Income 2018 Mar.xls" [2018/11/26 11:47:42] [cbs] [1542961094067] new,\\10.16.10.39\share\Income 2018 Mar.xls,76816,76800,153775315 2629,,,F [2018/11/26 11:47:42] [info] [1542961094067] [New File]... 10% of "\\10.16.10.39\share\MG\_0449\_013.png" [2018/11/26 11:47:43] [info] [1542961094067] [New File]... 20% of "\\10.16.10.39\share\MG\_0449\_013.png" [2018/11/26 11:47:43] [info] [1542961094067] [New File]... 30% of "\\10.16.10.39\share\MG\_0449\_013.png" [2018/11/26 11:47:43] [info] [1542961094067] [New File]... 40% of "\\10.16.10.39\share\MG\_0449\_013.png" [2018/11/26 11:47:43] [info] [1542961094067] [New File]... 50% of "\\10.16.10.39\share\MG\_0449\_013.png" [2018/11/26 11:47:44] [info] [1542961094067] [New File]... 60% of "\\10.16.10.39\share\MG\_0449\_013.png" [2018/11/26 11:47:44] [info] [1542961094067] [New File]... 70% of "\\10.16.10.39\share\MG\_0449\_013.png" [2018/11/26 11:47:45] [info] [1542961094067] [New File]... 80% of "\\10.16.10.39\share\MG\_0449\_013.png" [2018/11/26 11:47:46] [info] [1542961094067] [New File]... 90% of "\\10.16.10.39\share\MG\_0449\_013.png" [2018/11/26 11:47:46] [info] [1542961094067] [New File]... 100% of "\\10.16.10.39\share\MG\_0449\_013.png" [2018/11/26 11:47:46] [cbs] [1542961094067] new,\\10.16.10.39\share\MG\_0449\_013.png,3258768,3258758,153785021 3417,,,F [2018/11/26 11:47:47] [info] [1542961094067] [New File]... 75% of "\\10.16.10.39\share\OneDrive\_cloud.PNG" [2018/11/26 11:47:47] [info] [1542961094067] [New File]... 100% of "\\10.16.10.39\share\OneDrive\_cloud.PNG" [2018/11/26 11:47:47] [cbs] [1542961094067] new,\\10.16.10.39\share\OneDrive\_cloud.PNG,21632,21616,1537258459 906,,,F [2018/11/26 11:47:52] [info] [1542961094067] Total New Files = 12 [2018/11/26 11:47:52] [info] [1542961094067] Total New Directories = 3 [2018/11/26 11:47:52] [info] [1542961094067] Total New Links = 0

[2018/11/26 11:47:52] [info] [1542961094067] Total Updated Files  $= 0$ [2018/11/26 11:47:52] [info] [1542961094067] Total Attributes Changed Files = 0 [2018/11/26 11:47:52] [info] [1542961094067] Total Deleted Files  $= 0$ [2018/11/26 11:47:52] [info] [1542961094067] Total Deleted Directories = 0 [2018/11/26 11:47:52] [info] [1542961094067] Total Deleted Links  $= 0$ [2018/11/26 11:47:52] [info] [1542961094067] Total Moved Files =  $\cap$ [2018/11/26 11:47:53] [info] [1542961094067] Saving encrypted backup file index to 1542960967376/blocks at destination AhsayCBS... [2018/11/26 11:47:53] [info] [1542961094067] Saving encrypted backup file index to 1542960967376/blocks/2018-11-26-11-47-13 at destination AhsayCBS... [2018/11/26 11:47:59] [info] [-] Start running post-commands [2018/11/26 11:47:59] [cbs] [-] info,Start running postcommands, 0, 0, 0, , , [2018/11/26 11:47:59] [info] [-] Finished running post-commands [2018/11/26 11:47:59] [cbs] [-] info,Finished running postcommands, 0, 0, 0, , [2018/11/26 11:47:59] [info] [1542961094067] Deleting temporary file C:\Users\Administrator\.obm\temp\1542960967376\OBS@1542961094067 [2018/11/26 11:47:59] [info] [1542961094067] Backup Completed Successfully [2018/11/26 11:47:59] [cbs] [1542961094067] end, BS STOP SUCCESS, 0, 0, 0, ,,

- 2. Filter all files that **start with i**
	- a. **Include them** with **Exclude all unmatched files/folders** checked

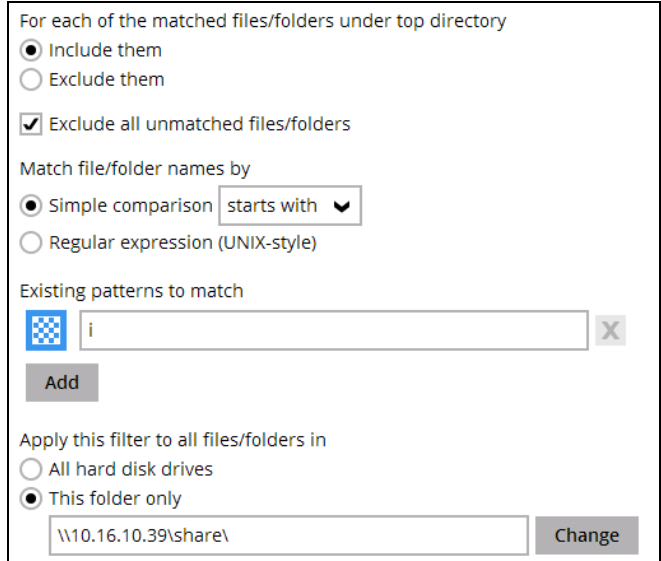

## The result is:

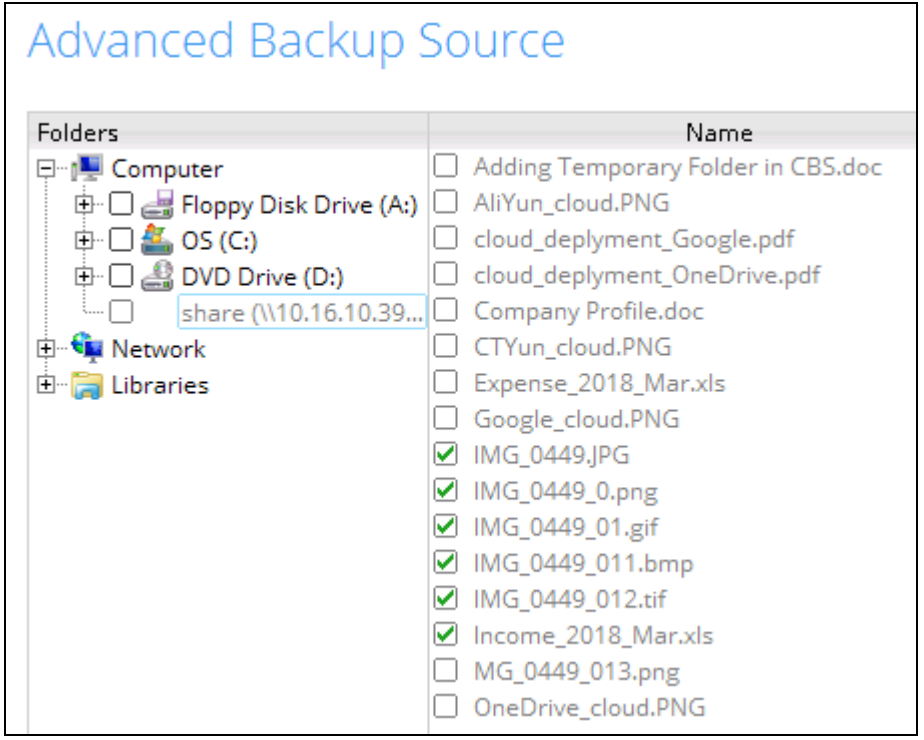

Explanation: All files that start with the letter i will be included in the backup. While the rest of the files will not be included in the backup but since they satisfy the filter criteria they are also greyed out.

# **www.ahsay.com 129**

### Backup Report:

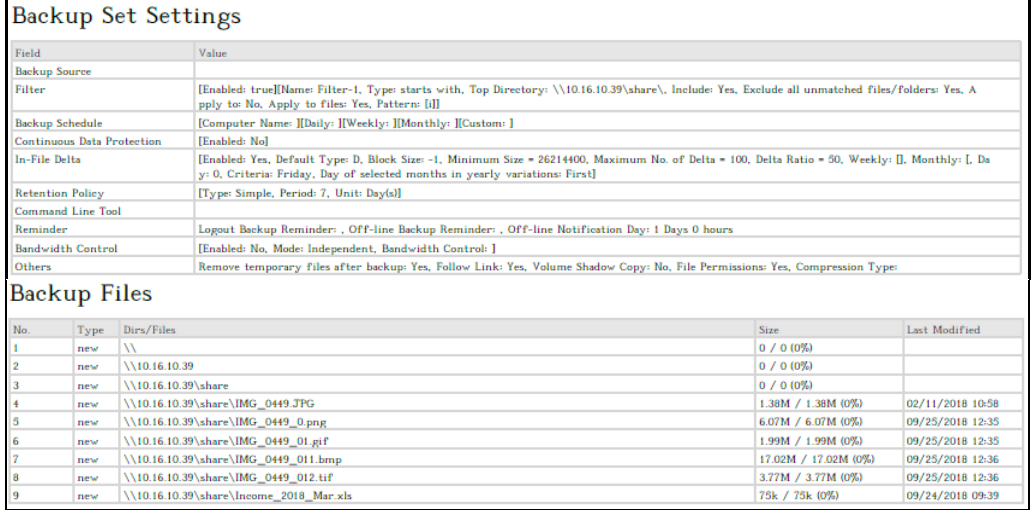

#### Backup Log:

[2018/11/26 11:50:02] [info] [-] The In-File Delta Backup feature is not enabled on this account. Please be aware that files are being backed up in their entirety in this backup job. [2018/11/26 11:50:02] [info] [-] Start [ Windows Server 2012 (Work12-w12x), AhsayOBM v7.17.0.30 ] [2018/11/26 11:50:02] [cbs] [1542962359023] start,"Start [ Windows Server 2012 (Work12-w12x), AhsayOBM  $v7.17.0.30$  ]", 0, 0, 0, , [2018/11/26 11:50:02] [info] [-] Saving encrypted backup set encryption keys to server... [2018/11/26 11:50:02] [cbs] [-] info,Saving encrypted backup set encryption keys to server..., 0, 0, 0, , [2018/11/26 11:50:04] [info] [1542962359023] Start Backup ... [In-File Delta: Full] [2018/11/26 11:50:04] [info] [1542962359023] Using Temporary Directory C:\Users\Administrator\.obm\temp\1542962258313\OBS@1542962359023 [2018/11/26 11:50:04] [cbs] [1542962359023] info,Using Temporary Directory C:\Users\Administrator\.obm\temp\1542962258313\OBS@1542962359023,  $0, 0, 0, 0,$ [2018/11/26 11:50:04] [info] [1542962359023] Progressive Data Integrity Check is enabled. It will only check the backup files that have not been checked within the specified interval: 60 Days [2018/11/26 11:50:04] [cbs] [1542962359023] info,Progressive Data Integrity Check is enabled. It will only check the backup files that have not been checked within the specified interval: 60 Days,0,0,0,,, [2018/11/26 11:50:04] [info] [1542962359023] Start data integrity check on backup set "BackupSet-18(1542962258313)", "AhsayCBS(1542962359023)", crc disabled, rebuild index disabled [2018/11/26 11:50:04] [cbs] [1542962359023] info,"Start data integrity check on backup set \"BackupSet-18(1542962258313)\", \"AhsayCBS(1542962359023)\", crc disabled, rebuild index disabled", 0, 0, 0, , , [2018/11/26 11:50:04] [info] [1542962359023] Start processing data integrity check on backup set= "BackupSet-18" destination= "AhsayCBS" [2018/11/26 11:50:04] [cbs] [1542962359023] info,"Start processing data integrity check on backup set= \"BackupSet-18\" destination=  $\forall$ "AhsayCBS $\forall$ "", 0, 0, 0, ,,

[2018/11/26 11:50:06] [info] [1542962359023] Saving encrypted backup file index to 1542962258313/blocks at destination AhsayCBS... [2018/11/26 11:50:06] [cbs] [1542962359023] info,Saving encrypted backup file index to 1542962258313/blocks at destination AhsayCBS..., 0, 0, 0, , , [2018/11/26 11:50:11] [info] [1542962359023] Data integrity check on backup set= "BackupSet-18" destination= "AhsayCBS" is completed [2018/11/26 11:50:11] [cbs] [1542962359023] info,"Data integrity check on backup set= \"BackupSet-18\" destination= \"AhsayCBS\" is completed",0,0,0,,, [2018/11/26 11:50:11] [info] [1542962359023] Finished data integrity check on backup set "BackupSet-18(1542962258313)", "AhsayCBS(1542962359023)", crc disabled, rebuild index disabled [2018/11/26 11:50:11] [cbs] [1542962359023] info,"Finished data integrity check on backup set \"BackupSet-18(1542962258313)\", \"AhsayCBS(1542962359023)\", crc disabled, rebuild index disabled", 0, 0, 0, , , [2018/11/26 11:50:11] [info] [1542962359023] Completed data integrity check on backup set "BackupSet-18(1542962258313)", "AhsayCBS(1542962359023)", crc disabled, rebuild index disabled [2018/11/26 11:50:11] [cbs] [1542962359023] info,"Completed data integrity check on backup set \"BackupSet-18(1542962258313)\", \"AhsayCBS(1542962359023)\", crc disabled, rebuild index disabled", 0, 0, 0, , [2018/11/26 11:50:11] [info] [-] Start running pre-commands [2018/11/26 11:50:11] [cbs] [-] info, Start running precommands,0,0,0,,, [2018/11/26 11:50:11] [info] [-] Finished running pre-commands [2018/11/26 11:50:11] [cbs] [-] info,Finished running precommands,0,0,0,,, [2018/11/26 11:50:11] [info] [1542962359023] Downloading server file list... [2018/11/26 11:50:16] [info] [1542962359023] Downloading server file list... Completed [2018/11/26 11:50:17] [info] [1542962359023] Reading backup source from hard disk... [2018/11/26 11:50:21] [info] [1542962359023] [New Directory]...  $\setminus \setminus$  $[2018/11/26 11:50:21]$  [cbs]  $[1542962359023]$  new, \\, 0, 0, 0, ,, D [2018/11/26 11:50:21] [info] [1542962359023] [New Directory]... \\10.16.10.39 [2018/11/26 11:50:21] [cbs] [1542962359023] new,\\10.16.10.39,0,0,0,,,D [2018/11/26 11:50:21] [info] [1542962359023] [New Directory]... \\10.16.10.39\share [2018/11/26 11:50:21] [cbs] [1542962359023] new,\\10.16.10.39\share,0,0,0,,,D [2018/11/26 11:50:21] [info] [1542962359023] Reading backup source from hard disk... Completed [2018/11/26 11:50:21] [info] [1542962359023] [New File]... 10% of "\\10.16.10.39\share\IMG\_0449.JPG" [2018/11/26 11:50:21] [info] [1542962359023] [New File]... 21% of "\\10.16.10.39\share\IMG\_0449.JPG" [2018/11/26 11:50:21] [info] [1542962359023] [New File]... 31% of "\\10.16.10.39\share\IMG\_0449.JPG" [2018/11/26 11:50:21] [info] [1542962359023] [New File]... 41% of "\\10.16.10.39\share\IMG\_0449.JPG" [2018/11/26 11:50:21] [info] [1542962359023] [New File]... 51% of "\\10.16.10.39\share\IMG\_0449.JPG" [2018/11/26 11:50:21] [info] [1542962359023] [New File]... 61% of "\\10.16.10.39\share\IMG\_0449.JPG"

[2018/11/26 11:50:21] [info] [1542962359023] [New File]... 72% of "\\10.16.10.39\share\IMG\_0449.JPG" [2018/11/26 11:50:21] [info] [1542962359023] [New File]... 82% of "\\10.16.10.39\share\IMG\_0449.JPG" [2018/11/26 11:50:21] [info] [1542962359023] [New File]... 92% of "\\10.16.10.39\share\IMG\_0449.JPG" [2018/11/26 11:50:21] [info] [1542962359023] [New File]... 100% of "\\10.16.10.39\share\IMG\_0449.JPG" [2018/11/26 11:50:21] [cbs] [1542962359023] new,\\10.16.10.39\share\IMG\_0449.JPG,1442384,1442376,151831788516  $4,7, F$ [2018/11/26 11:50:22] [info] [1542962359023] [New File]... 10% of "\\10.16.10.39\share\IMG\_0449\_0.png" [2018/11/26 11:50:22] [info] [1542962359023] [New File]... 20% of "\\10.16.10.39\share\IMG\_0449\_0.png" [2018/11/26 11:50:22] [info] [1542962359023] [New File]... 30% of "\\10.16.10.39\share\IMG\_0449\_0.png" [2018/11/26 11:50:22] [info] [1542962359023] [New File]... 40% of "\\10.16.10.39\share\IMG\_0449\_0.png" [2018/11/26 11:50:22] [info] [1542962359023] [New File]... 50% of "\\10.16.10.39\share\IMG\_0449\_0.png" [2018/11/26 11:50:22] [info] [1542962359023] [New File]... 60% of "\\10.16.10.39\share\IMG\_0449\_0.png" [2018/11/26 11:50:22] [info] [1542962359023] [New File]... 70% of "\\10.16.10.39\share\IMG\_0449\_0.png" [2018/11/26 11:50:22] [info] [1542962359023] [New File]... 80% of "\\10.16.10.39\share\IMG\_0449\_0.png" [2018/11/26 11:50:22] [info] [1542962359023] [New File]... 90% of "\\10.16.10.39\share\IMG\_0449\_0.png" [2018/11/26 11:50:22] [info] [1542962359023] [New File]... 100% of "\\10.16.10.39\share\IMG\_0449\_0.png" [2018/11/26 11:50:23] [cbs] [1542962359023] new,\\10.16.10.39\share\IMG\_0449\_0.png,6362384,6362372,1537850117 011,,,F [2018/11/26 11:50:23] [info] [1542962359023] [New File]... 10% of "\\10.16.10.39\share\IMG\_0449\_01.gif" [2018/11/26 11:50:23] [info] [1542962359023] [New File]... 20% of "\\10.16.10.39\share\IMG\_0449\_01.gif" [2018/11/26 11:50:23] [info] [1542962359023] [New File]... 30% of "\\10.16.10.39\share\IMG\_0449\_01.gif" [2018/11/26 11:50:23] [info] [1542962359023] [New File]... 41% of "\\10.16.10.39\share\IMG\_0449\_01.gif" [2018/11/26 11:50:23] [info] [1542962359023] [New File]... 51% of "\\10.16.10.39\share\IMG\_0449\_01.gif" [2018/11/26 11:50:23] [info] [1542962359023] [New File]... 61% of "\\10.16.10.39\share\IMG\_0449\_01.gif" [2018/11/26 11:50:23] [info] [1542962359023] [New File]... 71% of "\\10.16.10.39\share\IMG\_0449\_01.gif" [2018/11/26 11:50:23] [info] [1542962359023] [New File]... 81% of "\\10.16.10.39\share\IMG\_0449\_01.gif" [2018/11/26 11:50:23] [info] [1542962359023] [New File]... 92% of "\\10.16.10.39\share\IMG\_0449\_01.gif" [2018/11/26 11:50:23] [info] [1542962359023] [New File]... 100% of "\\10.16.10.39\share\IMG\_0449\_01.gif" [2018/11/26 11:50:23] [cbs] [1542962359023] new,\\10.16.10.39\share\IMG\_0449\_01.gif,2090384,2090373,153785014 0511,,,F [2018/11/26 11:50:24] [info] [1542962359023] [New File]... 10% of "\\10.16.10.39\share\IMG\_0449\_011.bmp" [2018/11/26 11:50:24] [info] [1542962359023] [New File]... 20% of "\\10.16.10.39\share\IMG\_0449\_011.bmp" [2018/11/26 11:50:24] [info] [1542962359023] [New File]... 30% of "\\10.16.10.39\share\IMG\_0449\_011.bmp"

[2018/11/26 11:50:25] [info] [1542962359023] [New File]... 40% of "\\10.16.10.39\share\IMG\_0449\_011.bmp" [2018/11/26 11:50:25] [info] [1542962359023] [New File]... 50% of "\\10.16.10.39\share\IMG\_0449\_011.bmp" [2018/11/26 11:50:25] [info] [1542962359023] [New File]... 60% of "\\10.16.10.39\share\IMG\_0449\_011.bmp" [2018/11/26 11:50:25] [info] [1542962359023] [New File]... 70% of "\\10.16.10.39\share\IMG\_0449\_011.bmp" [2018/11/26 11:50:25] [info] [1542962359023] [New File]... 80% of "\\10.16.10.39\share\IMG\_0449\_011.bmp" [2018/11/26 11:50:25] [info] [1542962359023] [New File]... 90% of "\\10.16.10.39\share\IMG\_0449\_011.bmp" [2018/11/26 11:50:26] [info] [1542962359023] [New File]... 100% of "\\10.16.10.39\share\IMG\_0449\_011.bmp" [2018/11/26 11:50:34] [cbs] [1542962359023] new,\\10.16.10.39\share\IMG\_0449\_011.bmp,17842240,17842230,153785  $0166542...F$ [2018/11/26 11:50:35] [info] [1542962359023] [New File]... 10% of "\\10.16.10.39\share\IMG\_0449\_012.tif" [2018/11/26 11:50:35] [info] [1542962359023] [New File]... 20% of \\10.16.10.39\share\IMG\_0449\_012.tif" [2018/11/26 11:50:35] [info] [1542962359023] [New File]... 30% of "\\10.16.10.39\share\IMG\_0449\_012.tif" [2018/11/26 11:50:35] [info] [1542962359023] [New File]... 40% of "\\10.16.10.39\share\IMG\_0449\_012.tif" [2018/11/26 11:50:36] [info] [1542962359023] [New File]... 50% of "\\10.16.10.39\share\IMG\_0449\_012.tif" [2018/11/26 11:50:36] [info] [1542962359023] [New File]... 61% of "\\10.16.10.39\share\IMG\_0449\_012.tif" [2018/11/26 11:50:36] [info] [1542962359023] [New File]... 71% of "\\10.16.10.39\share\IMG\_0449\_012.tif" [2018/11/26 11:50:36] [info] [1542962359023] [New File]... 81% of "\\10.16.10.39\share\IMG\_0449\_012.tif" [2018/11/26 11:50:36] [info] [1542962359023] [New File]... 91% of "\\10.16.10.39\share\IMG\_0449\_012.tif" [2018/11/26 11:50:36] [info] [1542962359023] [New File]... 100% of "\\10.16.10.39\share\IMG\_0449\_012.tif" [2018/11/26 11:50:36] [cbs] [1542962359023] new,\\10.16.10.39\share\IMG\_0449\_012.tif,3956192,3956182,15378501 87074,,,F [2018/11/26 11:50:37] [info] [1542962359023] [New File]... 21% of "\\10.16.10.39\share\Income\_2018\_Mar.xls" [2018/11/26 11:50:37] [info] [1542962359023] [New File]... 32% of "\\10.16.10.39\share\Income\_2018\_Mar.xls" [2018/11/26 11:50:37] [info] [1542962359023] [New File]... 42% of "\\10.16.10.39\share\Income\_2018\_Mar.xls" [2018/11/26 11:50:37] [info] [1542962359023] [New File]... 53% of "\\10.16.10.39\share\Income\_2018\_Mar.xls" [2018/11/26 11:50:37] [info] [1542962359023] [New File]... 64% of "\\10.16.10.39\share\Income\_2018\_Mar.xls" [2018/11/26 11:50:37] [info] [1542962359023] [New File]... 74% of "\\10.16.10.39\share\Income\_2018\_Mar.xls" [2018/11/26 11:50:37] [info] [1542962359023] [New File]... 85% of "\\10.16.10.39\share\Income\_2018\_Mar.xls" [2018/11/26 11:50:37] [info] [1542962359023] [New File]... 96% of "\\10.16.10.39\share\Income\_2018\_Mar.xls" [2018/11/26 11:50:37] [info] [1542962359023] [New File]... 100% of "\\10.16.10.39\share\Income\_2018\_Mar.xls" [2018/11/26 11:50:37] [cbs] [1542962359023] new,\\10.16.10.39\share\Income\_2018\_Mar.xls,76816,76800,153775315  $2629,77$ [2018/11/26 11:50:41] [info] [1542962359023] Total New Files = 6 [2018/11/26 11:50:41] [info] [1542962359023] Total New Directories = 3

[2018/11/26 11:50:41] [info] [1542962359023] Total New Links = 0 [2018/11/26 11:50:41] [info] [1542962359023] Total Updated Files  $= 0$ [2018/11/26 11:50:41] [info] [1542962359023] Total Attributes Changed Files = 0 [2018/11/26 11:50:41] [info] [1542962359023] Total Deleted Files  $= 0$ [2018/11/26 11:50:41] [info] [1542962359023] Total Deleted Directories = 0 [2018/11/26 11:50:41] [info] [1542962359023] Total Deleted Links  $= 0$ [2018/11/26 11:50:41] [info] [1542962359023] Total Moved Files =  $\cap$ [2018/11/26 11:50:42] [info] [1542962359023] Saving encrypted backup file index to 1542962258313/blocks at destination AhsayCBS... [2018/11/26 11:50:42] [info] [1542962359023] Saving encrypted backup file index to 1542962258313/blocks/2018-11-26-11-50-02 at destination AhsayCBS... [2018/11/26 11:50:43] [info] [-] Start running post-commands [2018/11/26 11:50:43] [cbs] [-] info,Start running postcommands,0,0,0,,, [2018/11/26 11:50:43] [info] [-] Finished running post-commands [2018/11/26 11:50:43] [cbs] [-] info,Finished running postcommands,  $0, 0, 0,$ , [2018/11/26 11:50:43] [info] [1542962359023] Deleting temporary file C:\Users\Administrator\.obm\temp\1542962258313\OBS@1542962359023 [2018/11/26 11:50:43] [info] [1542962359023] Backup Completed Successfully [2018/11/26 11:50:43] [cbs] [1542962359023] end, BS STOP\_SUCCESS, 0, 0, 0, ,,

### b. **Include them** with **Exclude all unmatched files/folders** unchecked

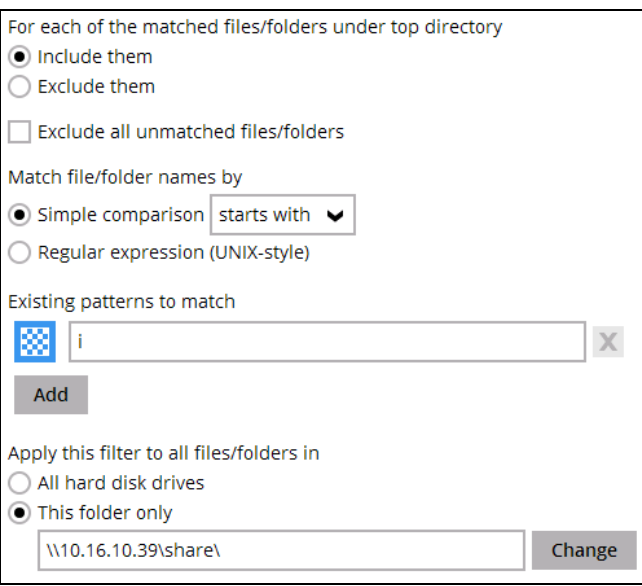

## The result is:

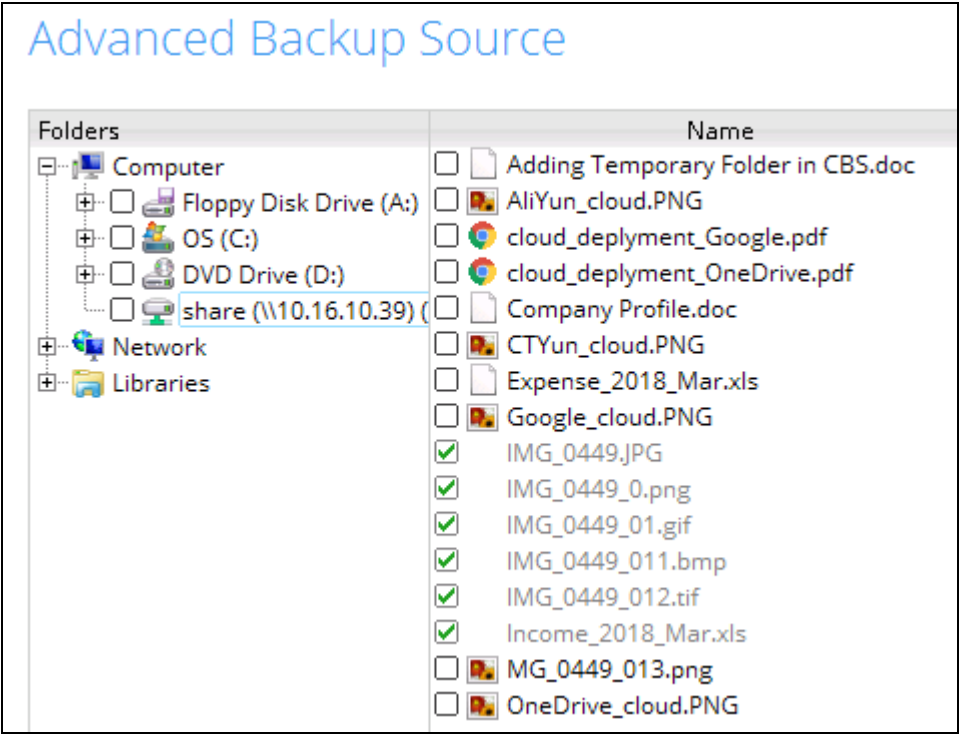

Explanation: All the files that start with the letter i will be included in the backup. Since the Exclude all unmatched files/folders was not checked, all the other files does not match the criteria so they are not greyed out.

## Backup Report:

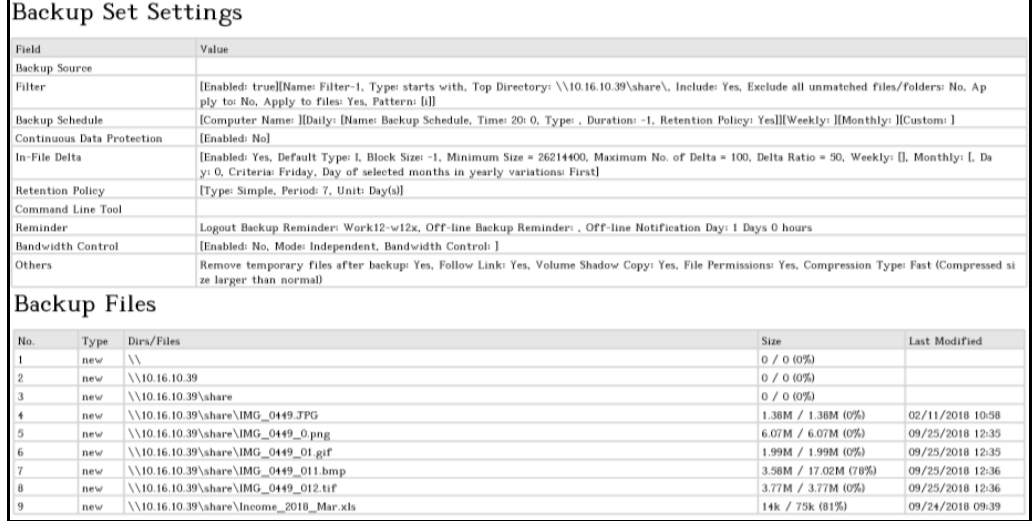

## Backup Log:

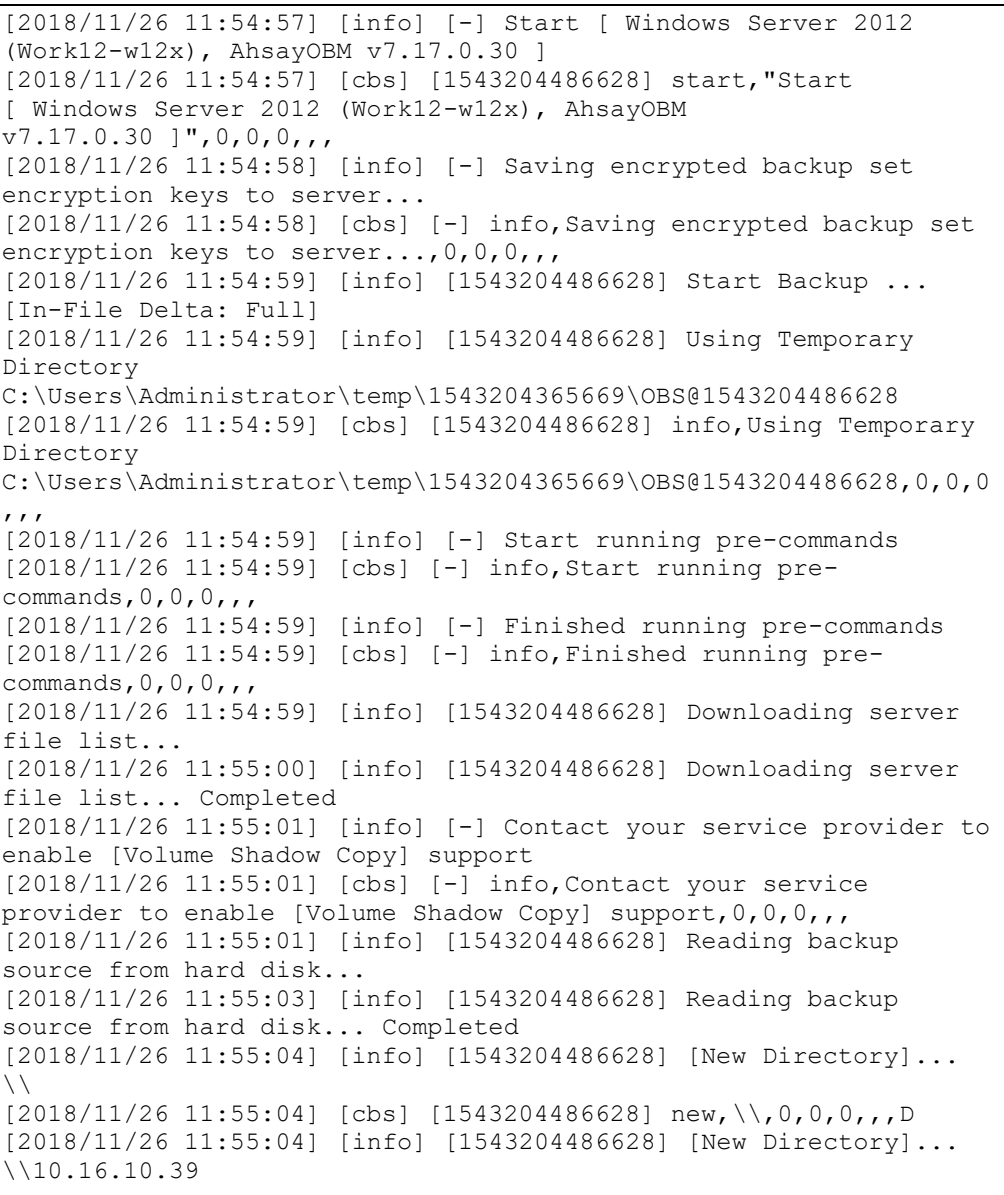

[2018/11/26 11:55:04] [cbs] [1543204486628] new,\\10.16.10.39,0,0,0,,,D [2018/11/26 11:55:04] [info] [1543204486628] [New Directory]... \\10.16.10.39\share [2018/11/26 11:55:04] [cbs] [1543204486628] new,\\10.16.10.39\share,0,0,0,,,D [2018/11/26 11:55:04] [info] [1543204486628] [New File]... 10% of "\\10.16.10.39\share\IMG\_0449.JPG" [2018/11/26 11:55:04] [info] [1543204486628] [New File]... 21% of "\\10.16.10.39\share\IMG\_0449.JPG" [2018/11/26 11:55:04] [info] [1543204486628] [New File]... 31% of "\\10.16.10.39\share\IMG\_0449.JPG" [2018/11/26 11:55:05] [info] [1543204486628] [New File]... 41% of "\\10.16.10.39\share\IMG\_0449.JPG" [2018/11/26 11:55:05] [info] [1543204486628] [New File]... 51% of "\\10.16.10.39\share\IMG\_0449.JPG" [2018/11/26 11:55:05] [info] [1543204486628] [New File]... 61% of "\\10.16.10.39\share\IMG\_0449.JPG" [2018/11/26 11:55:05] [info] [1543204486628] [New File]... 72% of "\\10.16.10.39\share\IMG\_0449.JPG" [2018/11/26 11:55:05] [info] [1543204486628] [New File]... 82% of "\\10.16.10.39\share\IMG\_0449.JPG" [2018/11/26 11:55:05] [info] [1543204486628] [New File]... 92% of "\\10.16.10.39\share\IMG\_0449.JPG" [2018/11/26 11:55:05] [info] [1543204486628] [New File]... 100% of "\\10.16.10.39\share\IMG\_0449.JPG" [2018/11/26 11:55:05] [cbs] [1543204486628] new,\\10.16.10.39\share\IMG\_0449.JPG,1442384,1442376,151831788516  $4, \cdot, F$ [2018/11/26 11:55:05] [info] [1543204486628] [New File]... 10% of "\\10.16.10.39\share\IMG\_0449\_0.png" [2018/11/26 11:55:05] [info] [1543204486628] [New File]... 20% of "\\10.16.10.39\share\IMG\_0449\_0.png" [2018/11/26 11:55:05] [info] [1543204486628] [New File]... 30% of "\\10.16.10.39\share\IMG\_0449\_0.png" [2018/11/26 11:55:05] [info] [1543204486628] [New File]... 40% of "\\10.16.10.39\share\IMG\_0449\_0.png" [2018/11/26 11:55:05] [info] [1543204486628] [New File]... 50% of "\\10.16.10.39\share\IMG\_0449\_0.png" [2018/11/26 11:55:05] [info] [1543204486628] [New File]... 60% of "\\10.16.10.39\share\IMG\_0449\_0.png" [2018/11/26 11:55:05] [info] [1543204486628] [New File]... 70% of "\\10.16.10.39\share\IMG\_0449\_0.png" [2018/11/26 11:55:06] [info] [1543204486628] [New File]... 80% of "\\10.16.10.39\share\IMG\_0449\_0.png" [2018/11/26 11:55:06] [info] [1543204486628] [New File]... 90% of "\\10.16.10.39\share\IMG\_0449\_0.png" [2018/11/26 11:55:06] [info] [1543204486628] [New File]... 100% of "\\10.16.10.39\share\IMG\_0449\_0.png" [2018/11/26 11:55:06] [cbs] [1543204486628] new,\\10.16.10.39\share\IMG\_0449\_0.png,6362384,6362372,1537850117  $011, , , F$ [2018/11/26 11:55:06] [info] [1543204486628] [New File]... 10% of "\\10.16.10.39\share\IMG\_0449\_01.gif" [2018/11/26 11:55:06] [info] [1543204486628] [New File]... 20% of "\\10.16.10.39\share\IMG\_0449\_01.gif" [2018/11/26 11:55:06] [info] [1543204486628] [New File]... 30% of "\\10.16.10.39\share\IMG\_0449\_01.gif" [2018/11/26 11:55:06] [info] [1543204486628] [New File]... 41% of "\\10.16.10.39\share\IMG\_0449\_01.gif" [2018/11/26 11:55:06] [info] [1543204486628] [New File]... 51% of "\\10.16.10.39\share\IMG\_0449\_01.gif" [2018/11/26 11:55:06] [info] [1543204486628] [New File]... 61% of "\\10.16.10.39\share\IMG\_0449\_01.gif"

```
[2018/11/26 11:55:06] [info] [1543204486628] [New File]... 71% of 
"\\10.16.10.39\share\IMG_0449_01.gif"
[2018/11/26 11:55:07] [info] [1543204486628] [New File]... 81% of 
"\\10.16.10.39\share\IMG_0449_01.gif"
[2018/11/26 11:55:07] [info] [1543204486628] [New File]... 92% of 
"\\10.16.10.39\share\IMG_0449_01.gif"
[2018/11/26 11:55:07] [info] [1543204486628] [New File]... 100% 
of "\\10.16.10.39\share\IMG_0449_01.gif"
[2018/11/26 11:55:07] [cbs] [1543204486628]
new,\\10.16.10.39\share\IMG_0449_01.gif,2090384,2090373,153785014
0511,,,F 
[2018/11/26 11:55:07] [info] [1543204486628] [New File]... 46% of 
"\\10.16.10.39\share\IMG_0449_011.bmp"
[2018/11/26 11:55:08] [info] [1543204486628] [New File]... 95% of 
"\\10.16.10.39\share\IMG_0449_011.bmp"
[2018/11/26 11:55:08] [info] [1543204486628] [New File]... 100% 
of "\\10.16.10.39\share\IMG_0449_011.bmp"
[2018/11/26 11:55:09] [cbs] [1543204486628] 
new,\\10.16.10.39\share\IMG_0449_011.bmp,3750112,17842230,1537850
166542,,,F 
[2018/11/26 11:55:09] [info] [1543204486628] [New File]... 10% of 
"\\10.16.10.39\share\IMG_0449_012.tif"
[2018/11/26 11:55:10] [info] [1543204486628] [New File]... 21% of 
"\\10.16.10.39\share\IMG_0449_012.tif"
[2018/11/26 11:55:10] [info] [1543204486628] [New File]... 31% of 
"\\10.16.10.39\share\IMG_0449_012.tif"
[2018/11/26 11:55:10] [info] [1543204486628] [New File]... 41% of 
"\\10.16.10.39\share\IMG_0449_012.tif"
[2018/11/26 11:55:10] [info] [1543204486628] [New File]... 51% of 
"\\10.16.10.39\share\IMG_0449_012.tif"
[2018/11/26 11:55:10] [info] [1543204486628] [New File]... 61% of 
"\\10.16.10.39\share\IMG_0449_012.tif"
[2018/11/26 11:55:10] [info] [1543204486628] [New File]... 71% of 
"\\10.16.10.39\share\IMG_0449_012.tif"
[2018/11/26 11:55:10] [info] [1543204486628] [New File]... 81% of 
"\\10.16.10.39\share\IMG_0449_012.tif"
[2018/11/26 11:55:10] [info] [1543204486628] [New File]... 91% of 
"\\10.16.10.39\share\IMG_0449_012.tif"
[2018/11/26 11:55:10] [info] [1543204486628] [New File]... 100% 
of "\\10.16.10.39\share\IMG_0449_012.tif"
[2018/11/26 11:55:10] [cbs] [1543204486628]
new,\\10.16.10.39\share\IMG_0449_012.tif,3957216,3956182,15378501
87074,,,F 
[2018/11/26 11:55:10] [info] [1543204486628] [New File]... 100% 
of "\\10.16.10.39\share\Income_2018_Mar.xls"
[2018/11/26 11:55:10] [cbs] [1543204486628]
new,\\10.16.10.39\share\Income_2018_Mar.xls,14416,76800,153775315
2629,,,F 
[2018/11/26 11:55:20] [info] [1543204486628] Total New Files = 6
[2018/11/26 11:55:20] [info] [1543204486628] Total New 
Directories = 3
[2018/11/26 11:55:20] [info] [1543204486628] Total New Links = 0
[2018/11/26 11:55:20] [info] [1543204486628] Total Updated Files 
= 0
[2018/11/26 11:55:20] [info] [1543204486628] Total Attributes 
Changed Files = 0
[2018/11/26 11:55:20] [info] [1543204486628] Total Deleted Files 
= 0[2018/11/26 11:55:20] [info] [1543204486628] Total Deleted 
Directories = 0
[2018/11/26 11:55:20] [info] [1543204486628] Total Deleted Links 
= 0
[2018/11/26 11:55:20] [info] [1543204486628] Total Moved Files = 
\cap
```

```
www.ahsay.com 138
```
[2018/11/26 11:55:21] [info] [1543204486628] Saving encrypted backup file index to 1543204365669/blocks at destination AhsayCBS... [2018/11/26 11:55:26] [info] [1543204486628] Saving encrypted backup file index to 1543204365669/blocks/2018-11-26-11-54-57 at destination AhsayCBS... [2018/11/26 11:55:26] [info] [-] Start running post-commands [2018/11/26 11:55:26] [cbs] [-] info,Start running post- $\frac{1}{1}$ commands, 0, 0, 0, 0, , [2018/11/26 11:55:26] [info] [-] Finished running post-commands [2018/11/26 11:55:26] [cbs] [-] info,Finished running postcommands,0,0,0,,, [2018/11/26 11:55:26] [info] [1543204486628] Deleting temporary file C:\Users\Administrator\temp\1543204365669\OBS@1543204486628 [2018/11/26 11:55:26] [info] [1543204486628] Backup Completed Successfully [2018/11/26 11:55:26] [cbs] [1543204486628] end, BS\_STOP\_SUCCESS, 0, 0, 0, ,,

### c. **Exclude them** with **Include all unmatched files/folders** unchecked

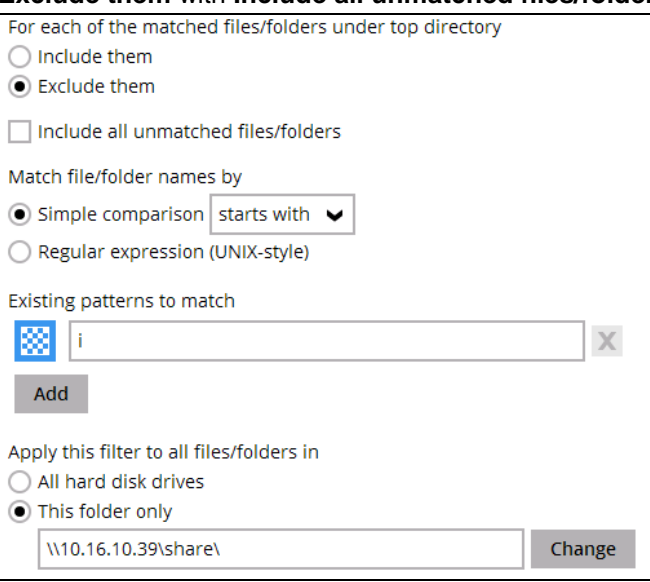

### The result is:

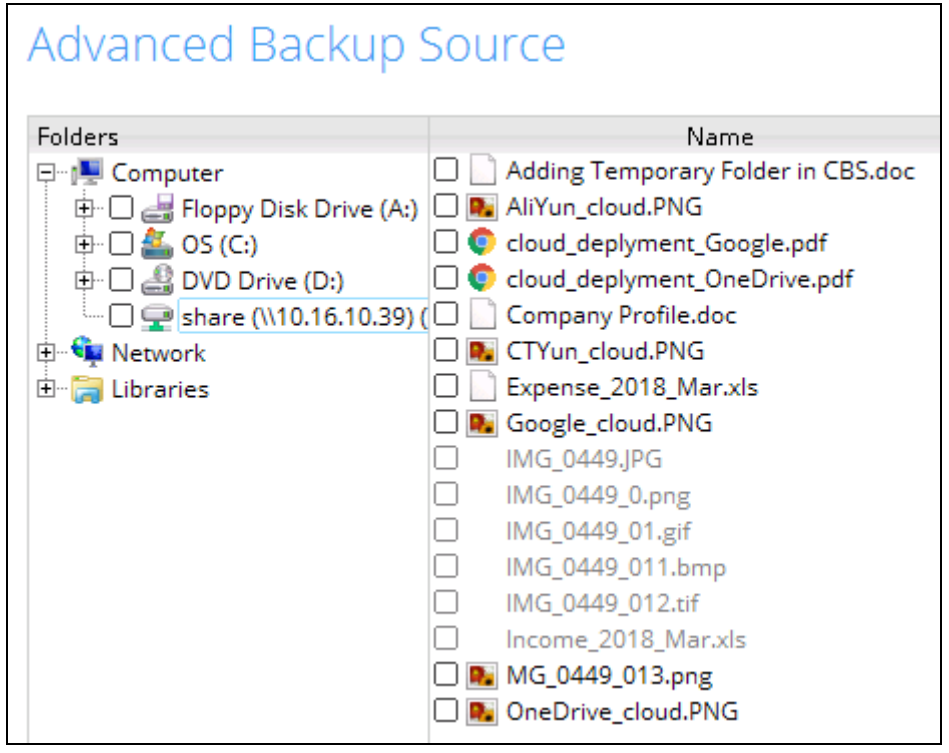

Explanation: All the files that start with letter i will not be included in the backup since the filter criteria is to exclude them. And since the **Include all unmatched files/folders** was left unchecked the rest of the files will also not be included in the backup and since it does not match the criteria it will not be greyed out.

## **www.ahsay.com 140**
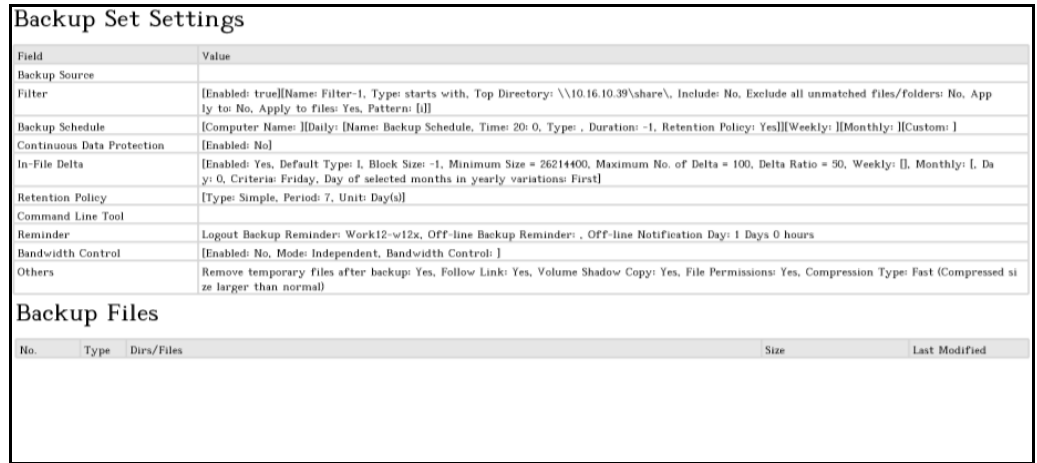

# Backup Report:

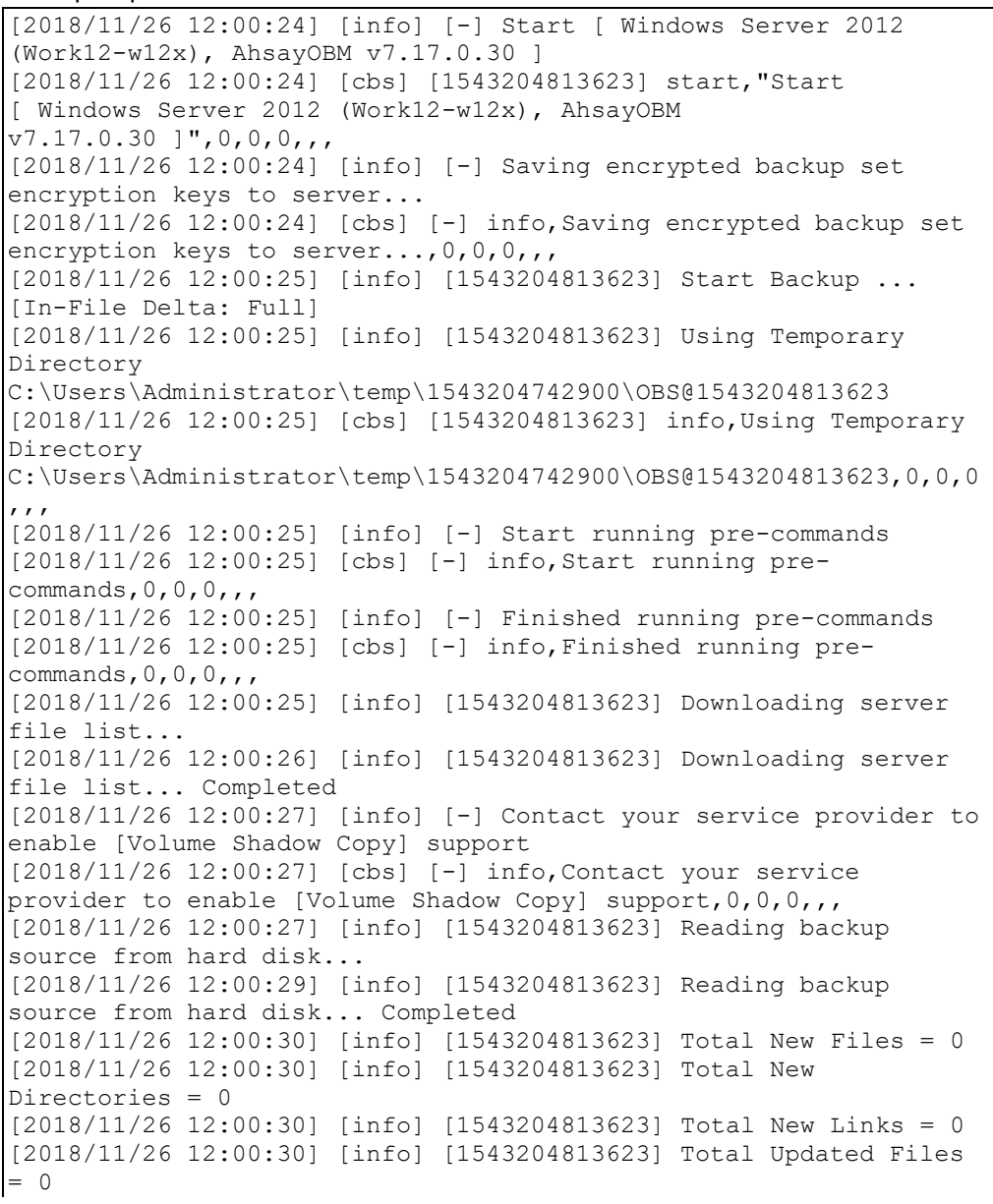

[2018/11/26 12:00:30] [info] [1543204813623] Total Attributes Changed Files = 0 [2018/11/26 12:00:30] [info] [1543204813623] Total Deleted Files  $= 0$ [2018/11/26 12:00:30] [info] [1543204813623] Total Deleted Directories = 0 [2018/11/26 12:00:30] [info] [1543204813623] Total Deleted Links  $= 0$ [2018/11/26 12:00:30] [info] [1543204813623] Total Moved Files = 0 [2018/11/26 12:00:31] [info] [1543204813623] Saving encrypted backup file index to 1543204742900/blocks at destination AhsayCBS... [2018/11/26 12:00:36] [info] [1543204813623] Saving encrypted backup file index to 1543204742900/blocks/2018-11-26-12-00-24 at destination AhsayCBS... [2018/11/26 12:00:37] [info] [-] Start running post-commands [2018/11/26 12:00:37] [cbs] [-] info,Start running postcommands,  $0, 0, 0,$ , [2018/11/26 12:00:37] [info] [-] Finished running post-commands [2018/11/26 12:00:37] [cbs] [-] info,Finished running postcommands,  $0, 0, 0,$ , [2018/11/26 12:00:37] [info] [1543204813623] Deleting temporary file C:\Users\Administrator\temp\1543204742900\OBS@1543204813623 [2018/11/26 12:00:37] [info] [1543204813623] Backup Completed Successfully [2018/11/26 12:00:37] [cbs] [1543204813623] end, BS\_STOP\_SUCCESS, 0, 0, 0, ,,

## d. **Exclude them** with **Include all unmatched files/folders** checked

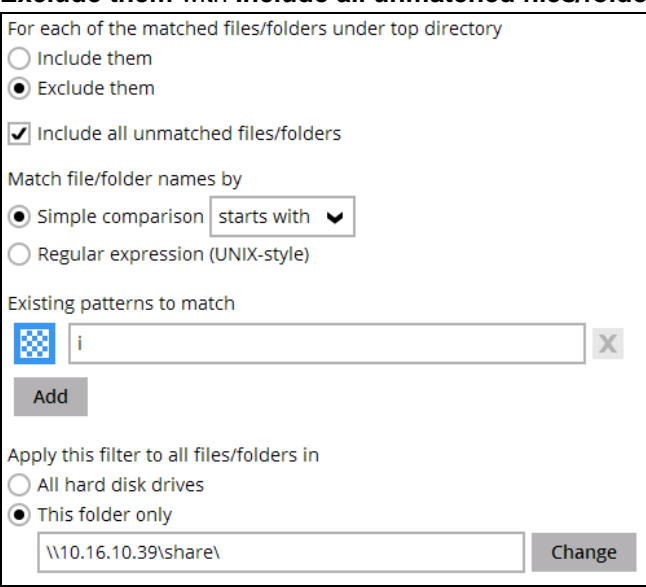

# The result is:

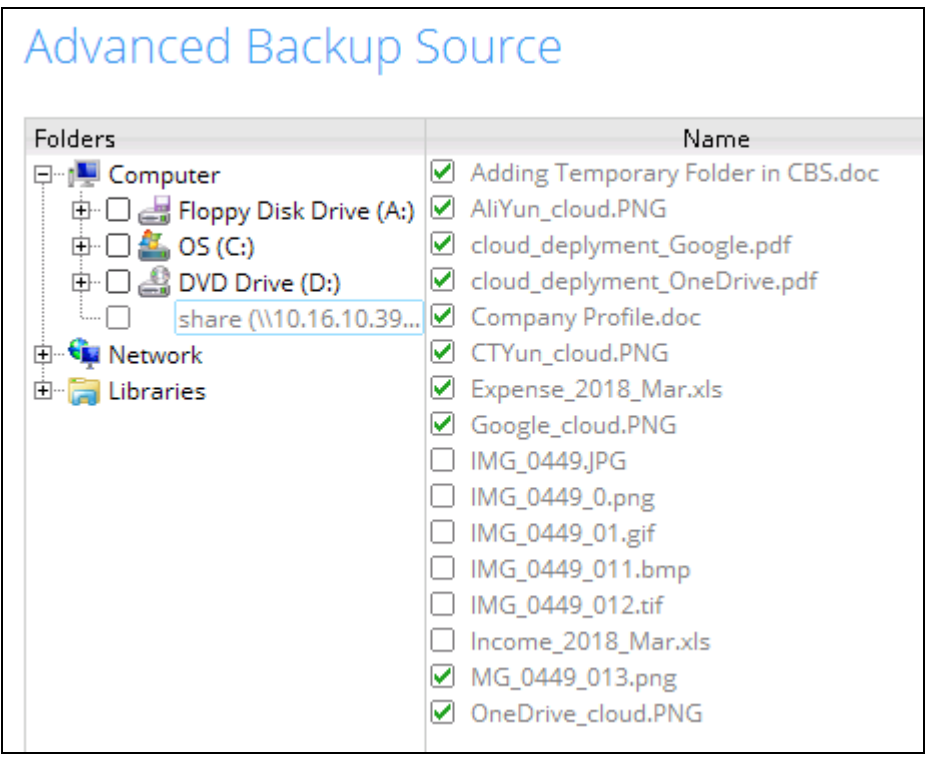

Explanation: All the files that start with the letter i will not be included in the backup. Since the **Include all unmatched files/folders** was checked, the rest of the files will be included in the backup.

# **www.ahsay.com 143**

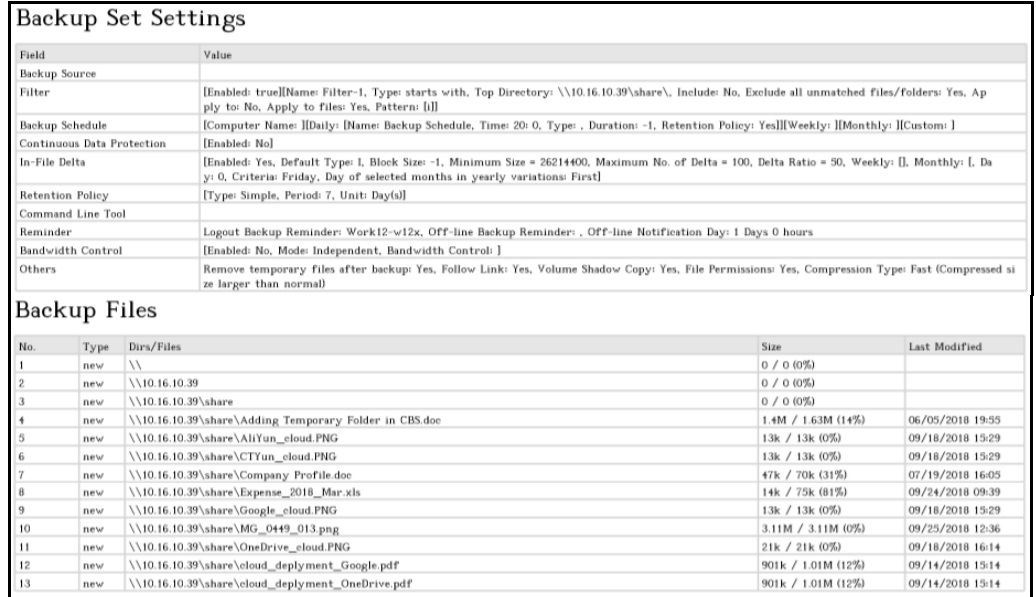

#### Backup Log:

[2018/11/26 12:02:54] [info] [-] Start [ Windows Server 2012 (Work12-w12x), AhsayOBM v7.17.0.30 ] [2018/11/26 12:02:54] [cbs] [1543204962040] start,"Start [ Windows Server 2012 (Work12-w12x), AhsayOBM v7.17.0.30 ]",0,0,0,,, [2018/11/26 12:02:56] [info] [-] Saving encrypted backup set encryption keys to server... [2018/11/26 12:02:56] [cbs] [-] info,Saving encrypted backup set encryption keys to server..., 0, 0, 0, ,, [2018/11/26 12:02:58] [info] [1543204962040] Start Backup ... [In-File Delta: Full] [2018/11/26 12:02:58] [info] [1543204962040] Using Temporary Directory C:\Users\Administrator\temp\1543204925065\OBS@1543204962040 [2018/11/26 12:02:58] [cbs] [1543204962040] info,Using Temporary Directory C:\Users\Administrator\temp\1543204925065\OBS@1543204962040,0,0,0 ,,, [2018/11/26 12:02:58] [info] [-] Start running pre-commands [2018/11/26 12:02:58] [cbs] [-] info,Start running precommands,0,0,0,,, [2018/11/26 12:02:58] [info] [-] Finished running pre-commands [2018/11/26 12:02:58] [cbs] [-] info,Finished running precommands, 0, 0, 0, , , [2018/11/26 12:02:58] [info] [1543204962040] Downloading server file list... [2018/11/26 12:02:58] [info] [1543204962040] Downloading server file list... Completed [2018/11/26 12:02:59] [info] [-] Contact your service provider to enable [Volume Shadow Copy] support [2018/11/26 12:02:59] [cbs] [-] info,Contact your service provider to enable [Volume Shadow Copy] support,  $0, 0, 0, 1, 1$ [2018/11/26 12:02:59] [info] [1543204962040] Reading backup source from hard disk... [2018/11/26 12:03:01] [info] [1543204962040] [New Directory]...  $\setminus$  $[2018/11/26 12:03:01]$  [cbs]  $[1543204962040]$  new, \\,0,0,0,,,D [2018/11/26 12:03:01] [info] [1543204962040] [New Directory]... \\10.16.10.39

```
[2018/11/26 12:03:01] [cbs] [1543204962040]
new,\\10.16.10.39,0,0,0,,,D 
[2018/11/26 12:03:01] [info] [1543204962040] [New Directory]...
\\10.16.10.39\share
[2018/11/26 12:03:01] [cbs] [1543204962040]
new,\\10.16.10.39\share,0,0,0,,,D 
[2018/11/26 12:03:01] [info] [1543204962040] Reading backup 
source from hard disk... Completed
[2018/11/26 12:03:01] [info] [1543204962040] [New File]... 19% of 
"\\10.16.10.39\share\Adding Temporary Folder in CBS.doc"
[2018/11/26 12:03:01] [info] [1543204962040] [New File]... 29% of 
"\\10.16.10.39\share\Adding Temporary Folder in CBS.doc"
[2018/11/26 12:03:02] [info] [1543204962040] [New File]... 40% of 
"\\10.16.10.39\share\Adding Temporary Folder in CBS.doc"
[2018/11/26 12:03:02] [info] [1543204962040] [New File]... 49% of 
"\\10.16.10.39\share\Adding Temporary Folder in CBS.doc"
[2018/11/26 12:03:02] [info] [1543204962040] [New File]... 59% of 
"\\10.16.10.39\share\Adding Temporary Folder in CBS.doc"
[2018/11/26 12:03:02] [info] [1543204962040] [New File]... 70% of 
"\\10.16.10.39\share\Adding Temporary Folder in CBS.doc"
[2018/11/26 12:03:02] [info] [1543204962040] [New File]... 81% of 
"\\10.16.10.39\share\Adding Temporary Folder in CBS.doc"
[2018/11/26 12:03:02] [info] [1543204962040] [New File]... 92% of 
 "\\10.16.10.39\share\Adding Temporary Folder in CBS.doc"
[2018/11/26 12:03:02] [info] [1543204962040] [New File]... 100% 
of "\\10.16.10.39\share\Adding Temporary Folder in CBS.doc"
[2018/11/26 12:03:02] [cbs] [1543204962040] 
new,\\10.16.10.39\share\Adding Temporary Folder in 
CBS.doc,1464800,1707520,1528199700000,,,F 
[2018/11/26 12:03:02] [info] [1543204962040] [New File]... 100% 
of "\\10.16.10.39\share\AliYun_cloud.PNG"
[2018/11/26 12:03:02] [cbs] [1543204962040] 
new,\\10.16.10.39\share\AliYun_cloud.PNG,13776,13768,153725578068
3,,,F 
[2018/11/26 12:03:02] [info] [1543204962040] [New File]... 100% 
of "\\10.16.10.39\share\CTYun_cloud.PNG"
[2018/11/26 12:03:02] [cbs] [1543204962040] 
new,\\10.16.10.39\share\CTYun_cloud.PNG,13776,13768,1537255780683
, \, \cdot \,F
[2018/11/26 12:03:03] [info] [1543204962040] [New File]... 45% of 
"\\10.16.10.39\share\Company Profile.doc"
[2018/11/26 12:03:03] [info] [1543204962040] [New File]... 68% of 
"\\10.16.10.39\share\Company Profile.doc"
[2018/11/26 12:03:03] [info] [1543204962040] [New File]... 100% 
of "\\10.16.10.39\share\Company Profile.doc"
[2018/11/26 12:03:03] [cbs] [1543204962040] 
new,\\10.16.10.39\share\Company 
Profile.doc,48864,71680,1531987501233,,,F 
[2018/11/26 12:03:03] [info] [1543204962040] [New File]... 100% 
of "\\10.16.10.39\share\Expense_2018_Mar.xls"
[2018/11/26 12:03:03] [cbs] [1543204962040]
new,\\10.16.10.39\share\Expense_2018_Mar.xls,14416,76800,15377531
52629,,,F 
[2018/11/26 12:03:03] [info] [1543204962040] [New File]... 100% 
of "\\10.16.10.39\share\Google_cloud.PNG"
[2018/11/26 12:03:03] [cbs] [1543204962040] 
new,\\10.16.10.39\share\Google_cloud.PNG,13776,13768,153725578068
3,7, F[2018/11/26 12:03:04] [info] [1543204962040] [New File]... 10% of 
"\\10.16.10.39\share\MG_0449_013.png"
[2018/11/26 12:03:04] [info] [1543204962040] [New File]... 20% of 
"\\10.16.10.39\share\MG_0449_013.png"
[2018/11/26 12:03:04] [info] [1543204962040] [New File]... 30% of 
"\\10.16.10.39\share\MG_0449_013.png"
```
[2018/11/26 12:03:04] [info] [1543204962040] [New File]... 40% of "\\10.16.10.39\share\MG\_0449\_013.png" [2018/11/26 12:03:04] [info] [1543204962040] [New File]... 50% of "\\10.16.10.39\share\MG\_0449\_013.png" [2018/11/26 12:03:05] [info] [1543204962040] [New File]... 60% of "\\10.16.10.39\share\MG\_0449\_013.png" [2018/11/26 12:03:05] [info] [1543204962040] [New File]... 70% of "\\10.16.10.39\share\MG\_0449\_013.png" [2018/11/26 12:03:05] [info] [1543204962040] [New File]... 80% of "\\10.16.10.39\share\MG\_0449\_013.png" [2018/11/26 12:03:05] [info] [1543204962040] [New File]... 90% of "\\10.16.10.39\share\MG\_0449\_013.png" [2018/11/26 12:03:05] [info] [1543204962040] [New File]... 100% of "\\10.16.10.39\share\MG\_0449\_013.png" [2018/11/26 12:03:05] [cbs] [1543204962040] new,\\10.16.10.39\share\MG\_0449\_013.png,3258768,3258758,153785021 3417,,,F [2018/11/26 12:03:06] [info] [1543204962040] [New File]... 75% of "\\10.16.10.39\share\OneDrive\_cloud.PNG" [2018/11/26 12:03:06] [info] [1543204962040] [New File]... 100% of "\\10.16.10.39\share\OneDrive\_cloud.PNG" [2018/11/26 12:03:06] [cbs] [1543204962040] new,\\10.16.10.39\share\OneDrive\_cloud.PNG,21632,21616,1537258459 906,,,F [2018/11/26 12:03:06] [info] [1543204962040] [New File]... 13% of "\\10.16.10.39\share\cloud\_deplyment\_Google.pdf" [2018/11/26 12:03:06] [info] [1543204962040] [New File]... 23% of "\\10.16.10.39\share\cloud\_deplyment\_Google.pdf" [2018/11/26 12:03:07] [info] [1543204962040] [New File]... 34% of "\\10.16.10.39\share\cloud\_deplyment\_Google.pdf" [2018/11/26 12:03:07] [info] [1543204962040] [New File]... 47% of "\\10.16.10.39\share\cloud\_deplyment\_Google.pdf" [2018/11/26 12:03:07] [info] [1543204962040] [New File]... 58% of "\\10.16.10.39\share\cloud deplyment Google.pdf" [2018/11/26 12:03:07] [info] [1543204962040] [New File]... 68% of "\\10.16.10.39\share\cloud\_deplyment\_Google.pdf" [2018/11/26 12:03:07] [info] [1543204962040] [New File]... 80% of "\\10.16.10.39\share\cloud\_deplyment\_Google.pdf" [2018/11/26 12:03:08] [info] [1543204962040] [New File]... 91% of "\\10.16.10.39\share\cloud\_deplyment\_Google.pdf" [2018/11/26 12:03:08] [info] [1543204962040] [New File]... 100% of "\\10.16.10.39\share\cloud deplyment Google.pdf" [2018/11/26 12:03:08] [cbs] [1543204962040] new,\\10.16.10.39\share\cloud deplyment Google.pdf,922736,1059298 ,1536909278178,,,F [2018/11/26 12:03:09] [info] [1543204962040] [New File]... 13% of "\\10.16.10.39\share\cloud\_deplyment\_OneDrive.pdf" [2018/11/26 12:03:09] [info] [1543204962040] [New File]... 23% of "\\10.16.10.39\share\cloud\_deplyment\_OneDrive.pdf" [2018/11/26 12:03:09] [info] [1543204962040] [New File]... 34% of "\\10.16.10.39\share\cloud\_deplyment\_OneDrive.pdf" [2018/11/26 12:03:09] [info] [1543204962040] [New File]... 47% of "\\10.16.10.39\share\cloud\_deplyment\_OneDrive.pdf" [2018/11/26 12:03:09] [info] [1543204962040] [New File]... 58% of "\\10.16.10.39\share\cloud\_deplyment\_OneDrive.pdf" [2018/11/26 12:03:09] [info] [1543204962040] [New File]... 68% of "\\10.16.10.39\share\cloud\_deplyment\_OneDrive.pdf" [2018/11/26 12:03:10] [info] [1543204962040] [New File]... 80% of "\\10.16.10.39\share\cloud\_deplyment\_OneDrive.pdf" [2018/11/26 12:03:10] [info] [1543204962040] [New File]... 91% of "\\10.16.10.39\share\cloud\_deplyment\_OneDrive.pdf" [2018/11/26 12:03:10] [info] [1543204962040] [New File]... 100% of "\\10.16.10.39\share\cloud\_deplyment\_OneDrive.pdf"

[2018/11/26 12:03:10] [cbs] [1543204962040] new,\\10.16.10.39\share\cloud deplyment OneDrive.pdf,922736,10592 98,1536909278178,,,F [2018/11/26 12:03:13] [info] [1543204962040] Total New Files = 10 [2018/11/26 12:03:13] [info] [1543204962040] Total New Directories = 3 [2018/11/26 12:03:13] [info] [1543204962040] Total New Links = 0 [2018/11/26 12:03:13] [info] [1543204962040] Total Updated Files  $= 0$ [2018/11/26 12:03:13] [info] [1543204962040] Total Attributes Changed Files = 0 [2018/11/26 12:03:13] [info] [1543204962040] Total Deleted Files  $=$  0 [2018/11/26 12:03:13] [info] [1543204962040] Total Deleted Directories = 0 [2018/11/26 12:03:13] [info] [1543204962040] Total Deleted Links  $= 0$ [2018/11/26 12:03:13] [info] [1543204962040] Total Moved Files =  $\cap$ [2018/11/26 12:03:14] [info] [1543204962040] Saving encrypted backup file index to 1543204925065/blocks at destination AhsayCBS... [2018/11/26 12:03:19] [info] [1543204962040] Saving encrypted backup file index to 1543204925065/blocks/2018-11-26-12-02-54 at destination AhsayCBS... [2018/11/26 12:03:20] [info] [-] Start running post-commands [2018/11/26 12:03:20] [cbs] [-] info,Start running postcommands,0,0,0,,, [2018/11/26 12:03:20] [info] [-] Finished running post-commands [2018/11/26 12:03:20] [cbs] [-] info,Finished running postcommands,  $0, 0, 0,$ , [2018/11/26 12:03:20] [info] [1543204962040] Deleting temporary file C:\Users\Administrator\temp\1543204925065\OBS@1543204962040 [2018/11/26 12:03:20] [info] [1543204962040] Backup Completed Successfully [2018/11/26 12:03:20] [cbs] [1543204962040] end, BS STOP SUCCESS, 0, 0, 0, ,,

# 3. Filter files that **contains 'cloud'**

## a. **Include them** with **Exclude all unmatched files/folders** unchecked

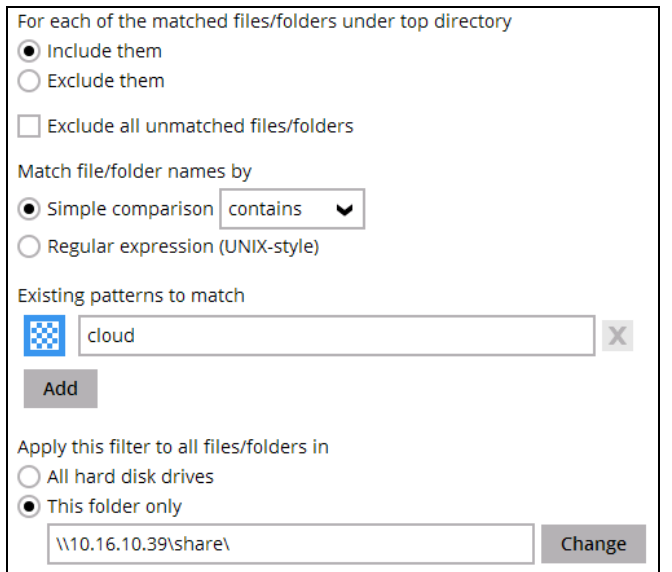

# The result is:

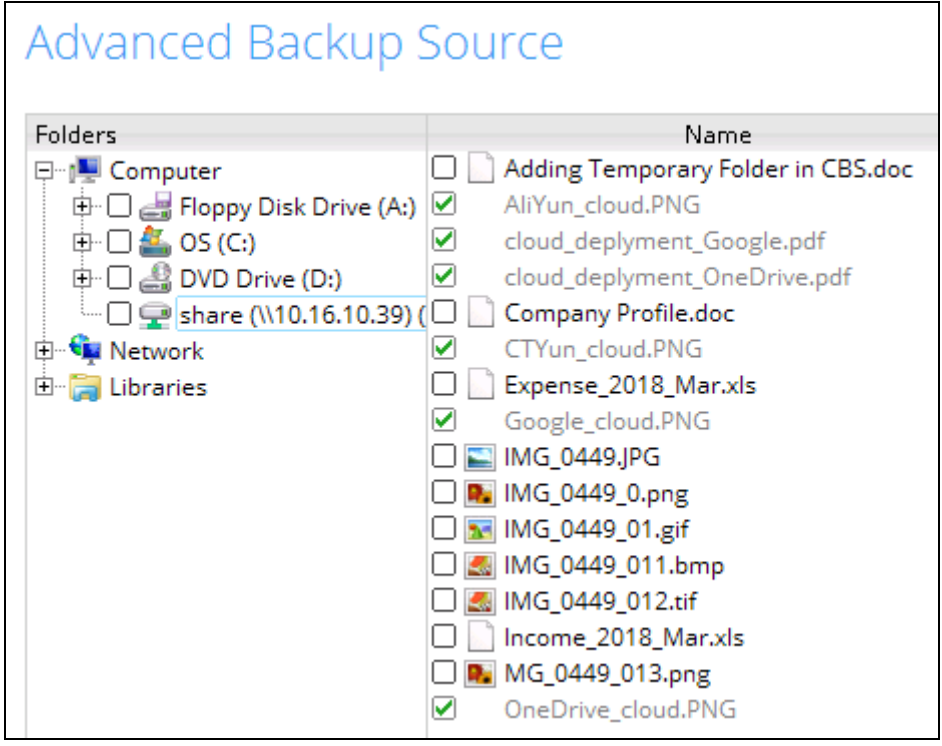

Explanation: All files that contains the word cloud is included in the backup. Since the **Exclude all unmatched files/folders** was not checked then the rest of the files is not greyed out and will also not be included in the backup.

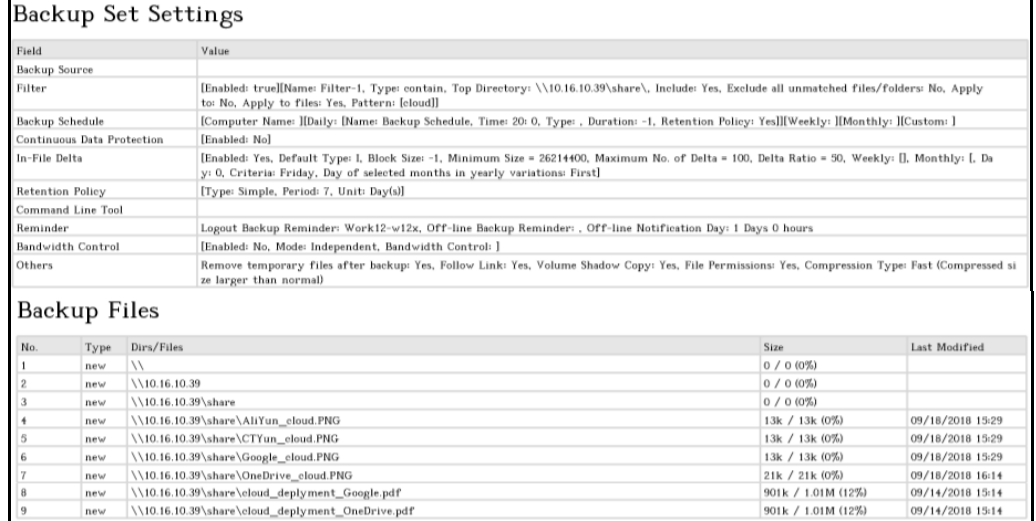

# Backup Log:

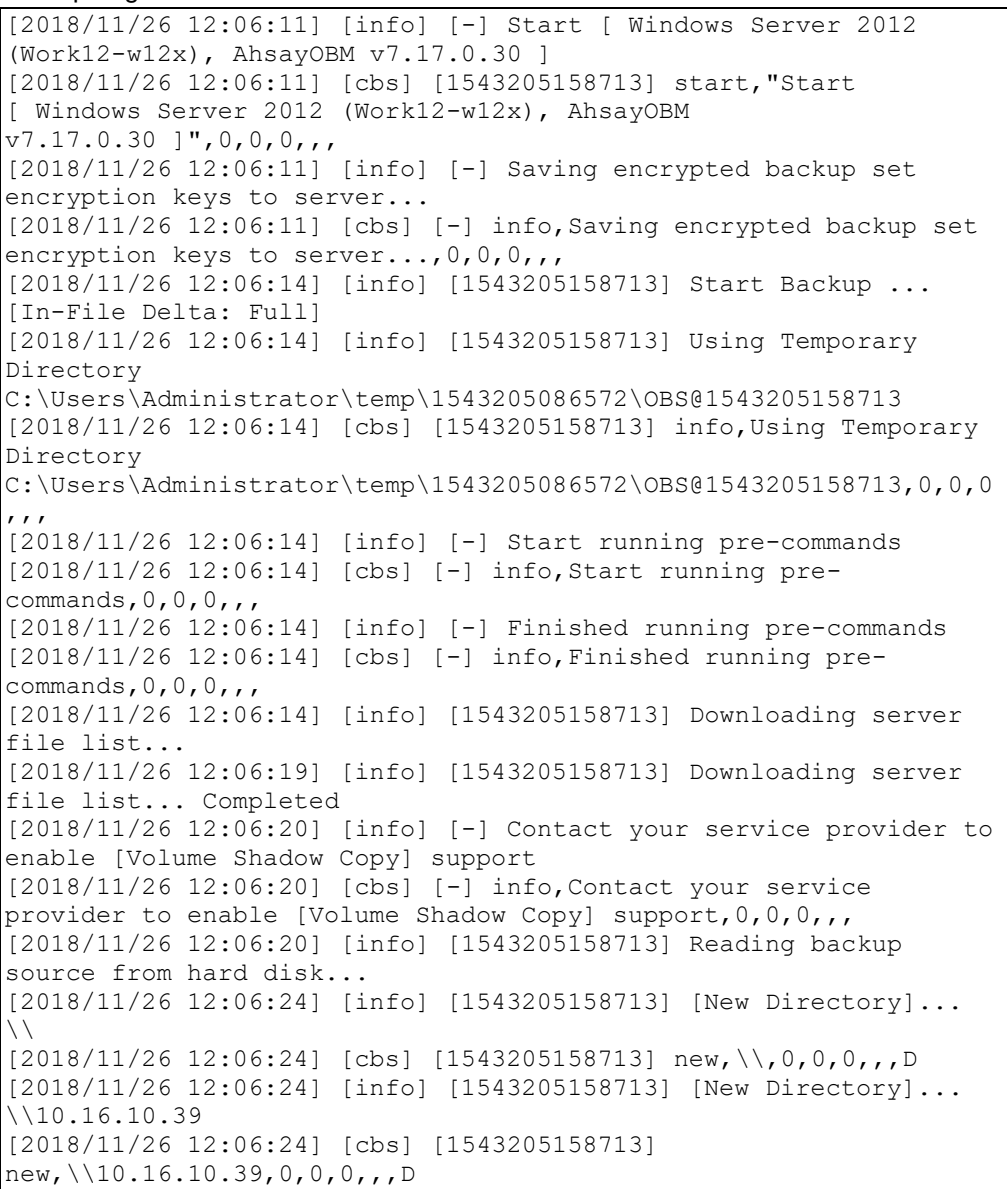

[2018/11/26 12:06:24] [info] [1543205158713] [New Directory]... \\10.16.10.39\share [2018/11/26 12:06:24] [cbs] [1543205158713] new,\\10.16.10.39\share,0,0,0,,,D [2018/11/26 12:06:24] [info] [1543205158713] Reading backup source from hard disk... Completed [2018/11/26 12:06:24] [info] [1543205158713] [New File]... 100% of "\\10.16.10.39\share\AliYun\_cloud.PNG" [2018/11/26 12:06:24] [cbs] [1543205158713] new,\\10.16.10.39\share\AliYun\_cloud.PNG,13776,13768,153725578068  $3,7, F$ [2018/11/26 12:06:24] [info] [1543205158713] [New File]... 100% of "\\10.16.10.39\share\CTYun\_cloud.PNG" [2018/11/26 12:06:24] [cbs] [1543205158713] new,\\10.16.10.39\share\CTYun\_cloud.PNG,13776,13768,1537255780683 ,,,F [2018/11/26 12:06:24] [info] [1543205158713] [New File]... 100% of "\\10.16.10.39\share\Google\_cloud.PNG" [2018/11/26 12:06:24] [cbs] [1543205158713] new,\\10.16.10.39\share\Google\_cloud.PNG,13776,13768,153725578068 3,,,F [2018/11/26 12:06:25] [info] [1543205158713] [New File]... 75% of "\\10.16.10.39\share\OneDrive\_cloud.PNG" [2018/11/26 12:06:25] [info] [1543205158713] [New File]... 100% of "\\10.16.10.39\share\OneDrive\_cloud.PNG" [2018/11/26 12:06:25] [cbs] [1543205158713] new,\\10.16.10.39\share\OneDrive\_cloud.PNG,21632,21616,1537258459 906,,,F [2018/11/26 12:06:26] [info] [1543205158713] [New File]... 13% of "\\10.16.10.39\share\cloud deplyment Google.pdf" [2018/11/26 12:06:26] [info] [1543205158713] [New File]... 23% of "\\10.16.10.39\share\cloud\_deplyment\_Google.pdf" [2018/11/26 12:06:26] [info] [1543205158713] [New File]... 34% of "\\10.16.10.39\share\cloud deplyment Google.pdf" [2018/11/26 12:06:26] [info] [1543205158713] [New File]... 47% of "\\10.16.10.39\share\cloud\_deplyment\_Google.pdf" [2018/11/26 12:06:26] [info] [1543205158713] [New File]... 58% of "\\10.16.10.39\share\cloud\_deplyment\_Google.pdf" [2018/11/26 12:06:27] [info] [1543205158713] [New File]... 68% of "\\10.16.10.39\share\cloud\_deplyment\_Google.pdf" [2018/11/26 12:06:27] [info] [1543205158713] [New File]... 80% of "\\10.16.10.39\share\cloud\_deplyment\_Google.pdf" [2018/11/26 12:06:27] [info] [1543205158713] [New File]... 91% of "\\10.16.10.39\share\cloud\_deplyment\_Google.pdf" [2018/11/26 12:06:27] [info] [1543205158713] [New File]... 100% of "\\10.16.10.39\share\cloud\_deplyment\_Google.pdf" [2018/11/26 12:06:27] [cbs] [1543205158713] new,\\10.16.10.39\share\cloud\_deplyment\_Google.pdf,922736,1059298 ,1536909278178,,,F [2018/11/26 12:06:28] [info] [1543205158713] [New File]... 13% of "\\10.16.10.39\share\cloud\_deplyment\_OneDrive.pdf" [2018/11/26 12:06:28] [info] [1543205158713] [New File]... 23% of "\\10.16.10.39\share\cloud\_deplyment\_OneDrive.pdf" [2018/11/26 12:06:28] [info] [1543205158713] [New File]... 34% of "\\10.16.10.39\share\cloud\_deplyment\_OneDrive.pdf" [2018/11/26 12:06:28] [info] [1543205158713] [New File]... 47% of "\\10.16.10.39\share\cloud\_deplyment\_OneDrive.pdf" [2018/11/26 12:06:28] [info] [1543205158713] [New File]... 58% of "\\10.16.10.39\share\cloud\_deplyment\_OneDrive.pdf" [2018/11/26 12:06:28] [info] [1543205158713] [New File]... 68% of "\\10.16.10.39\share\cloud\_deplyment\_OneDrive.pdf" [2018/11/26 12:06:29] [info] [1543205158713] [New File]... 80% of "\\10.16.10.39\share\cloud\_deplyment\_OneDrive.pdf"

[2018/11/26 12:06:29] [info] [1543205158713] [New File]... 91% of "\\10.16.10.39\share\cloud\_deplyment\_OneDrive.pdf" [2018/11/26 12:06:29] [info] [1543205158713] [New File]... 100% of "\\10.16.10.39\share\cloud\_deplyment\_OneDrive.pdf" [2018/11/26 12:06:29] [cbs] [1543205158713] new,\\10.16.10.39\share\cloud deplyment OneDrive.pdf,922736,10592 98,1536909278178,,,F [2018/11/26 12:06:33] [info] [1543205158713] Total New Files = 6 [2018/11/26 12:06:33] [info] [1543205158713] Total New Directories = 3 [2018/11/26 12:06:33] [info] [1543205158713] Total New Links = 0 [2018/11/26 12:06:33] [info] [1543205158713] Total Updated Files  $=$  0 [2018/11/26 12:06:33] [info] [1543205158713] Total Attributes Changed Files = 0 [2018/11/26 12:06:33] [info] [1543205158713] Total Deleted Files  $= 0$ [2018/11/26 12:06:33] [info] [1543205158713] Total Deleted Directories = 0 [2018/11/26 12:06:33] [info] [1543205158713] Total Deleted Links  $= 0$ [2018/11/26 12:06:33] [info] [1543205158713] Total Moved Files = 0 [2018/11/26 12:06:34] [info] [1543205158713] Saving encrypted backup file index to 1543205086572/blocks at destination AhsayCBS... [2018/11/26 12:06:35] [info] [1543205158713] Saving encrypted backup file index to 1543205086572/blocks/2018-11-26-12-06-11 at destination AhsayCBS... [2018/11/26 12:06:35] [info] [-] Start running post-commands [2018/11/26 12:06:35] [cbs] [-] info, Start running postcommands, 0, 0, 0, , , [2018/11/26 12:06:35] [info] [-] Finished running post-commands [2018/11/26 12:06:35] [cbs] [-] info,Finished running postcommands,  $0, 0, 0,$ , [2018/11/26 12:06:35] [info] [1543205158713] Deleting temporary file C:\Users\Administrator\temp\1543205086572\OBS@1543205158713 [2018/11/26 12:06:35] [info] [1543205158713] Backup Completed Successfully [2018/11/26 12:06:35] [cbs] [1543205158713] end, BS STOP SUCCESS, 0, 0, 0, ,,

# b. **Include them** with **Exclude all unmatched files/folders** checked

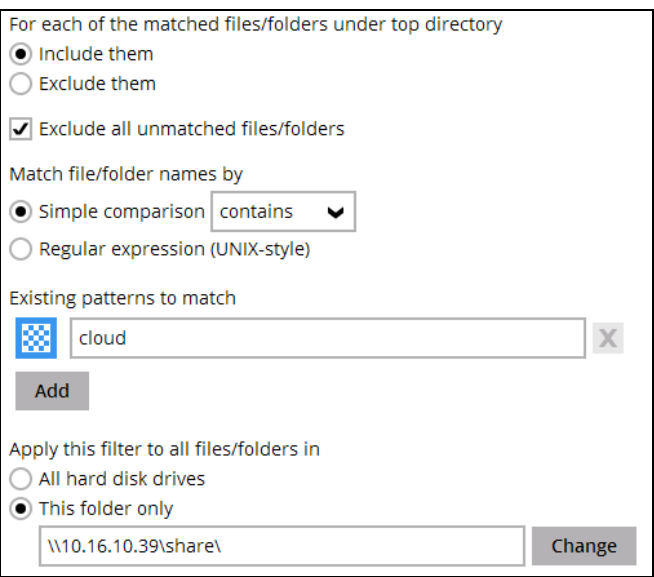

### The result is:

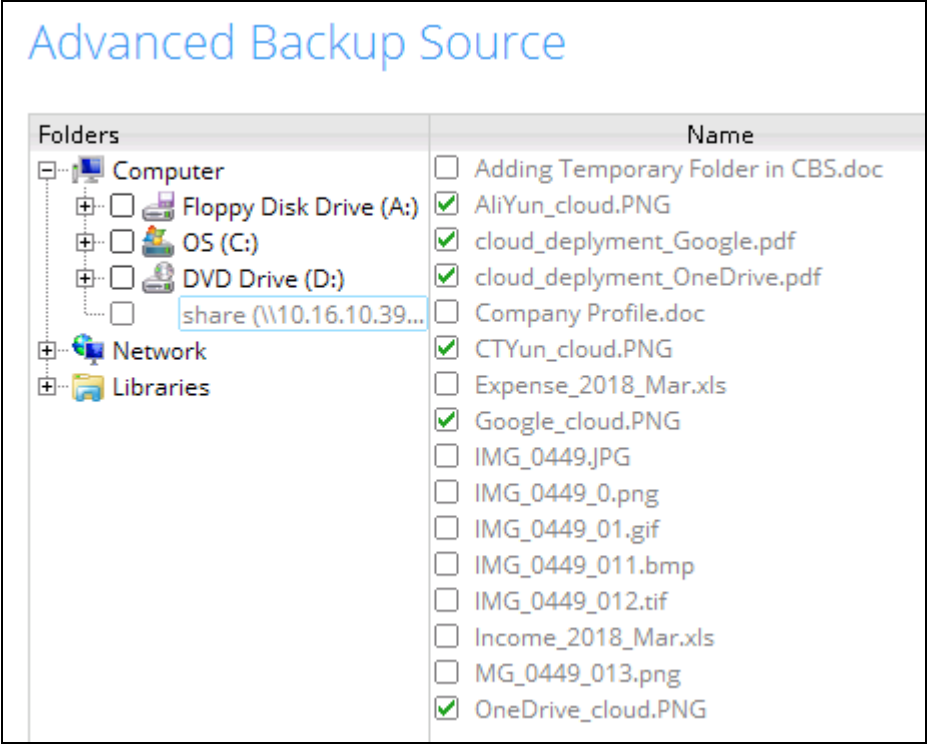

Explanation: All files that contain the word cloud will be included in the backup. Since the **Exclude all unmatched files/folders** was checked, the rest of the files will not be included in the backup but they will be greyed out since they match the filter criteria.

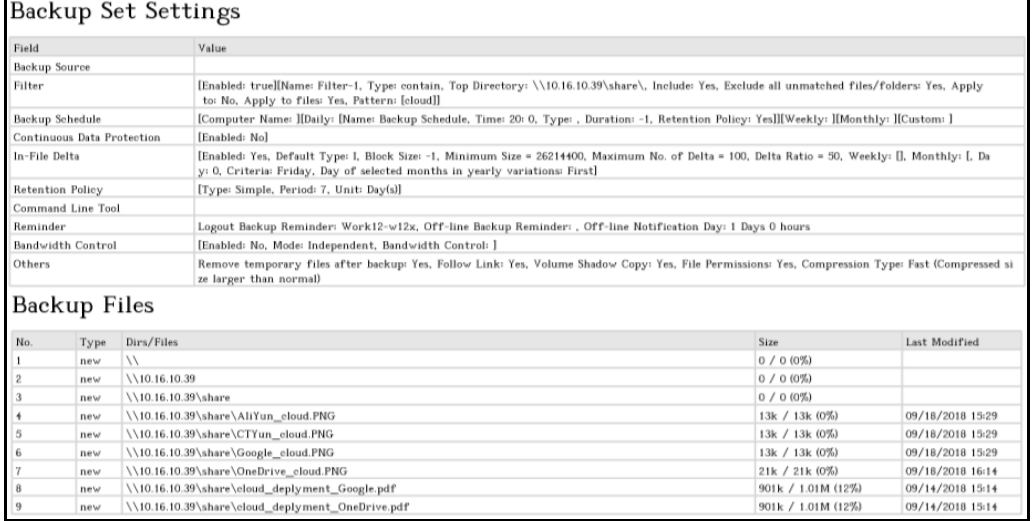

# Backup Log:

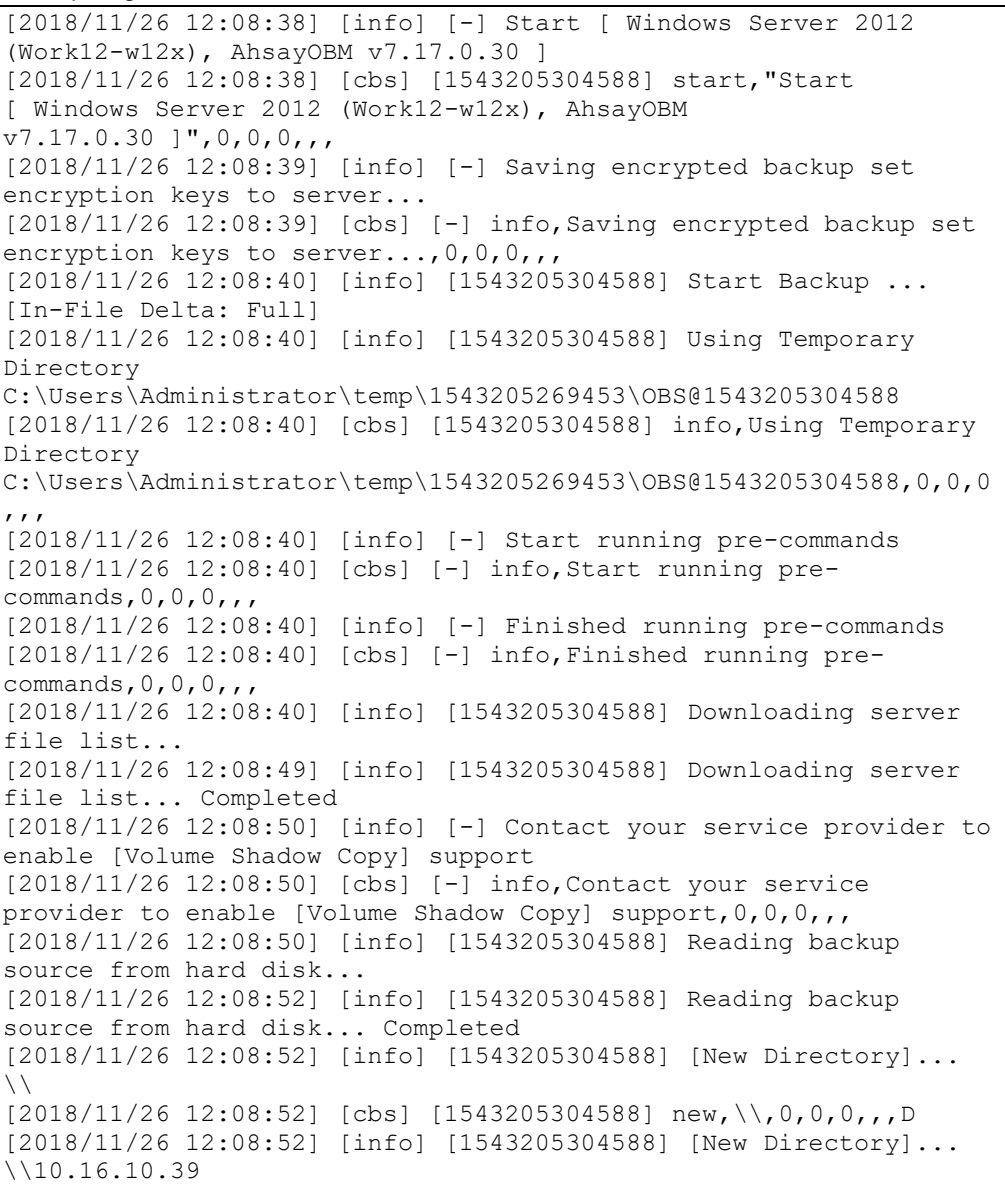

# **www.ahsay.com 153**

[2018/11/26 12:08:52] [cbs] [1543205304588] new,\\10.16.10.39,0,0,0,,,D [2018/11/26 12:08:52] [info] [1543205304588] [New Directory]... \\10.16.10.39\share [2018/11/26 12:08:52] [cbs] [1543205304588] new,\\10.16.10.39\share,0,0,0,,,D [2018/11/26 12:08:53] [info] [1543205304588] [New File]... 100% of "\\10.16.10.39\share\AliYun\_cloud.PNG" [2018/11/26 12:08:53] [cbs] [1543205304588] new,\\10.16.10.39\share\AliYun\_cloud.PNG,13776,13768,153725578068  $3,7, F$ [2018/11/26 12:08:53] [info] [1543205304588] [New File]... 100% of "\\10.16.10.39\share\CTYun\_cloud.PNG"  $[2018/11/26 12:08:53]$   $[cbs]$   $[1543205304588]$ new,\\10.16.10.39\share\CTYun\_cloud.PNG,13776,13768,1537255780683 ,,,F [2018/11/26 12:08:53] [info] [1543205304588] [New File]... 100% of "\\10.16.10.39\share\Google\_cloud.PNG" [2018/11/26 12:08:53] [cbs] [1543205304588] new,\\10.16.10.39\share\Google\_cloud.PNG,13776,13768,153725578068 3,,,F [2018/11/26 12:08:53] [info] [1543205304588] [New File]... 75% of "\\10.16.10.39\share\OneDrive\_cloud.PNG" [2018/11/26 12:08:53] [info] [1543205304588] [New File]... 100% of "\\10.16.10.39\share\OneDrive\_cloud.PNG" [2018/11/26 12:08:53] [cbs] [1543205304588] new,\\10.16.10.39\share\OneDrive\_cloud.PNG,21632,21616,1537258459 906,,,F [2018/11/26 12:08:53] [info] [1543205304588] [New File]... 13% of "\\10.16.10.39\share\cloud deplyment Google.pdf" [2018/11/26 12:08:53] [info] [1543205304588] [New File]... 23% of "\\10.16.10.39\share\cloud\_deplyment\_Google.pdf" [2018/11/26 12:08:54] [info] [1543205304588] [New File]... 34% of "\\10.16.10.39\share\cloud\_deplyment\_Google.pdf" [2018/11/26 12:08:54] [info] [1543205304588] [New File]... 47% of "\\10.16.10.39\share\cloud\_deplyment\_Google.pdf" [2018/11/26 12:08:54] [info] [1543205304588] [New File]... 58% of "\\10.16.10.39\share\cloud\_deplyment\_Google.pdf" [2018/11/26 12:08:54] [info] [1543205304588] [New File]... 68% of "\\10.16.10.39\share\cloud\_deplyment\_Google.pdf" [2018/11/26 12:08:54] [info] [1543205304588] [New File]... 80% of "\\10.16.10.39\share\cloud\_deplyment\_Google.pdf" [2018/11/26 12:08:54] [info] [1543205304588] [New File]... 91% of "\\10.16.10.39\share\cloud\_deplyment\_Google.pdf" [2018/11/26 12:08:54] [info] [1543205304588] [New File]... 100% of "\\10.16.10.39\share\cloud\_deplyment\_Google.pdf" [2018/11/26 12:08:54] [cbs] [1543205304588] new,\\10.16.10.39\share\cloud\_deplyment\_Google.pdf,922736,1059298 ,1536909278178,,,F [2018/11/26 12:08:54] [info] [1543205304588] [New File]... 13% of "\\10.16.10.39\share\cloud\_deplyment\_OneDrive.pdf" [2018/11/26 12:08:54] [info] [1543205304588] [New File]... 23% of "\\10.16.10.39\share\cloud deplyment OneDrive.pdf" [2018/11/26 12:08:54] [info] [1543205304588] [New File]... 34% of "\\10.16.10.39\share\cloud\_deplyment\_OneDrive.pdf" [2018/11/26 12:08:54] [info] [1543205304588] [New File]... 47% of "\\10.16.10.39\share\cloud\_deplyment\_OneDrive.pdf" [2018/11/26 12:08:55] [info] [1543205304588] [New File]... 58% of "\\10.16.10.39\share\cloud\_deplyment\_OneDrive.pdf" [2018/11/26 12:08:55] [info] [1543205304588] [New File]... 68% of "\\10.16.10.39\share\cloud\_deplyment\_OneDrive.pdf" [2018/11/26 12:08:55] [info] [1543205304588] [New File]... 80% of "\\10.16.10.39\share\cloud\_deplyment\_OneDrive.pdf"

[2018/11/26 12:08:55] [info] [1543205304588] [New File]... 91% of "\\10.16.10.39\share\cloud\_deplyment\_OneDrive.pdf" [2018/11/26 12:08:55] [info] [1543205304588] [New File]... 100% of "\\10.16.10.39\share\cloud\_deplyment\_OneDrive.pdf" [2018/11/26 12:08:55] [cbs] [1543205304588] new,\\10.16.10.39\share\cloud deplyment OneDrive.pdf,922736,10592 98,1536909278178,,,F [2018/11/26 12:08:57] [info] [1543205304588] Total New Files = 6 [2018/11/26 12:08:57] [info] [1543205304588] Total New Directories = 3 [2018/11/26 12:08:57] [info] [1543205304588] Total New Links = 0 [2018/11/26 12:08:57] [info] [1543205304588] Total Updated Files  $=$  0 [2018/11/26 12:08:57] [info] [1543205304588] Total Attributes Changed Files = 0 [2018/11/26 12:08:57] [info] [1543205304588] Total Deleted Files  $= 0$ [2018/11/26 12:08:57] [info] [1543205304588] Total Deleted Directories = 0 [2018/11/26 12:08:57] [info] [1543205304588] Total Deleted Links  $= 0$ [2018/11/26 12:08:57] [info] [1543205304588] Total Moved Files = 0 [2018/11/26 12:08:58] [info] [1543205304588] Saving encrypted backup file index to 1543205269453/blocks at destination AhsayCBS... [2018/11/26 12:08:58] [info] [1543205304588] Saving encrypted backup file index to 1543205269453/blocks/2018-11-26-12-08-38 at destination AhsayCBS... [2018/11/26 12:08:59] [info] [-] Start running post-commands [2018/11/26 12:08:59] [cbs] [-] info, Start running postcommands, 0, 0, 0, , , [2018/11/26 12:08:59] [info] [-] Finished running post-commands [2018/11/26 12:08:59] [cbs] [-] info,Finished running postcommands,  $0, 0, 0,$ , [2018/11/26 12:08:59] [info] [1543205304588] Deleting temporary file C:\Users\Administrator\temp\1543205269453\OBS@1543205304588 [2018/11/26 12:08:59] [info] [1543205304588] Backup Completed Successfully [2018/11/26 12:08:59] [cbs] [1543205304588] end, BS STOP SUCCESS, 0, 0, 0, ,,

**www.ahsay.com 156**

### c. **Exclude them** with **Include all unmatched files/folders** unchecked

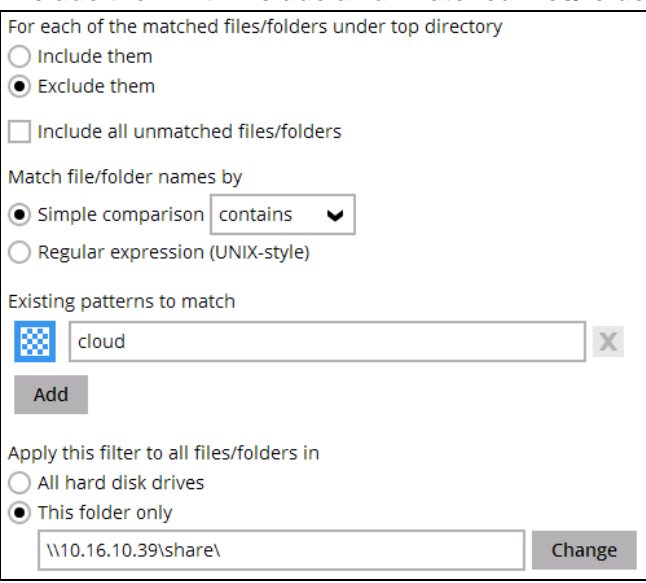

### The result is:

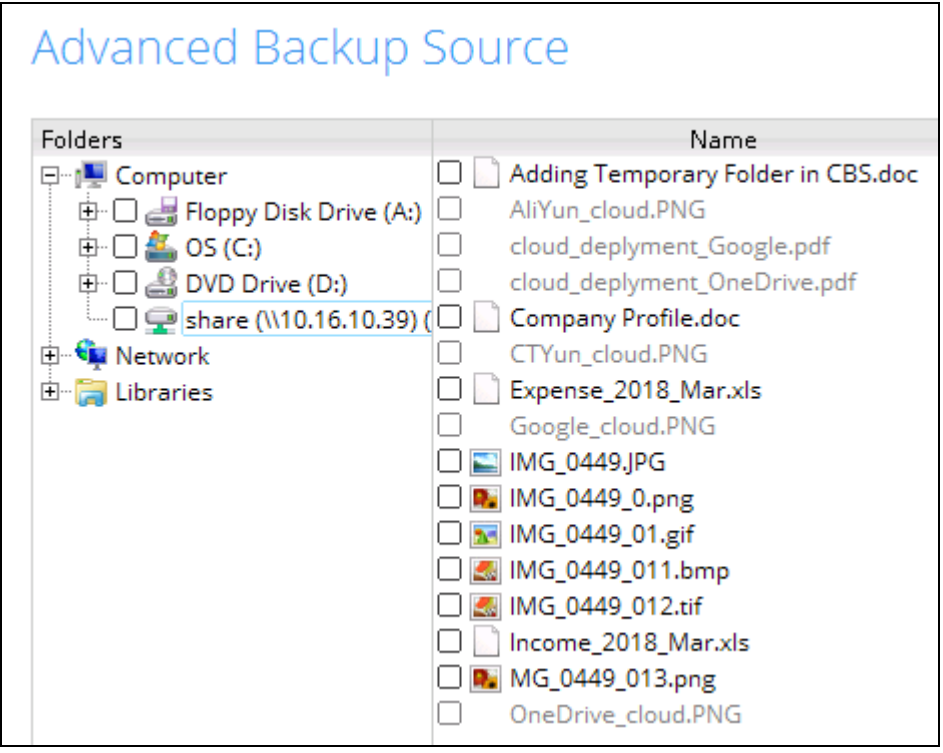

Explanation: All the files that contain the word cloud will not be included in the backup. Since the **Include all unmatched files/folders** is left unchecked, the rest of the files will also not be included in the backup and they will not be greyed out since they do not match the criteria.

# **www.ahsay.com 157**

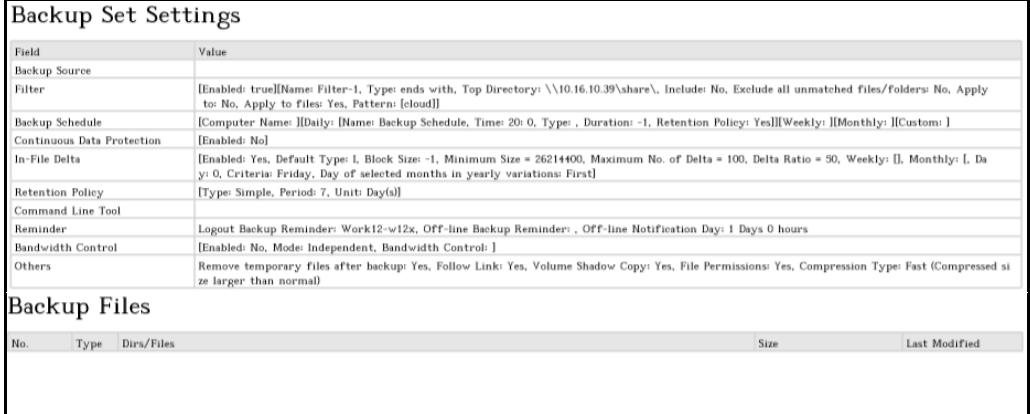

#### Backup Log:

[2018/11/26 12:11:16] [info] [-] Start [ Windows Server 2012 (Work12-w12x), AhsayOBM v7.17.0.30 ] [2018/11/26 12:11:16] [cbs] [1543205457016] start, "Start [ Windows Server 2012 (Work12-w12x), AhsayOBM  $\sqrt{v7.17.0.30}$  ]", 0, 0, 0, ,, [2018/11/26 12:11:16] [info] [-] Saving encrypted backup set encryption keys to server... [2018/11/26 12:11:16] [cbs] [-] info,Saving encrypted backup set encryption keys to server..., 0, 0, 0, ,, [2018/11/26 12:11:17] [info] [1543205457016] Start Backup ... [In-File Delta: Full] [2018/11/26 12:11:17] [info] [1543205457016] Using Temporary Directory C:\Users\Administrator\temp\1543205417044\OBS@1543205457016 [2018/11/26 12:11:17] [cbs] [1543205457016] info,Using Temporary Directory C:\Users\Administrator\temp\1543205417044\OBS@1543205457016,0,0,0 ,,, [2018/11/26 12:11:17] [info] [-] Start running pre-commands [2018/11/26 12:11:17] [cbs] [-] info,Start running precommands,  $0, 0, 0,$ , [2018/11/26 12:11:17] [info] [-] Finished running pre-commands [2018/11/26 12:11:17] [cbs] [-] info,Finished running precommands,0,0,0,,, [2018/11/26 12:11:17] [info] [1543205457016] Downloading server file list... [2018/11/26 12:11:19] [info] [1543205457016] Downloading server file list... Completed [2018/11/26 12:11:20] [info] [-] Contact your service provider to enable [Volume Shadow Copy] support [2018/11/26 12:11:20] [cbs] [-] info,Contact your service provider to enable [Volume Shadow Copy] support, 0, 0, 0, ,, [2018/11/26 12:11:20] [info] [1543205457016] Reading backup source from hard disk... [2018/11/26 12:11:22] [info] [1543205457016] Reading backup source from hard disk... Completed [2018/11/26 12:11:23] [info] [1543205457016] Total New Files = 0 [2018/11/26 12:11:23] [info] [1543205457016] Total New Directories = 0 [2018/11/26 12:11:23] [info] [1543205457016] Total New Links = 0 [2018/11/26 12:11:23] [info] [1543205457016] Total Updated Files  $= 0$ [2018/11/26 12:11:23] [info] [1543205457016] Total Attributes Changed Files = 0

[2018/11/26 12:11:23] [info] [1543205457016] Total Deleted Files  $= 0$ [2018/11/26 12:11:23] [info] [1543205457016] Total Deleted Directories = 0 [2018/11/26 12:11:23] [info] [1543205457016] Total Deleted Links  $= 0$ [2018/11/26 12:11:23] [info] [1543205457016] Total Moved Files =  $\Omega$ [2018/11/26 12:11:24] [info] [1543205457016] Saving encrypted backup file index to 1543205417044/blocks at destination AhsayCBS... [2018/11/26 12:11:24] [info] [1543205457016] Saving encrypted backup file index to 1543205417044/blocks/2018-11-26-12-11-16 at destination AhsayCBS... [2018/11/26 12:11:25] [info] [-] Start running post-commands [2018/11/26 12:11:25] [cbs] [-] info,Start running postcommands,0,0,0,,, [2018/11/26 12:11:25] [info] [-] Finished running post-commands [2018/11/26 12:11:25] [cbs] [-] info,Finished running postcommands,0,0,0,,, [2018/11/26 12:11:25] [info] [1543205457016] Deleting temporary file C:\Users\Administrator\temp\1543205417044\OBS@1543205457016 [2018/11/26 12:11:25] [info] [1543205457016] Backup Completed Successfully [2018/11/26 12:11:25] [cbs] [1543205457016] end, BS STOP SUCCESS, 0, 0, 0, ,,

## d. **Exclude them** with **Include all unmatched files/folders** checked

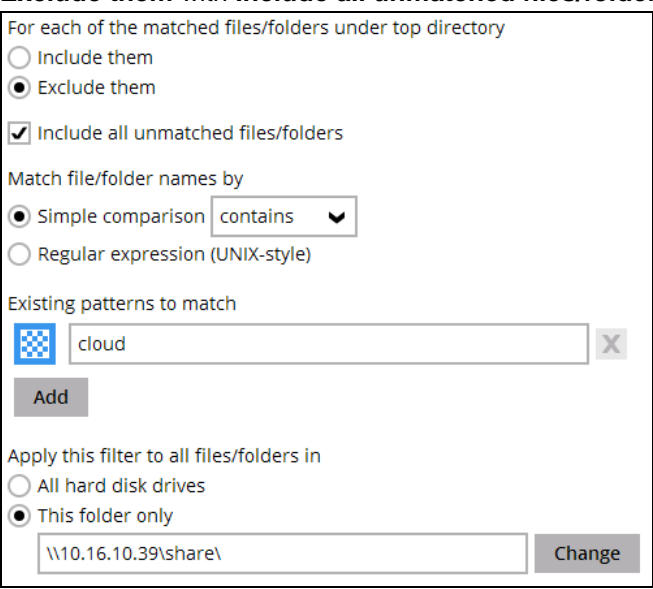

# The result is:

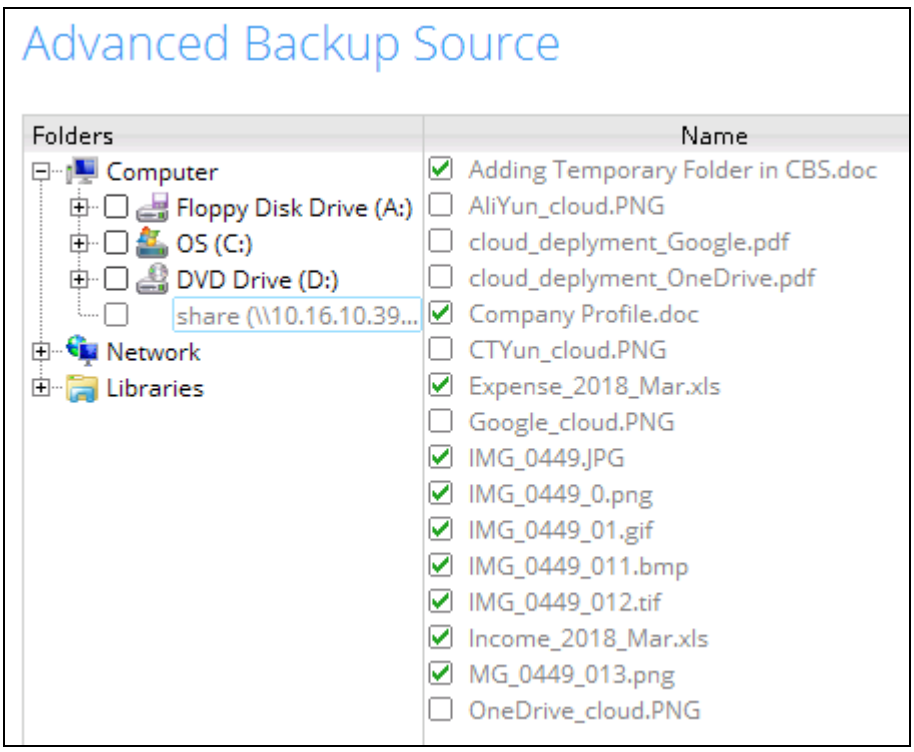

Explanation: All the files that contain the word cloud will not be included in the backup. Since the **Include all unmatched files/folders** is checked, the rest of the files will be included in the backup.

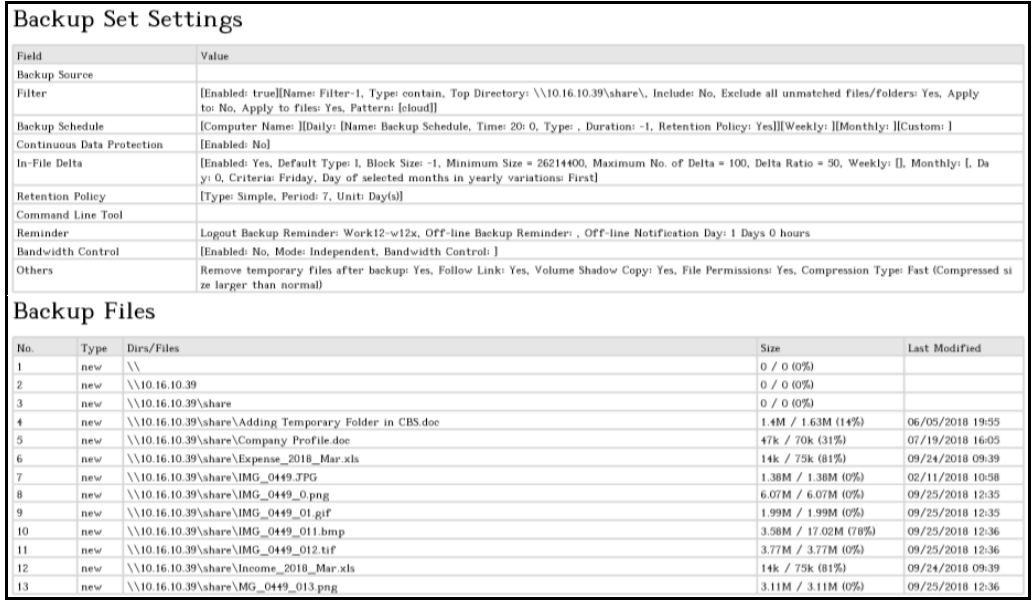

# Backup Log:

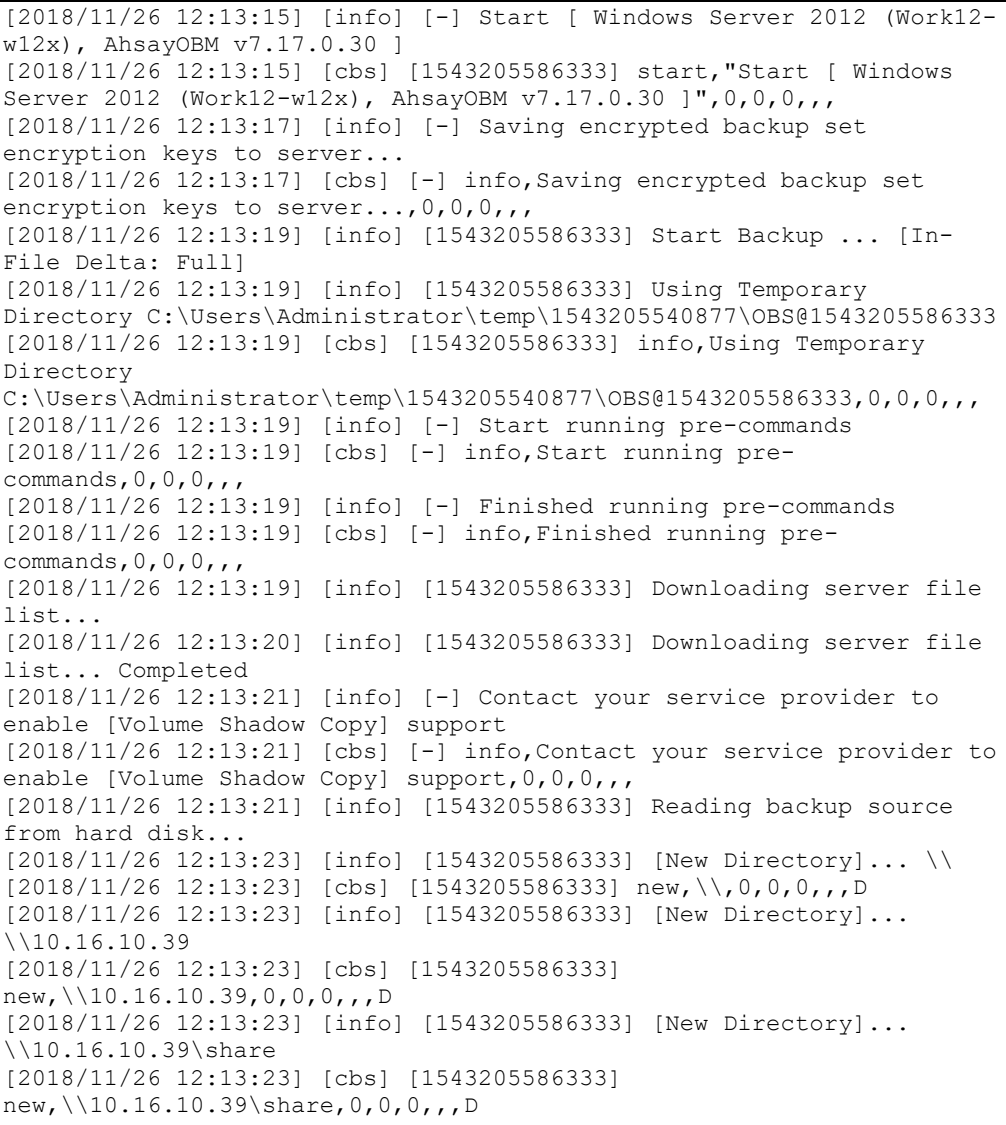

[2018/11/26 12:13:23] [info] [1543205586333] Reading backup source from hard disk... Completed [2018/11/26 12:13:25] [info] [1543205586333] [New File]... 19% of "\\10.16.10.39\share\Adding Temporary Folder in CBS.doc" [2018/11/26 12:13:25] [info] [1543205586333] [New File]... 29% of "\\10.16.10.39\share\Adding Temporary Folder in CBS.doc" [2018/11/26 12:13:25] [info] [1543205586333] [New File]... 40% of "\\10.16.10.39\share\Adding Temporary Folder in CBS.doc" [2018/11/26 12:13:25] [info] [1543205586333] [New File]... 49% of "\\10.16.10.39\share\Adding Temporary Folder in CBS.doc" [2018/11/26 12:13:25] [info] [1543205586333] [New File]... 59% of "\\10.16.10.39\share\Adding Temporary Folder in CBS.doc" [2018/11/26 12:13:25] [info] [1543205586333] [New File]... 70% of "\\10.16.10.39\share\Adding Temporary Folder in CBS.doc" [2018/11/26 12:13:25] [info] [1543205586333] [New File]... 81% of "\\10.16.10.39\share\Adding Temporary Folder in CBS.doc" [2018/11/26 12:13:26] [info] [1543205586333] [New File]... 92% of "\\10.16.10.39\share\Adding Temporary Folder in CBS.doc" [2018/11/26 12:13:26] [info] [1543205586333] [New File]... 100% of "\\10.16.10.39\share\Adding Temporary Folder in CBS.doc" [2018/11/26 12:13:26] [cbs] [1543205586333] new,\\10.16.10.39\share\Adding Temporary Folder in CBS.doc,1464800,1707520,1528199700000,,,F [2018/11/26 12:13:26] [info] [1543205586333] [New File]... 45% of "\\10.16.10.39\share\Company Profile.doc" [2018/11/26 12:13:26] [info] [1543205586333] [New File]... 68% of "\\10.16.10.39\share\Company Profile.doc" [2018/11/26 12:13:26] [info] [1543205586333] [New File]... 100% of "\\10.16.10.39\share\Company Profile.doc" [2018/11/26 12:13:26] [cbs] [1543205586333] new,\\10.16.10.39\share\Company Profile.doc,48864,71680,1531987501233,,,F [2018/11/26 12:13:26] [info] [1543205586333] [New File]... 100% of "\\10.16.10.39\share\Expense\_2018\_Mar.xls" [2018/11/26 12:13:26] [cbs] [1543205586333] new,\\10.16.10.39\share\Expense\_2018\_Mar.xls,14416,76800,153775315262 9,,,F [2018/11/26 12:13:27] [info] [1543205586333] [New File]... 10% of "\\10.16.10.39\share\IMG\_0449.JPG" [2018/11/26 12:13:28] [info] [1543205586333] [New File]... 21% of "\\10.16.10.39\share\IMG\_0449.JPG" [2018/11/26 12:13:28] [info] [1543205586333] [New File]... 31% of "\\10.16.10.39\share\IMG\_0449.JPG" [2018/11/26 12:13:28] [info] [1543205586333] [New File]... 41% of "\\10.16.10.39\share\IMG\_0449.JPG" [2018/11/26 12:13:28] [info] [1543205586333] [New File]... 51% of "\\10.16.10.39\share\IMG\_0449.JPG" [2018/11/26 12:13:29] [info] [1543205586333] [New File]... 61% of "\\10.16.10.39\share\IMG\_0449.JPG" [2018/11/26 12:13:29] [info] [1543205586333] [New File]... 72% of "\\10.16.10.39\share\IMG\_0449.JPG" [2018/11/26 12:13:29] [info] [1543205586333] [New File]... 82% of "\\10.16.10.39\share\IMG\_0449.JPG" [2018/11/26 12:13:29] [info] [1543205586333] [New File]... 92% of "\\10.16.10.39\share\IMG\_0449.JPG" [2018/11/26 12:13:29] [info] [1543205586333] [New File]... 100% of "\\10.16.10.39\share\IMG\_0449.JPG" [2018/11/26 12:13:29] [cbs] [1543205586333] new,\\10.16.10.39\share\IMG\_0449.JPG,1442384,1442376,1518317885164,,, F [2018/11/26 12:13:29] [info] [1543205586333] [New File]... 10% of "\\10.16.10.39\share\IMG\_0449\_0.png" [2018/11/26 12:13:30] [info] [1543205586333] [New File]... 20% of "\\10.16.10.39\share\IMG\_0449\_0.png" [2018/11/26 12:13:30] [info] [1543205586333] [New File]... 30% of "\\10.16.10.39\share\IMG\_0449\_0.png" [2018/11/26 12:13:30] [info] [1543205586333] [New File]... 40% of "\\10.16.10.39\share\IMG\_0449\_0.png"

[2018/11/26 12:13:30] [info] [1543205586333] [New File]... 50% of "\\10.16.10.39\share\IMG\_0449\_0.png" [2018/11/26 12:13:30] [info] [1543205586333] [New File]... 60% of "\\10.16.10.39\share\IMG\_0449\_0.png"  $[2018/11/26 \t12:13:30]$   $[\overline{info}]$   $\overline{1}$ 1543205586333] [New File]... 70% of "\\10.16.10.39\share\IMG\_0449\_0.png" [2018/11/26 12:13:30] [info] [1543205586333] [New File]... 80% of "\\10.16.10.39\share\IMG\_0449\_0.png" [2018/11/26 12:13:30] [info] [1543205586333] [New File]... 90% of "\\10.16.10.39\share\IMG\_0449\_0.png" [2018/11/26 12:13:30] [info] [1543205586333] [New File]... 100% of "\\10.16.10.39\share\IMG\_0449\_0.png" [2018/11/26 12:13:31] [cbs] [1543205586333] new,\\10.16.10.39\share\IMG\_0449\_0.png,6362384,6362372,1537850117011, ,,F [2018/11/26 12:13:32] [info] [1543205586333] [New File]... 10% of "\\10.16.10.39\share\IMG\_0449\_01.gif" [2018/11/26 12:13:32] [info] [1543205586333] [New File]... 20% of "\\10.16.10.39\share\IMG\_0449\_01.gif" [2018/11/26 12:13:33] [info] [1543205586333] [New File]... 30% of "\\10.16.10.39\share\IMG\_0449\_01.gif" [2018/11/26 12:13:33] [info] [1543205586333] [New File]... 41% of "\\10.16.10.39\share\IMG\_0449\_01.gif" [2018/11/26 12:13:33] [info] [1543205586333] [New File]... 51% of "\\10.16.10.39\share\IMG\_0449\_01.gif" [2018/11/26 12:13:33] [info] [1543205586333] [New File]... 61% of "\\10.16.10.39\share\IMG\_0449\_01.gif" [2018/11/26 12:13:33] [info] [1543205586333] [New File]... 71% of "\\10.16.10.39\share\IMG\_0449\_01.gif" [2018/11/26 12:13:33] [info] [1543205586333] [New File]... 81% of "\\10.16.10.39\share\IMG\_0449\_01.gif" [2018/11/26 12:13:33] [info] [1543205586333] [New File]... 92% of \\10.16.10.39\share\IMG\_0449\_01.gif" [2018/11/26 12:13:33] [info] [1543205586333] [New File]... 100% of "\\10.16.10.39\share\IMG\_0449\_01.gif"  $[2018/11/26 12:13:33]$   $[cbs]$   $[1543205586333]$ new,\\10.16.10.39\share\IMG\_0449\_01.gif,2090384,2090373,1537850140511 ,,,F [2018/11/26 12:13:38] [info] [1543205586333] [New File]... 46% of "\\10.16.10.39\share\IMG\_0449\_011.bmp" [2018/11/26 12:13:42] [info] [1543205586333] [New File]... 95% of "\\10.16.10.39\share\IMG\_0449\_011.bmp" [2018/11/26 12:13:44] [info] [1543205586333] [New File]... 100% of "\\10.16.10.39\share\IMG\_0449\_011.bmp" [2018/11/26 12:13:47] [cbs] [1543205586333] new,\\10.16.10.39\share\IMG\_0449\_011.bmp,3750112,17842230,15378501665 42,,,F [2018/11/26 12:13:47] [info] [1543205586333] [New File]... 10% of "\\10.16.10.39\share\IMG\_0449\_012.tif" [2018/11/26 12:13:48] [info] [1543205586333] [New File]... 21% of "\\10.16.10.39\share\IMG\_0449\_012.tif" [2018/11/26 12:13:48] [info] [1543205586333] [New File]... 31% of "\\10.16.10.39\share\IMG\_0449\_012.tif" [2018/11/26 12:13:48] [info] [1543205586333] [New File]... 41% of "\\10.16.10.39\share\IMG\_0449\_012.tif" [2018/11/26 12:13:48] [info] [1543205586333] [New File]... 51% of "\\10.16.10.39\share\IMG\_0449\_012.tif" [2018/11/26 12:13:48] [info] [1543205586333] [New File]... 61% of "\\10.16.10.39\share\IMG\_0449\_012.tif" [2018/11/26 12:13:48] [info] [1543205586333] [New File]... 71% of "\\10.16.10.39\share\IMG\_0449\_012.tif" [2018/11/26 12:13:48] [info] [1543205586333] [New File]... 81% of "\\10.16.10.39\share\IMG\_0449\_012.tif" [2018/11/26 12:13:49] [info] [1543205586333] [New File]... 91% of "\\10.16.10.39\share\IMG\_0449\_012.tif" [2018/11/26 12:13:49] [info] [1543205586333] [New File]... 100% of "\\10.16.10.39\share\IMG\_0449\_012.tif"

[2018/11/26 12:13:49] [cbs] [1543205586333] new,\\10.16.10.39\share\IMG\_0449\_012.tif,3957216,3956182,153785018707  $4,7, F$ [2018/11/26 12:13:49] [info] [1543205586333] [New File]... 100% of "\\10.16.10.39\share\Income\_2018\_Mar.xls"  $[2018/11/26 12:13:49]$   $[cbs]$ <sup>-</sup> $[1543205586333]$ new,\\10.16.10.39\share\Income\_2018\_Mar.xls,14416,76800,1537753152629 ,,,F [2018/11/26 12:13:50] [info] [1543205586333] [New File]... 10% of "\\10.16.10.39\share\MG\_0449\_013.png" [2018/11/26 12:13:50] [info] [1543205586333] [New File]... 20% of "\\10.16.10.39\share\MG\_0449\_013.png" [2018/11/26 12:13:51] [info] [1543205586333] [New File]... 30% of "\\10.16.10.39\share\MG\_0449\_013.png" [2018/11/26 12:13:51] [info] [1543205586333] [New File]... 40% of "\\10.16.10.39\share\MG\_0449\_013.png" [2018/11/26 12:13:51] [info] [1543205586333] [New File]... 50% of "\\10.16.10.39\share\MG\_0449\_013.png" [2018/11/26 12:13:51] [info] [1543205586333] [New File]... 60% of "\\10.16.10.39\share\MG\_0449\_013.png" [2018/11/26 12:13:51] [info] [1543205586333] [New File]... 70% of "\\10.16.10.39\share\MG\_0449\_013.png" [2018/11/26 12:13:51] [info] [1543205586333] [New File]... 80% of "\\10.16.10.39\share\MG\_0449\_013.png" [2018/11/26 12:13:52] [info] [1543205586333] [New File]... 90% of "\\10.16.10.39\share\MG\_0449\_013.png" [2018/11/26 12:13:52] [info] [1543205586333] [New File]... 100% of "\\10.16.10.39\share\MG\_0449\_013.png" [2018/11/26 12:13:58] [cbs] [1543205586333] new,\\10.16.10.39\share\MG\_0449\_013.png,3258768,3258758,1537850213417 ,,,F [2018/11/26 12:13:59] [info] [1543205586333] Total New Files = 10 [2018/11/26 12:13:59] [info] [1543205586333] Total New Directories = 3 [2018/11/26 12:13:59] [info] [1543205586333] Total New Links = 0 [2018/11/26 12:13:59] [info] [1543205586333] Total Updated Files = 0 [2018/11/26 12:13:59] [info] [1543205586333] Total Attributes Changed Files = 0 [2018/11/26 12:13:59] [info] [1543205586333] Total Deleted Files = 0 [2018/11/26 12:13:59] [info] [1543205586333] Total Deleted Directories = 0 [2018/11/26 12:13:59] [info] [1543205586333] Total Deleted Links = 0 [2018/11/26 12:13:59] [info] [1543205586333] Total Moved Files = 0 [2018/11/26 12:14:00] [info] [1543205586333] Saving encrypted backup file index to 1543205540877/blocks at destination AhsayCBS... [2018/11/26 12:14:00] [info] [1543205586333] Saving encrypted backup file index to 1543205540877/blocks/2018-11-26-12-13-15 at destination AhsayCBS... [2018/11/26 12:14:01] [info] [-] Start running post-commands [2018/11/26 12:14:01] [cbs] [-] info,Start running postcommands,0,0,0,,, [2018/11/26 12:14:01] [info] [-] Finished running post-commands [2018/11/26 12:14:01] [cbs] [-] info,Finished running postcommands,0,0,0,,, [2018/11/26 12:14:01] [info] [1543205586333] Deleting temporary file C:\Users\Administrator\temp\1543205540877\OBS@1543205586333 [2018/11/26 12:14:01] [info] [1543205586333] Backup Completed Successfully [2018/11/26 12:14:01] [cbs] [1543205586333] end, BS STOP SUCCESS, 0, 0, 0, ,,

**www.ahsay.com 164**

4. Filter all expense files for 2018. You need to create two filters to get the desired result. First create a filter that will exclude the year 2017.

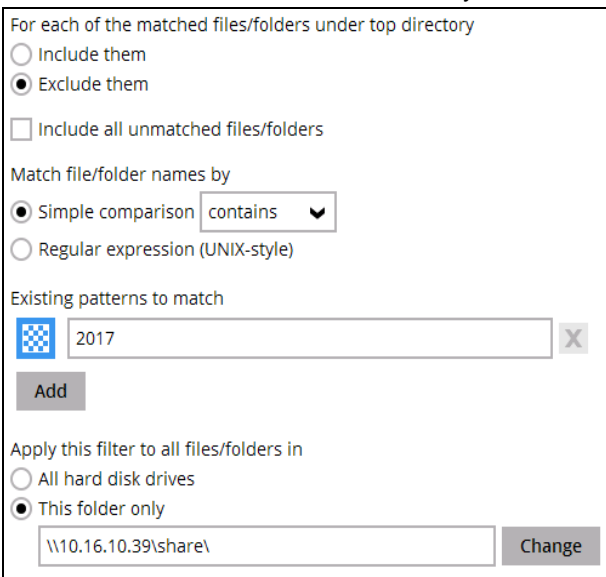

Then create a filter that will include the pattern expense but exclude everything else.

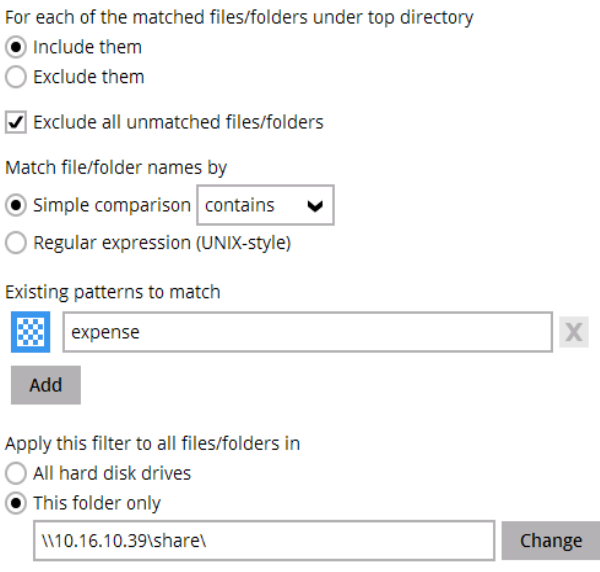

The result is:

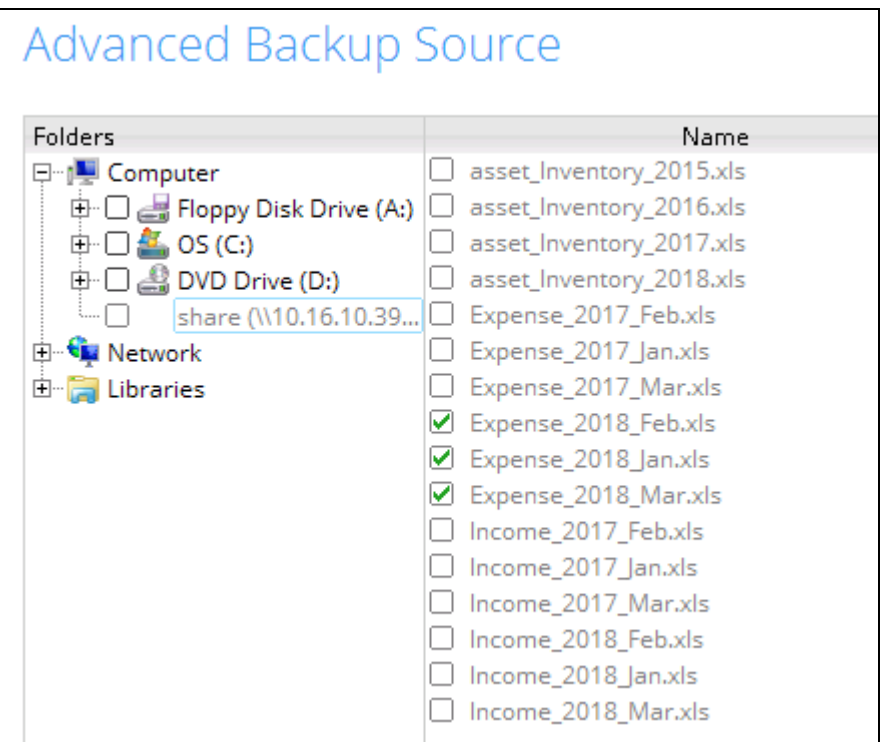

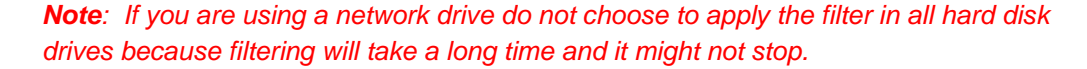

Explanation: Only expense files for 2018 will be included in the backup.

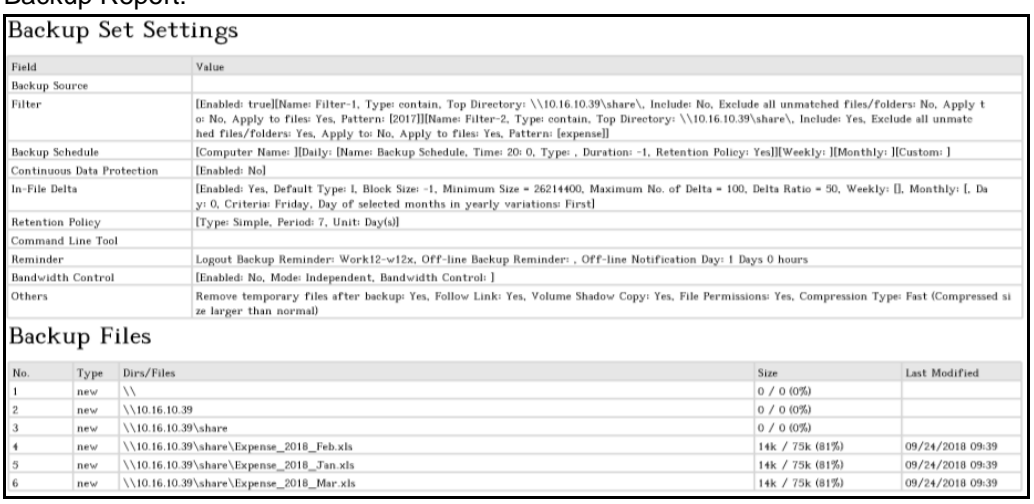

### Backup Report:

#### Backup Log:

```
[2018/11/26 12:19:25] [info] [-] Start [ Windows Server 2012 
(Work12-w12x), AhsayOBM v7.17.0.30 ]
[2018/11/26 12:19:25] [cbs] [1543205957726] start,"Start [ Windows 
Server 2012 (Work12-w12x), AhsayOBM v7.17.0.30 ]",0,0,0,,, 
[2018/11/26 12:19:26] [info] [-] Saving encrypted backup set 
encryption keys to server...
[2018/11/26 12:19:26] [cbs] [-] info,Saving encrypted backup set 
encryption keys to server..., 0, 0, 0, ,,
```

```
[2018/11/26 12:19:27] [info] [1543205957726] Start Backup ... [In-
File Delta: Full]
[2018/11/26 12:19:27] [info] [1543205957726] Using Temporary 
Directory 
C:\Users\Administrator\temp\1543205863583\OBS@1543205957726
[2018/11/26 12:19:27] [cbs] [1543205957726] info,Using Temporary 
Directory 
C:\Users\Administrator\temp\1543205863583\OBS@1543205957726,0,0,0,,
\mathbf{r}[2018/11/26 12:19:27] [info] [-] Start running pre-commands
[2018/11/26 12:19:27] [cbs] [-] info,Start running pre-
commands, 0, 0, 0,,
[2018/11/26 12:19:27] [info] [-] Finished running pre-commands
[2018/11/26 12:19:27] [cbs] [-] info,Finished running pre-
commands,0,0,0,,, 
[2018/11/26 12:19:27] [info] [1543205957726] Downloading server 
file list...
[2018/11/26 12:19:32] [info] [1543205957726] Downloading server 
file list... Completed
[2018/11/26 12:19:33] [info] [-] Contact your service provider to 
enable [Volume Shadow Copy] support
[2018/11/26 12:19:33] [cbs] [-] info,Contact your service provider 
to enable [Volume Shadow Copy] support,0,0,0,,, 
[2018/11/26 12:19:33] [info] [1543205957726] Reading backup source 
from hard disk...
[2018/11/26 12:19:36] [info] [1543205957726] Reading backup source 
from hard disk... Completed
[2018/11/26 12:19:36] [info] [1543205957726] [New Directory]... \\
[2018/11/26 \ 12:19:36] [cbs] [1543205957726] new, \\,0,0,0,0,,,D
[2018/11/26 12:19:36] [info] [1543205957726] [New Directory]... 
\\10.16.10.39
[2018/11/26 12:19:36] [cbs] [1543205957726] 
\vertnew, \\10.16.10.39,0,0,0,,,D
[2018/11/26 12:19:36] [info] [1543205957726] [New Directory]... 
\\10.16.10.39\share
[2018/11/26 12:19:36] [cbs] [1543205957726]
new,\\10.16.10.39\share,0,0,0,,,D 
[2018/11/26 12:19:36] [info] [1543205957726] [New File]... 100% of 
"\\10.16.10.39\share\Expense_2018_Feb.xls"
[2018/11/26 12:19:36] [cbs] [1543205957726] 
new,\\10.16.10.39\share\Expense 2018 Feb.xls,14416,76800,1537753152
629,,,F 
[2018/11/26 12:19:36] [info] [1543205957726] [New File]... 100% of 
"\\10.16.10.39\share\Expense_2018_Jan.xls"
[2018/11/26 12:19:36] [cbs] [1543205957726] 
|new, \10.16.10.39\share\Expense 2018 Jan.xls,14416,76800,1537753152
629,,,F[2018/11/26 12:19:36] [info] [1543205957726] [New File]... 100% of 
"\\10.16.10.39\share\Expense_2018_Mar.xls"
[2018/11/26 12:19:36] [cbs] [1543205957726] 
new,\\10.16.10.39\share\Expense 2018 Mar.xls,14416,76800,1537753152
629,,,F[2018/11/26 12:19:37] [info] [1543205957726] Total New Files = 3
[2018/11/26 12:19:37] [info] [1543205957726] Total New Directories 
= 3
[2018/11/26 12:19:37] [info] [1543205957726] Total New Links = 0
[2018/11/26 12:19:37] [info] [1543205957726] Total Updated Files = 
\cap[2018/11/26 12:19:37] [info] [1543205957726] Total Attributes 
Changed Files = 0
```

```
[2018/11/26 12:19:37] [info] [1543205957726] Total Deleted Files = 
\cap[2018/11/26 12:19:37] [info] [1543205957726] Total Deleted 
Directories = 0
[2018/11/26 12:19:37] [info] [1543205957726] Total Deleted Links = 
0
[2018/11/26 12:19:37] [info] [1543205957726] Total Moved Files = 0
[2018/11/26 12:19:38] [info] [1543205957726] Saving encrypted 
backup file index to 1543205863583/blocks at destination 
AhsayCBS...
[2018/11/26 12:19:43] [info] [1543205957726] Saving encrypted 
backup file index to 1543205863583/blocks/2018-11-26-12-19-25 at 
destination AhsayCBS...
[2018/11/26 12:19:44] [info] [-] Start running post-commands
[2018/11/26 12:19:44] [cbs] [-] info,Start running post-
commands, 0, 0, 0, , ,
[2018/11/26 12:19:44] [info] [-] Finished running post-commands
[2018/11/26 12:19:44] [cbs] [-] info,Finished running post-
commands, 0, 0, 0, , ,
[2018/11/26 12:19:44] [info] [1543205957726] Deleting temporary 
file C:\Users\Administrator\temp\1543205863583\OBS@1543205957726
[2018/11/26 12:19:44] [info] [1543205957726] Backup Completed 
Successfully
[2018/11/26 12:19:44] [cbs] [1543205957726] 
end, BS STOP SUCCESS, 0,0,0,,
```
# **Appendix D Filtering in Windows shared folder on Linux/ FreeBSD OS**

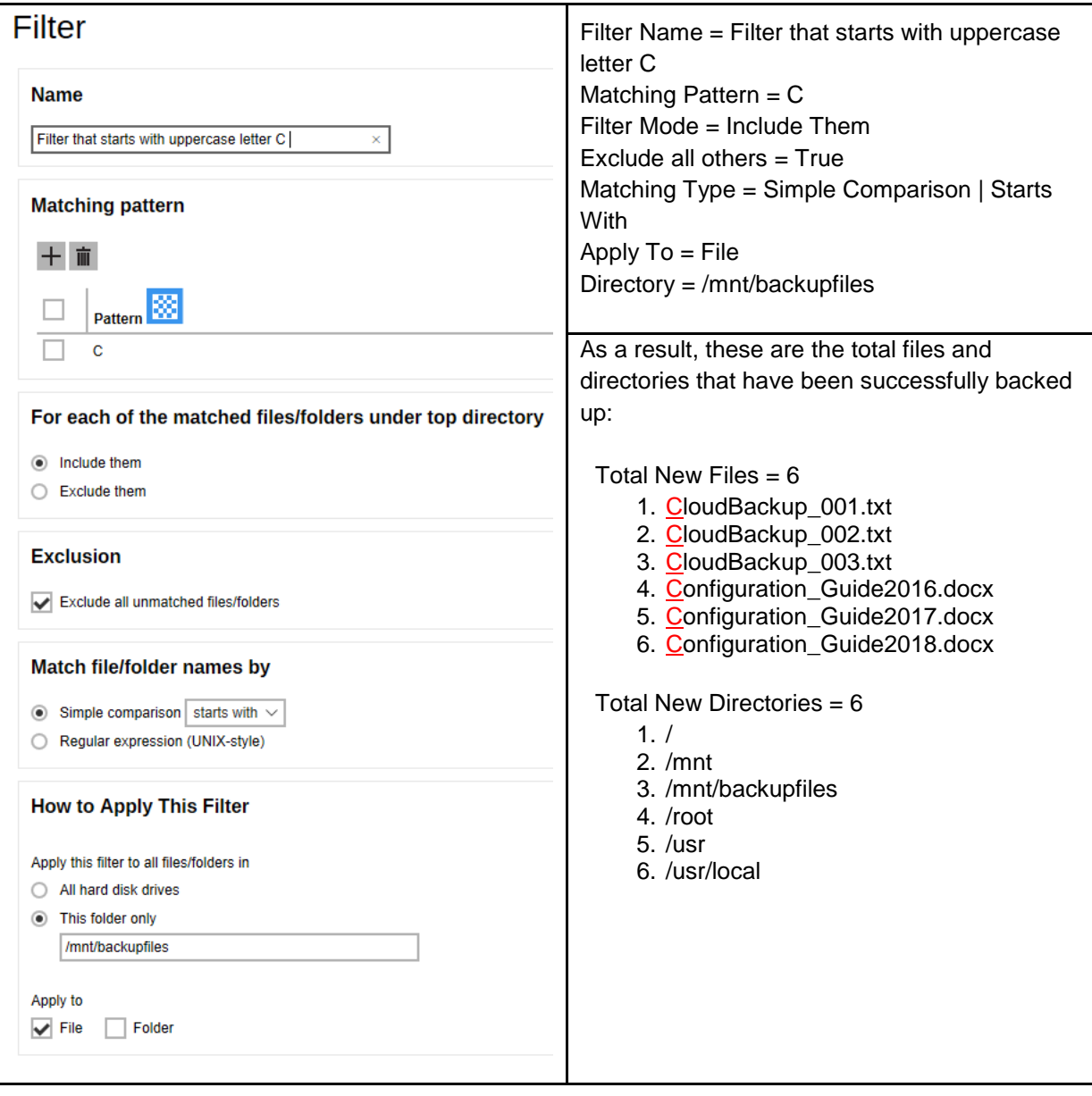

1. Filter that starts with uppercase letter C on a windows shared folder.

Explanation:

All the files that starts with uppercase letter C have been successfully backed up including the directories but excluding all the other files that did not match the filter. This example is the same as the one on the simple comparison – starts with filter, the only difference is that the source destination is a Windows shared folder.

This filter only applies to a specific folder which is backupfiles, and since the File, *under the "Apply to" field*, has been set to true, only the files have been backed up even if there are available folders that matched the set criteria.

## Here are the reports using the AhsayCBS web console and CLI:

# Backup Report from AhsayCBS Web Console

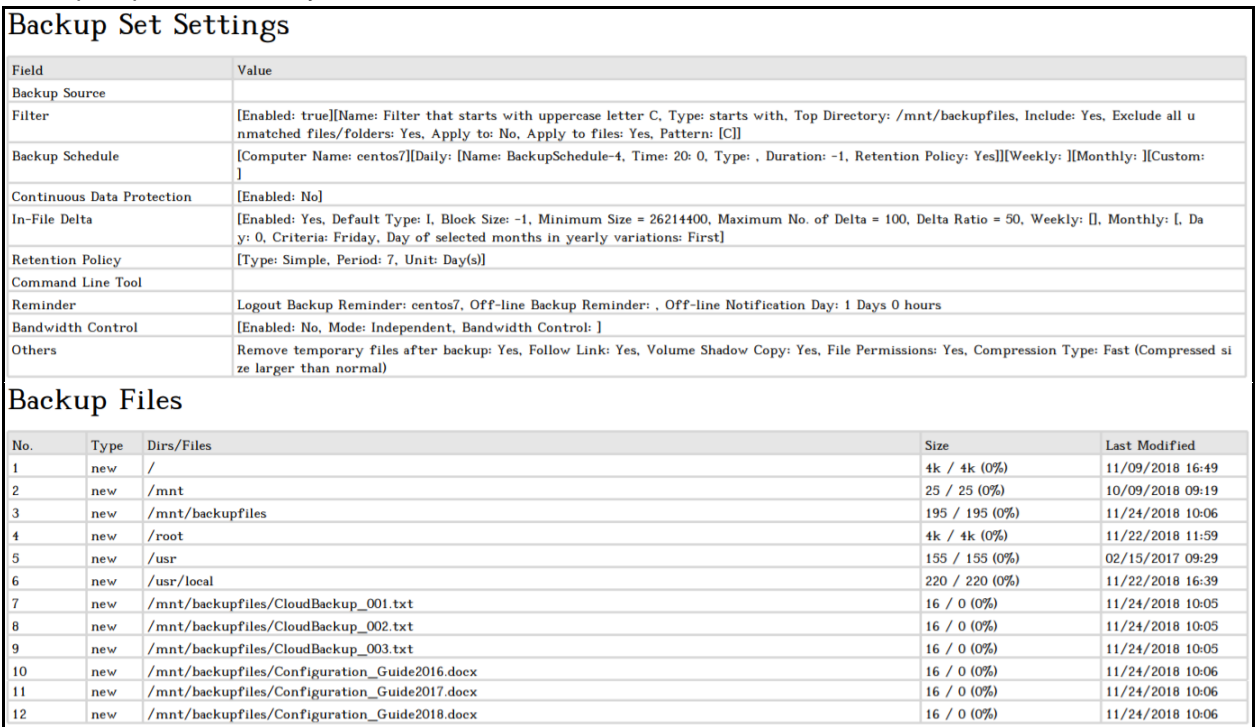

#### Backup Logs from Command Line Interface (CLI)

# *#cd /root/.obm/log/1543025025331/Backup #cat 2018-11-24-10-15-06.log Start [ Linux 3.10.0-514.10.2.el7.x86\_64 (centos7), AhsayOBM v7.17.0.50 ] start,"Start [ Linux 3.10.0-514.10.2.el7.x86\_64 (centos7), AhsayOBM v7.17.0.50 ]",0,0,0,,, Saving encrypted backup set encryption keys to server... info,Saving encrypted backup set encryption keys to server...,0,0,0,,, Start Backup ... [In-File Delta: Incremental] Using Temporary Directory /root/temp/1543025025331/OBS@1543025664467 info,Using Temporary Directory /root/temp/1543025025331/OBS@1543025664467,0,0,0,,, Start running pre-commands info,Start running pre-commands,0,0,0,,, Finished running pre-commands info,Finished running pre-commands,0,0,0,,, Downloading server file list... Downloading server file list... Completed Reading backup source from hard disk... Reading backup source from hard disk... Completed [New Directory]... / new,/,4096,4096,1541753383000,,,D [New Directory]... /mnt new,/mnt,25,25,1539047957000,,,D [New Directory]... /mnt/backupfiles new,/mnt/backupfiles,195,195,1543025197000,,,D [New Directory]... /root*

```
new,/root,4096,4096,1542859173000,,,D
[New Directory]... /usr
new,/usr,155,155,1487122181000,,,D
[New Directory]... /usr/local
new,/usr/local,220,220,1542875989000,,,D
[New File]... 100% of "/mnt/backupfiles/CloudBackup_001.txt"
new,/mnt/backupfiles/CloudBackup_001.txt,16,0,1543025151000,,,F
[New File]... 100% of "/mnt/backupfiles/CloudBackup_002.txt"
new,/mnt/backupfiles/CloudBackup_002.txt,16,0,1543025155000,,,F
[New File]... 100% of "/mnt/backupfiles/CloudBackup_003.txt"
new,/mnt/backupfiles/CloudBackup_003.txt,16,0,1543025158000,,,F
[New File]... 100% of "/mnt/backupfiles/Configuration_Guide2016.docx"
new,/mnt/backupfiles/Configuration_Guide2016.docx,16,0,1543025197000,,,F
[New File]... 100% of "/mnt/backupfiles/Configuration_Guide2017.docx"
new,/mnt/backupfiles/Configuration_Guide2017.docx,16,0,1543025194000,,,F
[New File]... 100% of "/mnt/backupfiles/Configuration_Guide2018.docx"
new,/mnt/backupfiles/Configuration_Guide2018.docx,16,0,1543025190000,,,F
Total New Files = 6
Total New Directories = 6
Total New Links = 0
Total Updated Files = 0
Total Attributes Changed Files = 0
Total Deleted Files = 0
Total Deleted Directories = 0
Total Deleted Links = 0
Total Moved Files = 0
Saving encrypted backup file index to 1543025025331/blocks at destination 
AhsayCBS...
Saving encrypted backup file index to 1543025025331/blocks/2018-11-24-10-15-
06 at destination AhsayCBS...
Start running post-commands
info,Start running post-commands,0,0,0,,,
Finished running post-commands
info,Finished running post-commands,0,0,0,,,
Deleting temporary file /root/temp/1543025025331/OBS@1543025664467
Backup Completed Successfully
end,BS_STOP_SUCCESS,0,0,0,,,
```
2. Filter that contains the word Backup on a Windows shared folder.

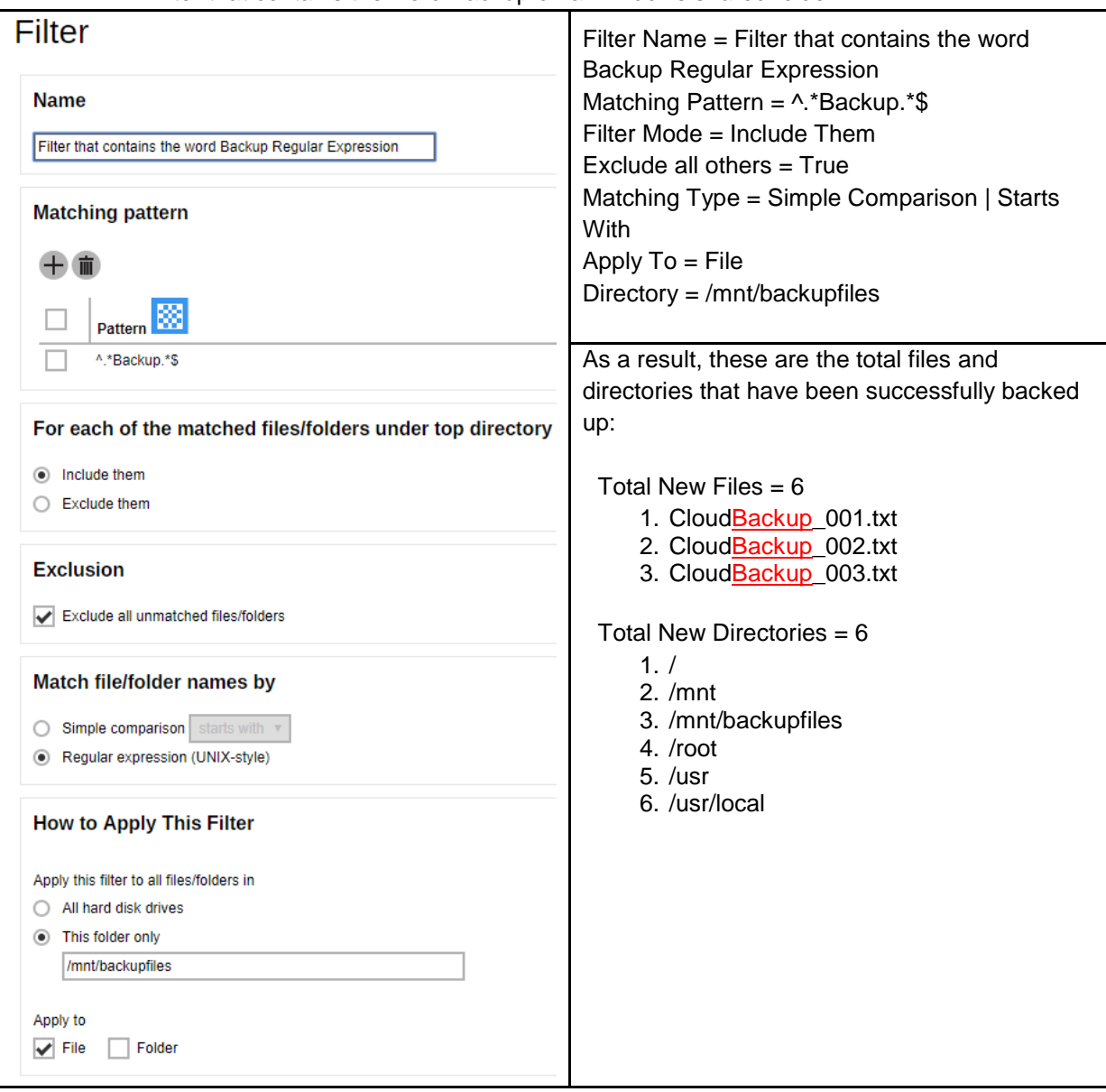

Explanation:

All the files that contains the word version, whether it is located at the beginning, middle, or end of the file name, have been successfully backed up including the directories but excluding all the other files that did not match the filter.

Looking closely, unlike in the Appendix A using simple comparison, we're using the Regular expression (UNIX-style) with pattern **^.\*Backup.\*\$**. This filter only applies to a specific folder which is backupfiles, and since the File, *under the "Apply to" field*, has been set to true, only the files have been backed up even if there are available folders that matched the set criteria.

This example is the same as the one on the regular expression – contains filter, the only difference is that the source destination is a Windows shared folder.

#### Here are the reports using the AhsayCBS web console and CLI:

#### Backup Report from AhsayCBS Web Console

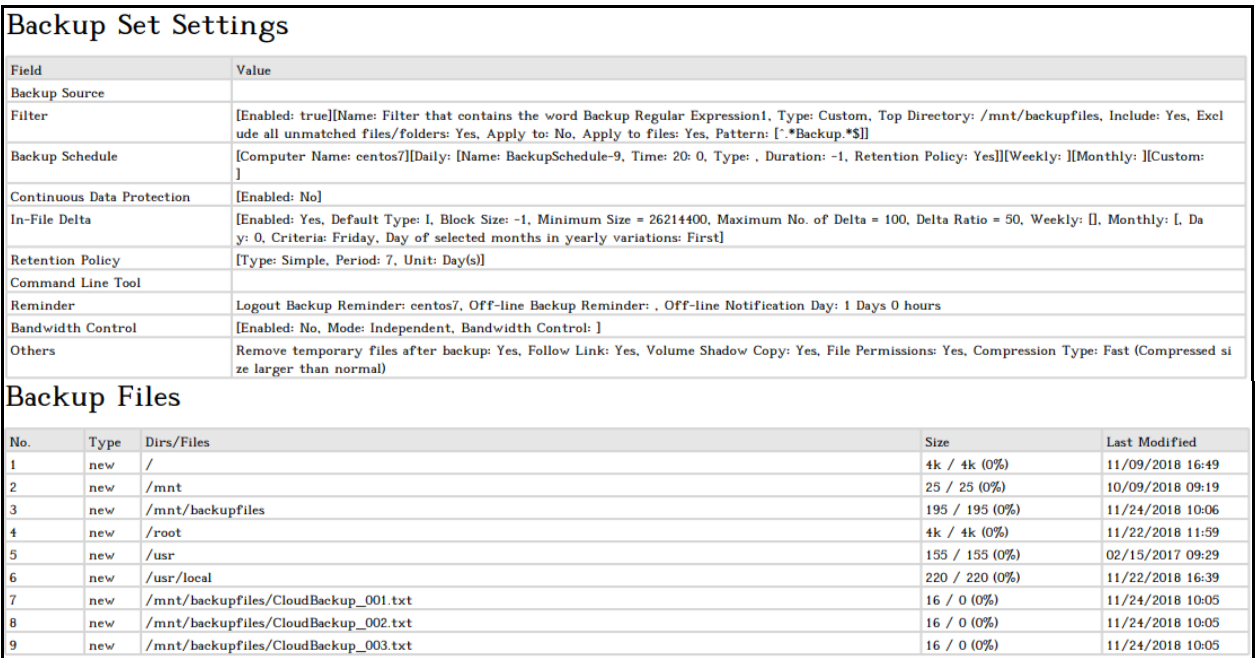

#### Backup Logs from Command Line Interface (CLI)

```
#cd /root/.obm/log/1543143809874/Backup
#cat 2018-11-25-19-11-00.log
Start [ Linux 3.10.0-514.10.2.el7.x86_64 (centos7), AhsayOBM v7.17.0.50 ]
start,"Start [ Linux 3.10.0-514.10.2.el7.x86_64 (centos7), AhsayOBM 
v7.17.0.50 ]",0,0,0,,,
Saving encrypted backup set encryption keys to server...
info,Saving encrypted backup set encryption keys to server...,0,0,0,,,
Start Backup ... [In-File Delta: Incremental]
Using Temporary Directory /root/temp/1543143809874/OBS@1543144216759
info,Using Temporary Directory 
/root/temp/1543143809874/OBS@1543144216759,0,0,0,,,
Start running pre-commands
info,Start running pre-commands,0,0,0,,,
Finished running pre-commands
info,Finished running pre-commands,0,0,0,,,
Downloading server file list...
Downloading server file list... Completed
Reading backup source from hard disk...
Reading backup source from hard disk... Completed
[New Directory]... /
new,/,4096,4096,1541753383000,,,D
[New Directory]... /mnt
new,/mnt,25,25,1539047957000,,,D
[New Directory]... /mnt/backupfiles
new,/mnt/backupfiles,195,195,1543025197000,,,D
[New Directory]... /root
new,/root,4096,4096,1542859173000,,,D
[New Directory]... /usr
```

```
new,/usr,155,155,1487122181000,,,D
[New Directory]... /usr/local
new,/usr/local,220,220,1542875989000,,,D
[New File]... 100% of "/mnt/backupfiles/CloudBackup_001.txt"
new,/mnt/backupfiles/CloudBackup_001.txt,16,0,1543025151000,,,F
[New File]... 100% of "/mnt/backupfiles/CloudBackup_002.txt"
new,/mnt/backupfiles/CloudBackup_002.txt,16,0,1543025155000,,,F
[New File]... 100% of "/mnt/backupfiles/CloudBackup_003.txt"
new,/mnt/backupfiles/CloudBackup_003.txt,16,0,1543025158000,,,F
Total New Files = 3
Total New Directories = 6
Total New Links = 0
Total Updated Files = 0
Total Attributes Changed Files = 0
Total Deleted Files = 0
Total Deleted Directories = 0
Total Deleted Links = 0
Total Moved Files = 0
Saving encrypted backup file index to 1543143809874/blocks at destination 
AhsayCBS...
Saving encrypted backup file index to 1543143809874/blocks/2018-11-25-19-11-
00 at destination AhsayCBS...
Start running post-commands
info,Start running post-commands,0,0,0,,,
Finished running post-commands
info,Finished running post-commands,0,0,0,,,
Deleting temporary file /root/temp/1543143809874/OBS@1543144216759
Backup Completed Successfully
end,BS_STOP_SUCCESS,0,0,0,,,
```
# **Appendix E System Files for Continuous Backup Exclusion on Windows OS**

Below is a list of system files you chose to exclude from the continuous backup:

- ➢ C:\Program Files
- ➢ C:\Windows
- ➢ Pagefile.sys
- ➢ hiberfil.sys
- ➢ \*.tmp
- ➢ \*.part
- ➢ System Volume Information
- ➢ \$Recycle.Bin (Vista, 2008/R2, Win7)
- ➢ RECYCLER (2000, XP, 2003)
- ➢ RECYCLED
- ➢ C:\Documents and Settings\All Users\Application Data\Microsoft, C:\ProgramData\Microsoft
- ➢ C:\Documents and Settings\All Users\Application Data\Kaspersky Lab
- ➢ C:\Documents and Settings\All Users\Application Data\Symantec
- ➢ C:\Documents and Settings\All Users\Application Data\\Avg7
- ➢ C:\Documents and Settings\All Users\Application Data\\Avg8
- ➢ C:\Documents and Settings\All Users\Application Data\McAfee
- ➢ C:\Documents and Settings\All Users\Application Data\McAfee.com
- ➢ C:\Documents and Settings\All Users\Application Data\Sophos
- ➢ ntuser.dat ntuser.dat.log
- ➢ \*\AppData\Loca\Microsoft\\*
- ➢ \*\AppData\Local\Temp\\*
- ➢ \*\AppData\Roaming Data\Microsoft\\*
- ➢ \*\Local Settings\Application Data\Microsoft\\*
- ➢ \*\Local Settings\Temporary Internet Files
- ➢ \*\Local Settings\Temp
- ➢ \*\Local Settings\History
- ➢ \*\LOCALS~1\Temp
- ➢ \*\LOCALS~1\Tempor~1
- ➢ \*\LOCALS~1\History
- $\triangleright$  ~\$\*.doc
- $\triangleright$  ~\$\*.ppt
- $\triangleright$  ~\$\*.xls
- $\geq$  ~\$\*.dot